**Connecting External Job Management Systems to the SAP NetWeaver AS ABAP CCMS Job Scheduling System** 

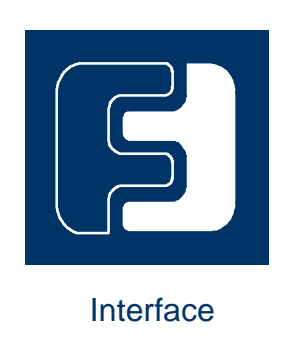

# **SAP XBP 3.0 External Interface for Background Processing**

Version 1.1 23.11.2009

# Copyright

© Copyright 2008 SAP AG. All rights reserved.

No part of this publication may be reproduced or transmitted in any form or for any purpose without the express permission of SAP AG. The information contained herein may be changed without prior notice.

Some software products marketed by SAP AG and its distributors contain proprietary software components of other software vendors.

Microsoft, Windows, Outlook, and PowerPoint are registered trademarks of Microsoft Corporation.

IBM, DB2, DB2 Universal Database, OS/2, Parallel Sysplex, MVS/ESA, AIX, S/390, AS/400, OS/390, OS/400, iSeries, pSeries, xSeries, zSeries, z/OS, AFP, Intelligent Miner, WebSphere, Netfinity, Tivoli, Informix, i5/OS, POWER, POWER5, OpenPower and PowerPC are trademarks or registered trademarks of IBM Corporation.

Adobe, the Adobe logo, Acrobat, PostScript, and Reader are either trademarks or registered trademarks of Adobe Systems Incorporated in the United States and/or other countries. Oracle is a registered trademark of Oracle Corporation.

UNIX, X/Open, OSF/1, and Motif are registered trademarks of the Open Group. Citrix, ICA, Program Neighborhood, MetaFrame, WinFrame, VideoFrame, and MultiWin are trademarks or registered trademarks of Citrix Systems, Inc.

HTML, XML, XHTML and W3C are trademarks or registered trademarks of W3C®, World Wide Web Consortium, Massachusetts Institute of Technology.

Java is a registered trademark of Sun Microsystems, Inc.

JavaScript is a registered trademark of Sun Microsystems, Inc., used under license for technology invented and implemented by Netscape.

MaxDB is a trademark of MySQL AB, Sweden.

SAP, R/3, mySAP, mySAP.com, xApps, xApp, SAP NetWeaver, and other SAP products and services mentioned herein as well as their respective logos are trademarks or registered trademarks of SAP AG in Germany and in several other countries all over the world. All other product and service names mentioned are the trademarks of their respective companies. Data contained in this document serves informational purposes only. National product specifications may vary.

These materials are subject to change without notice. These materials are provided by SAP AG and its affiliated companies ("SAP Group") for informational purposes only, without representation or warranty of any kind, and SAP Group shall not be liable for errors or omissions with respect to the materials. The only warranties for SAP Group products and services are those that are set forth in the express warranty statements accompanying such products and services, if any. Nothing herein should be construed as constituting an additional warranty.

# **Contents**

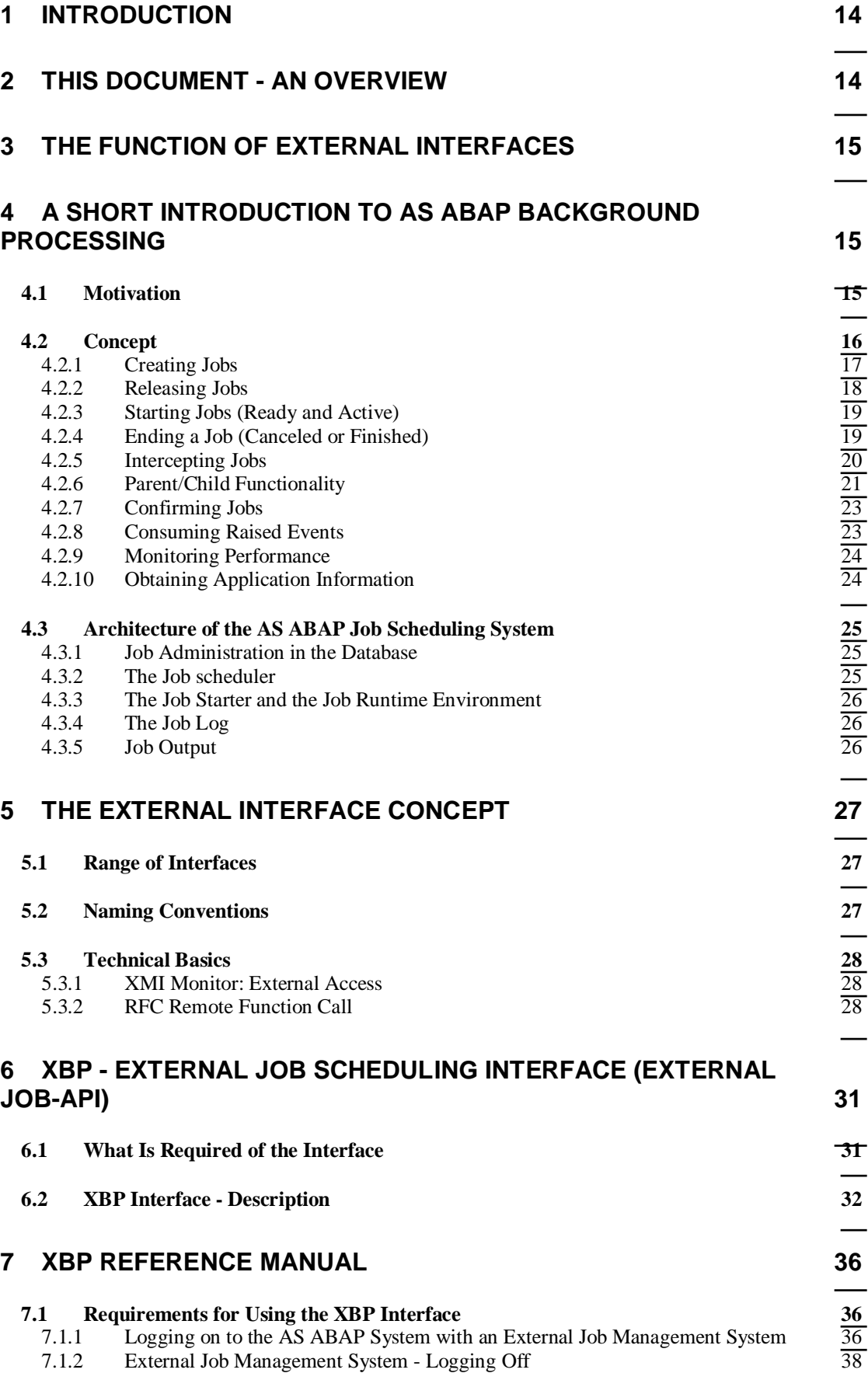

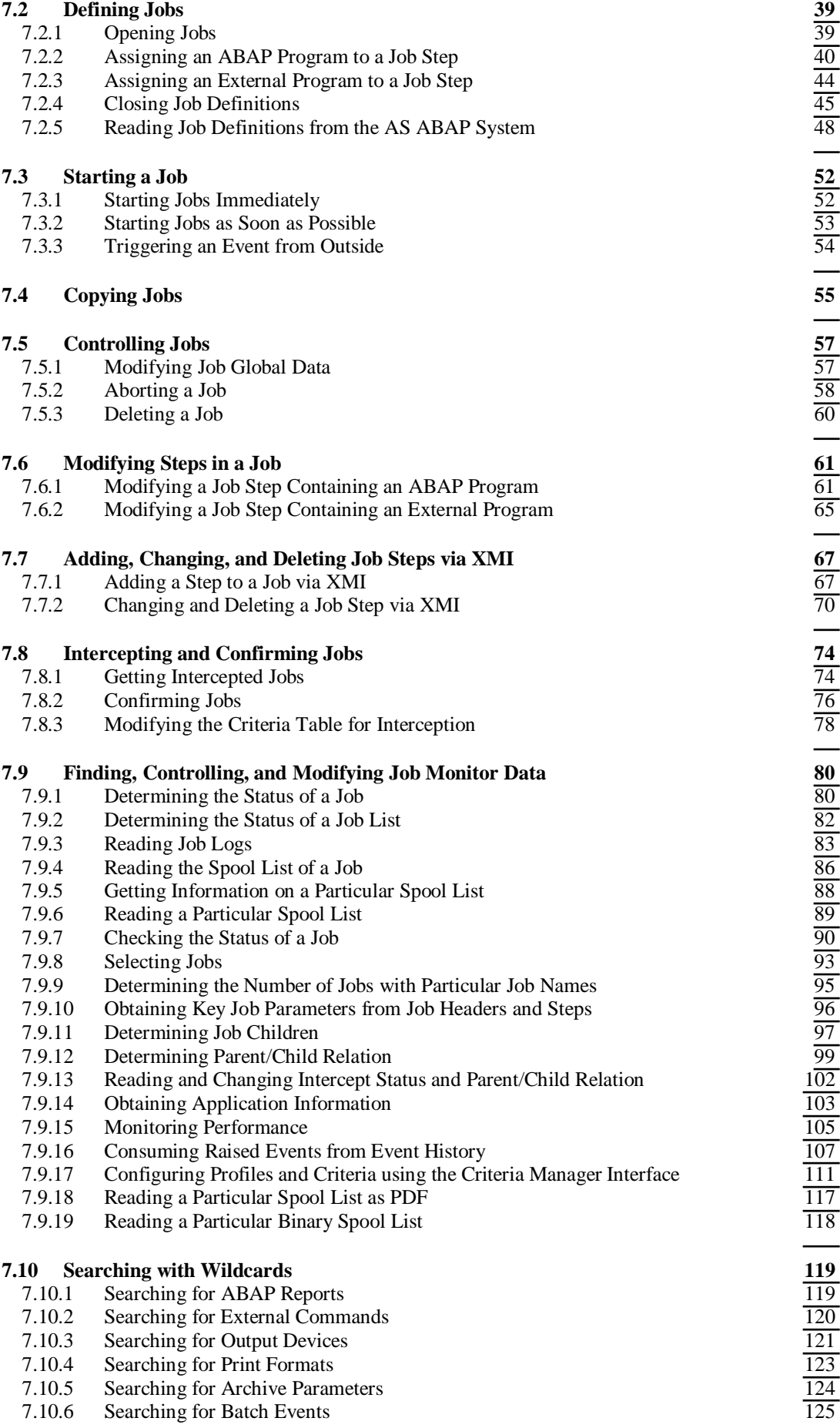

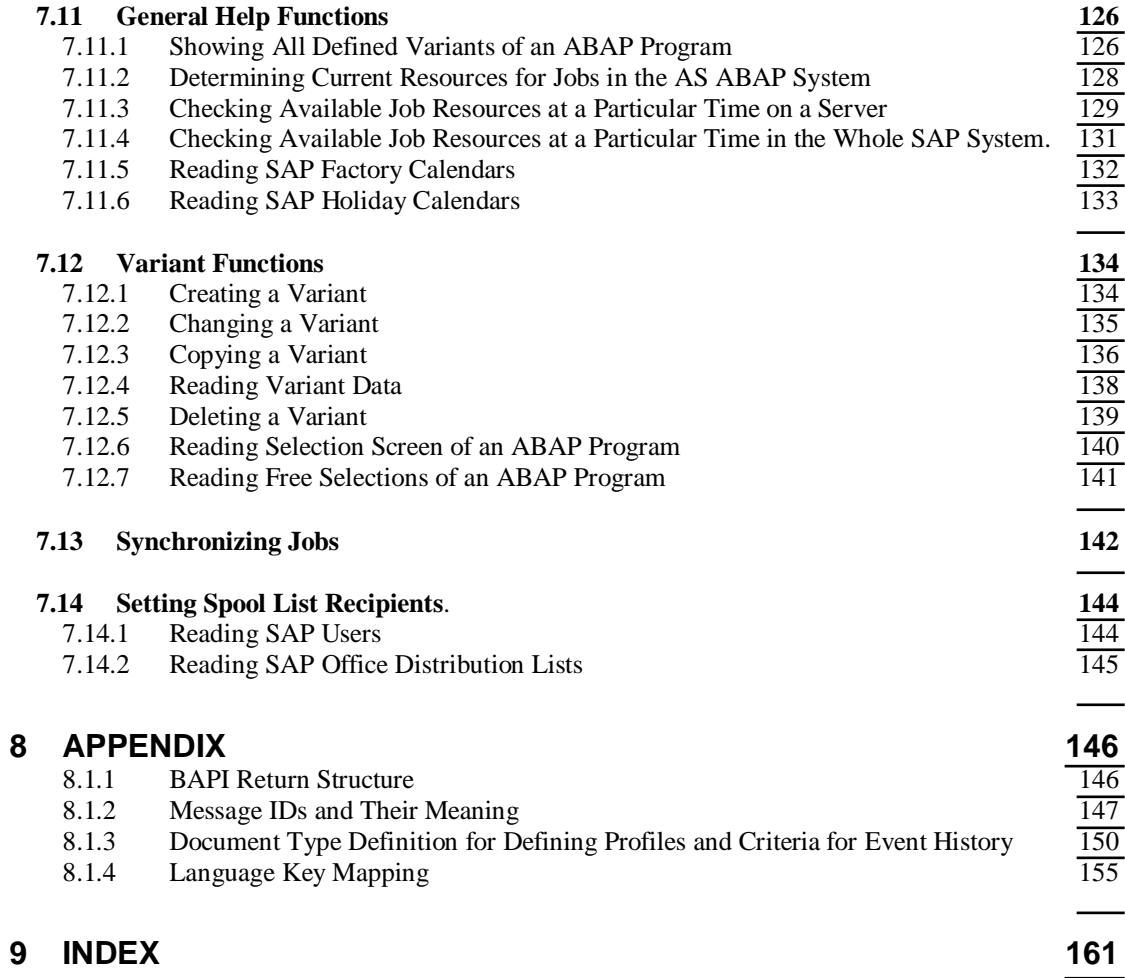

# Release Information for XBP Version 3.0 - 2008

XBP 3.0 is an enhancement of XBP 2.0. This means that XBP 2.0 is a subset of XBP 3.0. Therefore, customers who use XBP 2.0 can install XBP 3.0 without any change of functionality in their current applications. XBP 3.0 will be available for SAP Basis releases 7.0 and higher. For the releases that are already on the market, XBP 3.0 will be delivered by Support Packages.

The following tables give you an overview of functions modules that are new in XBP 3.0 or that have been enhanced for XBP 3.0. All these functions are described in detail in the XBP Reference Manual (chapter 7 of this document).

#### 1. Consuming Raised Events (new):

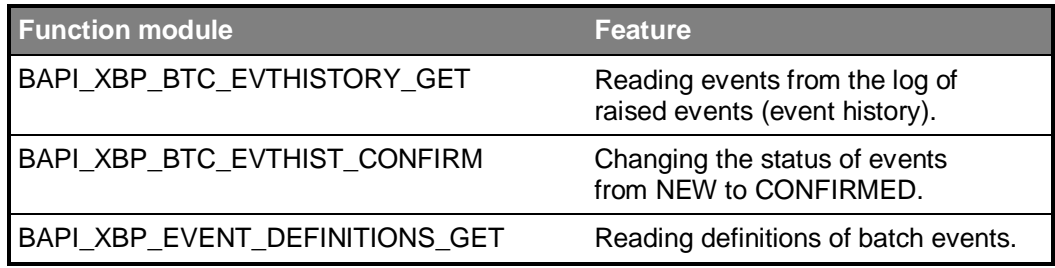

### 2. Configuring Criteria (new)

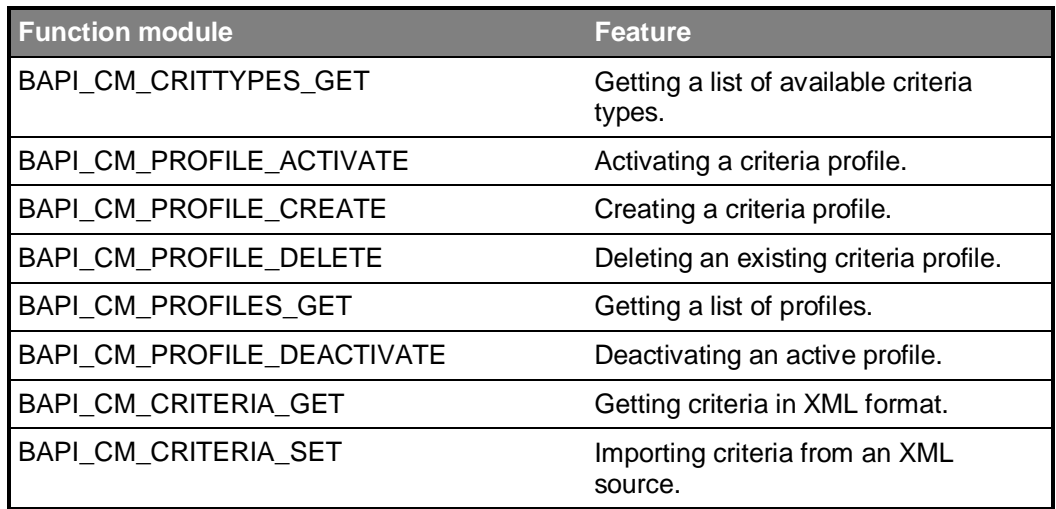

### 3. Monitoring Performance (new)

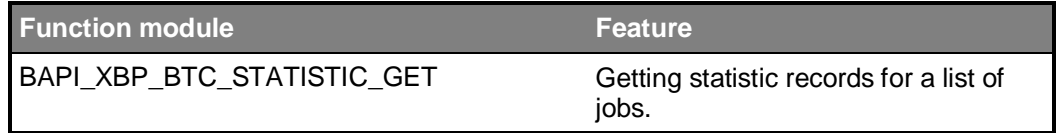

### 4. Obtaining Application Information (new)

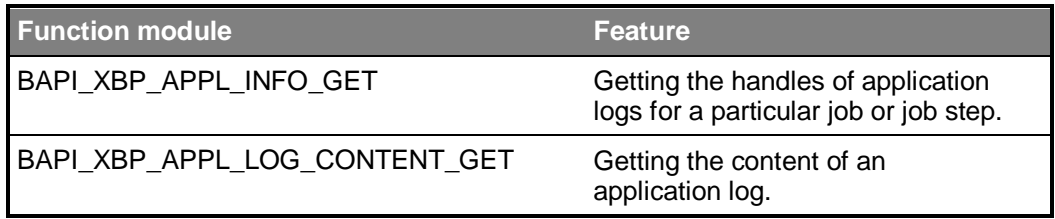

### 5. Getting information about and reading a particular spool list (new)

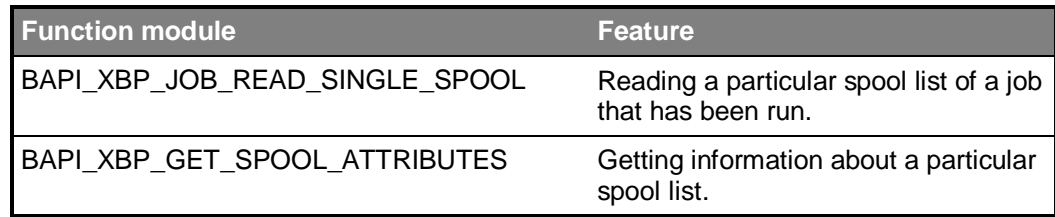

### 6. Searching for archive parameters (new)

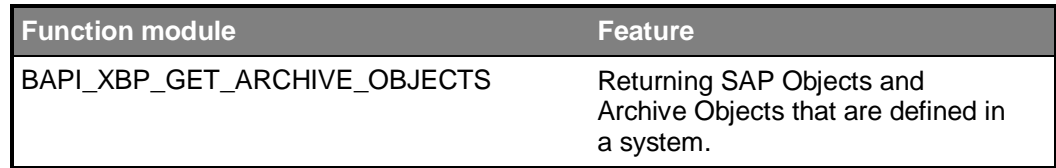

### 7. Setting a spool list recipient (new)

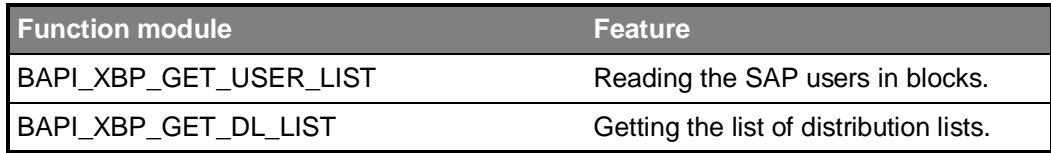

### 8. Selecting all jobs from the SAP system from a certain time period (new)

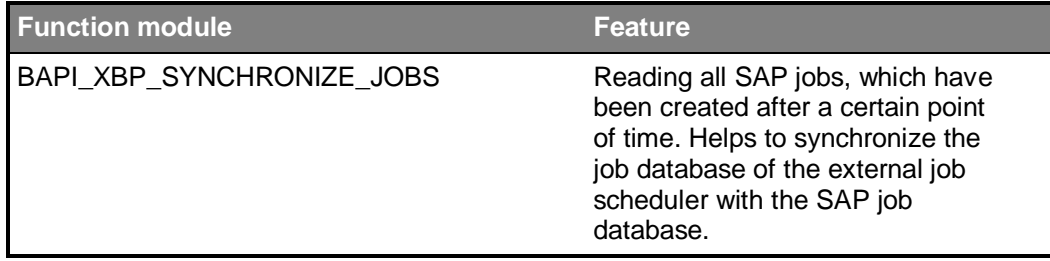

### 9. Simplified variant handling (new)

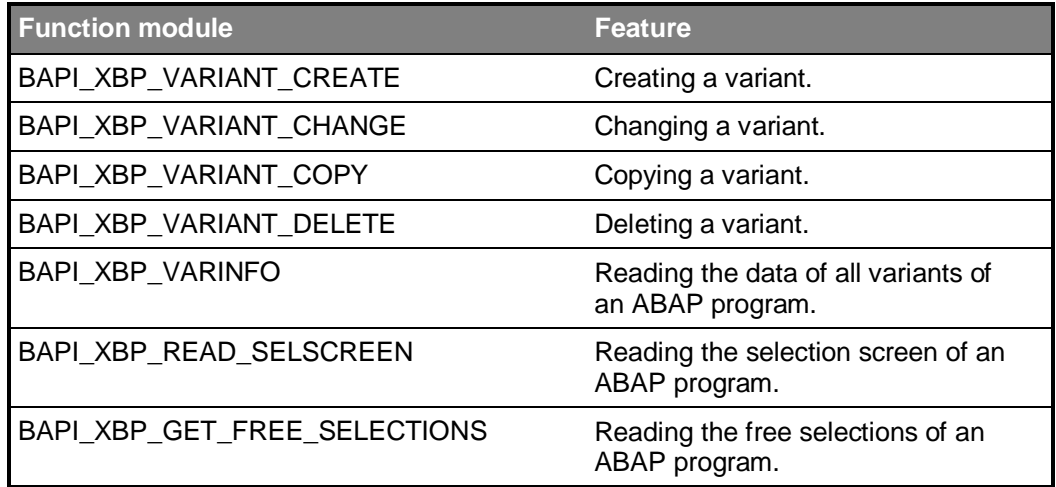

### 10. Enhanced basic functionality (BAPIs):

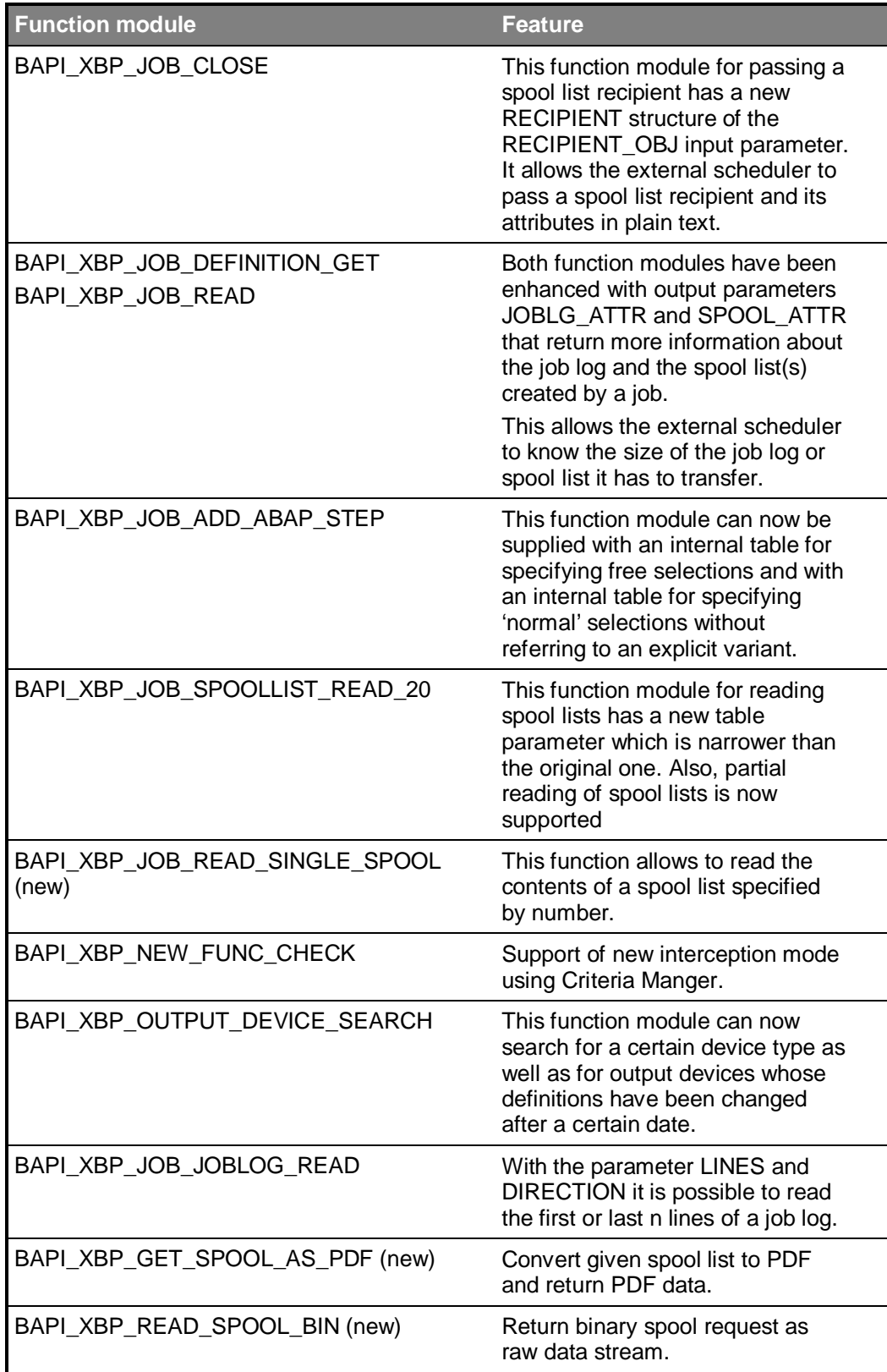

### **What's new in this document version?**

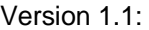

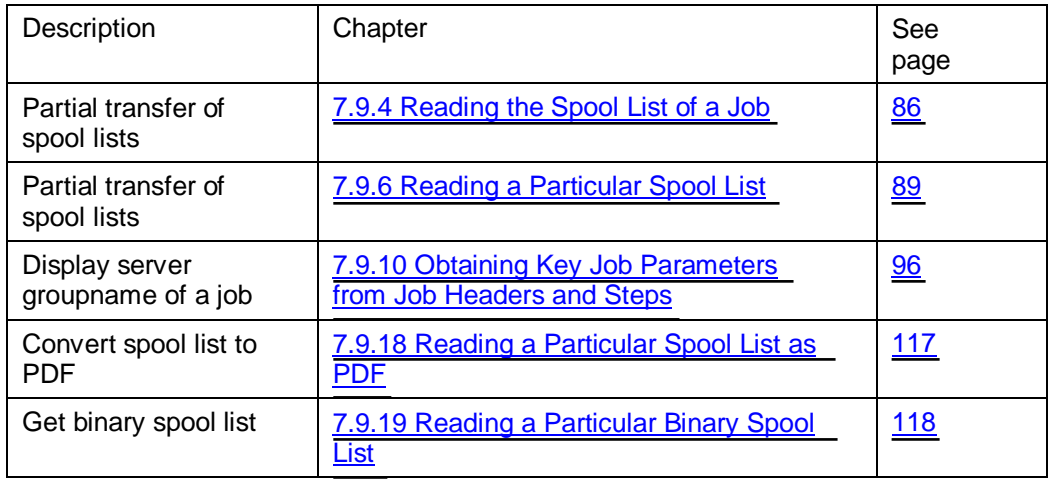

# **Symbols**

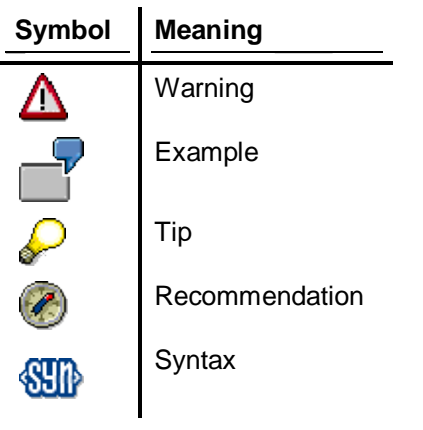

# <span id="page-13-0"></span>**1 Introduction**

This document deals with the connection of an external job management system, often called an *external scheduler*, to SAP NetWeaver Application Server ABAP (AS ABAP). By external job management, we mean software which allows jobs to be scheduled, run, and monitored from outside SAP NetWeaver AS ABAP.

For this purpose, SAP has defined an open generic interface. This is called XBP, which stands for eXternal interface for job Background Processing. XBP is one of a range of open interfaces which SAP intends to make available in the future for system management tasks. The SAP system's internal CCMS (Computing Center Management System), with this range of interfaces, offers support to software manufacturers by allowing integration with existing system administration tools.

# **2 This Document - An Overview**

<span id="page-13-1"></span>We assume that the reader already has a certain degree of knowledge of AS ABAP. Also, he or she should be familiar with terms like application server, dispatcher, scheduler, and work process in relation to SAP AS ABAP systems. Additionally, he or she should be familiar with the Remote Function Call (RFC).

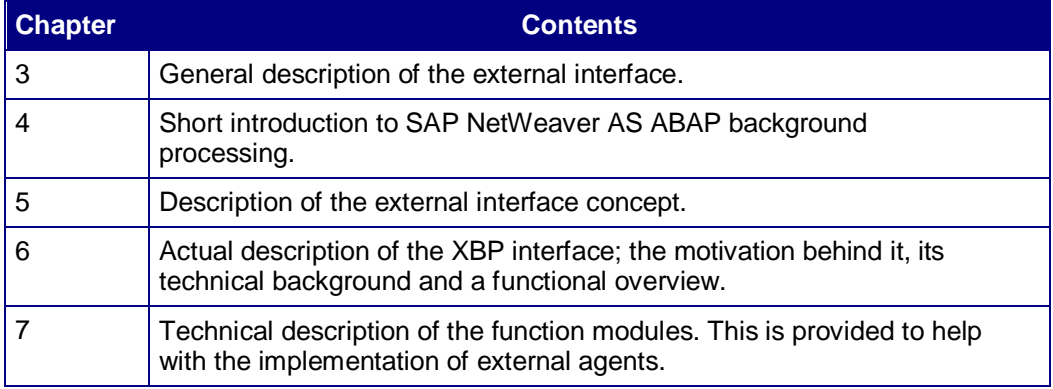

This overview helps you to find the topics relevant for you:

# <span id="page-14-0"></span>**3 The Function of External Interfaces**

The motivation for the development of external interfaces arose from the desire to let SAP installations - especially large ones - be overseen by other software vendors' tools.

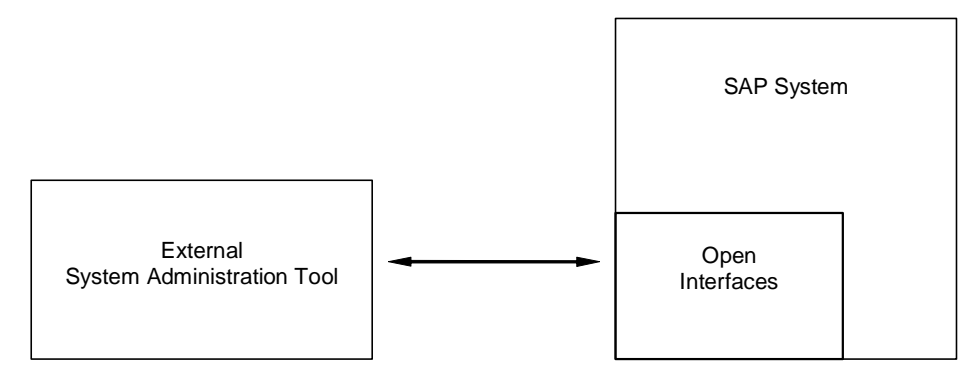

### **Fig. 3.1: Location of external interfaces**

External interfaces allow you to integrate the AS ABAP system simply and seamlessly into both local administrative tools and business-wide system management infrastructures. This integration should not and cannot completely replace the use of CCMS. Complex and security-critical system control tasks will always need to be carried out by CCMS. Furthermore, CCMS basic functionality is expected and required by AS ABAP applications. To explain by example: even if you use an external scheduling tool for background jobs, the internal job system in AS ABAP is still required to carry out the background jobs generated by applications such as AS ABAP archiving or the Workbench.

The aim of the integration is to allow the customer a homogenous information infrastructure. The aim of the interface is to facilitate the flow of information between AS ABAP and external tools.

In summing up, we could say that external tools provide additional flexibility to complement the existing basic functionality of CCMS.

# <span id="page-14-1"></span>**4 A Short Introduction to AS ABAP Background Processing**

First, we need to explain why background processing has a place in a dialog-oriented standard application. What is a 'job' within AS ABAP, and how does the system carry it out?

We intend to demonstrate the concept using an example. Afterwards, we will introduce the architecture of the background processing system.

# **4.1 Motivation**

<span id="page-14-2"></span>SAP NetWeaver AS ABAP is, above all, an interactive system. In other words, the vast majority of tasks are carried out in dialog with the user. However, there are also good reasons for the inclusion of a background processing system in AS ABAP.

Besides the tasks carried out in dialog, there are numerous tasks processing large amounts of data and requiring lots of performance that do not need user interaction. With the help of the background processing system, such tasks are normally scheduled for times when no users are working in the system (nights, weekends), in order to avoid resource conflicts with the dialog users.

At the scheduled time, these tasks are started by the background processing system and executed without user interaction, even without a connection to any frontend server.

This mechanism is especially useful for tasks that have to be carried out periodically, for example each week or each month. In the background processing system, these tasks – including the period - have to be specified once only. No further action is required from the user with respect to regular execution.

# <span id="page-15-0"></span>**4.2 Concept**

A task executed by the background processing system is called a 'background job', 'batch job', or simply 'job'. Technically speaking, a job in the SAP background processing system executes one or more ABAP programs or calls on the OS level, which are referred to as the job steps. The job steps are executed sequentially in the order of their definition.

So, roughly speaking, one can say that defining a job consists of defining the job steps and the job header (start conditions, target server, and other data).

Jobs are identified by their name (Ex.: PAYROLL\_RUN). However, since these names are not unique if the same application job is repeated, jobs also have job numbers, which ensure that they have a unique identification

In its life cycle, a job always has exactly one of the following statuses:

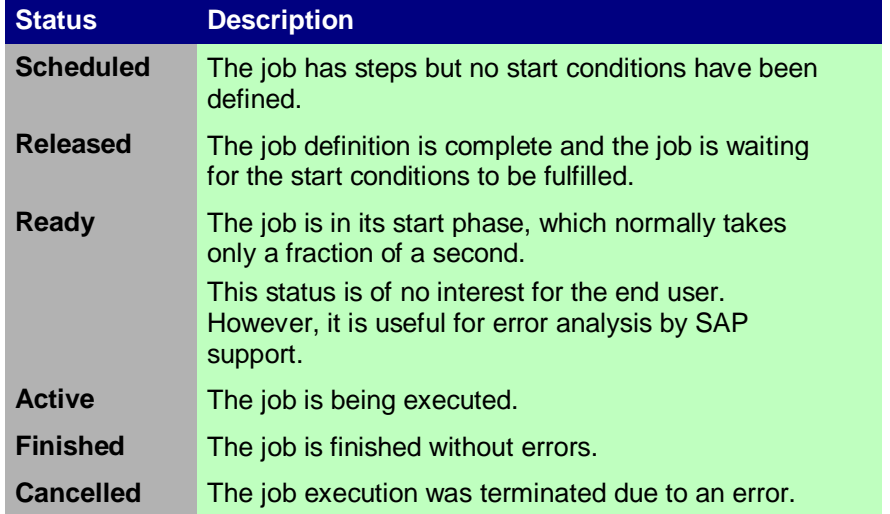

Additionally, it is possible to *intercept* jobs. 'Interception' means that the jobs are not started at the moment when their start conditions are fulfilled, but deactivated and restarted later. However, note that *intercepted* is not really a new status in the SAP background processing system (see chapter 4.2.5 'Intercepting jobs').

Figure 4.1 shows the chain of these statuses:

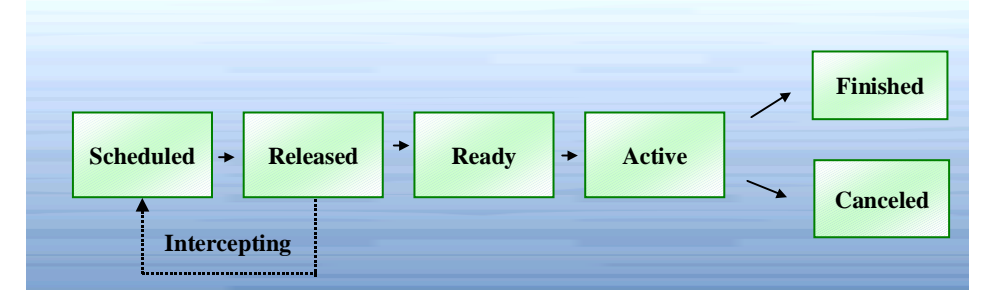

### **Fig. 4.1: Status chain for jobs.**

In the next sections, we follow the life cycle of a job systematically. Figure 4.2 shows an example of the activities which can cause a job to change status. A job 'scheduled' by a program is 'released' by a dialog. It then proceeds through the 'ready' and 'active' statuses with help from AS ABAP system programs. If everything has gone according to plan, the job status moves on to 'finished'. A program error will lead to a final status of 'canceled'. XBP also allows the external scheduler to intercept jobs and to

reschedule and restart them later. This feature allows you to prioritize jobs dynamically as described later in detail.

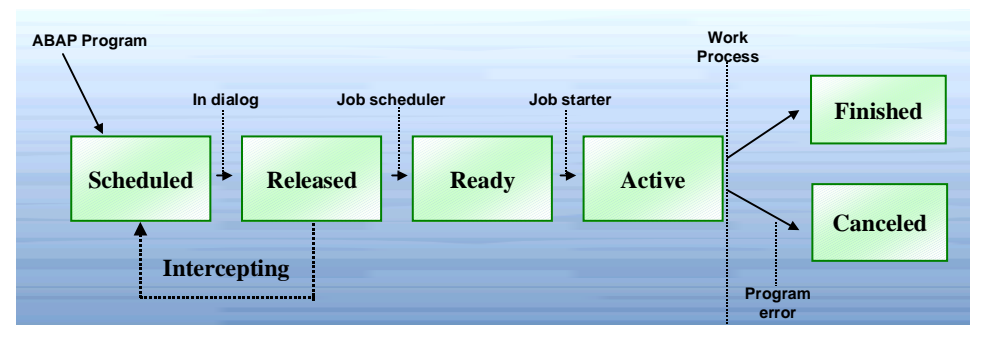

**Fig. 4.2: Status chain for jobs with possible causes of status change.** 

You can see the current status of a particular job in the AS ABAP using the job overview (transaction SM37).

# <span id="page-16-0"></span>**4.2.1 Creating Jobs**

A job definition consists of a list of steps and administrative information known as job header. The job header contains the start conditions, job class, and target server. If a job is created without start conditions, the job receives the status 'scheduled'. If a job is defined completely, the job receives the status 'released'.

Within an SAP system, there are two ways of creating a job:

- 1. In a dialog (Transaction SM36, or *Tools* Î *Administration* Î *Jobs* Î *Define Job*) you enter the job name, job class and, if necessary, a target machine. Next, you enter a list of steps and a **start time**, if required.
- 2. New jobs are created from ABAP programs using the JOB\_OPEN, JOB\_SUBMIT and JOB\_CLOSE function modules, which are part of the Batch API. You have the same parameters and degree of freedom here as in the dialog.

In each of these cases, the job number is created by the system itself to ensure that the job has a unique identification. Figure 4.3 shows the specification of a newly created job, with its name, number, status and steps.

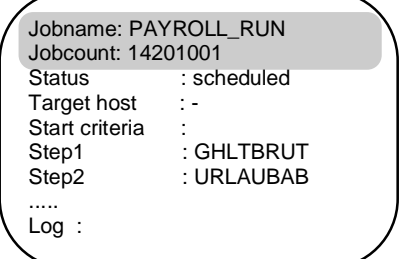

### **Fig. 4.3: A created job from the system's point of view (greatly simplified)**

If **no** target machine is specified for the job, the system decides by itself on which application server the job is to be carried out. This is the normal procedure recommended by SAP, because the system can then carry out its own load balancing. You should only specify the target machine if that server has particular resources necessary for the job processing.

# <span id="page-17-0"></span>**4.2.2 Releasing Jobs**

A job is released (set to status 'released') as soon as it has been completely created. This means that the job has to have at least one step and a start condition. The SAP background system offers several types of start conditions, which can be specified by the user.

Note that different start conditions cannot be combined by 'and' or 'or'. Exactly one of the following start conditions has to be specified for each job:

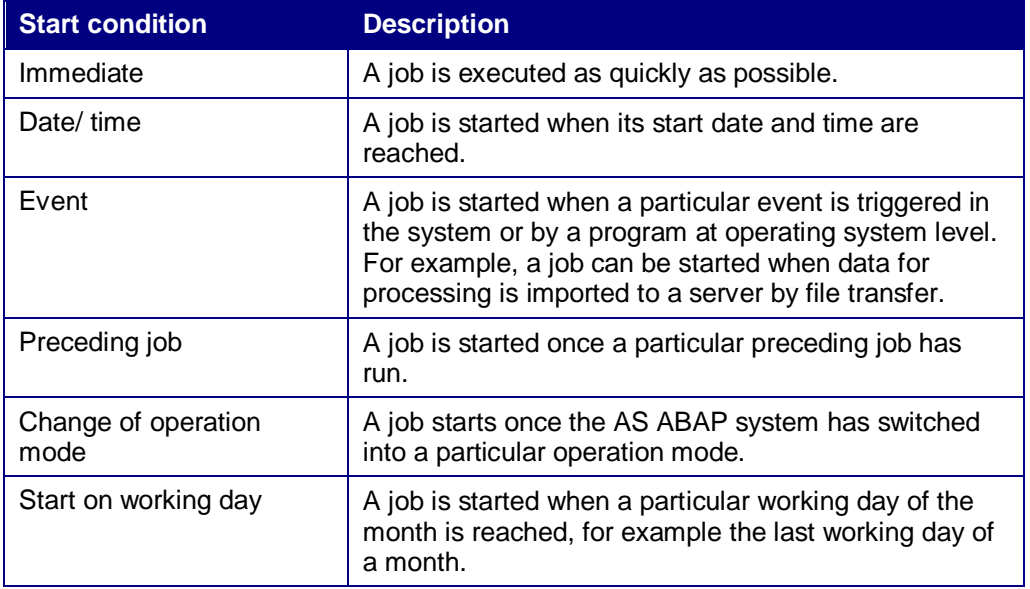

Once you have released a job by setting a start condition, the **Job scheduler** in the AS ABAP system becomes responsible for the future progress of the job.

For some of the above start criteria, you can also specify that the job should recur. Thus you can ensure that a new job with the same name, but a different job number for each repetition, is released, for example, each time a particular event occurs, or every day from today. A job with such a start condition is called a periodic job.

When selecting start criteria, you can use various calendars, either pre-defined or userdefined. This allows you a still greater degree of freedom, by allowing you to specify deviations in the frequency of periodic jobs (e.g. carry out periodically, but not on Public Holidays).

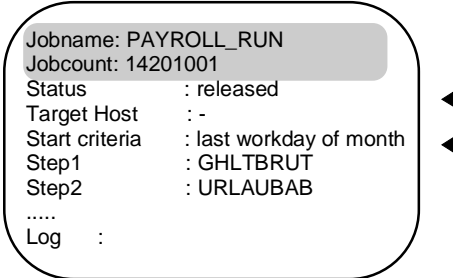

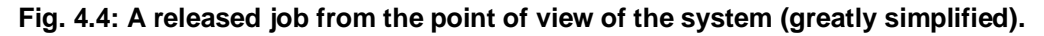

Figure 4.4 shows that as well as the status changing, the start criteria have been laid down in the job description.

# **4.2.3 Starting Jobs (Ready and Active)**

<span id="page-18-0"></span>Within the system, the **Job scheduler** surveys the start conditions of the released jobs. For each job, the scheduler monitors whether its start condition is fulfilled.

Note that the term 'job scheduler' is somewhat simplified. In fact, there are different kinds of job scheduler (time-based and event-based). And, in a system with several servers the number of job schedulers varies. However, the task is the same for all. They monitor the start conditions of the released jobs and start the released jobs once their start conditions are fulfilled. Therefore, in this documentation 'job scheduler' is used without differentiation.

In the SAP system, there is a special type of work process, the background work process. This work process is reserved for executing jobs. Of course, the job scheduler can only start a job if there is a free background work process.

Technically, a job start functions as follows:

When the start condition of the job is fulfilled, the job scheduler checks if there is a free background work process available. If a free background work process is available, the job scheduler sets the job to the status 'ready' and sends a job start message, which is assigned to a free background work process by the system. The background work process finally sets the job to the status 'active' and starts executing it. The component of the background work process responsible for this is called the 'job starter'.

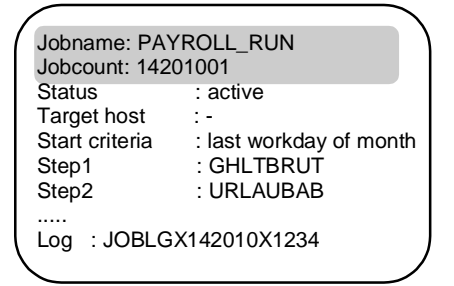

#### **Fig. 4.5: An active job from the point of view of the system (greatly simplified).**

If a free background work process is not available at the time when the start condition is fulfilled, the job scheduler monitors the job until a free work process becomes available. Then the job scheduler sends the job start message as described above.

The status 'ready' is a technical status and of no interest for the user. Normally, a job has this status only for a fraction of a second and the user does not even see this status.

As figure 4.5 shows, the job definition has now gained a link to a **job log**.

# **4.2.4 Ending a Job (Canceled or Finished)**

<span id="page-18-1"></span>A job logs its steps in a job log, which is visible to the user. If everything runs according to plan and no errors occur, the job's status changes to 'finished'. This can be seen both in the job log and the dialog in transaction SM37.

If an ABAP error or any other interruption occurs at runtime, an error message is recorded in the job log, and the job is terminated.

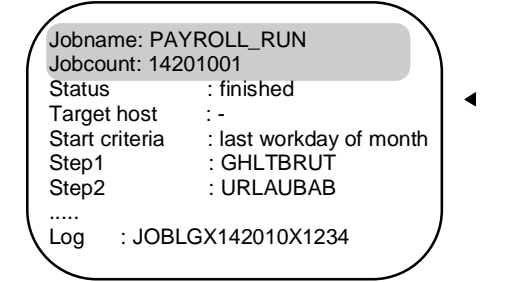

**Fig. 4.6: A finished job from the point of view of the system (greatly simplified).** 

Figure 4.6 shows the final view of the job. The job status is 'finished'. Further information can be seen in the log.

# **4.2.5 Intercepting Jobs**

<span id="page-19-0"></span>Intercepting jobs means that at the moment when the start conditions of the jobs are fulfilled, the jobs are set back to the status 'scheduled' and receive a special attribute. By calling an XBP function, the external scheduler can receive a list of all intercepted jobs. Although 'intercepted' is not really a new status (as described above, an intercepted job has the status 'scheduled' and a specific attribute), it is presented to XBP 2.0 as a new status. If logged on with version 2.0 or higher, the function BAPI\_XBP\_STATUS\_GET will return an I for an intercepted job, whereas it will return P, if logged on with version 1.0.

Of course, it is not intended to subject jobs to interception in general. The user can define criteria in the new table TBCICPT1 (client, job name, job creator including wildcards), and only the jobs that match these intercept criteria are intercepted. For instance, a table entry (100, babu\*, \*) means that all jobs created in client 100 by users beginning with babu are intercepted. These table entries can be added, changed and deleted with an XBP function.

Note, that the decision as to whether or not a job has to be intercepted, is made by the SAP system at the moment, when the start condition is fulfilled. This means that at that moment the job data are matched against the table contents. A job is intercepted if it matches the intercept criteria at that moment.

The Administrator might want to intercept all jobs of certain users or with certain job names on weekends when long-running and time critical batch jobs are executed. In this case interception provides dynamic job prioritization.

However, the intercept feature may not be used by all customers. Therefore, this functionality can be globally switched off completely. This has the advantage that internal calls of subroutines in the runtime system are avoided.

Functionalities that can be switched on are switched off initially. As of XBP 2.0, you can switch the new functions globally on and off with the ABAP program **INITXBP2** or using BAPI\_XBP\_NEW\_FUNC\_CHECK function module.

Remember to run INITXBP2 before using the job interception function.

### **More information about the technical implementation of the status 'intercepted'**

All XBP 2.0 or XBP 3.0 functions that return status information of a job will return an 'I'( = Intercepted) for intercepted jobs. But that does not mean that there will be the value 'I' in the TBTCO status column of the TBTCO database table. The field STATUS in the TBTCO table does not contain an 'I', but a 'P'. Only the additional attribute 'intercepted' in the table TBTCCNTXT makes it clear that we are dealing with an intercepted job.

#### **Attribute 'intercepted-confirmed'**

In order to know if there are any intercepted jobs, the external scheduler calls a function at short intervals (BAPI\_XBP\_GET\_INTERCEPTED\_JOBS). To prevent this function from returning the same intercepted jobs again and again, the scheduler can confirm a list of intercepted jobs. Confirmation means that the scheduler informs the AS ABAP system that it already knows these intercepted jobs, and that a subsequent call of BAPI\_XBP\_GET\_INTERCEPTED\_JOBS does not have to return these jobs again.

The confirmation of a list of intercepted jobs is done by calling of BAPI\_XBP\_SPECIAL\_CONFIRM\_JOB, which sets these jobs to status 'interceptedconfirmed'. However, in some situations (such as after a breakdown) it might be useful to get a list of all intercepted jobs (including the confirmed ones). For this purpose, the function BAPI\_XBP\_GET\_INTERCEPTED\_JOBS has a special indicator. You can find detailed information in the technical description of these function modules later in this document.

#### **Treatment of periodic intercepted jobs**

If a job that matches the interception criteria is periodic, the AS ABAP rescheduling mechanism applies.

This means that if a periodic job is set to status 'intercepted', the AS ABAP system creates the successor immediately after intercepting the predecessor. The successor, of course, has the status 'released'. If the start condition of the successor is fulfilled, it will be set to 'intercepted', and its successor is created, and so on.

#### **Function modules for the status 'intercepted':**

- BAPI\_XBP\_MODIFY\_CRITERIA\_TABLE: A function module for adding and modifying the table with the intercept criteria
- BAPI\_XBP\_GET\_INTERCEPTED\_JOBS: A function module for returning jobs with status 'intercepted'
- BAPI\_XBP\_SPECIAL\_CONFIRM\_JOB: A function module for setting special types of confirmation for a list of jobs, such as for intercepted jobs
- BAPI\_XBP\_NEW\_FUNC\_CHECK: A function module for reading and changing the status of the intercept function and the parent/child functionality
- BAPI\_XBP\_JOB\_START\_IMMEDIATELY/BAPI\_XBP\_JOB\_START\_ASAP: Additional functions for starting intercepted and released jobs
- BAPI\_XBP\_JOBLIST\_STATUS\_GET: This function module also returns the status "intercepted"

# **4.2.6 Parent/Child Functionality**

<span id="page-20-0"></span>In general, a business process that is carried out by a job, or rather, by a collection of jobs, does not only consist of static jobs, which are known in advance and shown right away in SM37. It also comprises jobs that are created at runtime by the static jobs, for example, to dynamically distribute workload. A job that is released by another job is called a child job, and the releasing job is called a parent job.

For a job scheduling system, it is important to know about the existence and the current status of the child jobs of a certain parent job, because in the internal logic of many applications, a parent job is considered as 'finished' only if the parent job itself **and** its child jobs are finished.

By using XBP functions modules, the external scheduler can find out whether or not a job has child jobs. The SAP background processing system stores the parent/child data of jobs automatically and offers functions to access these data. XBP offers functions to access the parent/child data of jobs.

#### **Function modules for parent/child jobs.**

- BAPI\_XBP\_JOB\_CHILDREN\_GET: A function module returning a list of all child jobs of a certain job.
- BAPI\_XBP\_NEW\_FUNC\_CHECK: A function module for reading, setting, and clearing the satus of the parent/child functionality.
- BAPI\_XBP\_JOB\_PARENT\_CHILD\_INFO: A function module returning information as to whether the job is a child or a parent and some other useful information.
- BAPI\_XBP\_JOB\_STATUS\_GET: A function that returns also the parent/child information for a single job
- BAPI\_XBP\_SPECIAL\_CONFIRM\_JOB: As is the case with intercepted jobs, it is also possible to confirm child jobs. This has the effect that confirmed jobs are not returned anymore by subsequent calls of BAPI\_XBP\_JOB\_CHILDREN\_GET.
- BAPI\_XBP\_JOBLIST\_STATUS\_GET: A function module receiving a list of jobs, for example the list of all child jobs of a certain job, and completing the list by the addition of status information for each job and a flag that indicates, if a job has child jobs.

However, the parent/child feature may not be used by all customers. If a customer does not use this feature, there is not need to write the parent/child information into the database. So, this feature can be globally switched off with the program **INITXBP2.**

Remember to run INITXBP2 before using the parent/child functionality.

### **Attribute 'child job-confirmed':**

To find out if a job has child jobs, the external scheduler calls a function at short intervals (BAPI\_XBP\_JOB\_CHILDREN\_GET). To prevent this function from returning the same child jobs again and again, the scheduler can confirm a list of child jobs. Confirmation means that the scheduler informs the SAP system that it already knows these child jobs, and that a subsequent call of BAPI\_XBP\_JOB\_CHILDREN\_GET does not have to return these jobs again.

The confirmation of a list of child jobs is done by calling

BAPI\_XBP\_SPECIAL\_CONFIRM\_JOB, which sets these jobs to status 'childconfirmed' (for more details see the chapter below). However, in some situations (such as after a breakdown) it might be useful to get a list of all child jobs (including the confirmed ones). For this purpose, the function BAPI\_XBP\_JOB\_CHILDREN\_GET has a special indicator. You can find detailed information in the technical description of these function modules later in this document.

# **4.2.7 Confirming Jobs**

<span id="page-22-0"></span>The concept of confirming jobs is even wider than already described in the context of interception and parent/child jobs. There are three XBP functions for job selection:

BAPI\_XBP\_JOB\_SELECT for general job selection

BAPI\_XBP\_JOB\_CHILDREN\_GET for child job selection

BAPI\_XBP\_GET\_INTERCEPTED\_JOBS for the selection of intercepted jobs

These functions are normally called at intervals by the external job scheduler and return a list of jobs. If you do not want the system to return the same jobs over and over again, you can confirm them. Confirmation means that the scheduler informs the SAP system that it already knows these jobs, and that a subsequent call of the selection function module does not have to return these jobs again.

There are two types of confirmation:

- **General:** With general confirmation, the job scheduler confirms that it knows a job in general. Jobs are confirmed generally with BAPI\_XBP\_CONFIRM\_JOB. When you use any of the three selection functions, the generally confirmed jobs are not returned if the corresponding indicator (parameter name: SELECTION) is set appropriately.
- **Special:** With special confirmation, the job scheduler confirms that it knows that a job has certain characteristics, for example if a job is an intercepted job or a child job.

Child jobs and intercepted jobs are confirmed with

BAPI\_XBP\_SPECIAL\_CONFIRM\_JOB. When you use

BAPI\_XBP\_JOB\_CHILDREN\_GET or BAPI\_XBP\_GET\_INTERCEPTED\_JOBS the specially confirmed jobs are not returned again, if the corresponding indicator is set appropriately.

However, in some situations (such as after a breakdown) it might be useful to get a list of all intercepted or child jobs (including the confirmed ones). This function has a special indicator for this purpose.

### **4.2.8 Consuming Raised Events**

<span id="page-22-1"></span>The external scheduler can use events raised in the AS ABAP system as a start condition for jobs.

All the events that match certain criteria and were received and processed in the AS ABAP system are stored in a log called event history (EH). Event history lists all the received events whether or not they are defined in the system or are processed by the event scheduler.

EH enables the external scheduler to consume, or read raised events. Additionally, the external scheduler can confirm, or mark the events it has read.

Reading raised events

By calling the BAPI\_XBP\_BTC\_EVTHISTORY\_GET function, the external scheduler can obtain a list of the events that were raised in the SAP system.

• Confirming raised events

EH keeps track of the status of events, showing whether the external scheduler has marked the event as read, that is, whether it has confirmed them. By confirming events, the external scheduler can avoid reading the same events in EH more than once.

All events are logged in the event history with status NEW. When the external scheduler has read the events in EH, it can change their status to CONFIRMED by calling the BAPI\_XBP\_BTC\_EVTHIST\_CONFIRM function.

Confirming an event is optional. An event in status NEW can remain in this status even after information about it has been polled.

### **4.2.8.1 Configuring Criteria for Raised Events**

By default, the event history logs all events except those with the name SAP\_END\_OF\_JOB. To make the event history log events different from the default setting, or to prevent event history from growing too big, the external scheduler can configure EH to log only events that match custom criteria.

The criteria for the events which should be logged in the event history are controlled by the criteria manager. By using the eXtensible Markup Language (XML), you can define criteria for events as a combination of standard ABAP select options. You can set separate conditions for event names and event arguments. You can combine these conditions and criteria as logical expressions with the logical operators OR and AND.

• Criteria hierarchy

The criteria hierarchy is the set of all the criteria and conditions which event names and/or event argument of the raised events need to fulfill to be logged in the event history. In XML format, you create and combine criteria in a criteria hierarchy. The criteria in the hierarchy may be grouped in nodes that are governed by a logical AND or OR relation:

By using the functions BAPI\_CM\_CRITERIA\_GET and BAPI\_CM\_CRITERIA\_SET the external scheduler can retrieve a criteria hierarchy in XML format from the criteria manager or set a criteria hierarchy which is marked up in XML.

• Criteria profile

A criteria hierarchy is stored in a criteria profile which can be active or inactive. For the criteria in a profile to take effect, the profile has to be active. You can have many profiles, but only one can be active.

By using the functions BAPI\_CM\_PROFILE\_ACTIVATE and BAPI\_CM\_PROFILE\_DEACTIVATE, the external scheduler can set a profile active or inactive, respectively. XBP 3.0 also provides function modules for creating, deleting, and retrieving criteria profiles.

### **4.2.9 Monitoring Performance**

<span id="page-23-0"></span>The SAP system stores batch statistic information about the past workload produced by particular jobs or job steps. By using the function BAPI\_XBP\_BTC\_STATISTIC\_GET, the external scheduler can obtain statistic workload information about a list of jobs.

This batch statistic information is available in the system and can be retrieved by the external scheduler only within 96 hours after the job has run.

To be able to retrieve batch statistic information, the external scheduler needs the following authorizations:

#### **Authorization object = S\_TOOLS\_EX**

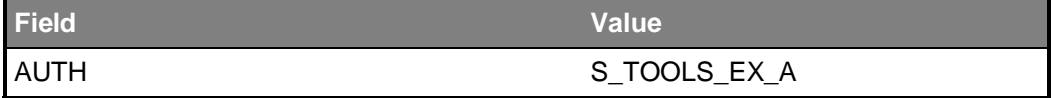

# **4.2.10 Obtaining Application Information**

<span id="page-23-1"></span>As a means of passing information, an ABAP application that runs in the background can create an application log and set an application return code in the batch job data.

With the new internal function BP\_ADD\_APPL\_LOG\_HANDLE, the application running as a batch job can assign one or more unique application log handles to its batch job data. When the log handle has been assigned, the external scheduler can use the XBP 3.0 function BAPI\_XBP\_APPL\_INFO\_GET to retrieve the log handle. Based on the returned log handle, the external scheduler can call

BAPI\_XBP\_APPL\_LOG\_CONTENT\_GET to read the application log and the application return code.

Authorizations

To be able to obtain application information, the external scheduler needs the following authorizations:

**Authorization object = S\_APPL\_LOG** 

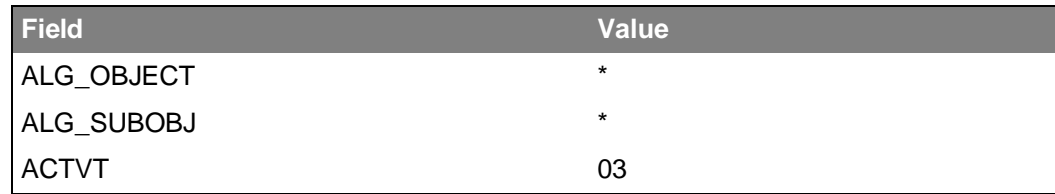

Chapter 7 contains details of these function modules.

# <span id="page-24-0"></span>**4.3 Architecture of the AS ABAP Job Scheduling System**

The essential components of the AS ABAP background processing are the database tables which contain the job administration data and steps, the job scheduler, the job starter, the job log, and the spool subsystem.

Within this document we can only present a rough sketch of how these elements work together. The aim is, however, to provide a simple model of how the system works.

### **4.3.1 Job Administration in the Database**

<span id="page-24-1"></span>All essential job administration information and the job steps themselves are stored in the database. This ensures the consistency and security of the relevant information.

The most important of the database tables is the job data table. This contains entries necessary for job administration: job name, job number, target host, desired start time, job log name and much more. The step list for a job is not contained in this table.

The step list table contains a number of ABAP and operating system level programs ('external programs') for each job. Figures 4.3 - 4.6 show data from both tables in one view.

An event table lists all events defined in AS ABAP, along with the jobs that they trigger when the particular event occurs in the system.

# **4.3.2 The Job scheduler**

<span id="page-24-2"></span>In actual fact, the job scheduler consists of two schedulers - one for event based and one for time based jobs. According to the start criteria for a particular job, one or the other of these schedulers assumes responsibility for passing it on. For the sake of this overview, we will make no further distinction between the two schedulers.

The job scheduler for time controlled jobs is started regularly on all the application servers in the SAP systems, which carry out background processing and have background work processes for that purpose. You can set the interval at which it is started in the profile parameter rdisp/btctime for each application server. The event driven job scheduler is started on the application server on which an event is triggered.

When the scheduler begins its task, it selects jobs from the database (job administration data) which have reached their start date or whose triggering event has taken place. The scheduler also takes into account whether any background work processes are free. If it comes across free processes of the right type, it tries to send as many jobs as possible to these processes, always bearing in mind the priority of the jobs and maintaining a reserve of background work processes for important class A jobs. Jobs which cannot be processed are left untouched. Jobs, on the other hand, which are sent to the background work processes are marked as such in the database ('ready' status) and, after a very short delay, are taken up by the chosen work process and processed completely (without interruption). If the job scheduler starts a periodic job, it immediately reschedules the successor.

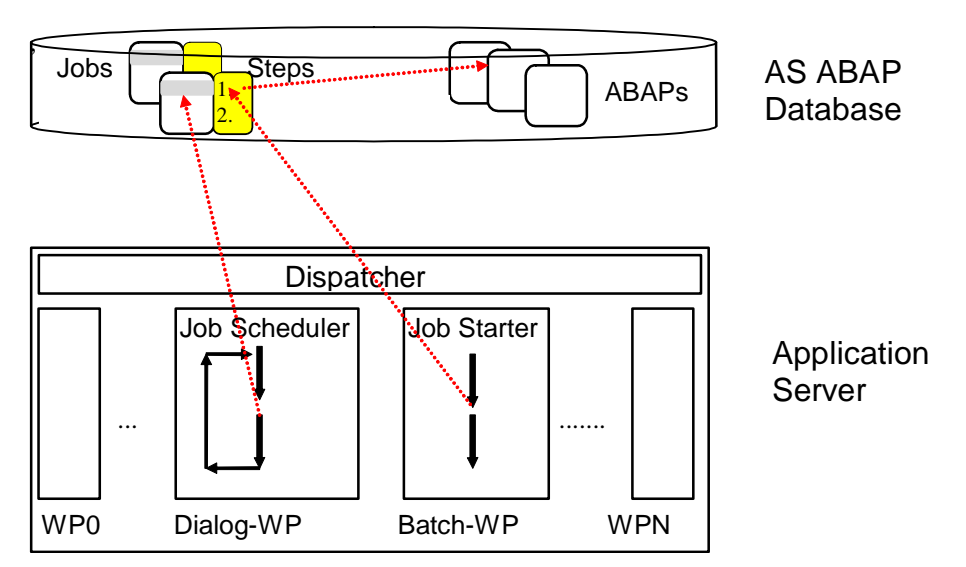

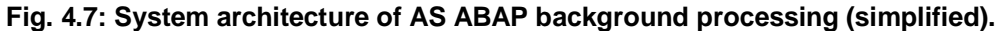

# **4.3.3 The Job Starter and the Job Runtime Environment**

<span id="page-25-0"></span>The job starter is a compact program which is processed in the background work process and finds a step list in the database. The step list is then processed step by step. If an external program is involved, a UNIX or Windows NT command is sent to the operating system. If the step consists of an ABAP program, this is carried out in the SAP system.

# **4.3.4 The Job Log**

<span id="page-25-1"></span>Generally speaking, the job log is not stored in the database. It is a TemSe object, and usually a file at operating system level. The TemSe objects are **tem**porary and **se**quential AS ABAP objects, which can be stored system-wide in the database, but are normally kept directly in the file system. In any case, the name of the TemSe object normally the filename - is stored in the job administration information.

If a job log is requested for a job, the TemSe object is displayed. The user cannot tell from the dialog whether this is a database object or whether it has been saved in a different way.

# **4.3.5 Job Output**

<span id="page-25-2"></span>Most ABAP or external programs generate output while they are running. Possible output includes error messages, messages about a program's progress, or lists resulting from a report.

This output and messages are not immediately visible, since the programs are not running in dialog, but in the background. To avoid this output being lost, it is saved so that it can be looked at later. The output lists of a job are looked after by the spool output management. All messages are recorded in the job log. The job log contains information on all job steps.

The step list stores information on the location of the output of each job. The reason for this is that each step can create its own output.

# <span id="page-26-0"></span>**5 The External Interface Concept**

The XBP interface described in this document is part of an interface package for external system management tools. On the AS ABAP side, the interfaces are constructed through a pool of function modules. External management systems are able to call these using RFC (Remote Function Call). You can find example calls in the documentation on the interface itself. A short introduction to RFC forms part of the technical basics at the end of this chapter.

In the following section, we are working on the assumption that the external system management tool is represented to the AS ABAP system by an agent. This agent is the communication partner of the function modules.

# **5.1 Range of Interfaces**

<span id="page-26-1"></span>The range of interfaces, under the name XM (eXternal System Management), consists at present of the following individual components:

- x **XBP** eXternal Interface for Background Processing
- XBR eXternal Interface for Backup & Recovery (so far called: BRI or Backint)
- x **XMB** eXternal Interface for Monitoring Basics
- x **XMI** eXternal Monitor Interface
- x **XOM** eXternal Interface for Output Management

For more information about the interfaces, see the SAP Developer Network at  $\text{sdn.sap.com}$   $\rightarrow$  Partners and ISVs  $\rightarrow$  Integration and Certification.

One thing which all of these RFC interfaces have in common is that their function modules call exactly the same function pools as the internal AS ABAP operations. Figure 5.1 shows this using XBP. This does not, of course, apply to the XMI interface, since there is no internal equivalent.

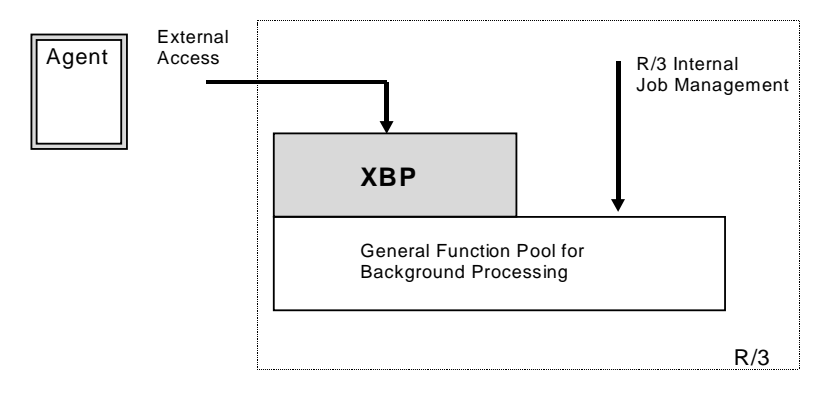

**Fig. 5.1: The external interface principle, exemplified by XBP** 

# **5.2 Naming Conventions**

<span id="page-26-2"></span>It is aimed to have a standardized naming convention for function modules, and this is widely kept to. Thus function modules for the XM-interface family have the prefix **BAPI**, an identification for the actual interface and arising from the target object and the intended action.

Syntactic structure for a function module name: BAPI\_<SS>\_<Object>\_<Action>

Example of the naming convention: BAPI\_XBP\_JOB\_OPEN

In the example, the actual interface is signified by XBP (eXternal interface for Background Processing).

# **5.3 Technical Basics**

<span id="page-27-0"></span>The most important technical basics for the external interfaces are XMI and RFC:

- XMI is an interface which logs the activities of users and agent programs each time a function module of an external interface is called. In particular, XMI logs the agent's first access to the function module pool. At this point, the name of the external program is recorded and its version number checked.
- RFC (Remote Function Call) forms the communications platform for direct calls to the function modules which implement the interface on the AS ABAP side.

### **5.3.1 XMI Monitor: External Access**

<span id="page-27-1"></span>Within AS ABAP, all external CCMS interfaces use the same function modules. These function modules can also be collected into an interface themselves. The name XMI (eXternal Monitoring Interface) was established since the interface was intended to log external access.

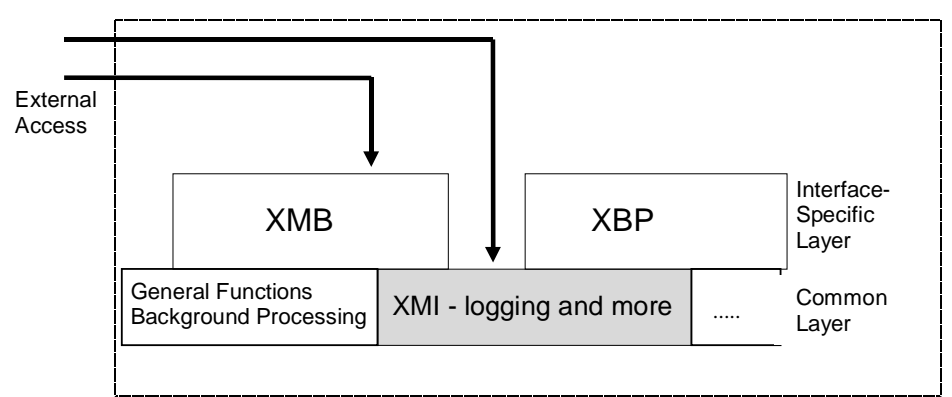

### **Fig. 5.2: XMI as a common layer for external interfaces.**

For developers who want to integrate external tools into CCMS, the XMI interface remains almost invisible, appearing only at the beginning and end of a CCMS session in the form of two functions:

- x **BAPI\_XMI\_LOGON:** Agent logs on to an external interface
- **BAPI\_XMI\_LOGOFF:** External program logs off from an external interface

You have the option of using further functions from the external tool

- x **BAPI\_XMI\_ENTER\_LOGMSG:** Writes a message to the XMI log
- **BAPI\_XMI\_GET\_VERSIONS:** Queries the current version of the interface
- x **BAPI\_XMI\_SELECT\_LOG:** Reads the XMI message log

The information which is logged and collected in the access log can be viewed using Transaction RZ15.

The following is displayed: Name of the agent which tried to make contact with the SAP NetWeaver AS ABAP system, and that of its supplier, the user name (if a user logged on) and any changes or attempted changes which were carried out (for example, reset alert).

# **5.3.2 RFC Remote Function Call**

<span id="page-27-2"></span>A function within the SAP system can be called from outside via Remote Function Call (RFC), if the function is RFC-enabled. The RFC-enabling is just an indicator in the function attributes.

### *How it works*

RFC is a general concept, allowing communication between SAP systems or between an SAP system and external programs.

In the case of an external system management tool we are dealing with an example of the latter, in which the program adopts the role of a client in relation to the SAP system. The service offered by the application server involves the delivery of internal system information or carrying out individual system management activities. In order to perform calls via RFC, the client needs the RFC library offered by SAP. This is a collection of necessary functions, which can be called from within C programs.

RFC works in sessions. In other words, the user opens an RFC, carries out RFC tasks and then concludes the session. In opening the session, the AS ABAP logon procedure, with user ID and password, must be carried out. The user must be identifiable to and authorized by the AS ABAP system. In other words, users must exist within the AS ABAP system, which are then used by the external agent. Obviously, you need to set up authorizations for these users which correspond with the activities that they are to carry out.

#### *The Most Important RFC Library Functions*

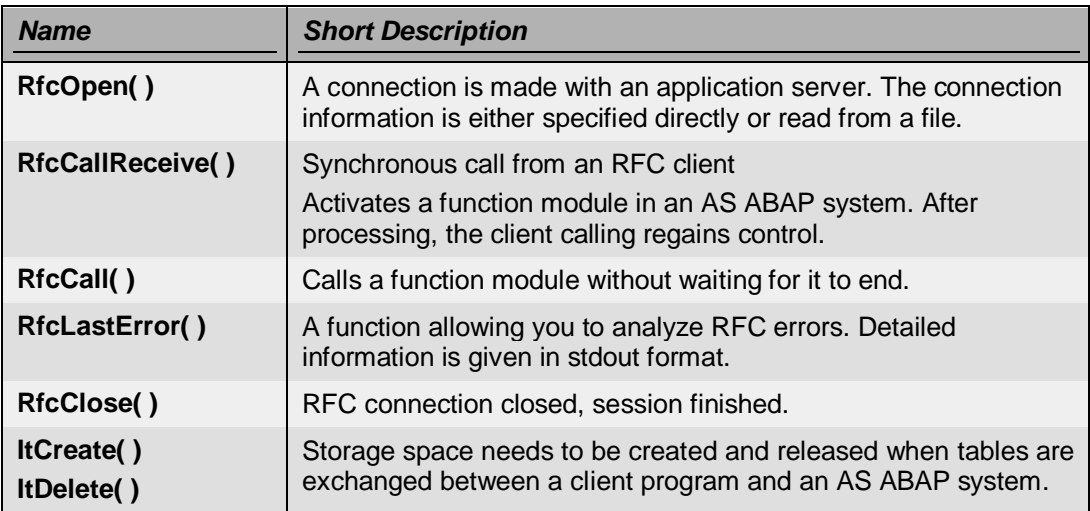

The most important functions of the RFC library at a glance:

The passed parameters should be initialized with 0x20.

### *Further RFC Documentation*

Other RFC functions and call forms are dealt with in the RFC tutorial

 **AS ABAP Development Workbench**, which you can order from SAP.

If you have an AS ABAP installation running, equivalent information is available under 'SAP Library  $\rightarrow$  Basis Components  $\rightarrow$  Basis Services / Communication Interfaces  $\rightarrow$  Remote Communications'.

This documentation answers questions relating to parameter transfer and configuration of an RFC connection (RFC destinations using a file), and also gives the syntax of RFC functions with examples.

Before implementation, you are strongly recommended to consult this documentation.

### *Framework of a client RFC program in C*

In order not to be too theoretical about RFC we have included a practical example. The framework of a program which is linked to the RFC library as an RFC client using the XMB interface would look something like this:

```
#include "saprfc.h" 
main() 
{ 
   rfc_handle = RfcOpen(&rfc_opt); 
   function = "BAPI_XMI_LOGON"; 
   ..... 
   rfc_rc = RfcCallReceive( rfc_handle, function, exporting,
```

```
importing, tables, &exception ); 
function = "BAPI_XMI_SELECT_LOG"; 
...... 
rfc_rc = RfcCallReceive( rfc_handle, function, exporting, 
importing, tables, &exception ); 
  /* a lot more action */ 
function = "BAPI_XMI_LOGOFF"; 
......... 
rfc_rc = RfcCallReceive( rfc_handle, function, exporting, 
importing, tables, &exception ); 
RfcClose(rfc_handle);
```
}

From this we can see the model for a session between an AS ABAP system and an external management tool. An RFC session contains one or more XMI sessions. Each XMI session contains a series of function calls to the individual interface function module.

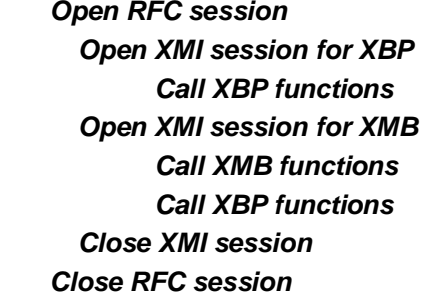

**Open RFC session** *Authorization from AS ABAP <i><u>Identification</u>* of XM *<i><u>Identification</u>* of agent user *<i><u>Identification of XM</u> <i><u>Identification</u>* of agent user *<i><u>Identification</u>* of agent user

*RFC is being developed further*

Another small warning to finish with: the RFC interface is currently being developed further and improved. You should therefore always make sure that you have the current version of the RFC documentation.

# <span id="page-30-0"></span>**6 XBP - External Job Scheduling Interface (external JOB-API)**

As explained in the section above, an external interface is a collection of RFC-enabled functions. The XBP interface is an external interface to the SAP background processing system.

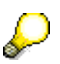

The XBP interface must not be confused with the 'normal' batch API, which is a collection of non RFC-enabled functions. The 'normal' batch API is an internal ABAP-API to the SAP background processing system.

### **Why does SAP offer the XBP interface?**

Many customers do not process their data with just one SAP system. They usually have a landscape consisting of one or more SAP systems as well as non-SAP systems. The non-SAP systems usually also have some kind of a background processing system.

There are interdependencies between the systems of such a landscape.

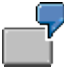

The non-SAP system A creates data using a background job. The SAP system B then processes this data in a job. This means that there is a job Y in SAP system B, which can only start after job X in non-SAP system A has finished.

Such a scenario demonstrates the need for a central job management system. The SAP background processing system, of course, cannot monitor jobs of non-SAP systems. In addition, the interdependencies between jobs even in a single system are sometimes so complex that they cannot be described with the functions of the internal batch API.

A central job management system (often referred to as 'external scheduler') connects to the SAP system via the XBP interface. The functionality of the XBP interface is not more complex than the one offered by the internal batch API, but based on this functionality the external scheduler implements its 'added value', for example graphical editors for job nets and complex start conditions.

In order to manage jobs centrally in a system landscape containing non-SAP systems, the non-SAP systems also have to provide an interface to which the external scheduler can connect.

# **6.1 What Is Required of the Interface**

<span id="page-30-1"></span>In order to be able to work in the AS ABAP system, an external job scheduling system must be able to carry out the following activities within the AS ABAP system:

- Create jobs
- Modify jobs
- Delete jobs
- Start jobs (start immediately)
- Terminate active jobs
- Access information about jobs (status, log, and so on)
- Access information about resources in the AS ABAP job scheduling system (number and status of background work processes)

There are XBP functions for carrying out all of these activities.

Any critical changes to AS ABAP jobs (creation, editing, deletion etc) are recorded in the *XMI log* in the AS ABAP system. You can display entries in this log using Transaction RZ15.

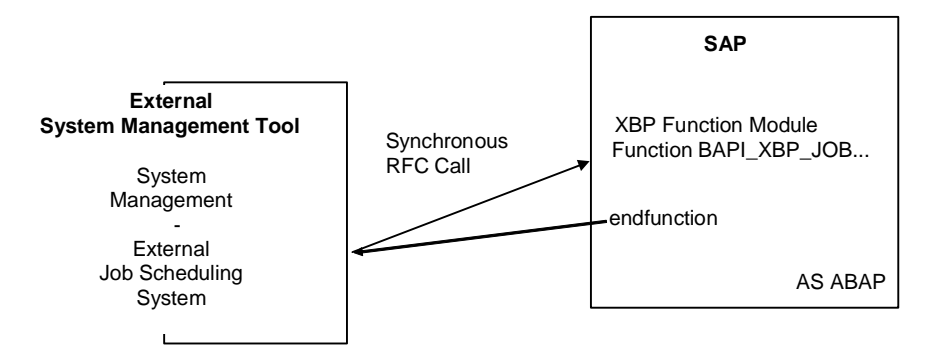

### **Fig 6.1: How a synchronous RFC function call to XBP works.**

For the XBP 3.0 certification, the following functions are required/optional:

- 1. Configuring criteria for events and interceptions rules (only functions including PROFILE\_ are required; the remaining functions are optional)
- 2. Monitoring performance (optional)
- 3. Obtaining application information (all functions required)
- 4. Getting information about and reading a particular spool list (BAPI XBP\_JOB\_READ\_SINGLE\_SPOOL required, BAPI\_XBP\_GET\_SPOOL\_ATTRIBUTES optional)
- 5. Searching for archive parameters (required)
- 6. Setting a spool list recipient (optional, but it must be possible to set the spoollist recipient in BAPI\_XBP\_JOB\_CLOSE by using the new optional parameter RECIPIENT)
- 7. Selecting all jobs from the SAP system from a certain time period (optional)
- 8. Simplified variant handling (BAPI\_XBP\_VARIANT\_CREATE, BAPI\_XBP\_VARIANT\_CHANGE, and BAPI\_XBP\_READ\_SELSCREEN required, remaining functions are optional)

# **6.2 XBP Interface - Description**

<span id="page-31-0"></span>There follows a short overview of the function modules which make up XBP. Reference information about the modules is given in chapter 7.

The interface can be divided roughly into the following tasks:

### **Logging on/logging off**

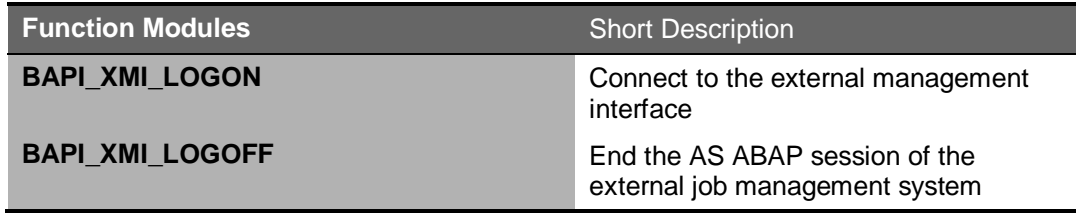

### **Defining jobs**

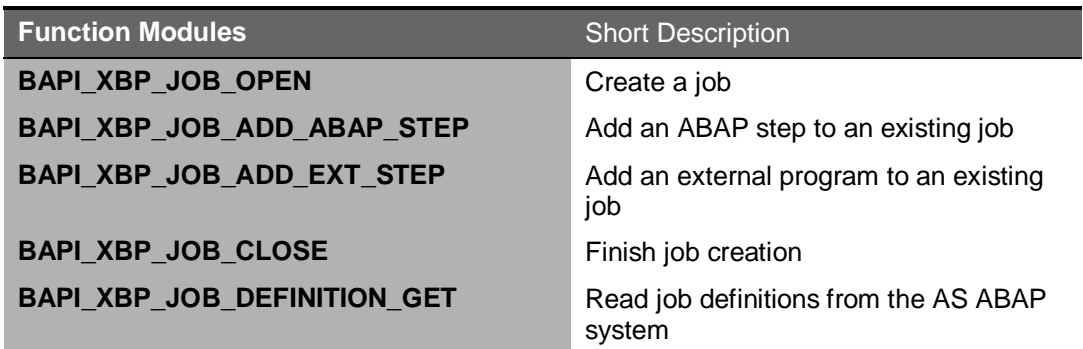

### **Working with jobs**

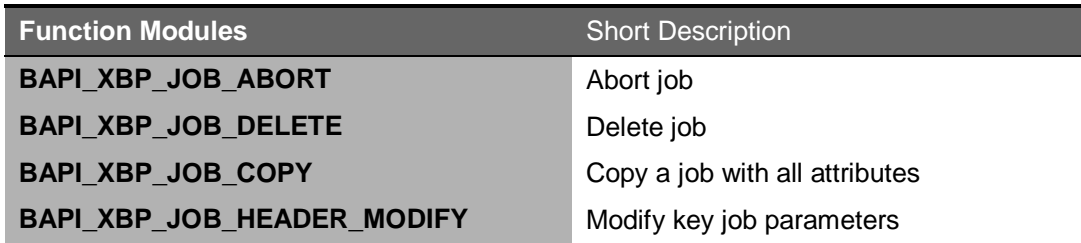

### **Modifying jobs**

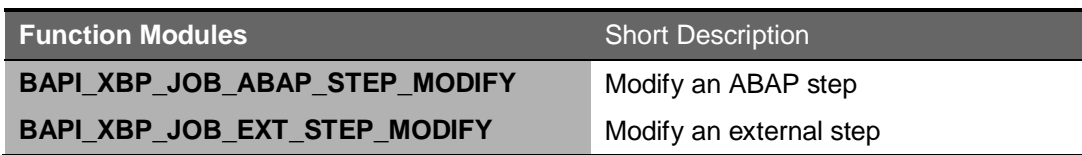

### **Starting jobs and triggering events**

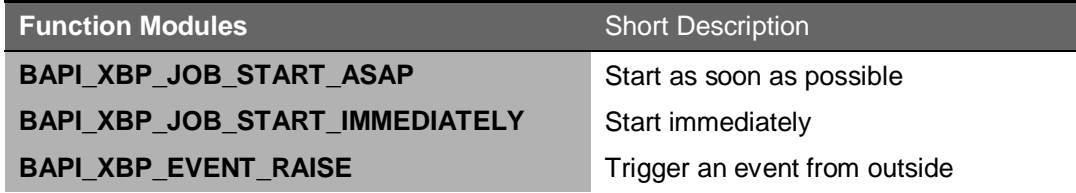

### **Adding, changing, and deleting job steps via XMI**

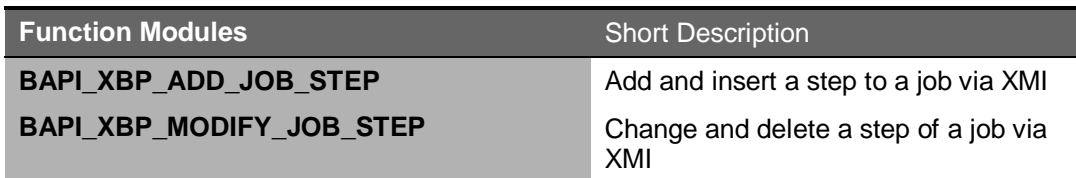

### **Working with raised events**

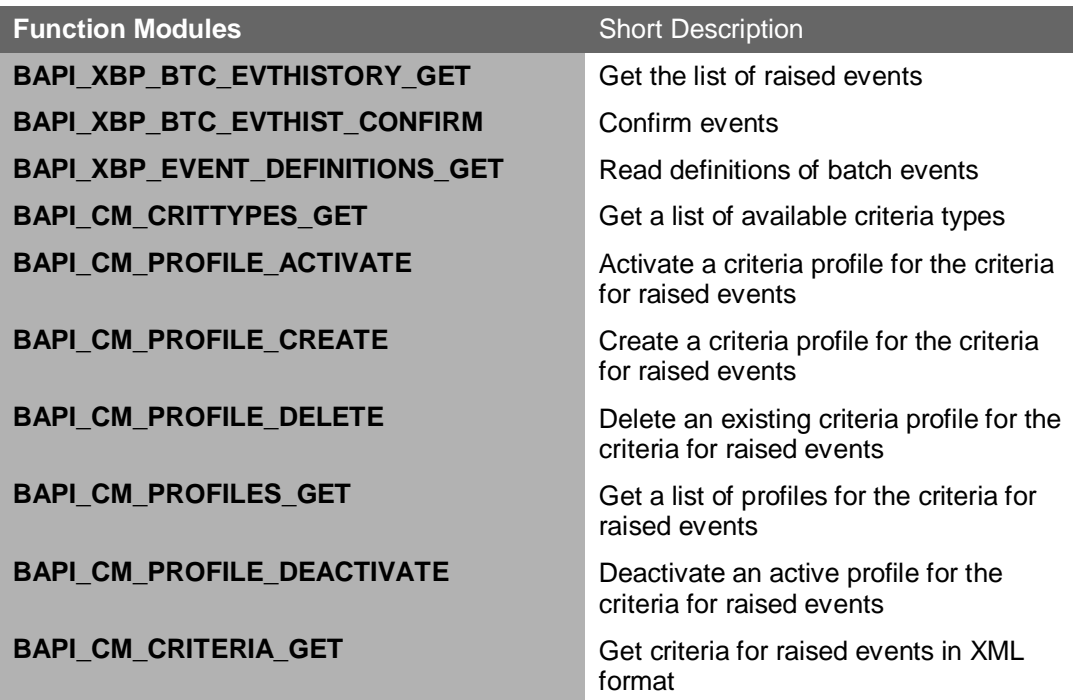

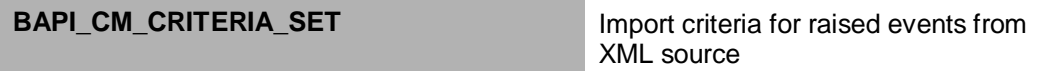

### **Intercepting and confirming jobs**

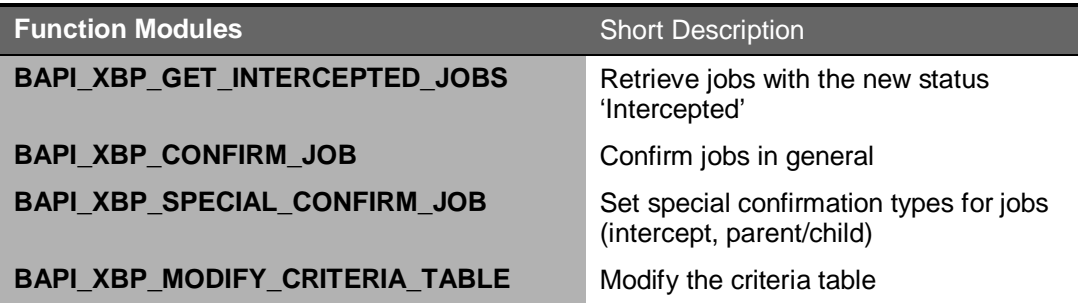

### **Monitoring / Controlling the AS ABAP job scheduling system**

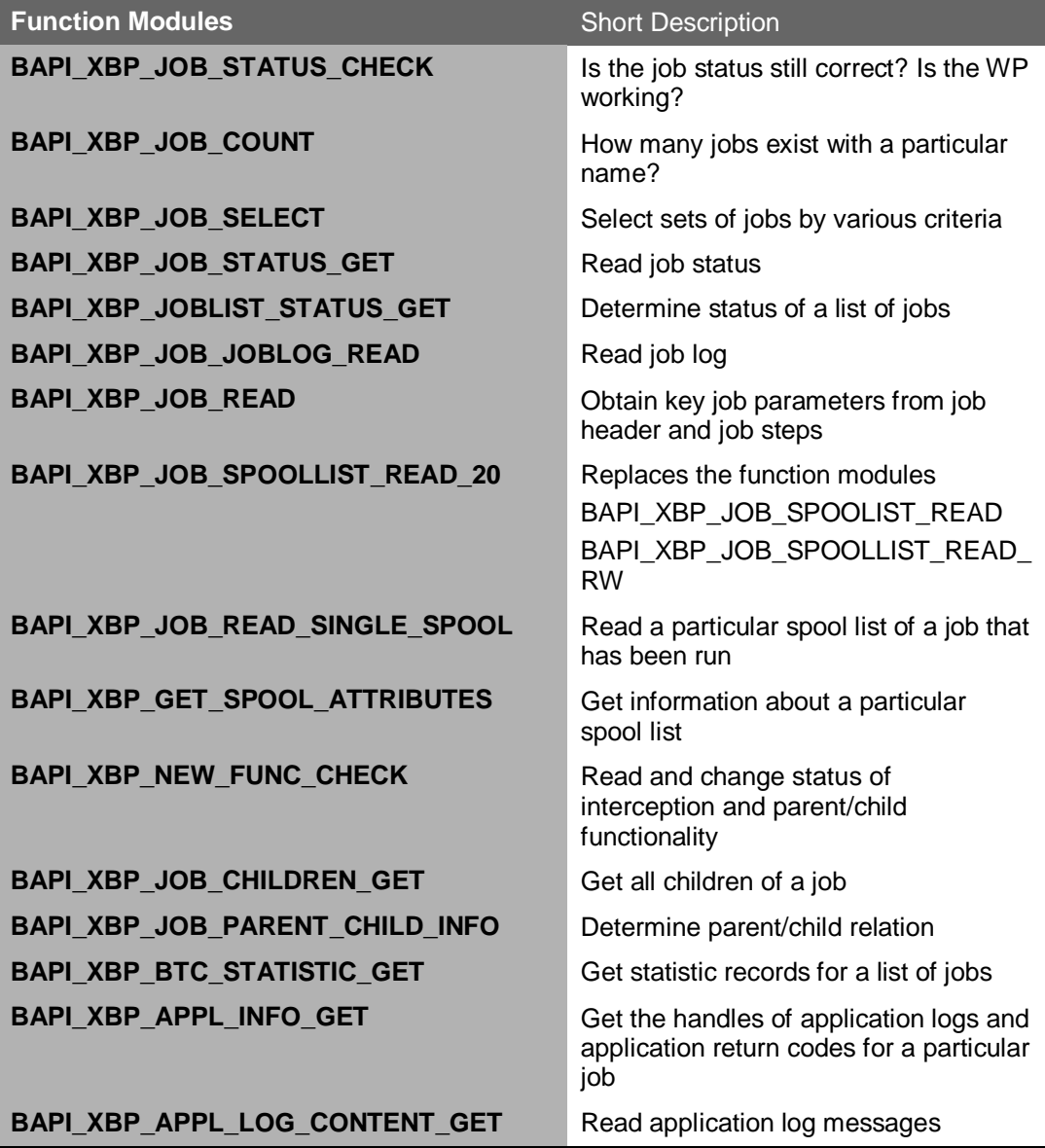

**Information about the Background System**

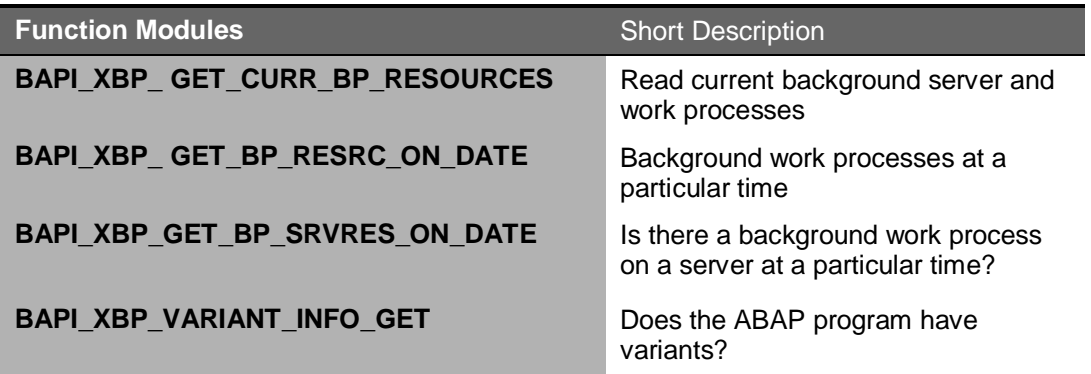

### **Value help functions**

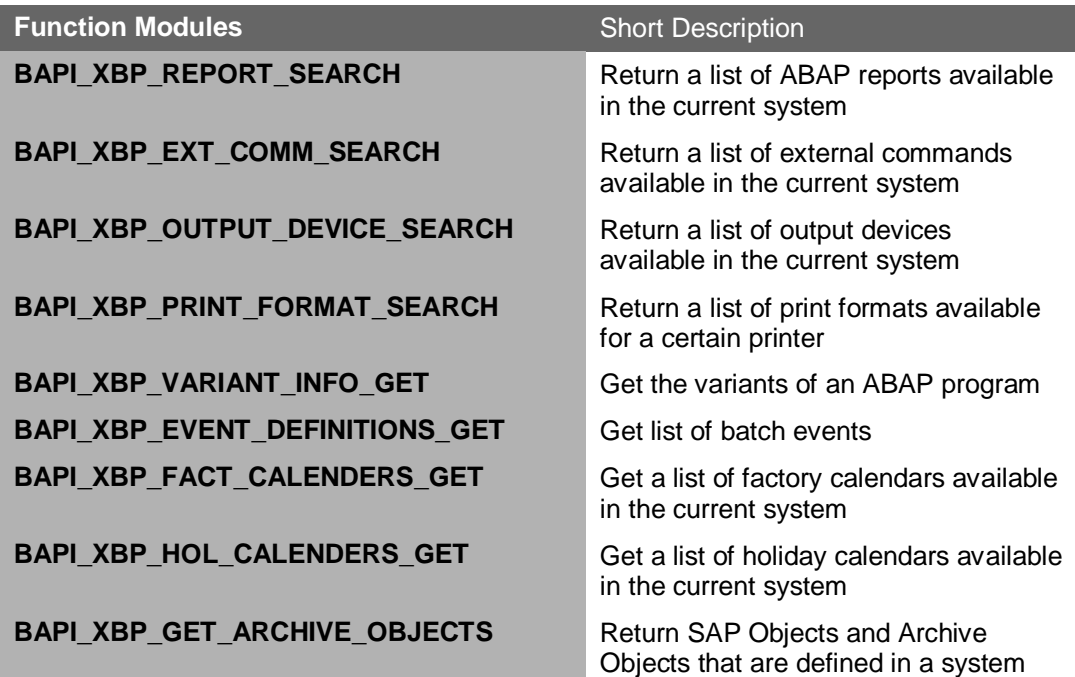

# **Working with variants**

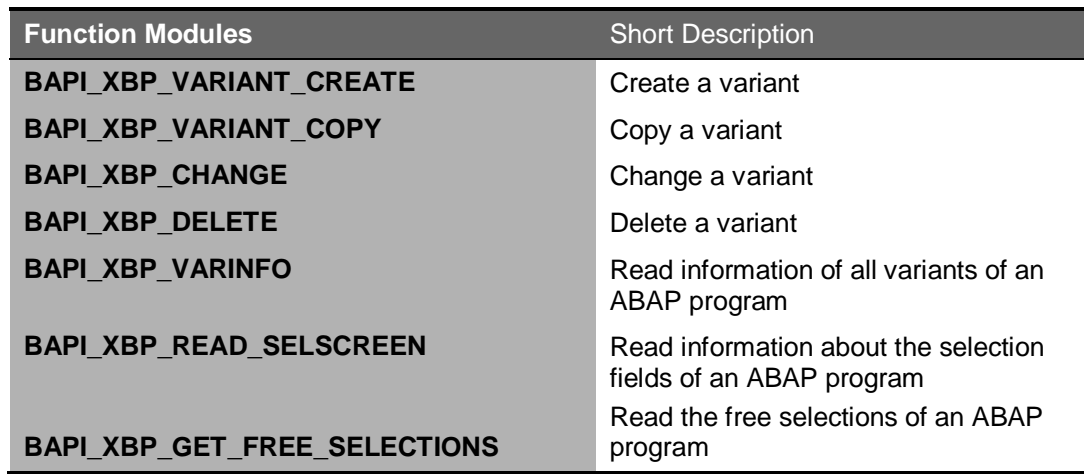

# <span id="page-35-0"></span>**7 XBP Reference Manual**

This is the reference manual for the interface function modules. Please, bear in mind that the very latest interface parameter types can only be obtained from your system (Transaction SE37, Function Module - interface).

For using this Reference Manual, note the following points:

- x Concerning the following function descriptions the notions IMPORT and EXPORT are described from the view of the respective function module. This means, the module is called with the import parameters and returns export parameters.
- The features that are new or enhanced in XBP 3.0 are marked with 'New in XBP 3.0' or 'Enhanced with XBP 3.0' in the table of the corresponding function description. The features that were introduced in XBP 2.0 are marked with 'Introduced in XBP 2.0'.
- x Almost all of the following function descriptions contain the section *Message IDs*. From XBP 3.0 on, this list is not necessarily complete any more, and for some functions no list of message IDs may be given at all.

The reason for this is that in the future the error message, which a function returns in a certain problem case, should be as precise and meaningful as possible for the corresponding case. Therefore, from XBP 3.0 on, SAP reserves the right to return any appropriate error message in an error situation.

What remains unchanged is the format of an error message. It will still be the BAPIRET2 format and an error message will still be of type E. The texts may simply change in the future.

# **7.1 Requirements for Using the XBP Interface**

<span id="page-35-1"></span>The requirement for using the XBP interface is an existing XMI session. The technical requirements (RFC, AS ABAP Version) are contained in earlier chapters.

# <span id="page-35-2"></span>**7.1.1 Logging on to the AS ABAP System with an External Job Management System**

Before you call a function module in the XBP interface for the first time, it is important that:

- x the external job management system logs onto the SAP AS ABAP system first, using an AS ABAP user name and password. (C function RfcOpen).
- the external job management system is authenticated by the CCMS external interface administration using the function module BAPI\_XMI\_LOGON:

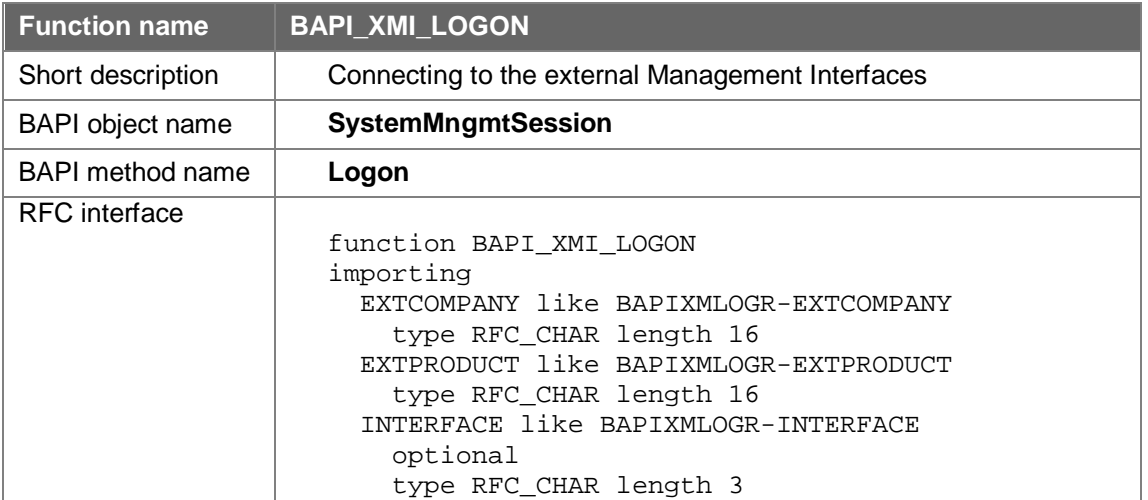
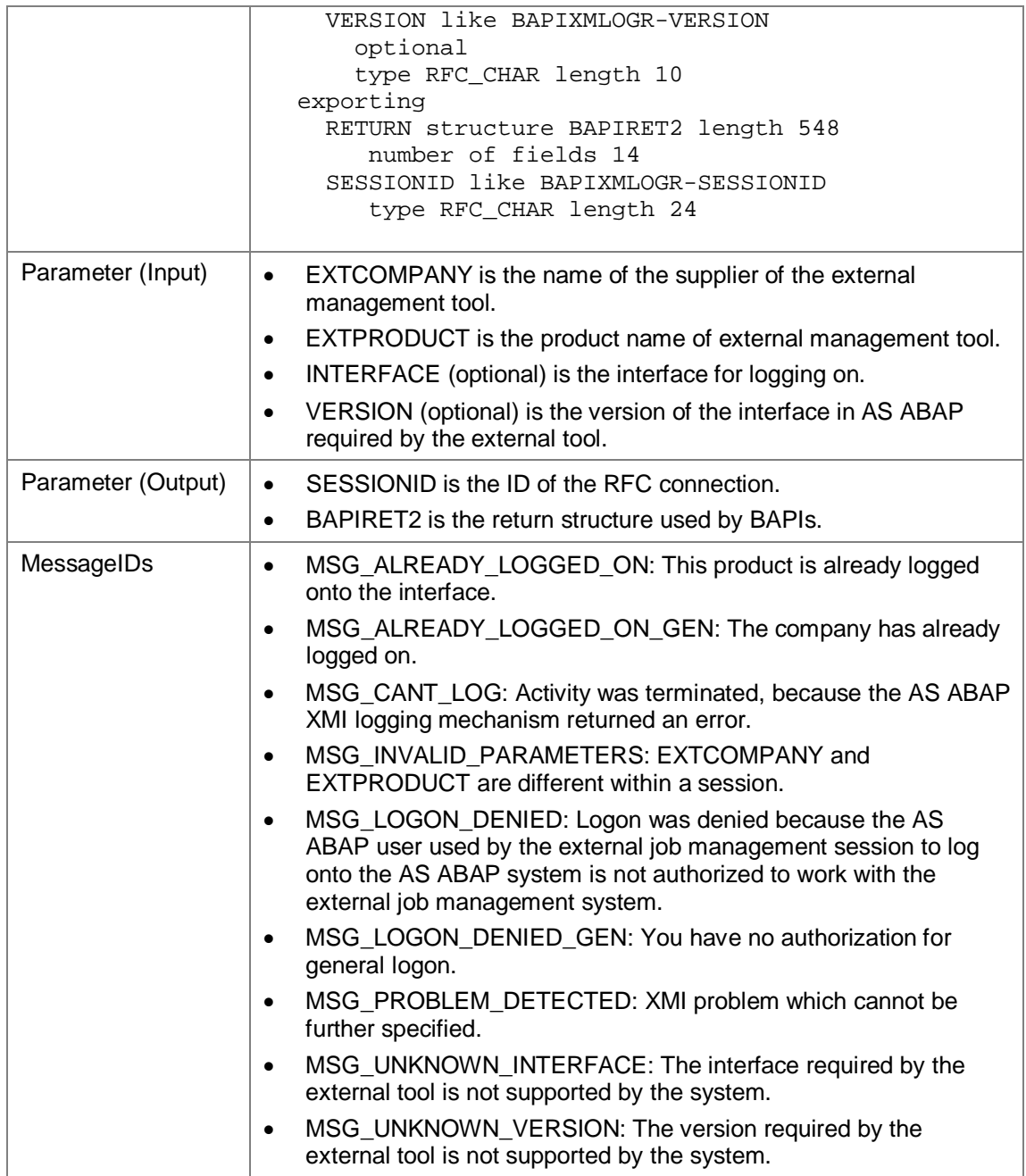

The logon will only be successful if you assign the following authorization values to the user for the AS ABAP authorization object **S\_XMI\_PROD**:

- Name of the company which supplies the external job management system
- Program name of the external job management system
- Name of the interface which the user wants to work with

# **7.1.2 External Job Management System - Logging Off**

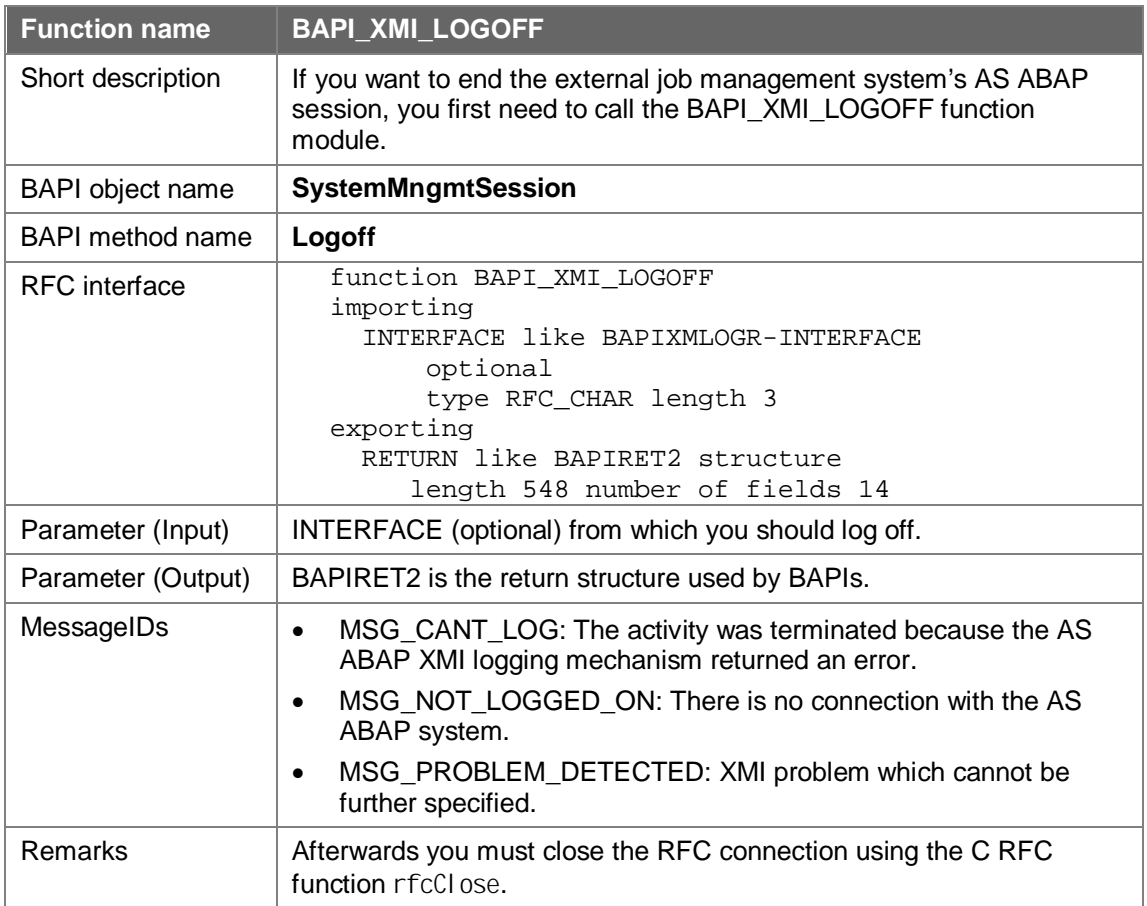

### **7.2 Defining Jobs**

You must observe the following procedure in defining AS ABAP jobs:

- Open job (BAPI\_XBP\_JOB\_OPEN)
- x Assign (BAPI\_XBP\_JOB\_ADD\_ABAP\_STEP / BAPI\_XBP\_JOB\_ADD\_EXT\_STEP) one or more job steps (ABAP Programs or external Programs) to the job.
- Close job and assign start time if required (BAPI\_XBP\_JOB\_CLOSE).

After having defined a job, you can read the definition with the function module BAPI\_XBP\_JOB\_DEFINITION\_GET.

#### **7.2.1 Opening Jobs**

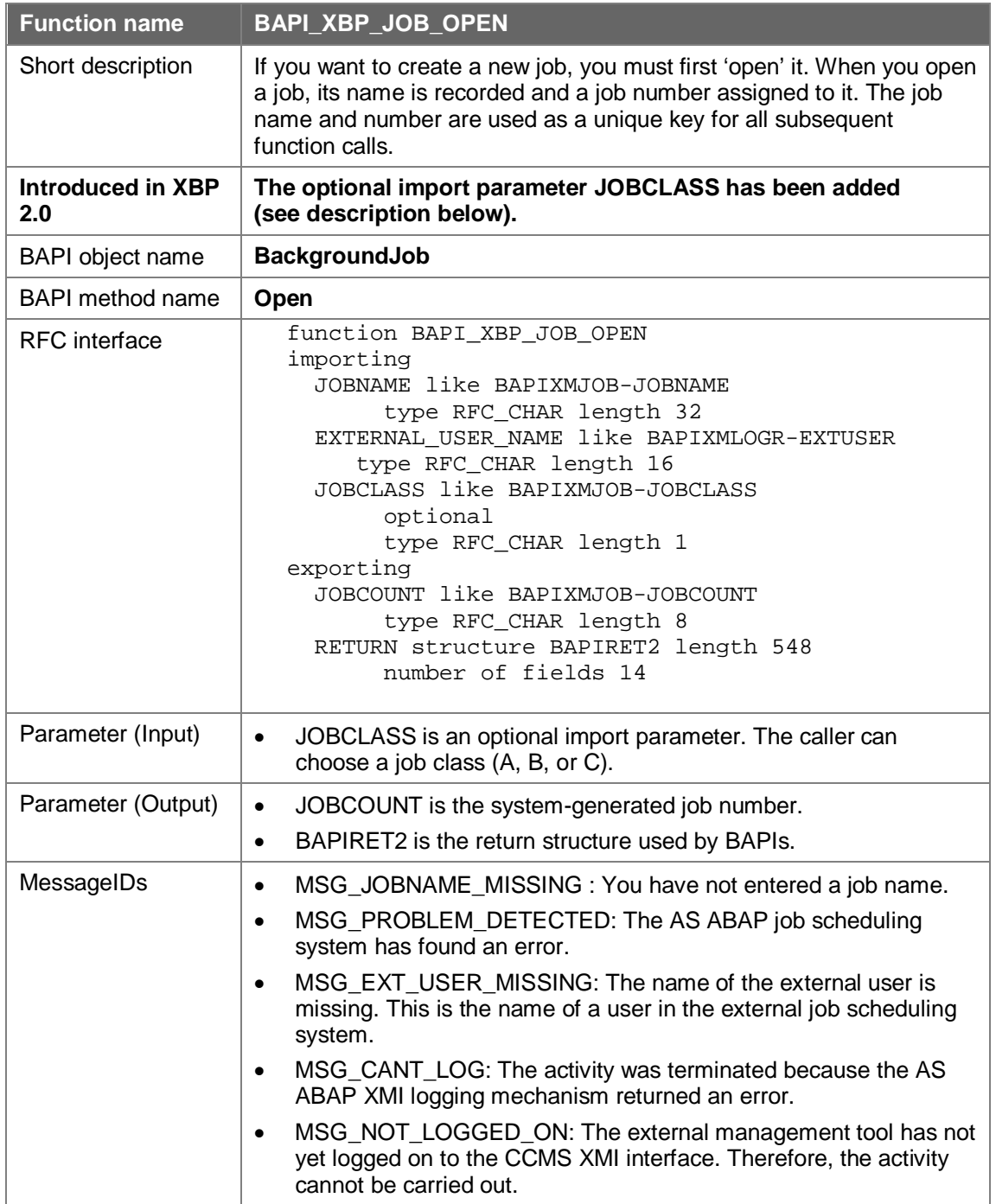

# **7.2.2 Assigning an ABAP Program to a Job Step**

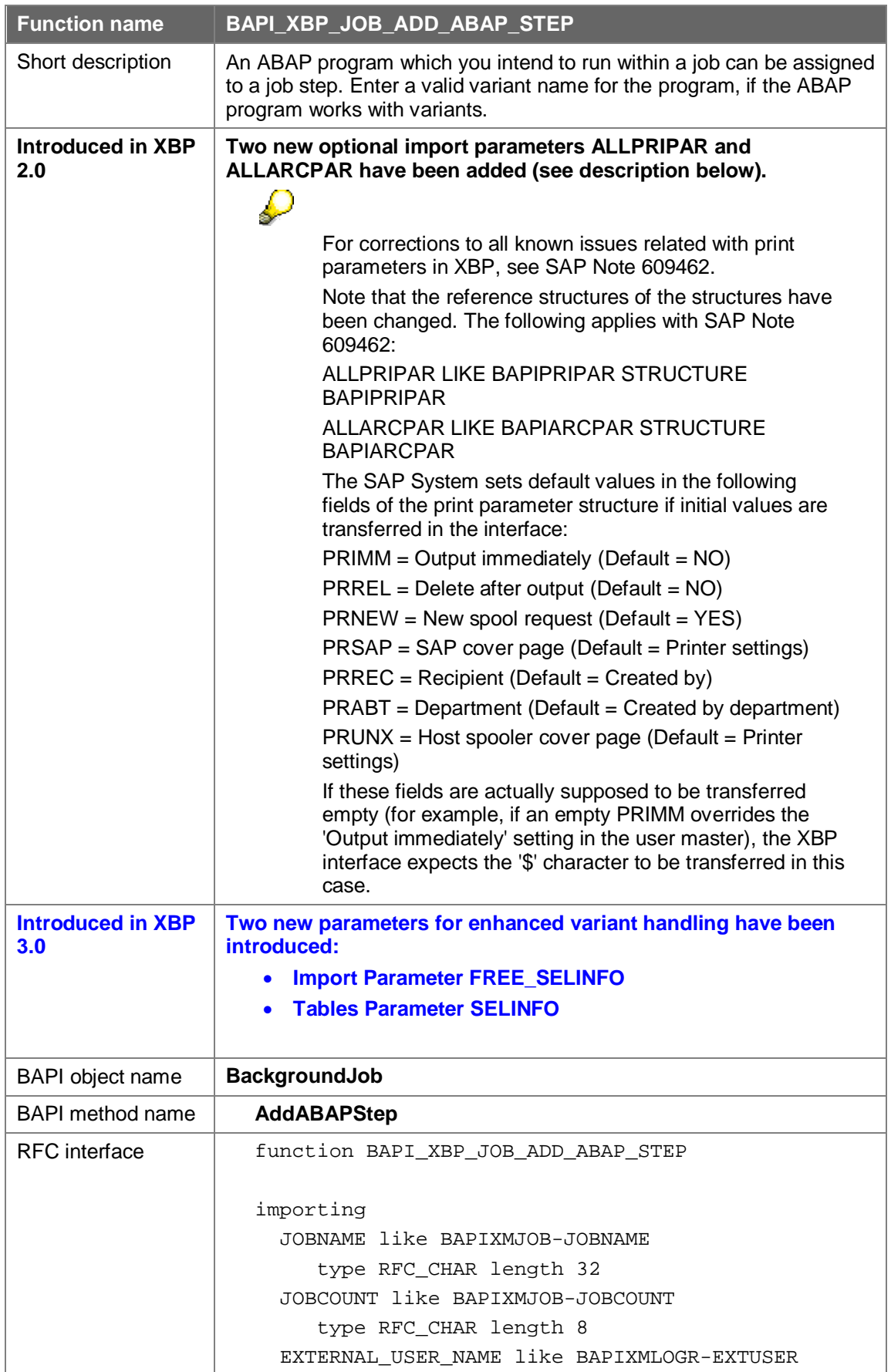

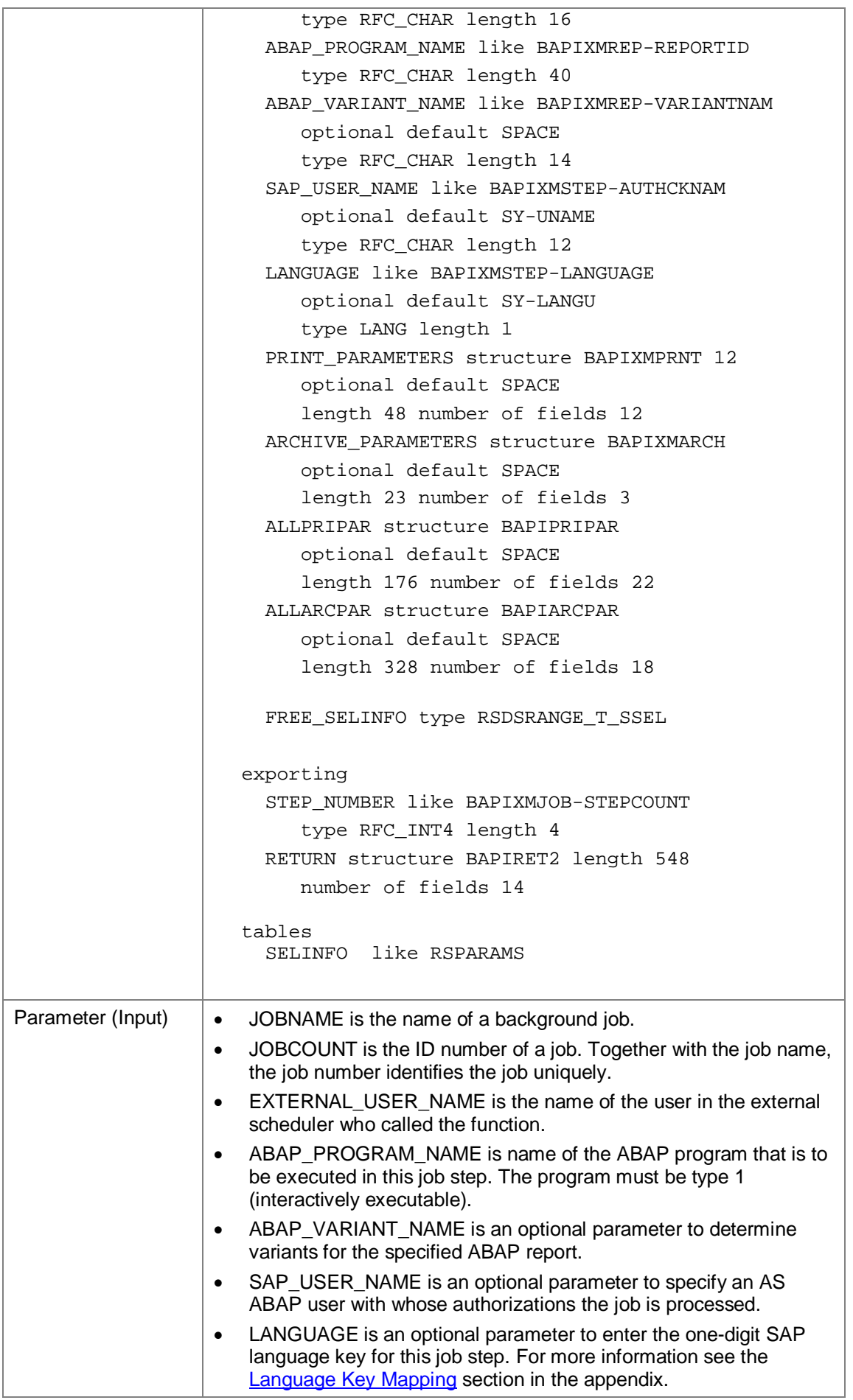

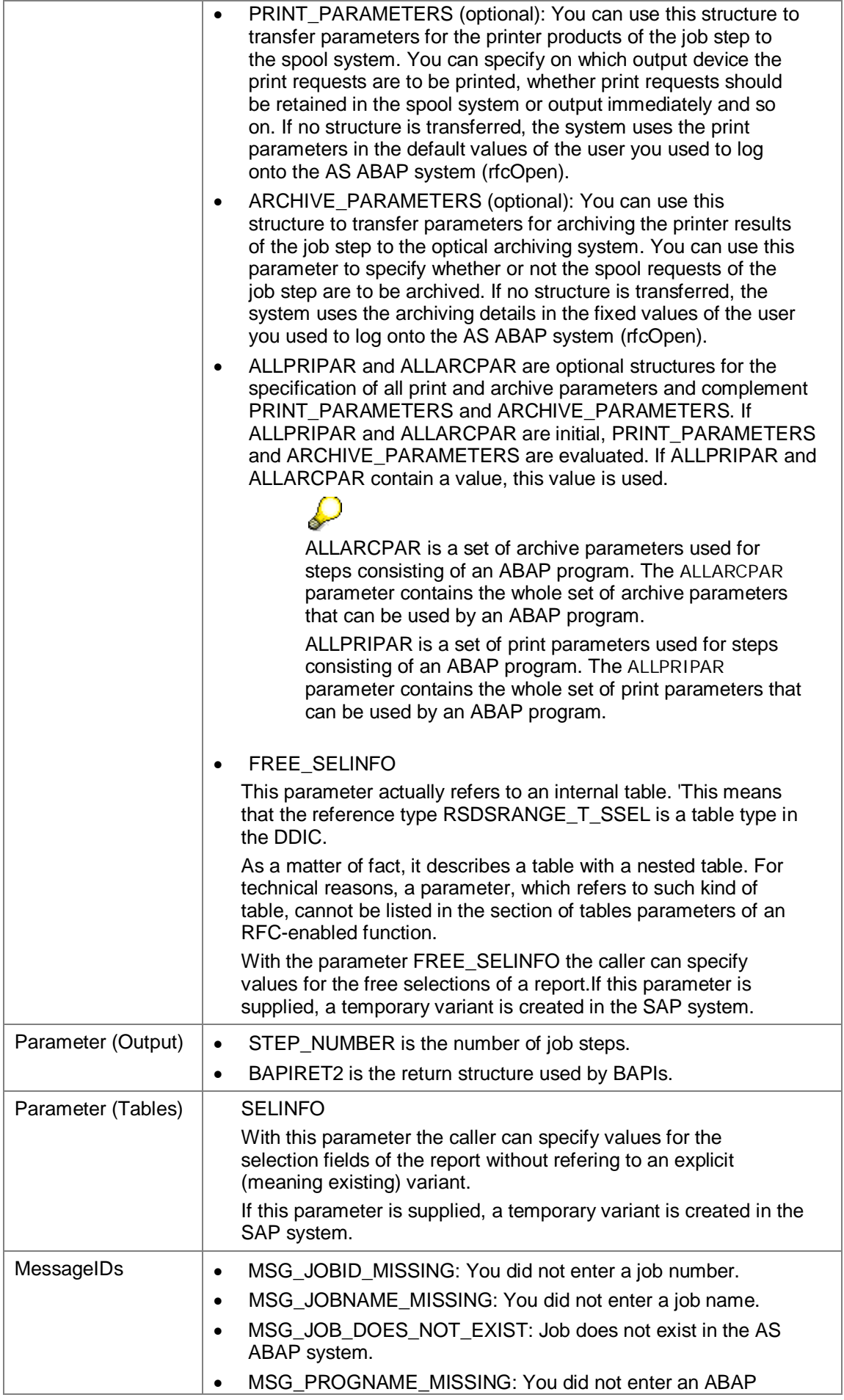

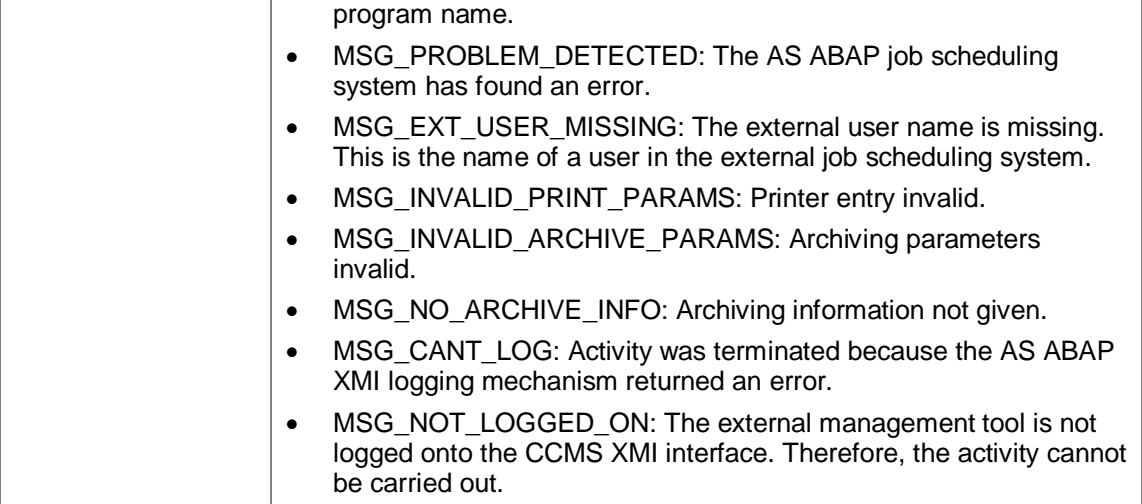

# **7.2.3 Assigning an External Program to a Job Step**

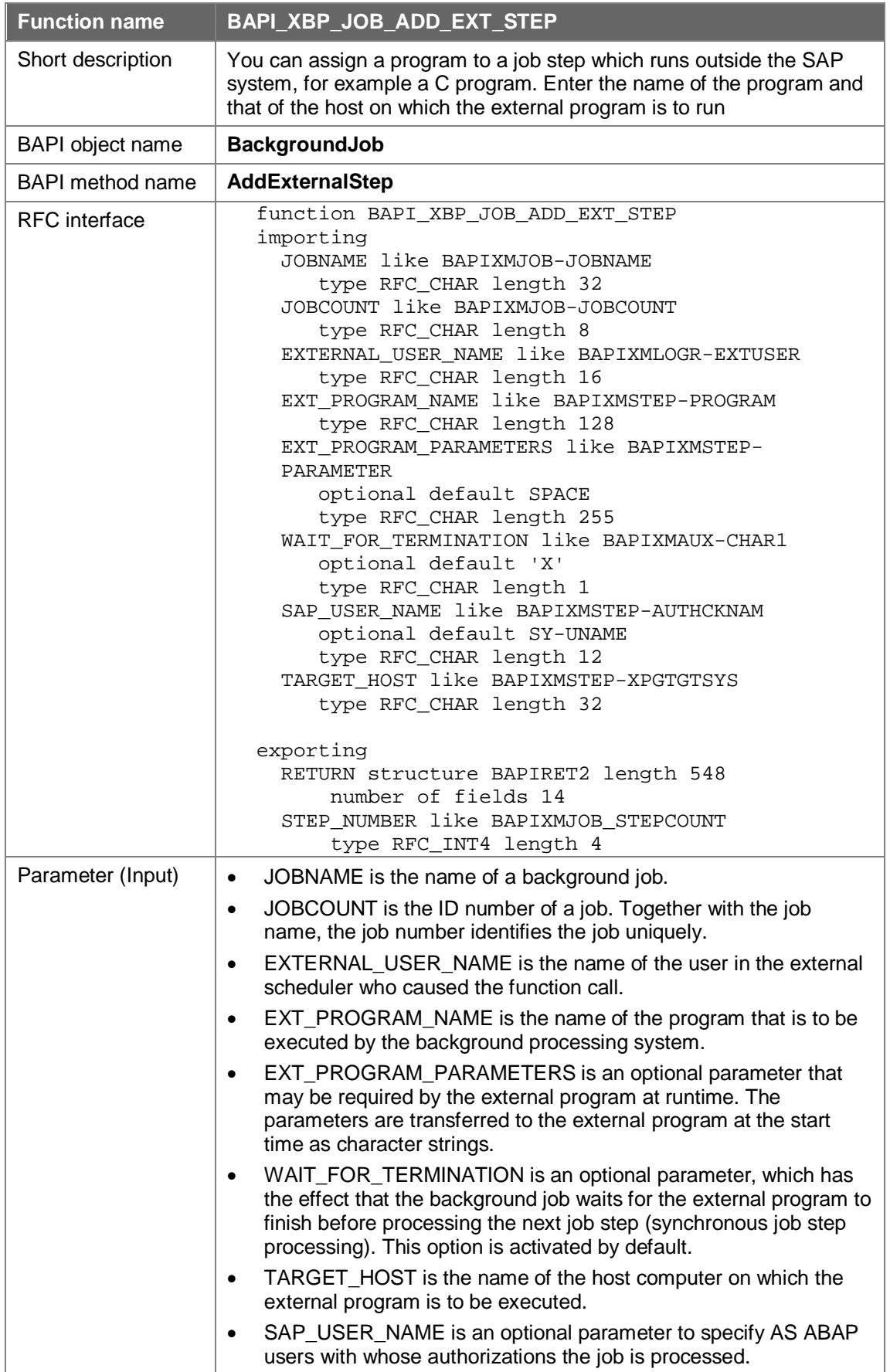

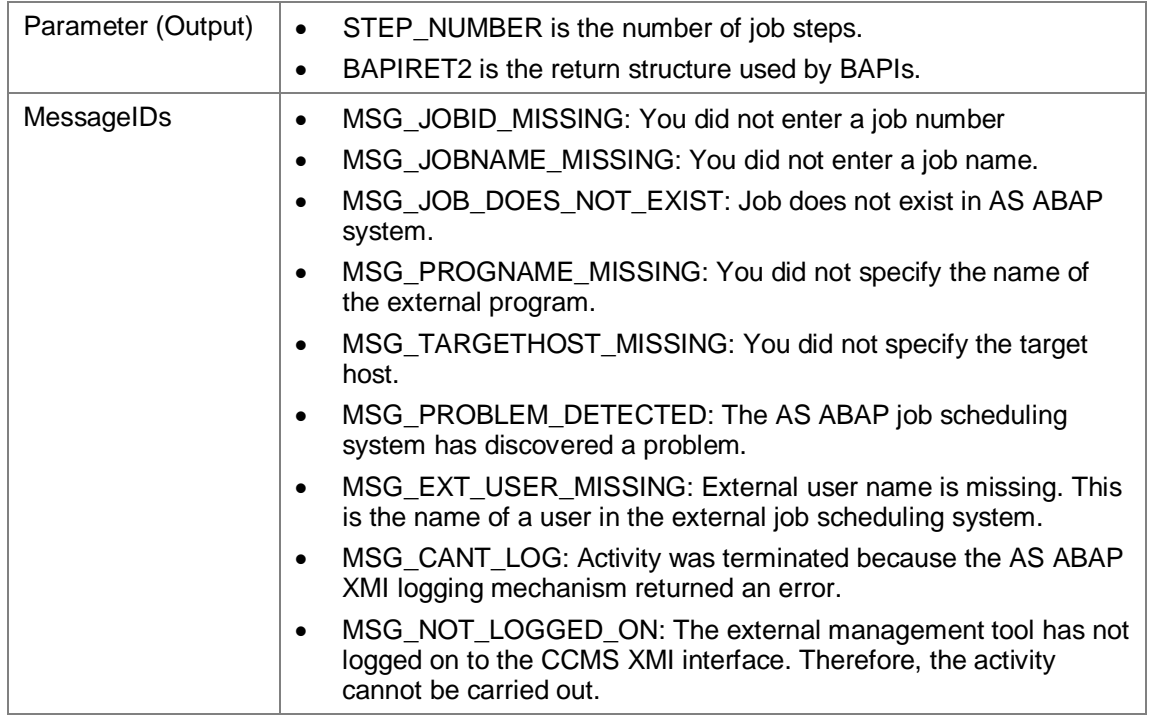

# **7.2.4 Closing Job Definitions**

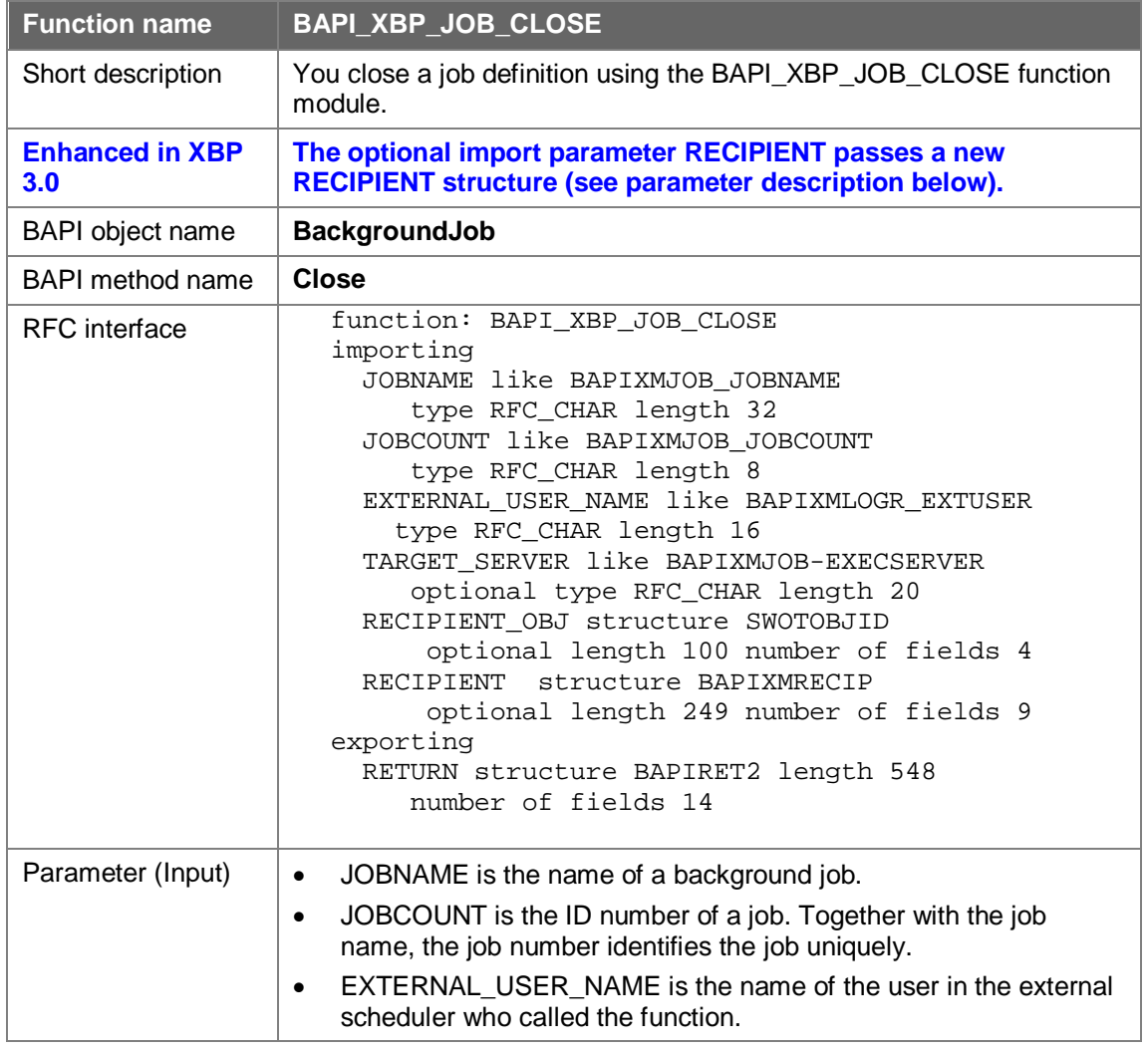

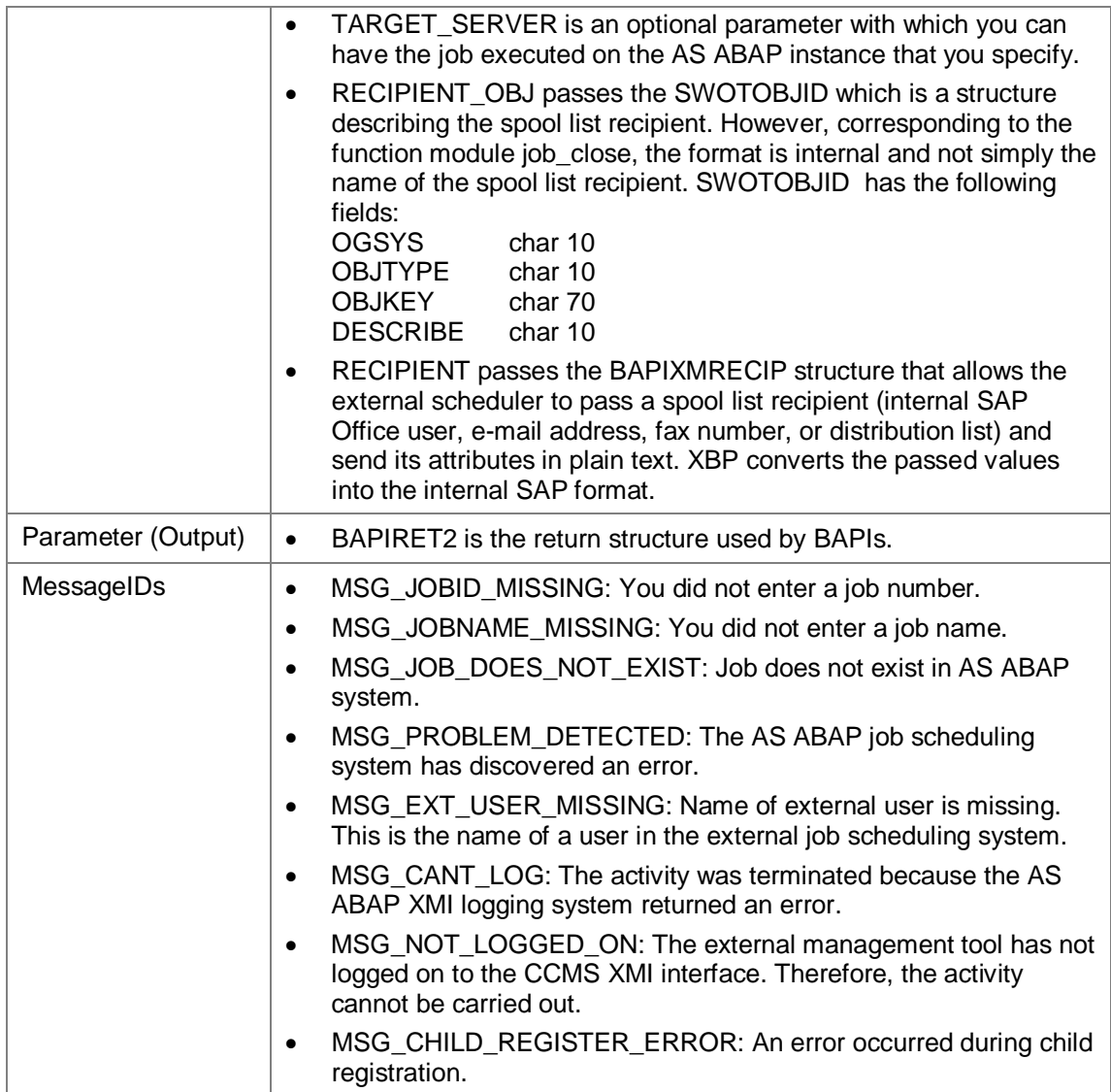

#### **7.2.4.1 Fields of the RECIPIENT structure**

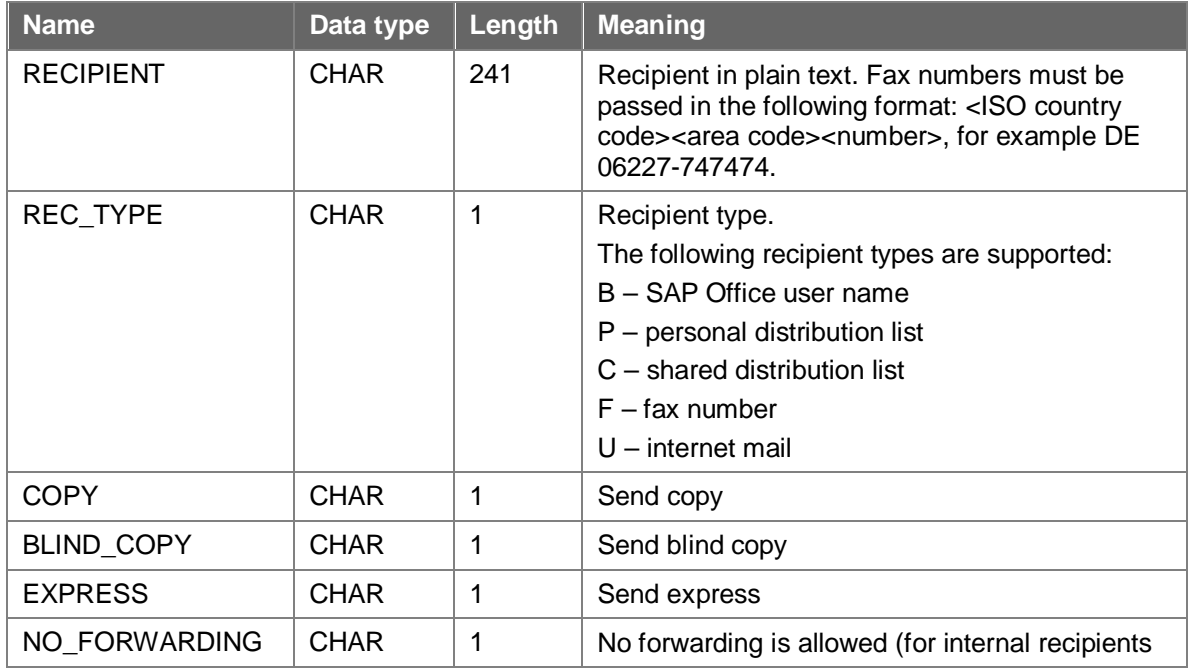

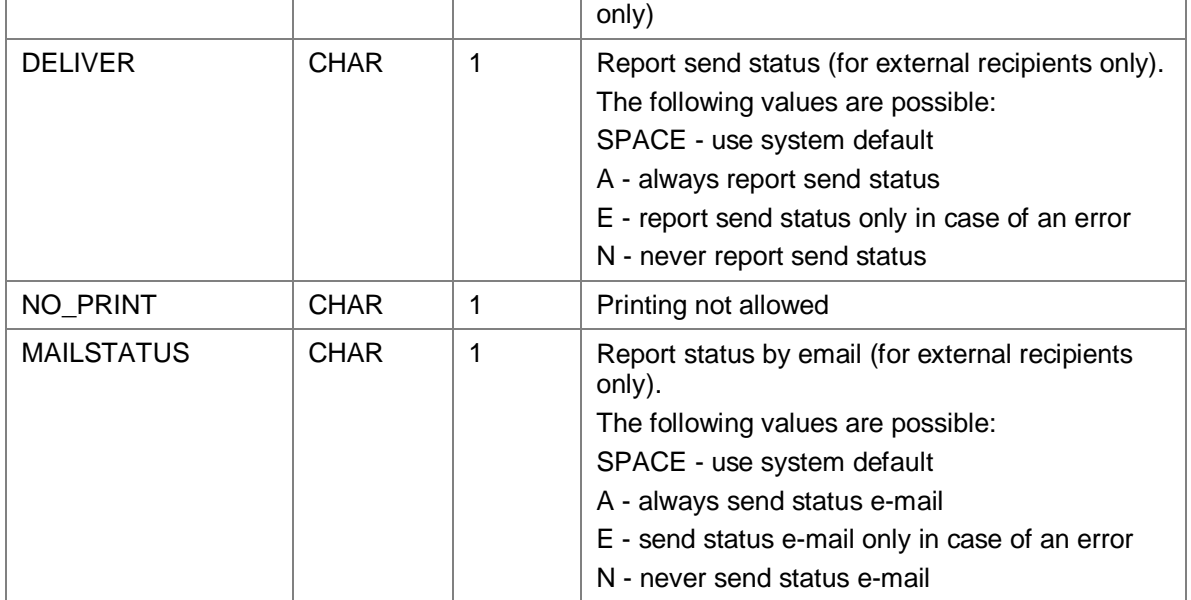

# **7.2.5 Reading Job Definitions from the AS ABAP System**

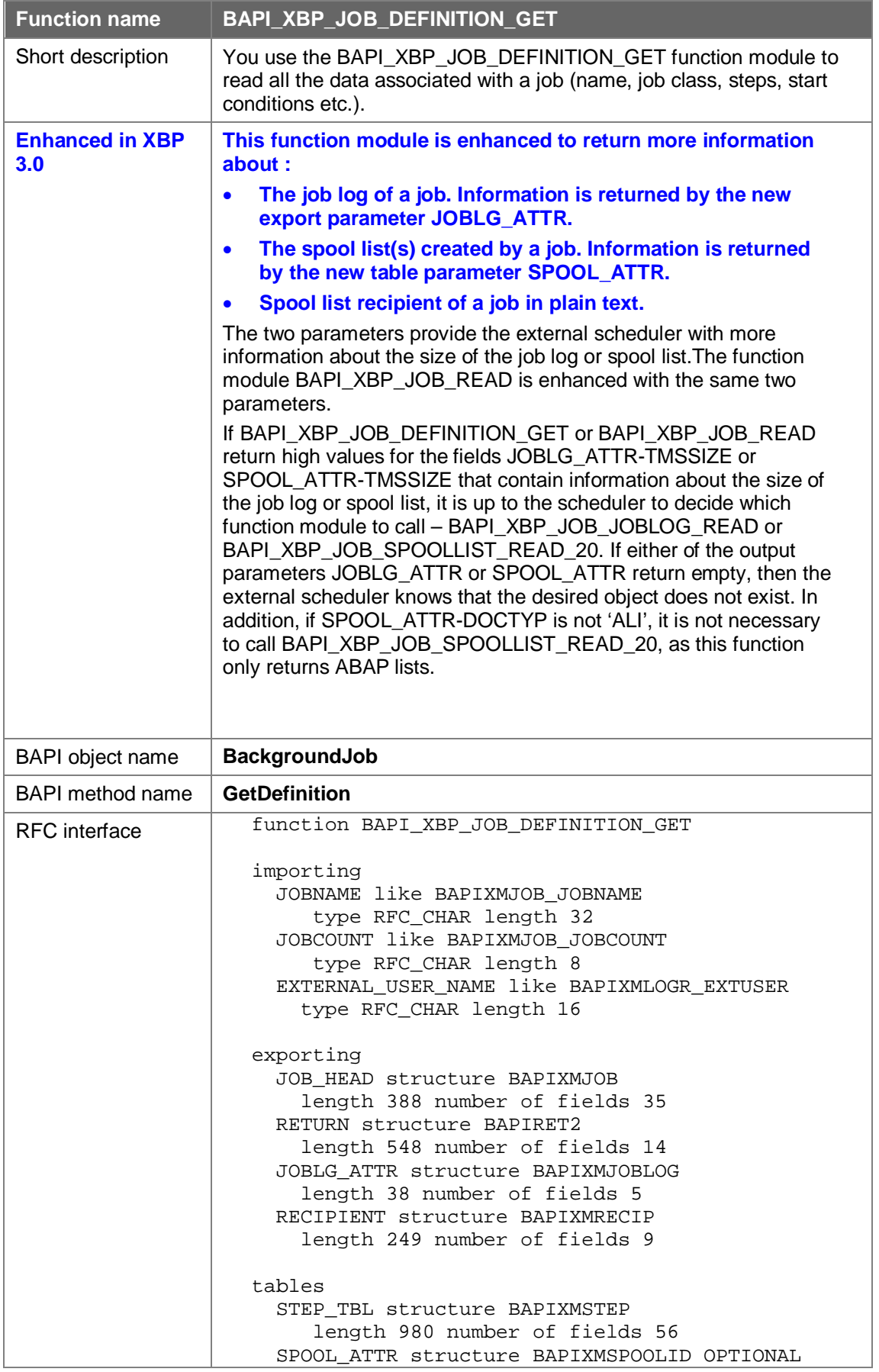

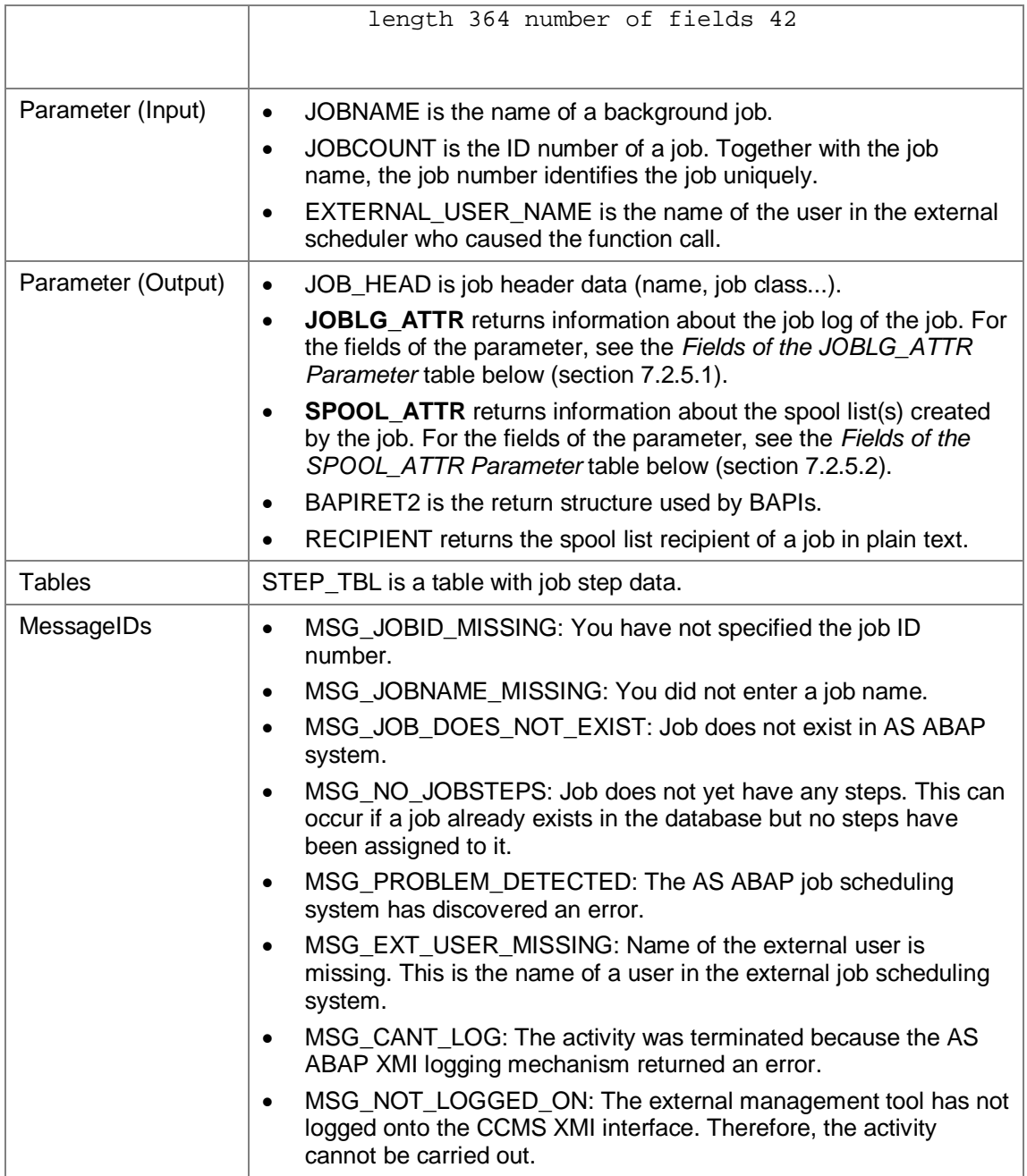

#### **7.2.5.1 Fields of the JOBLG\_ATTR Structure**

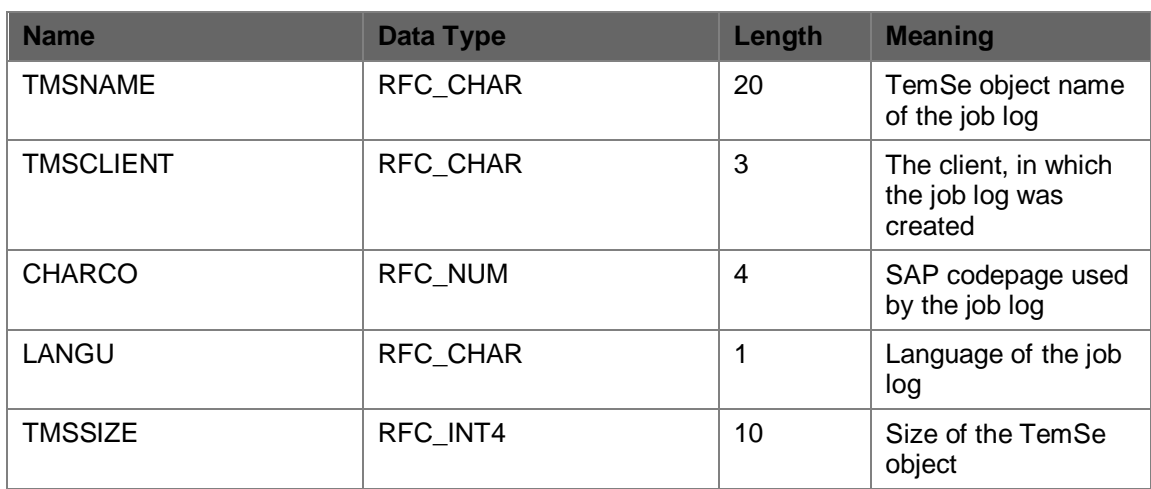

#### **7.2.5.2 Fields of the SPOOL\_ATTR Structure**

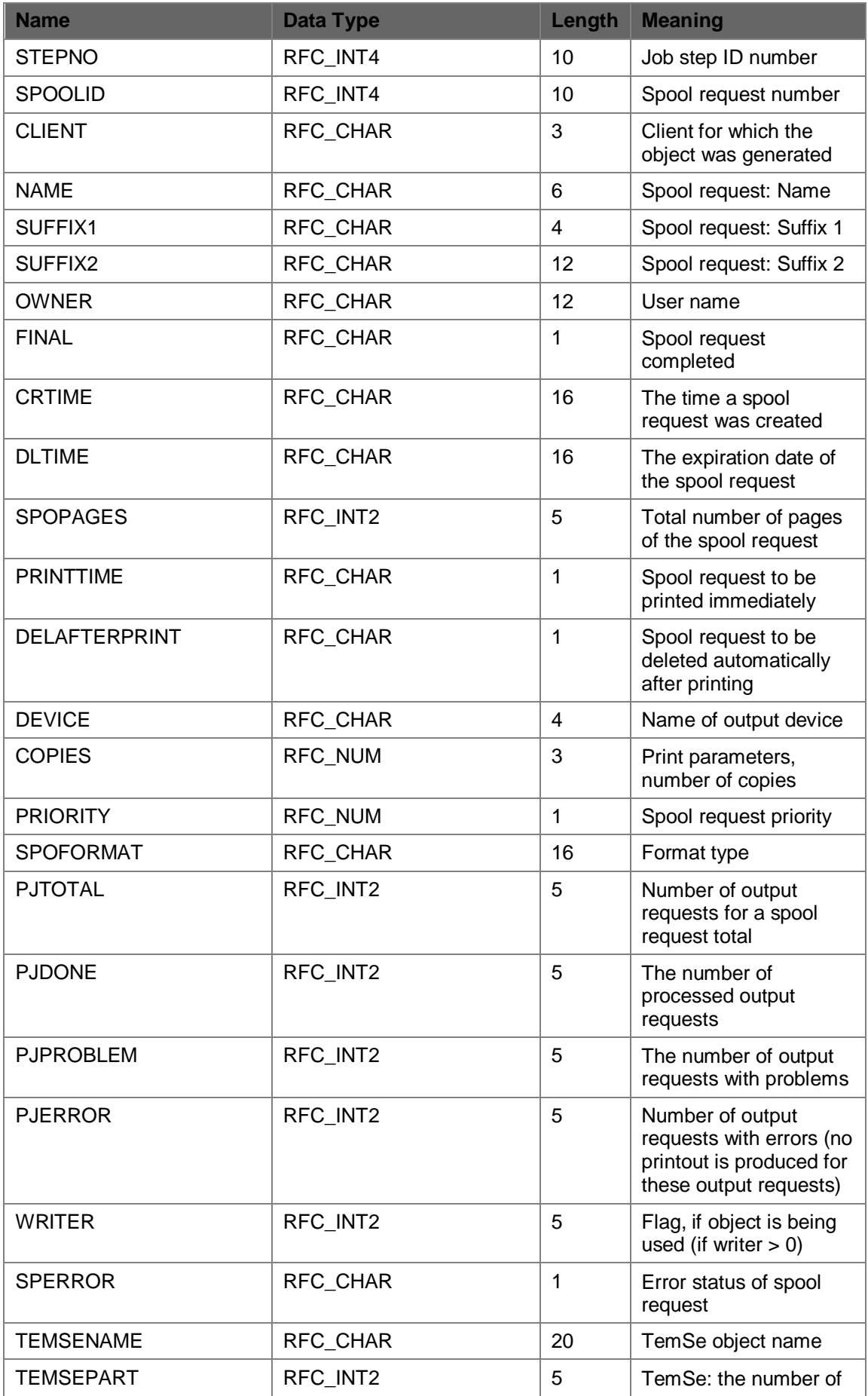

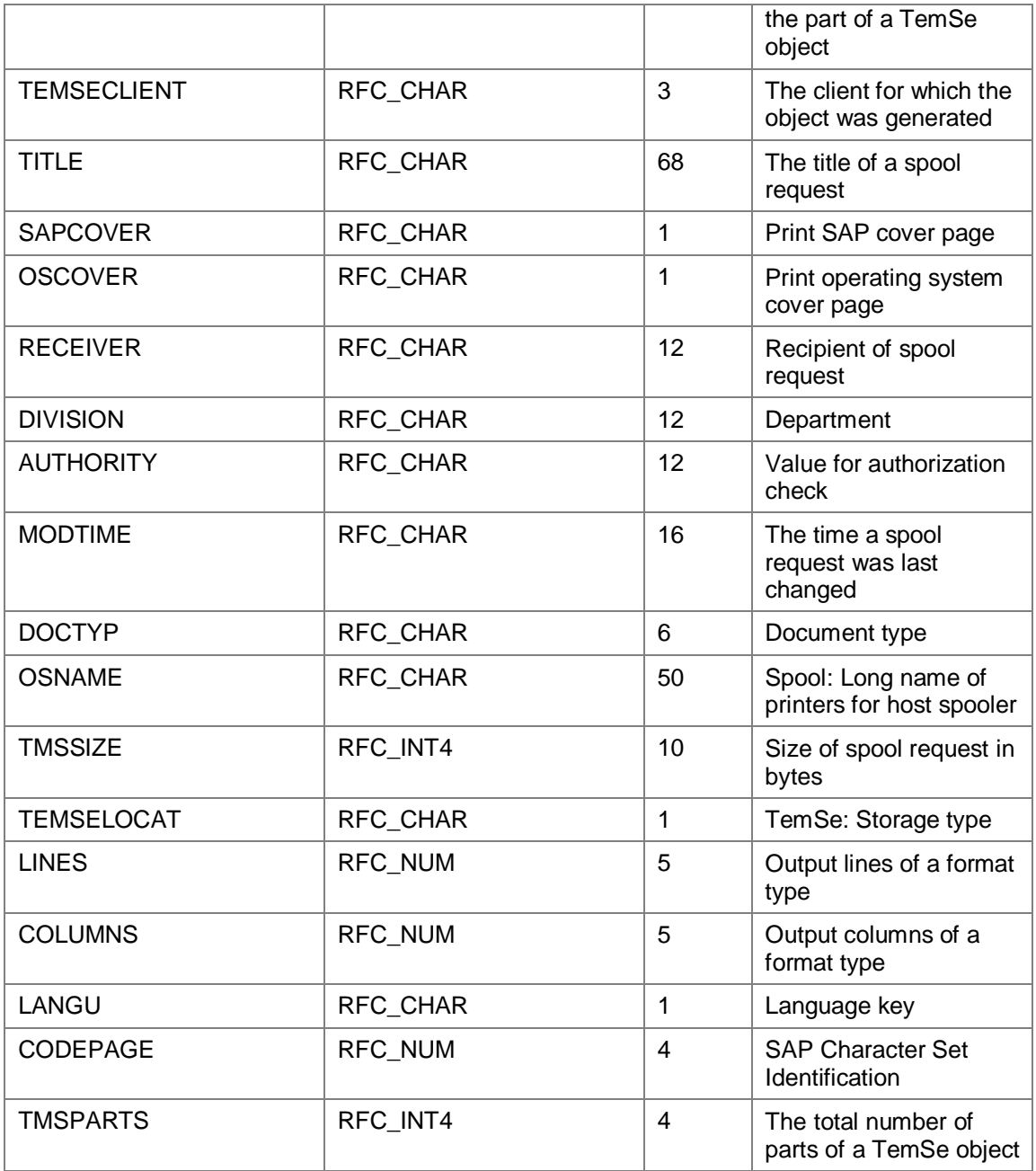

#### **7.2.5.3 Field of the Recipient Structure**

See section 7.2.4.1.

### **7.3 Starting a Job**

You can start 'scheduled' or 'intercepted' jobs using the XBP interface in the AS ABAP system with the start time types 'start immediately' or 'as soon as possible'. To do this, use the following function modules:

- Start job immediately (BAPI\_XBP\_JOB\_START\_IMMEDIATELY)
- Start job as soon as possible (BAPI\_XBP\_JOB\_START\_ASAP)

Besides these function modules, you can use the function BAPI\_XBP\_EVENT\_RAISE to trigger a background processing event. All jobs with the status 'released' waiting for this event will then be started by the AS ABAP job scheduler.

Also note the new function BAPI\_XBP\_JOB\_HEADER\_MODIFY described in chapter 7.5.1 'Modifying Job Global Data'. With this function a start condition can be assigned to a job with the status 'scheduled'. The AS ABAP job scheduler then takes care of starting the job.

#### **7.3.1 Starting Jobs Immediately**

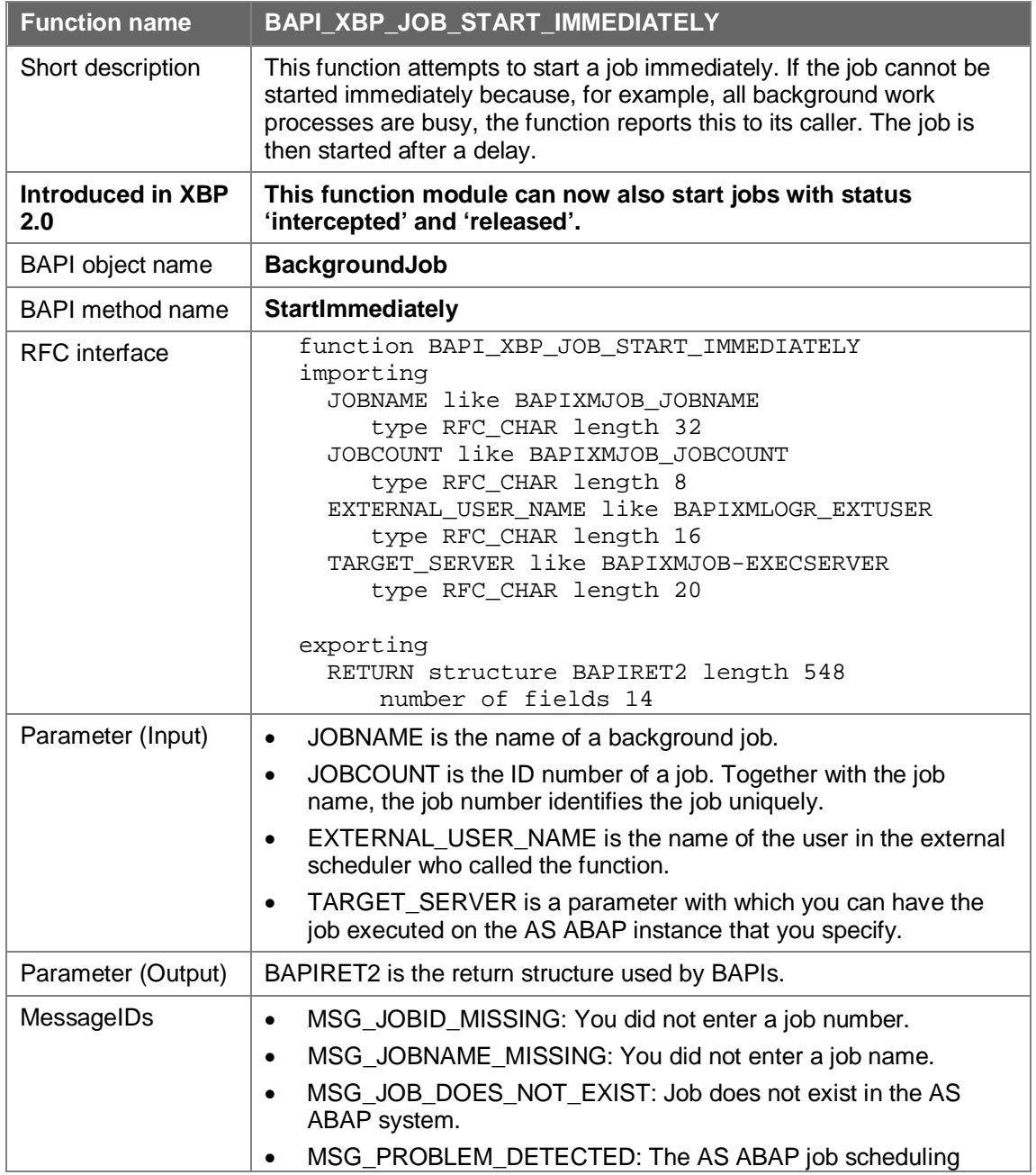

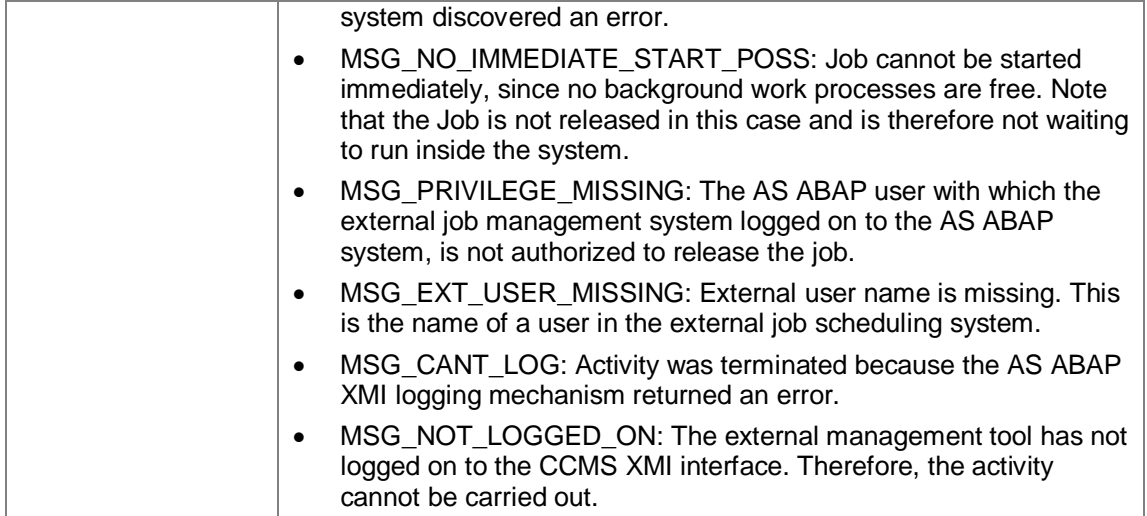

#### **7.3.2 Starting Jobs as Soon as Possible**

Unlike the BAPI\_XBP\_JOB\_START\_IMMEDIATELY function, no error is returned if the job cannot be started immediately.

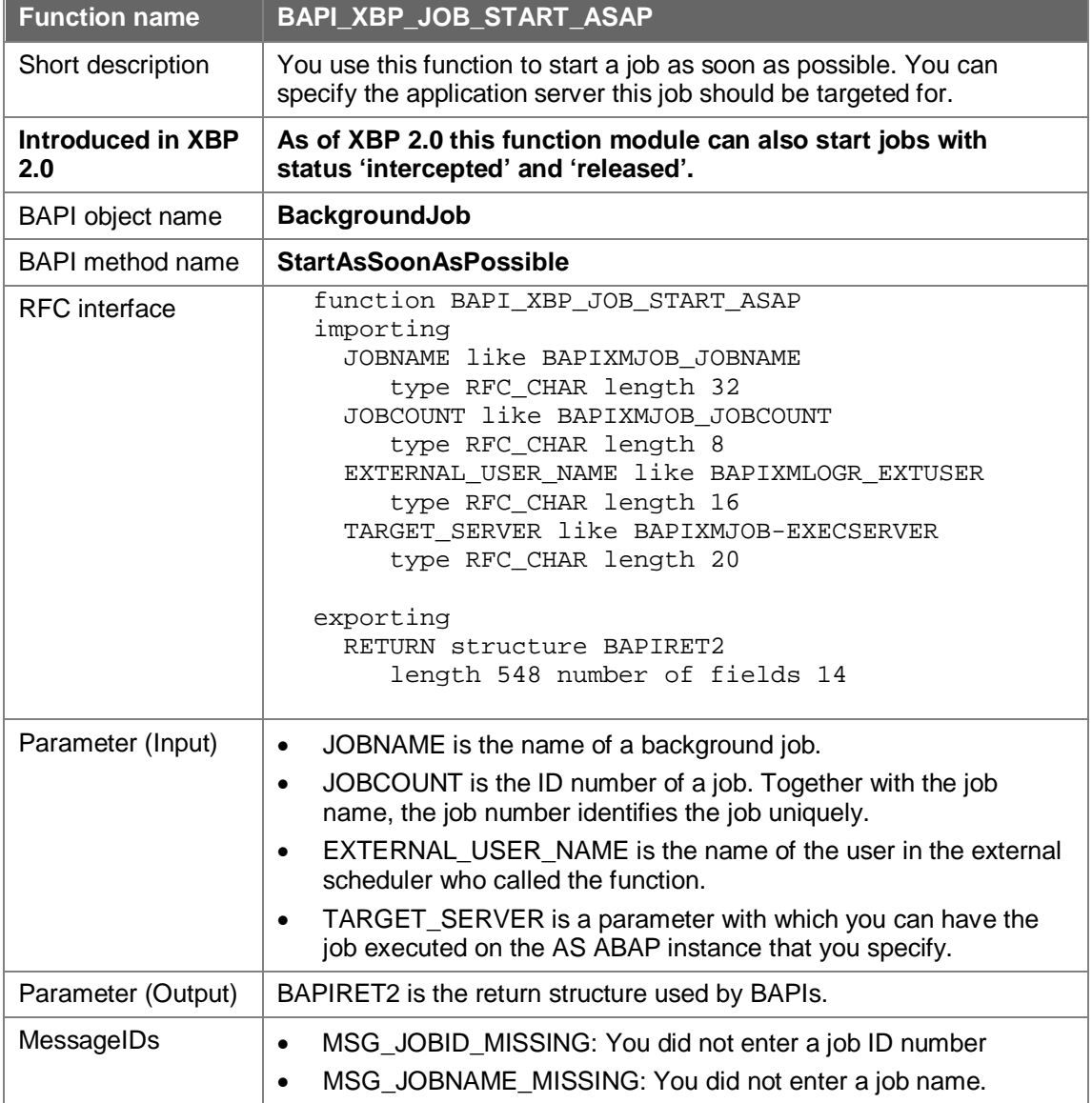

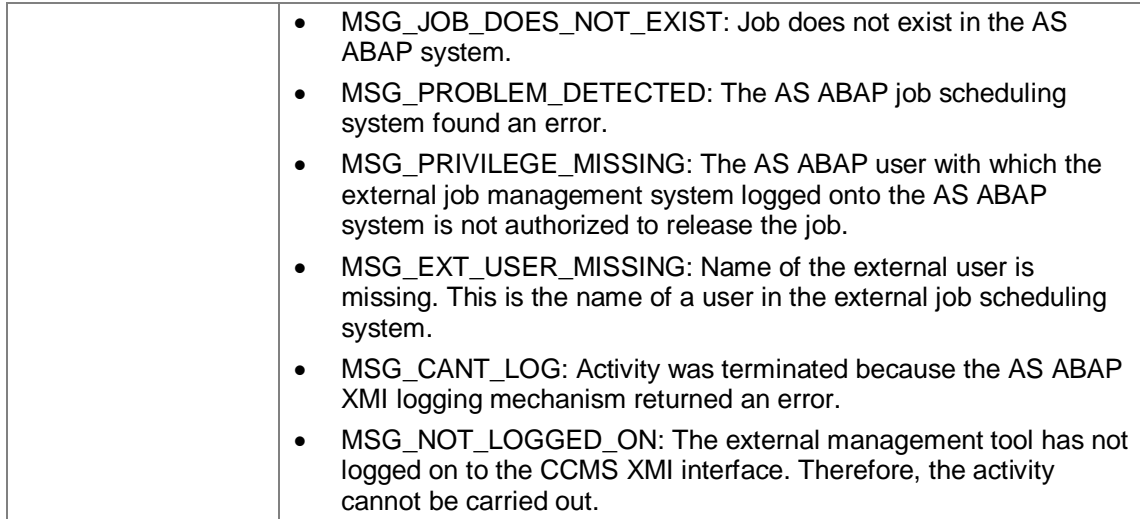

# **7.3.3 Triggering an Event from Outside**

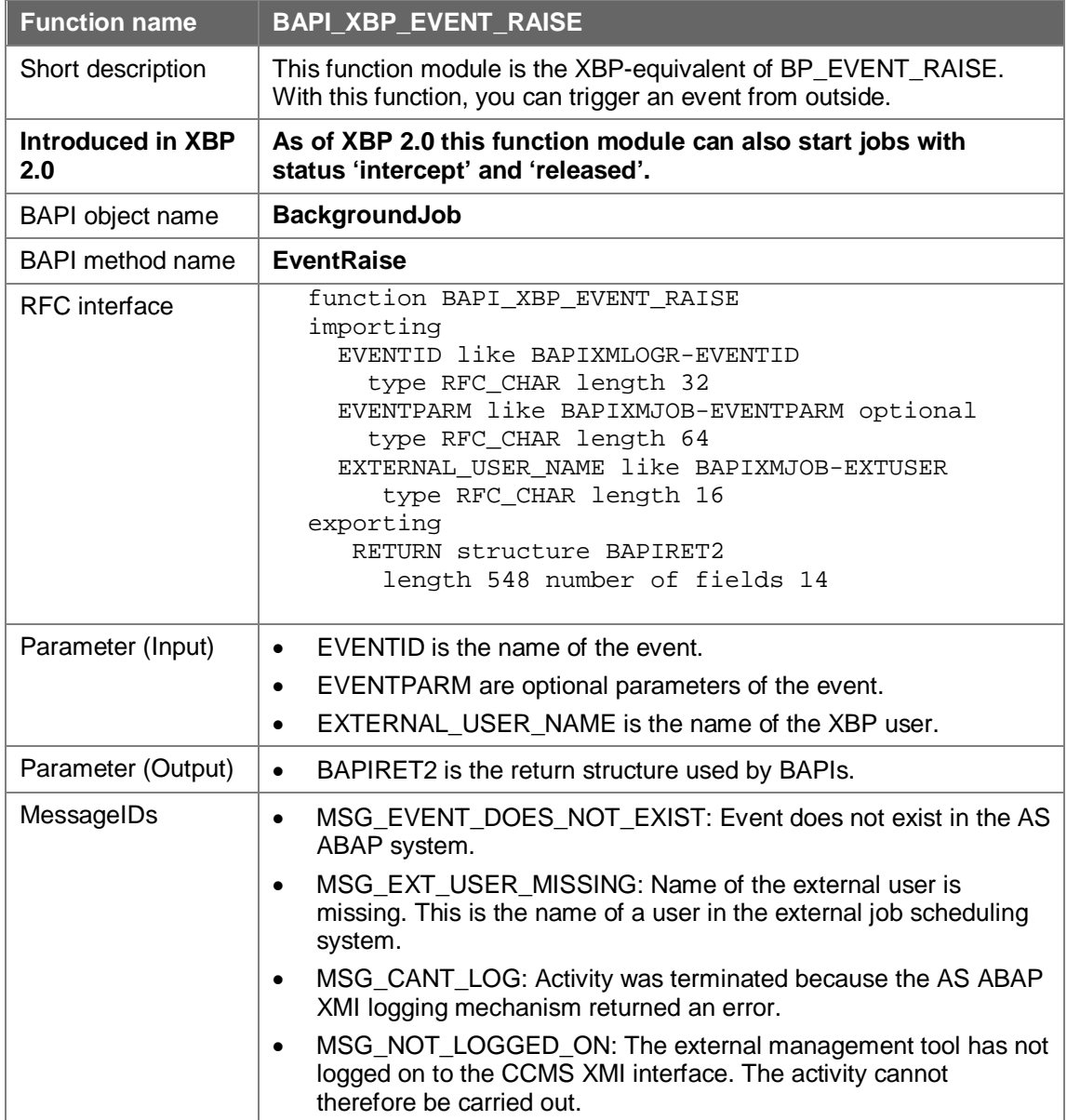

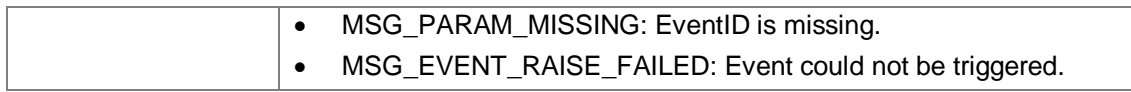

# **7.4 Copying Jobs**

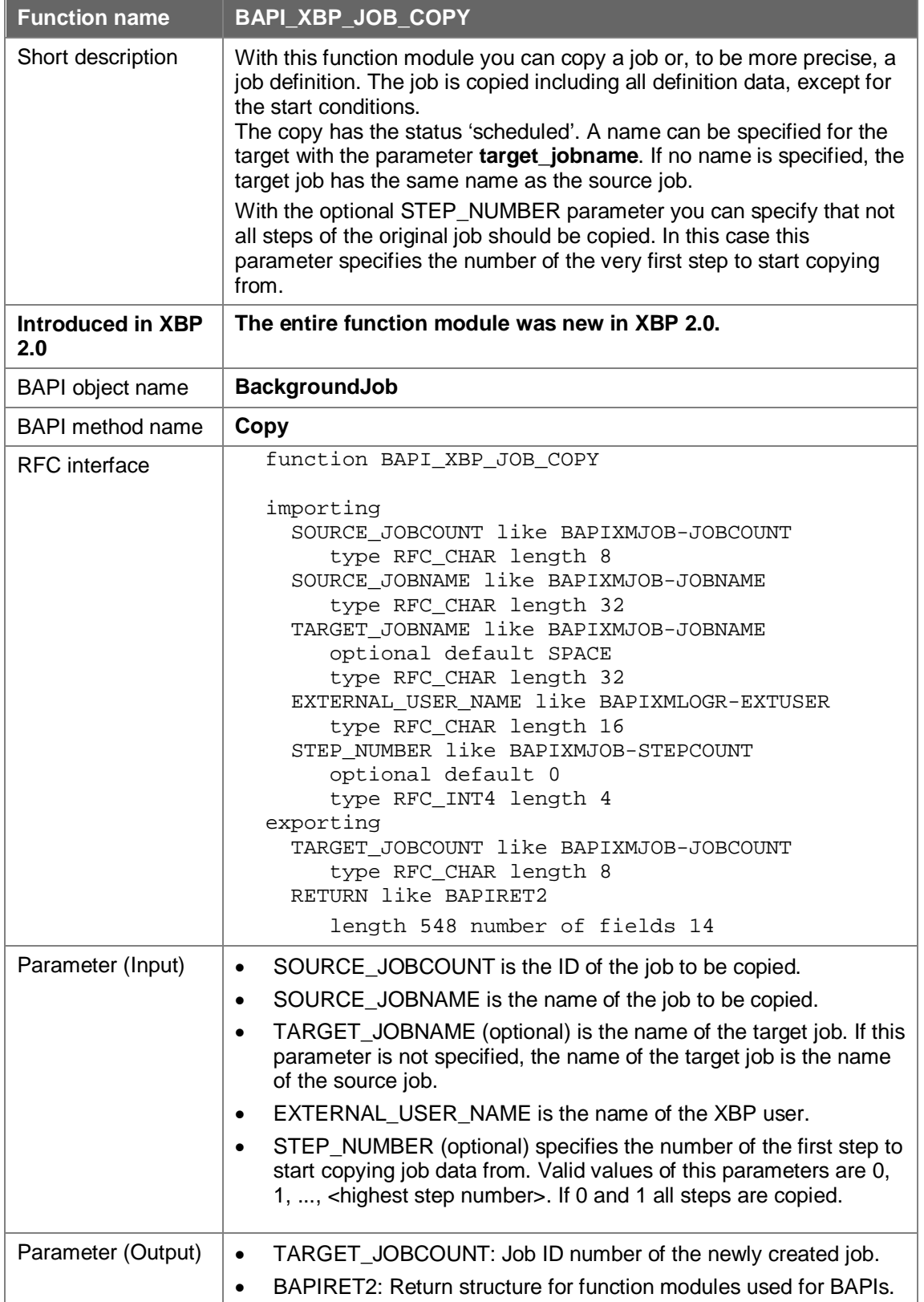

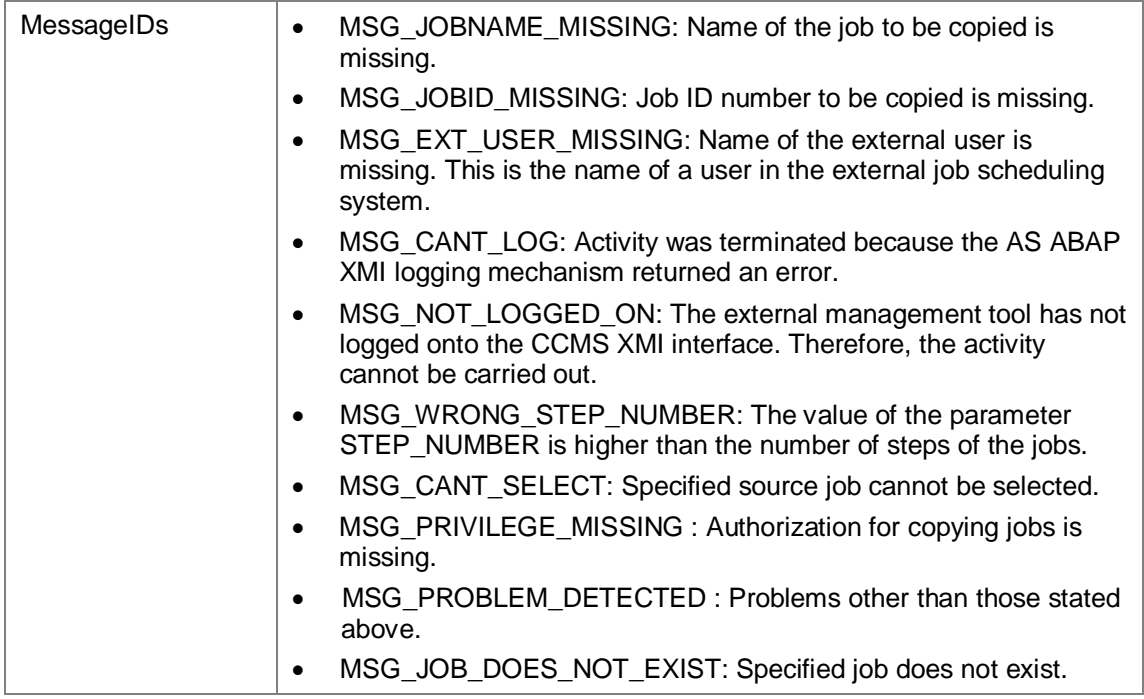

# **7.5 Controlling Jobs**

Control functions currently include the modification of job global data, termination of active jobs, and deletion of obsolete – not running - jobs.

#### **7.5.1 Modifying Job Global Data**

Global job data can be changed with the following function module. For example, a start condition can be assigned to a job. By defining a start condition, the external scheduler can give control back to the AS ABAP scheduling mechanism. This is useful for downtimes of the external scheduler.

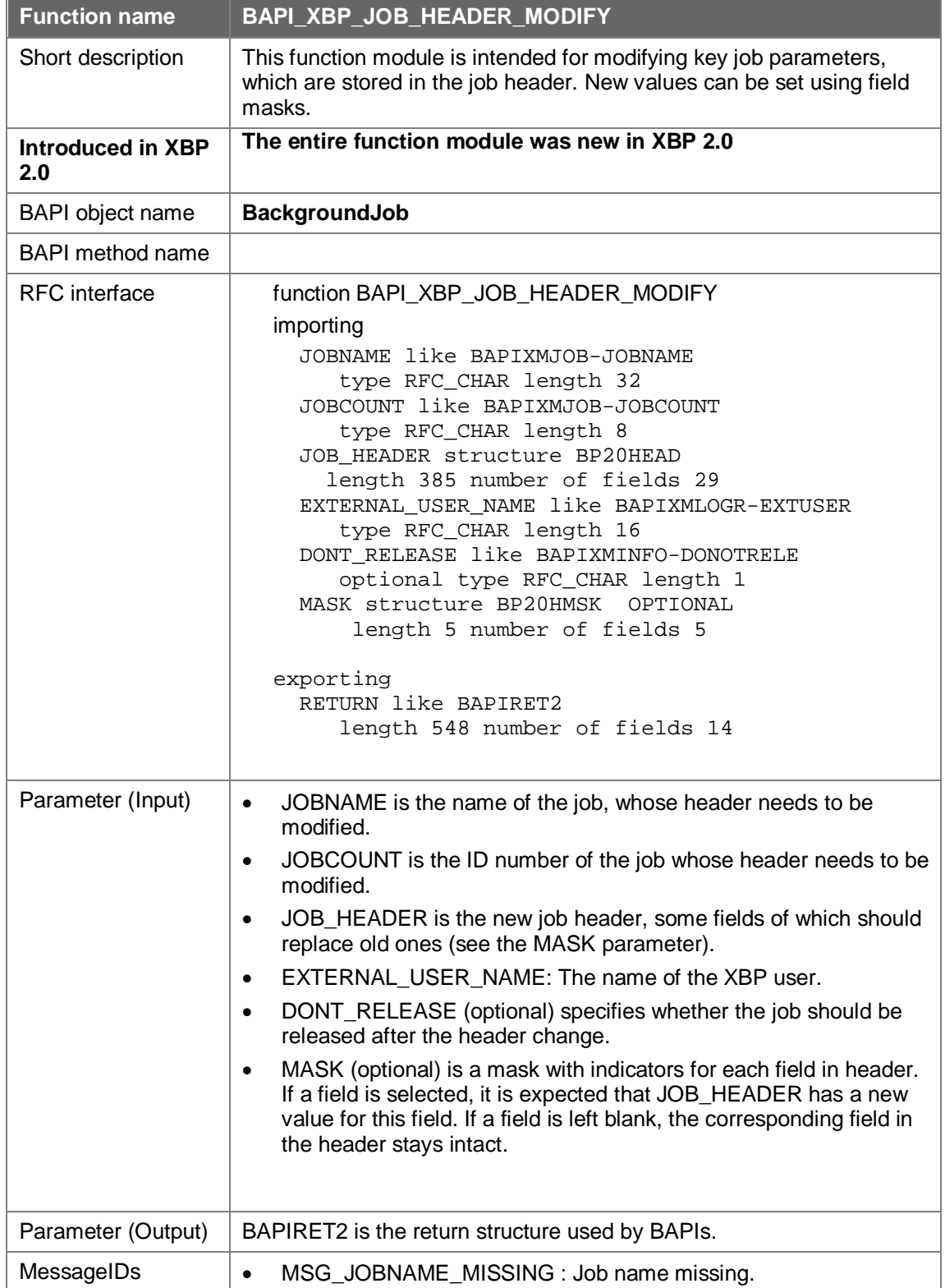

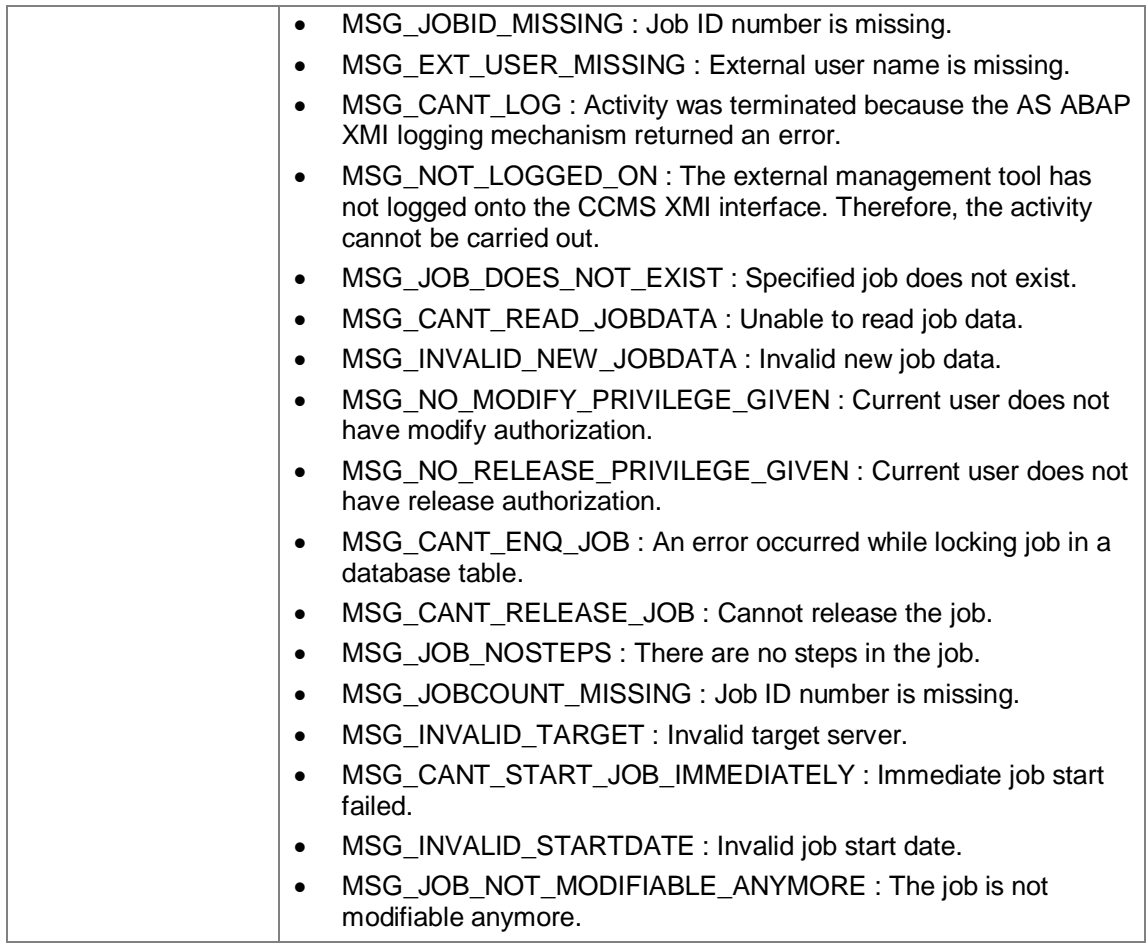

### **7.5.2 Aborting a Job**

You can terminate an active job using the function module BAPI\_XBP\_JOB\_ABORT.

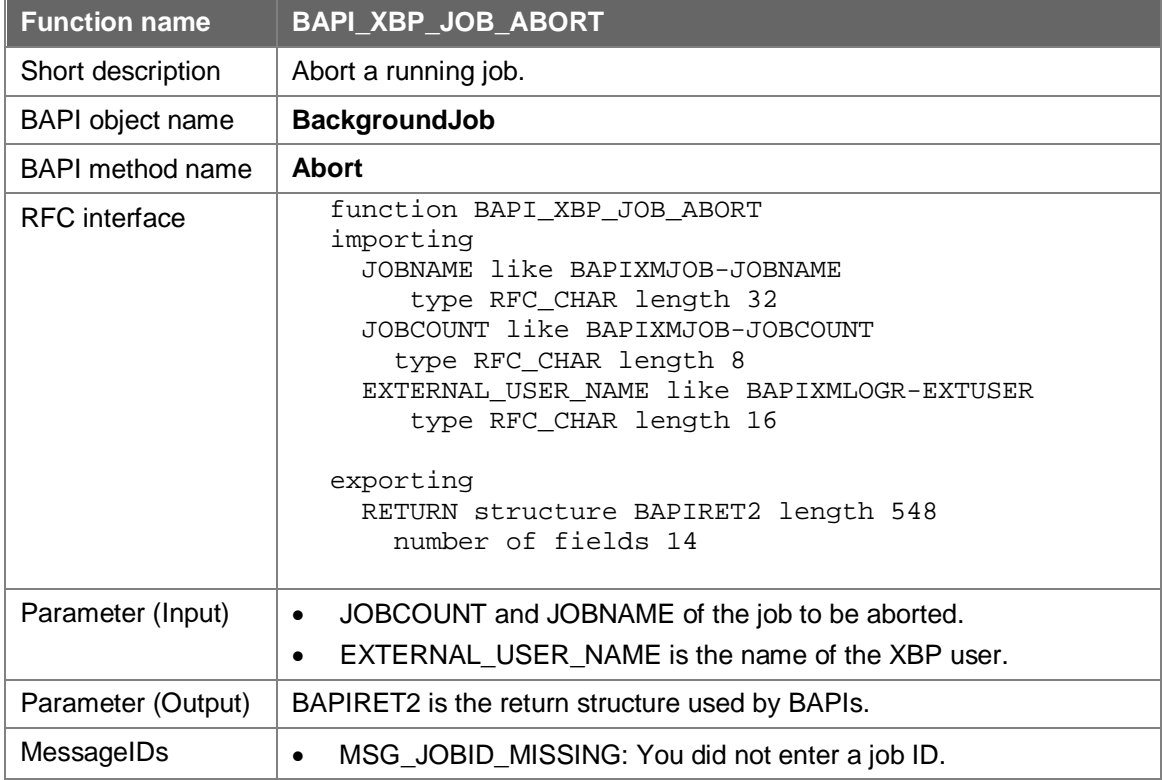

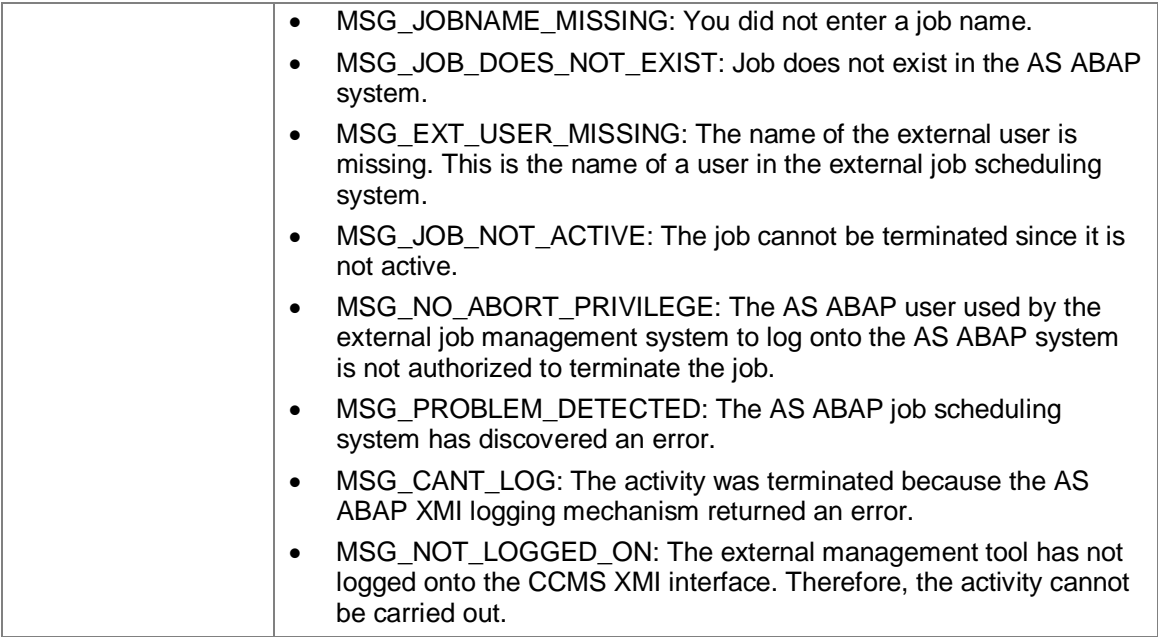

### **7.5.3 Deleting a Job**

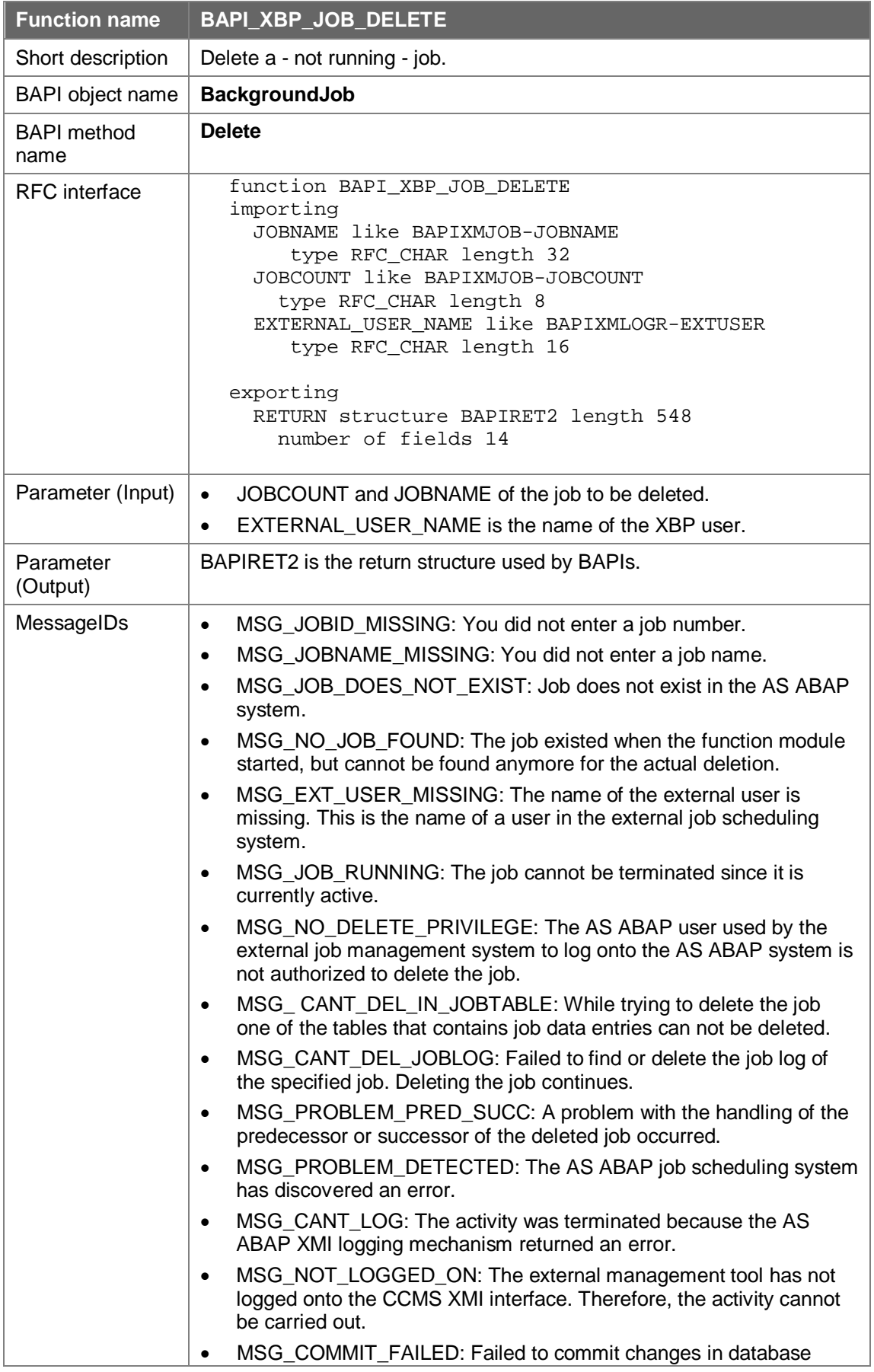

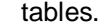

#### **7.6 Modifying Steps in a Job**

There are two functions which you can use to modify job steps containing ABAP or external programs, namely:

x BAPI\_XBP\_ABAP\_STEP\_MODIFY to modify a job step containing an ABAP program

and

x BAPI\_XBP\_JOB\_EXT\_STEP\_MODIFY to modify a job step containing an external program.

#### **7.6.1 Modifying a Job Step Containing an ABAP Program**

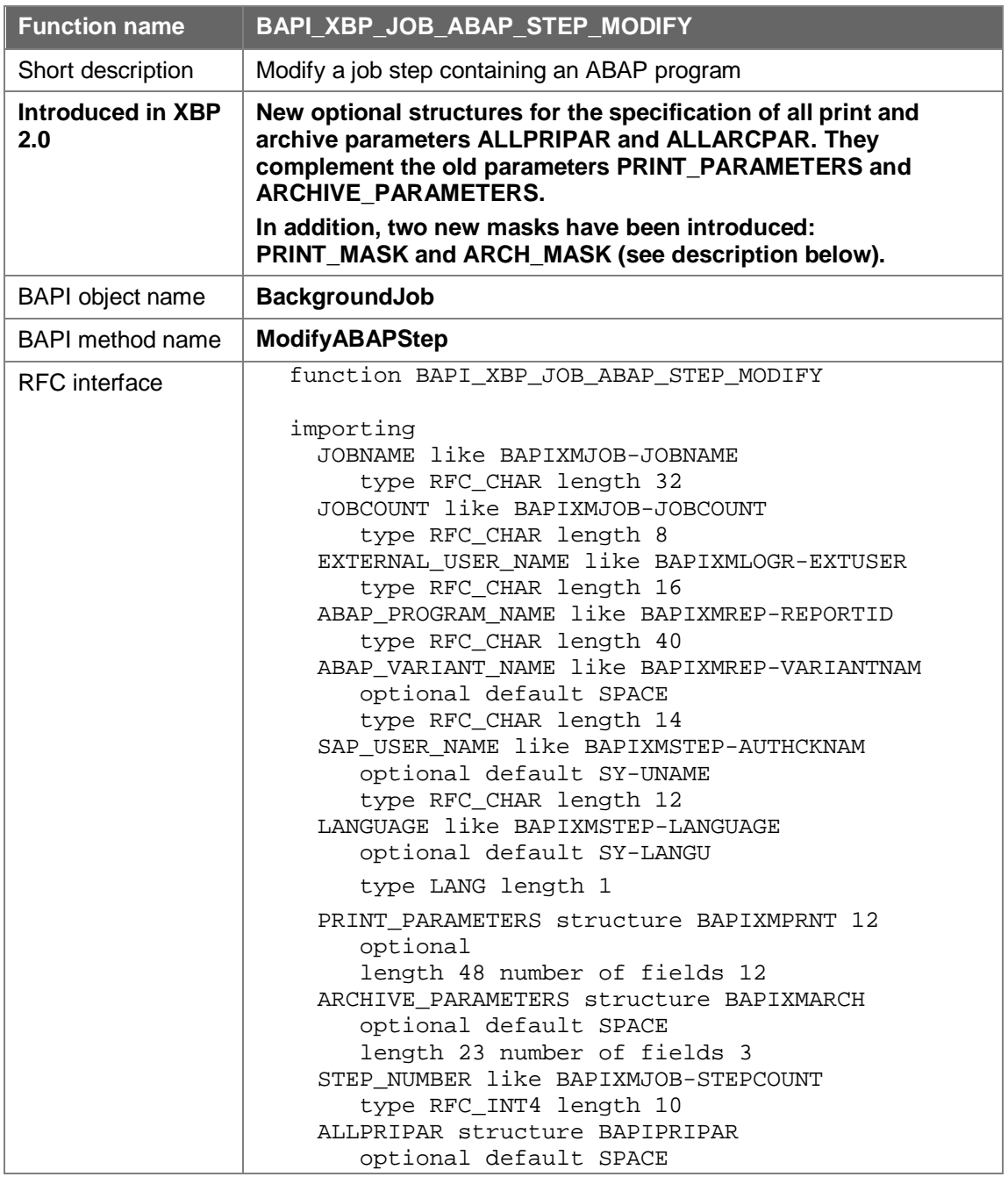

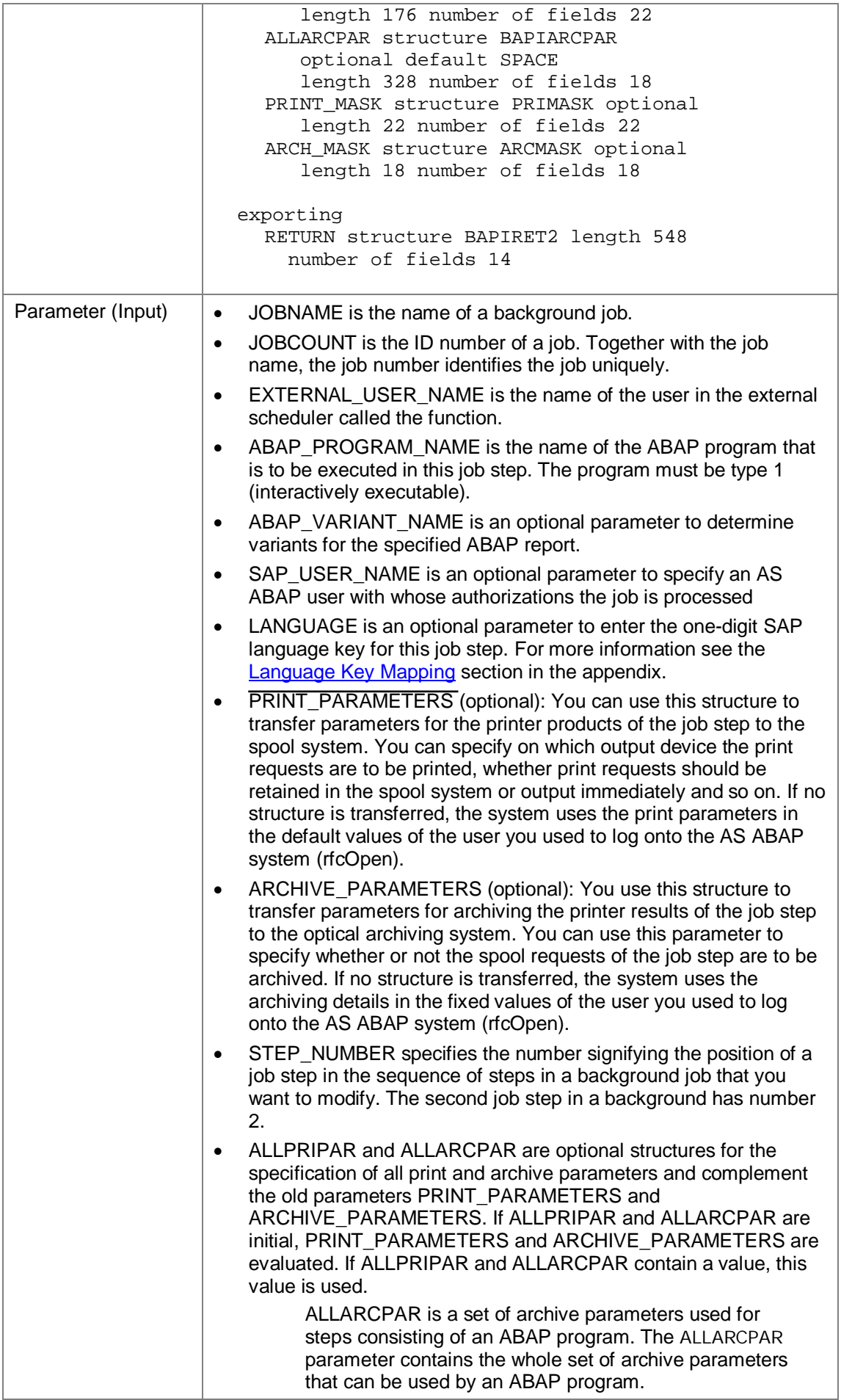

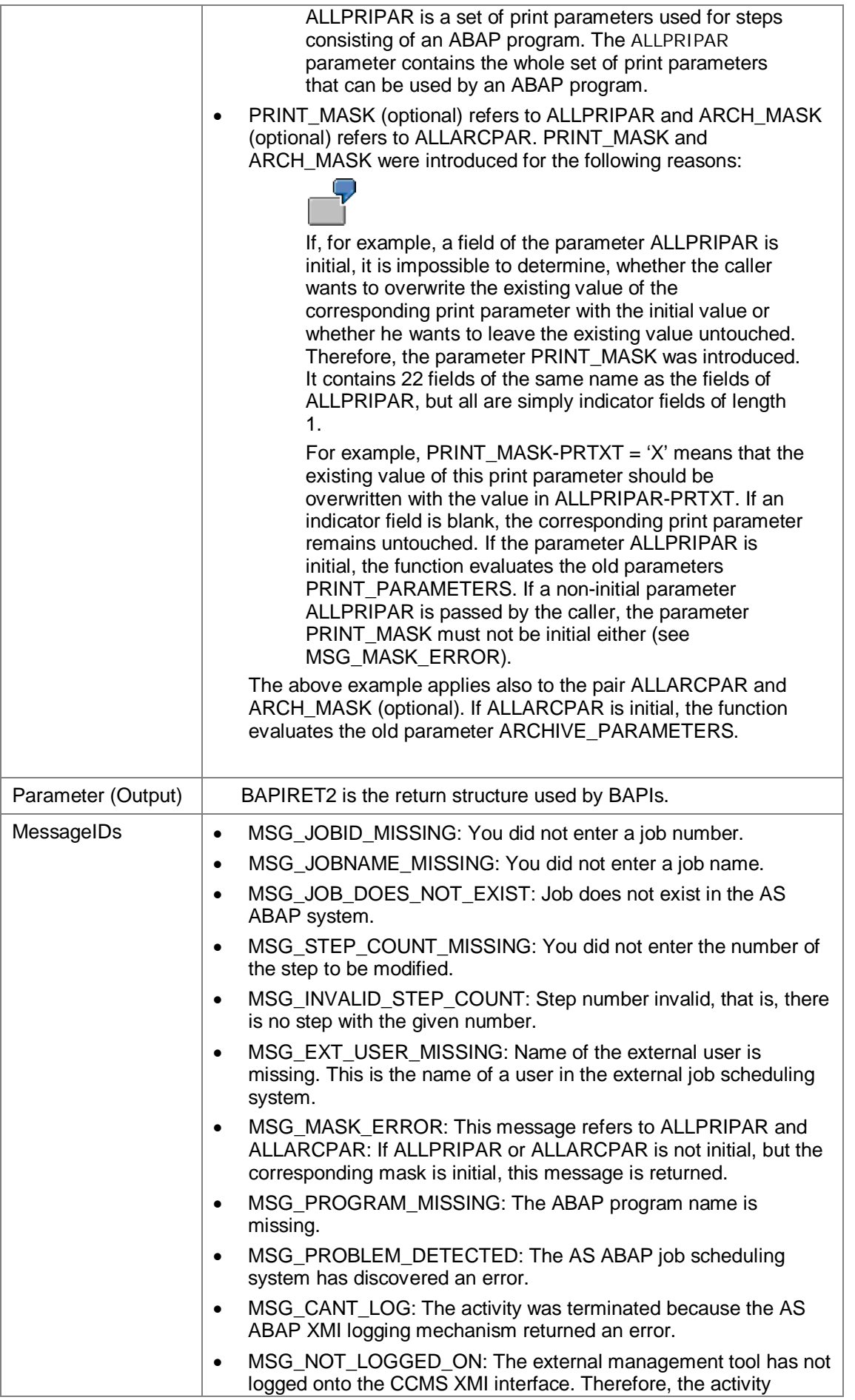

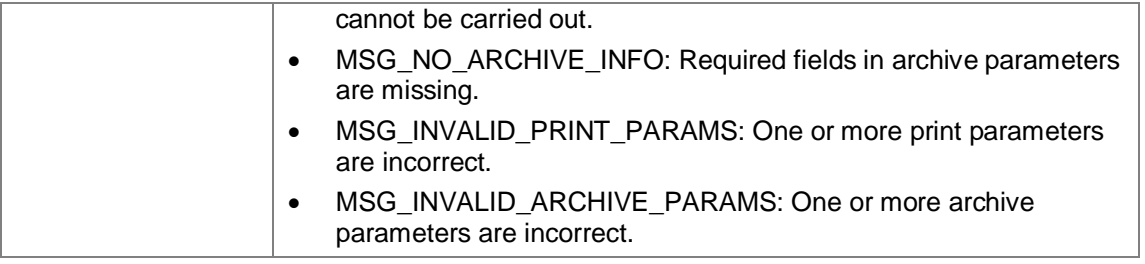

# **7.6.2 Modifying a Job Step Containing an External Program**

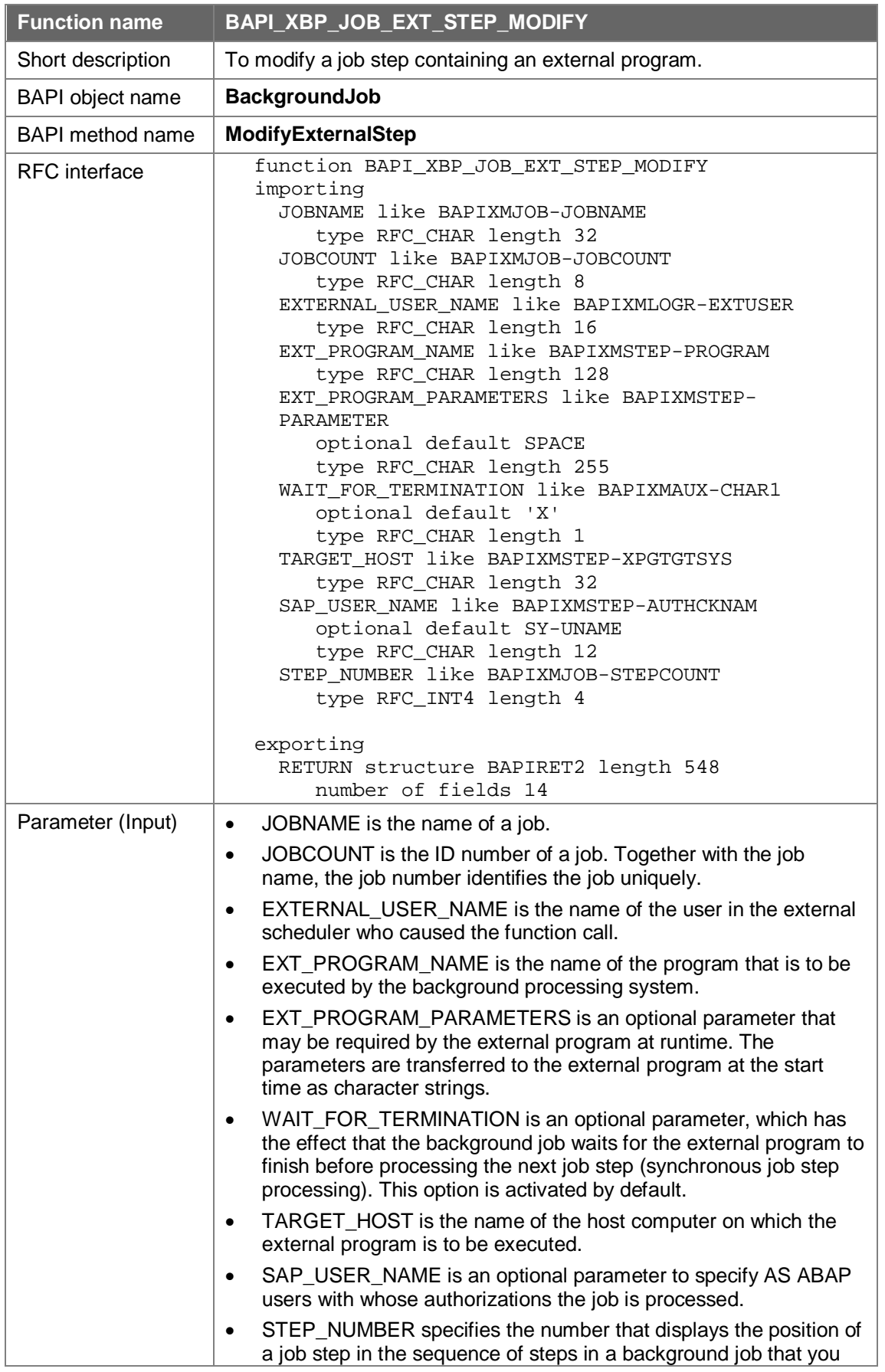

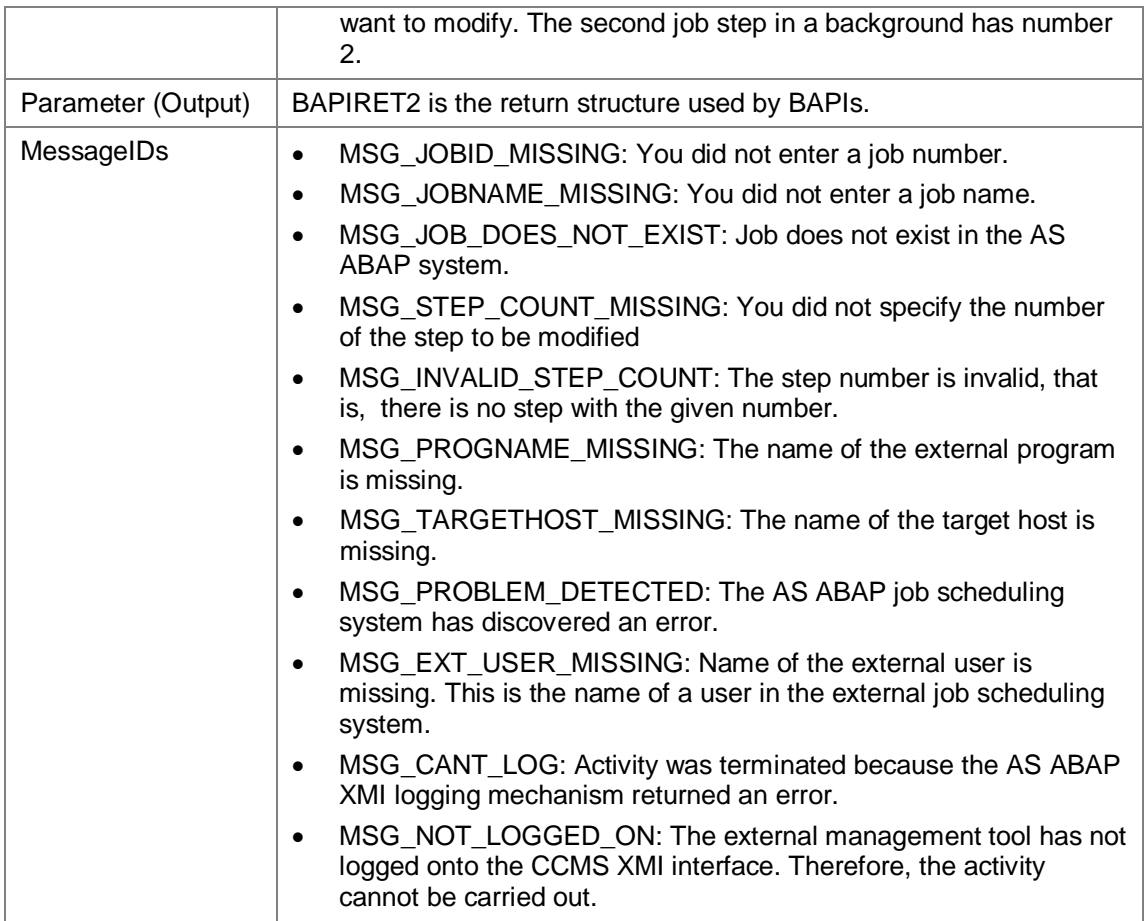

### **7.7 Adding, Changing, and Deleting Job Steps via XMI**

# **7.7.1 Adding a Step to a Job via XMI**

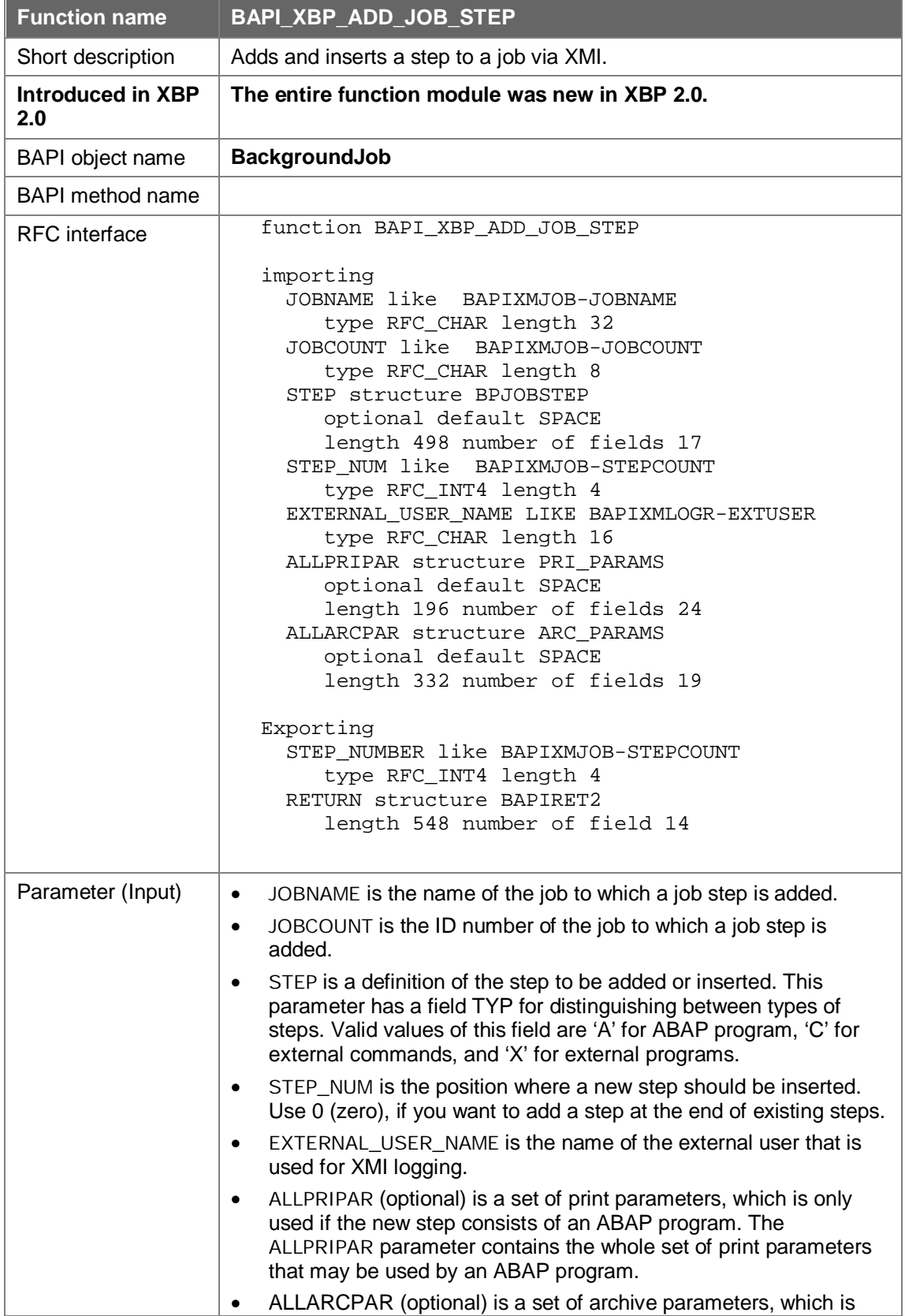

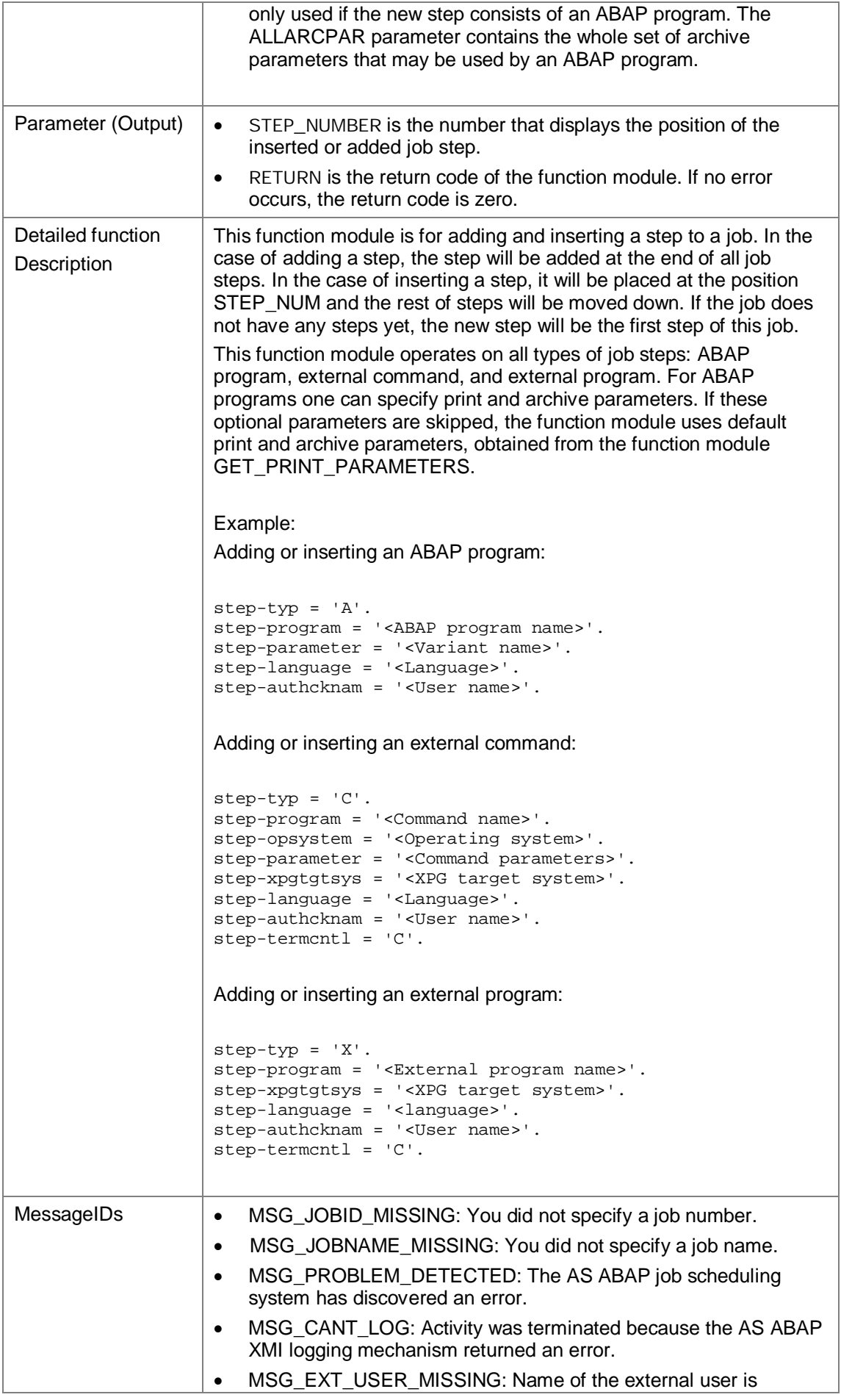

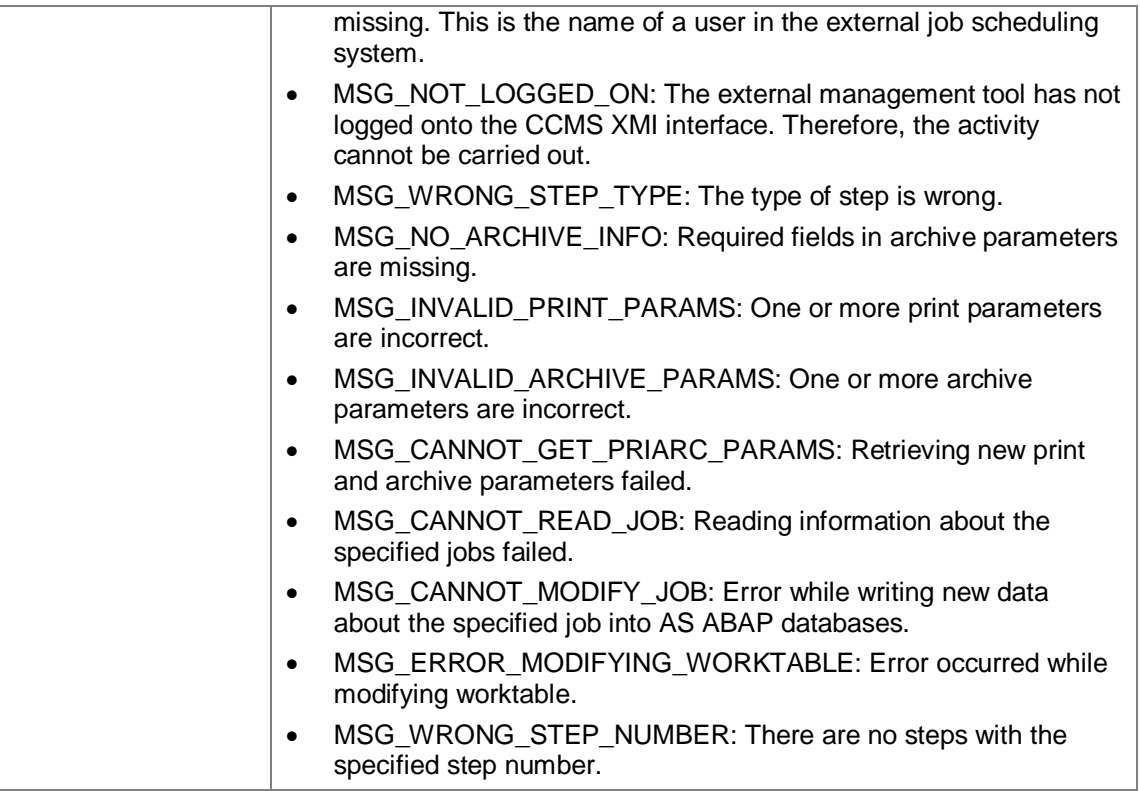

# **7.7.2 Changing and Deleting a Job Step via XMI**

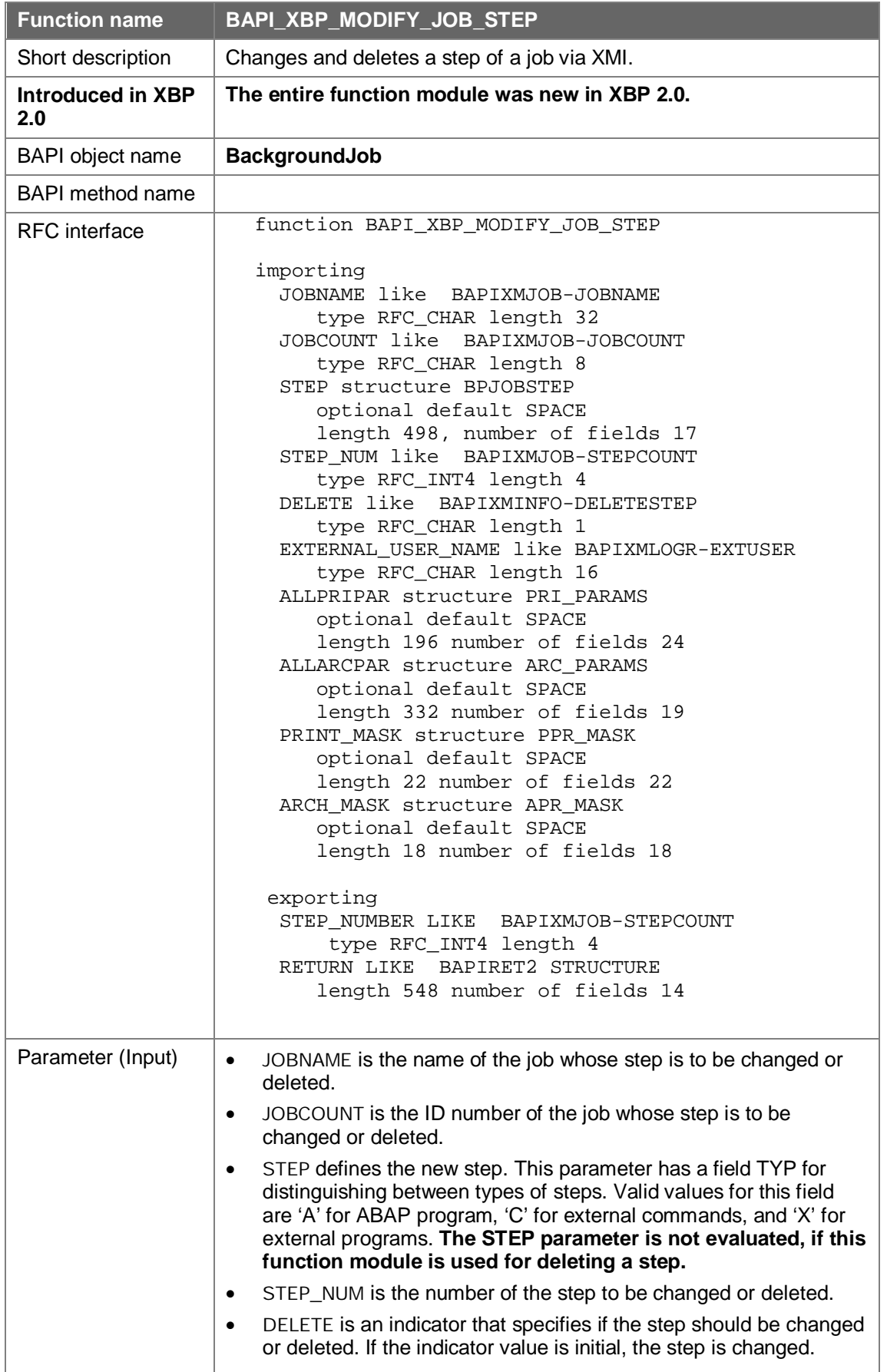

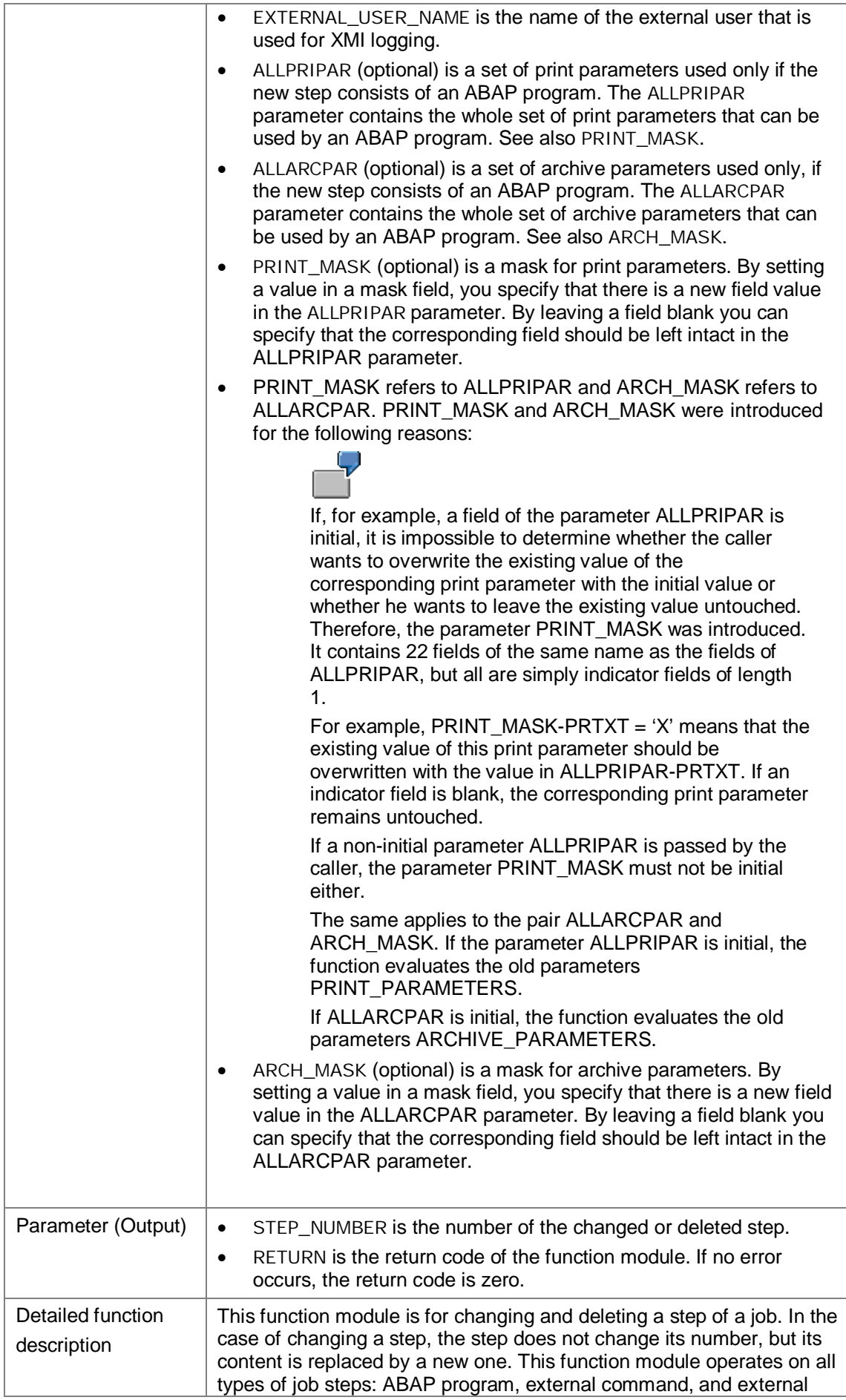

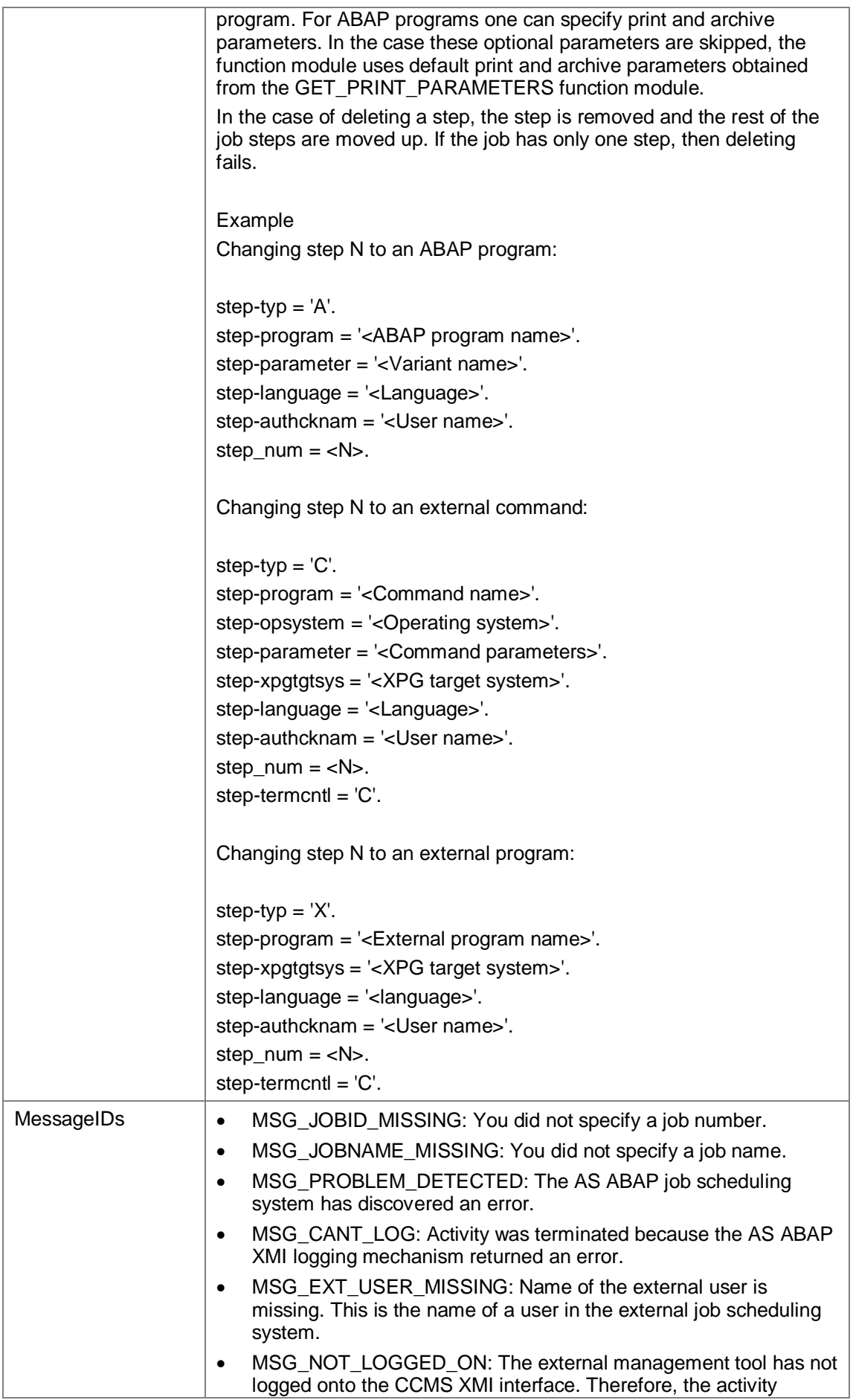
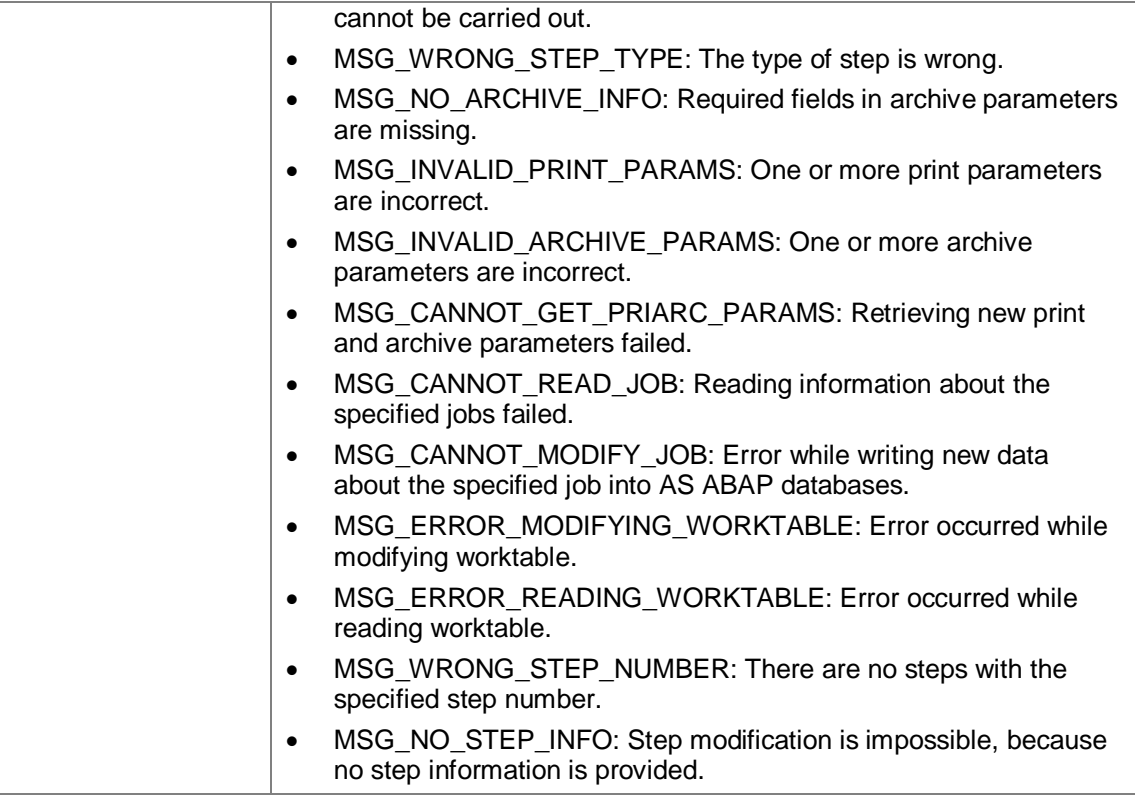

# **7.8 Intercepting and Confirming Jobs**

Interception is a new feature in XBP 2.0. Job interception means that at the moment, when the start condition of the job is fulfilled the job is set back to the status 'scheduled' and receives a special attribute. By calling a new XBP function the external scheduler can receive a list of all intercepted jobs and take control over such jobs.

It is not intended to subject jobs to interception in general. The user can define criteria in the new table TBCICPT1 (client, job name, job-creator including wild cards), and only the jobs that match these intercept criteria, are intercepted. For instance, a table entry ( 100, babu\* , \* ) means that all jobs created in client 100 by users beginning with babu are intercepted.

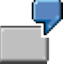

Example for the use of interception:

The administrator might want to intercept all jobs of certain users or with certain job names on weekends when long-running and time critical batch jobs are executed. In this case interception provides dynamic job prioritization.

In XBP 3.0 it's also possible to define complex interception criteria using the Criteria Manager Interface.

You can find detailed information on interception in *Intercepting Jobs* on page 16.

### **7.8.1 Getting Intercepted Jobs**

In order to find out if there are intercepted jobs, the external scheduler calls a function at short intervals (BAPI\_XBP\_GET\_INTERCEPTED\_JOBS). To prevent this function from returning the same intercepted jobs again and again, the scheduler can confirm a list of intercepted jobs. Confirmation means that the scheduler informs the AS ABAP system that it already knows these intercepted jobs, and that a subsequent call of BAPI\_XBP\_GET\_INTERCEPTED\_JOBS does not have to return these jobs again. The confirmation of a list of intercepted jobs is done by calling

BAPI\_XBP\_SPECIAL\_CONFIRM\_JOB, which is explained in the following section.

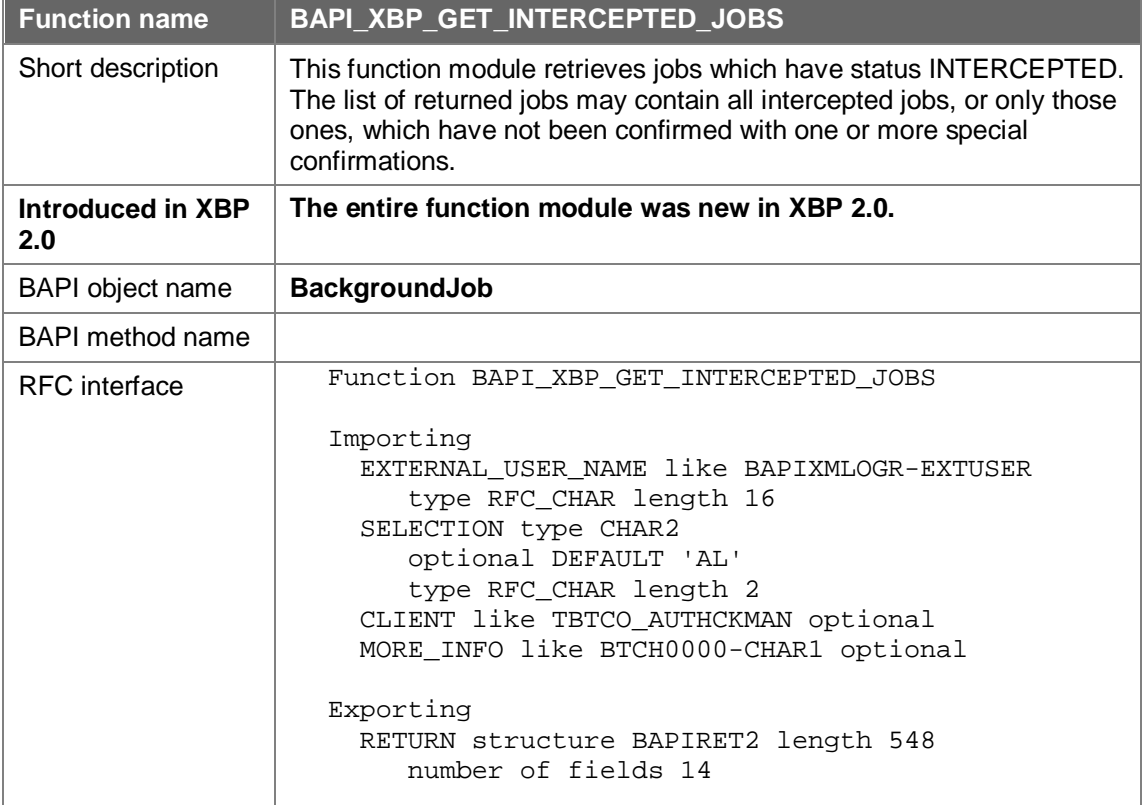

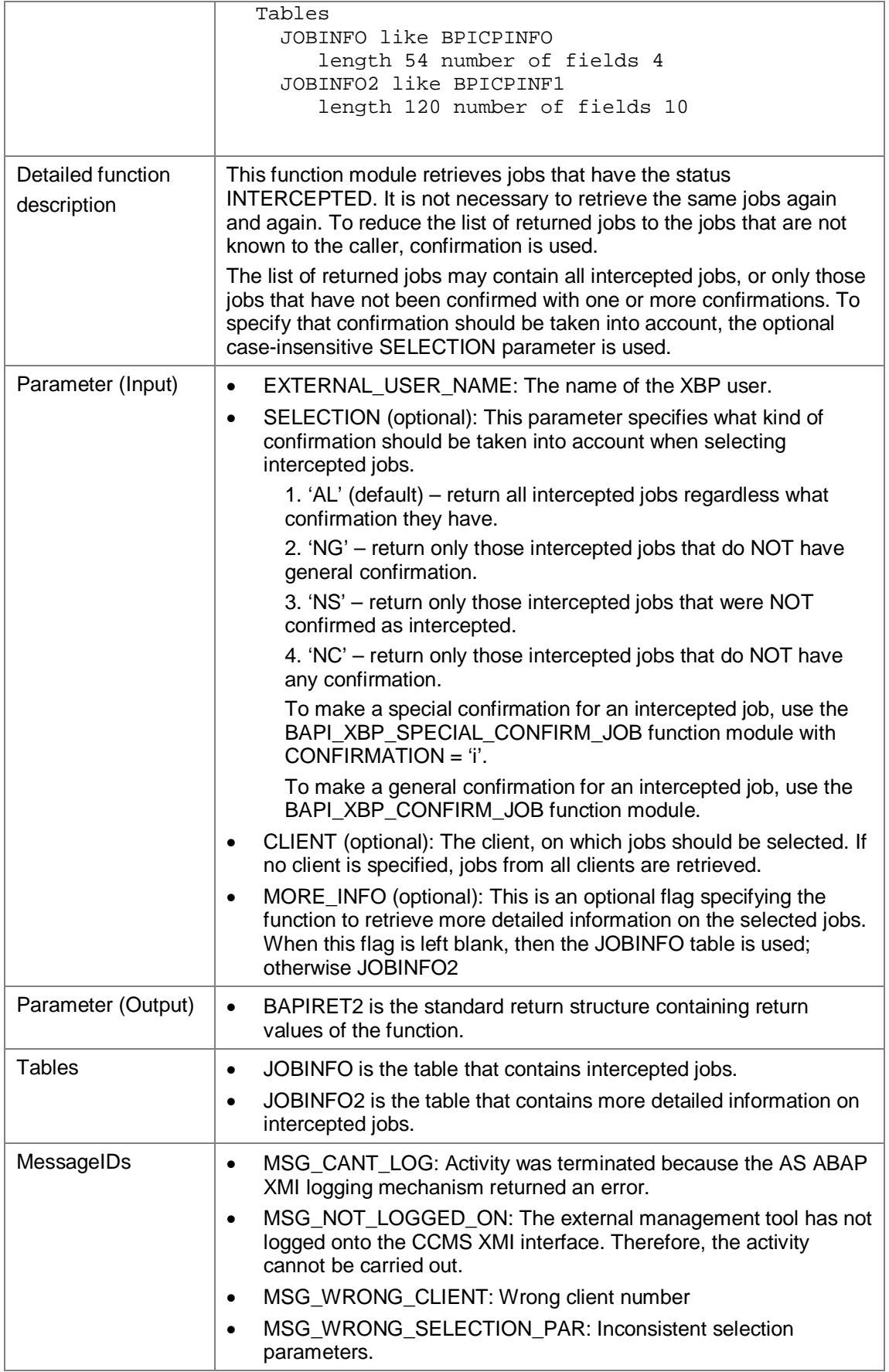

## **7.8.2 Confirming Jobs**

There are three function modules for job selection:

- BAPI\_XBP\_JOB\_SELECT for general job selection
- BAPI\_XBP\_JOB\_CHILDREN\_GET for child job selection
- x BAPI\_XBP\_GET\_INTERCEPTED\_JOBS for the selection of intercepted jobs

These functions are normally called at intervals by the external job scheduler and return general jobs, child jobs, or intercepted jobs, respectively. If you do not want the system to return the same jobs over and over again, you can confirm them. Confirmation means that the scheduler informs the AS ABAP system that it already knows these jobs, and that a subsequent call of the selection function module does not have to return these jobs again.

There are two types of confirmation:

- **General:** With the general confirmation the job scheduler confirms, that it knows a job in general. Jobs are generally confirmed with BAPI\_XBP\_CONFIRM\_JOB. When you use BAPI\_XBP\_JOB\_SELECT the generally confirmed jobs are not returned if the corresponding indicator is set.
- **Special:** With the special confirmation the job scheduler confirms, that it knows that a job has certain characteristics. Child jobs and intercepted jobs are confirmed with BAPI\_XBP\_SPECIAL\_CONFIRM\_JOB. When you use BAPI\_XBP\_JOB\_CHILDREN\_GET or BAPI\_XBP\_GET\_INTERCEPTED\_JOBS, the specially confirmed jobs are not returned again if the corresponding indicator is set.

However, in some situations (such as after a breakdown) it might be useful to get a list of all intercepted or child jobs (including the confirmed ones). This function has a special indicator for this purpose.

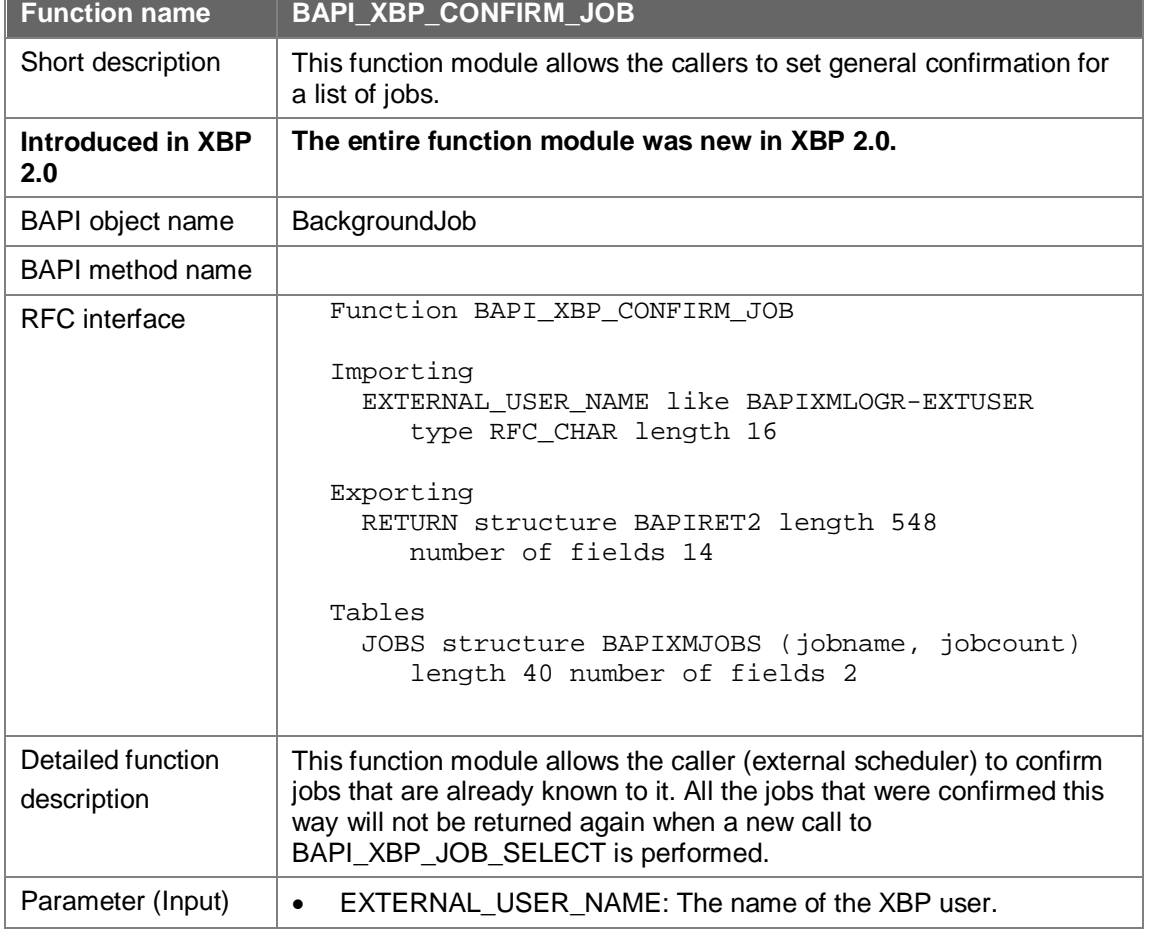

#### **7.8.2.1 Confirming Jobs Generally**

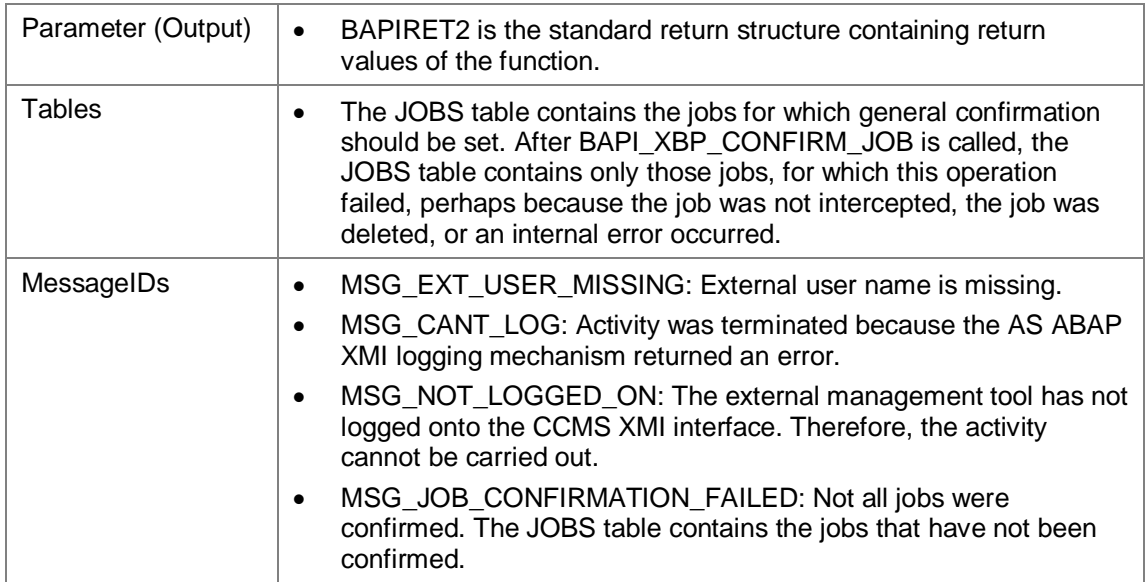

#### **7.8.2.2 Performing a Special Confirmation on a Job**

Child jobs and intercepted jobs are confirmed with BAPI\_XBP\_SPECIAL\_CONFIRM\_JOB. When you subsequently use BAPI\_XBP\_JOB\_CHILDREN\_GET or BAPI\_XBP\_GET\_INTERCEPTED\_JOBS, the specially confirmed jobs are not returned again.

However, in some situations (such as after a breakdown) it might be useful to get a list of all intercepted or child jobs (including the confirmed ones). For this purpose, this function has the special indicator CONFIRMATION.

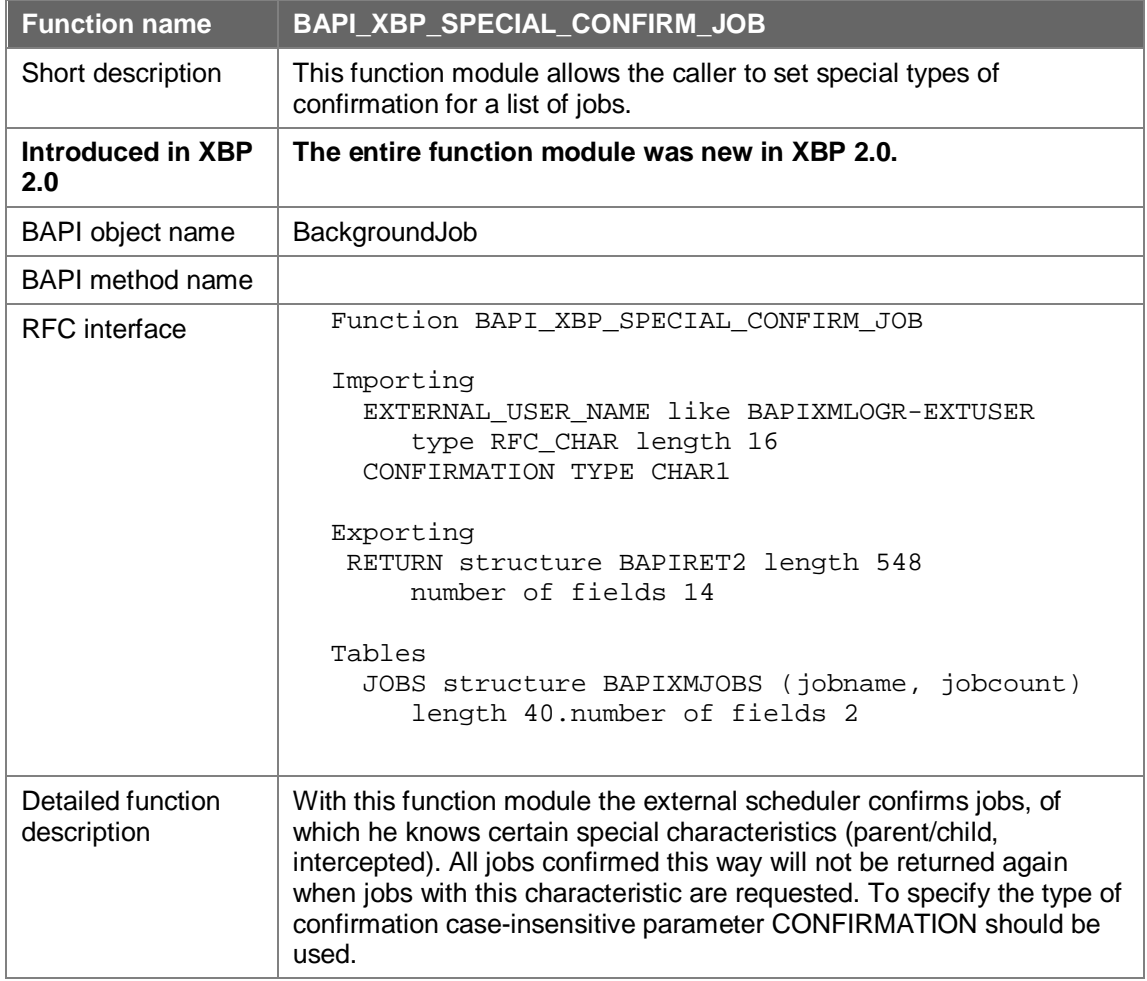

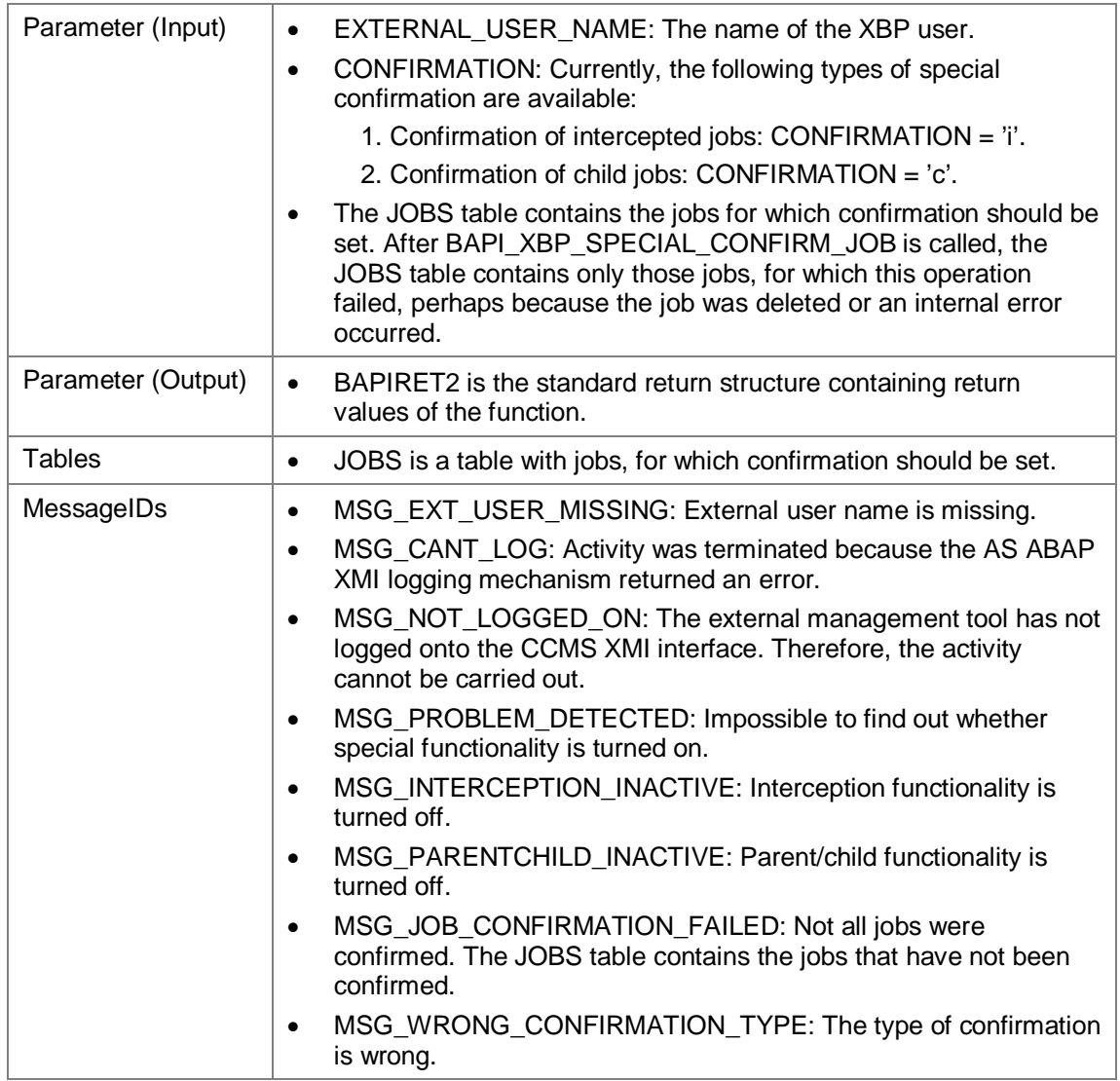

## **7.8.3 Modifying the Criteria Table for Interception**

With the following function module the user can add/modify the table with the intercept criteria. Only jobs matching these criteria will be intercepted.

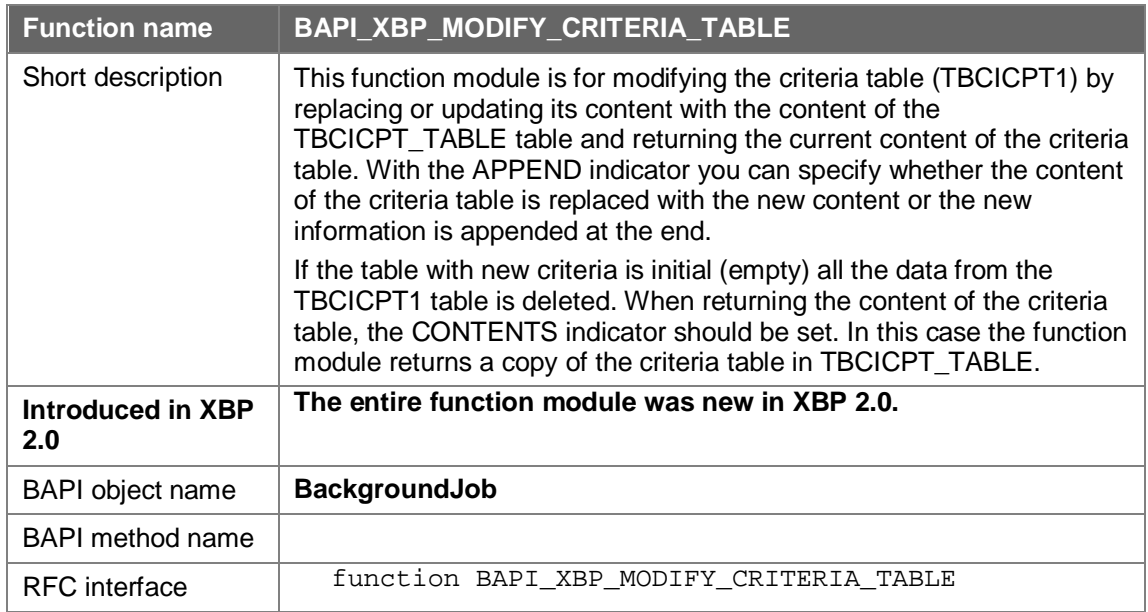

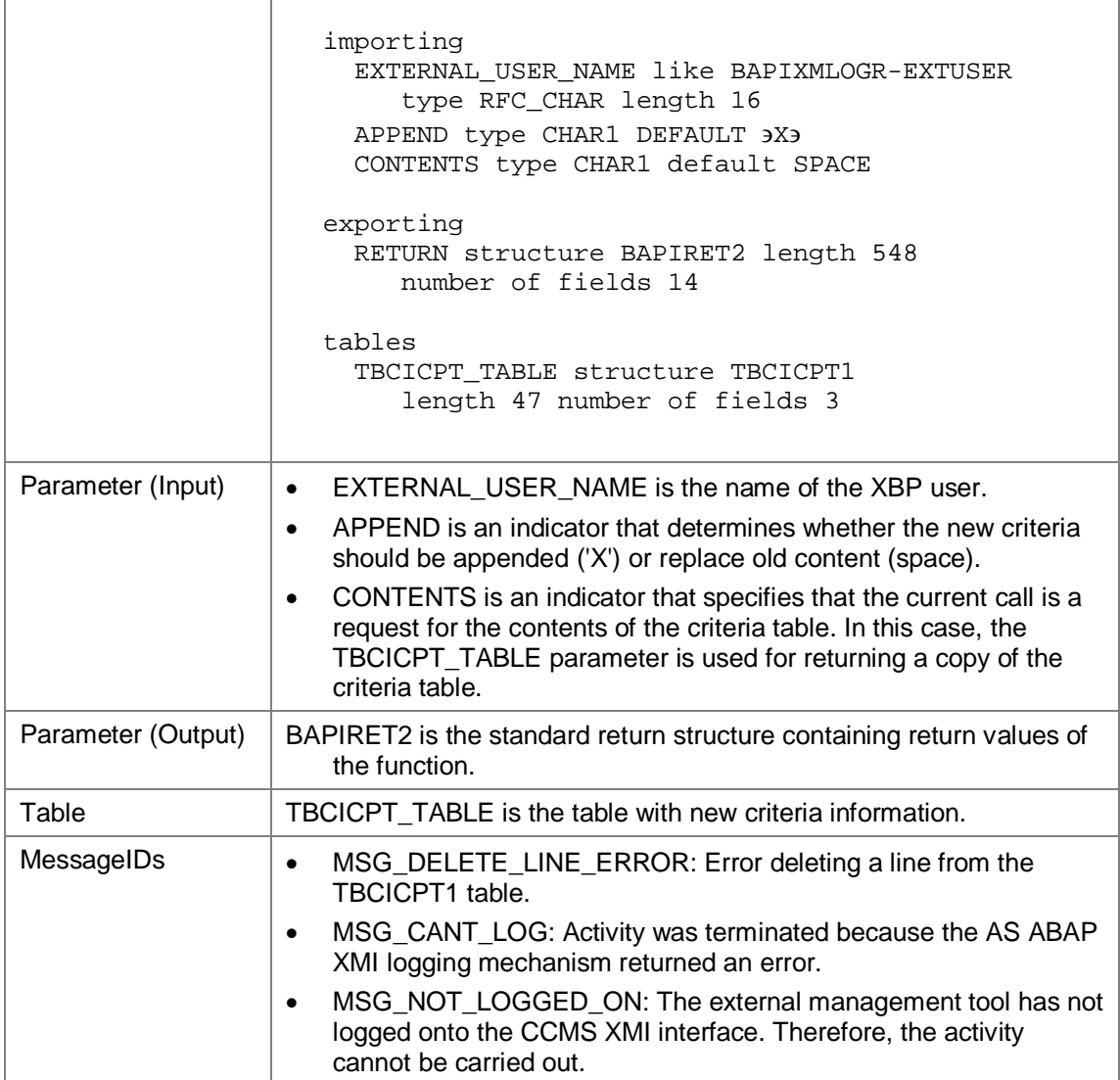

# **7.9 Finding, Controlling, and Modifying Job Monitor Data**

Using an external job management system, you can also monitor AS ABAP jobs, display job logs and spool lists and determine the parent/child relations. This can be done using the function modules below:

## **7.9.1 Determining the Status of a Job**

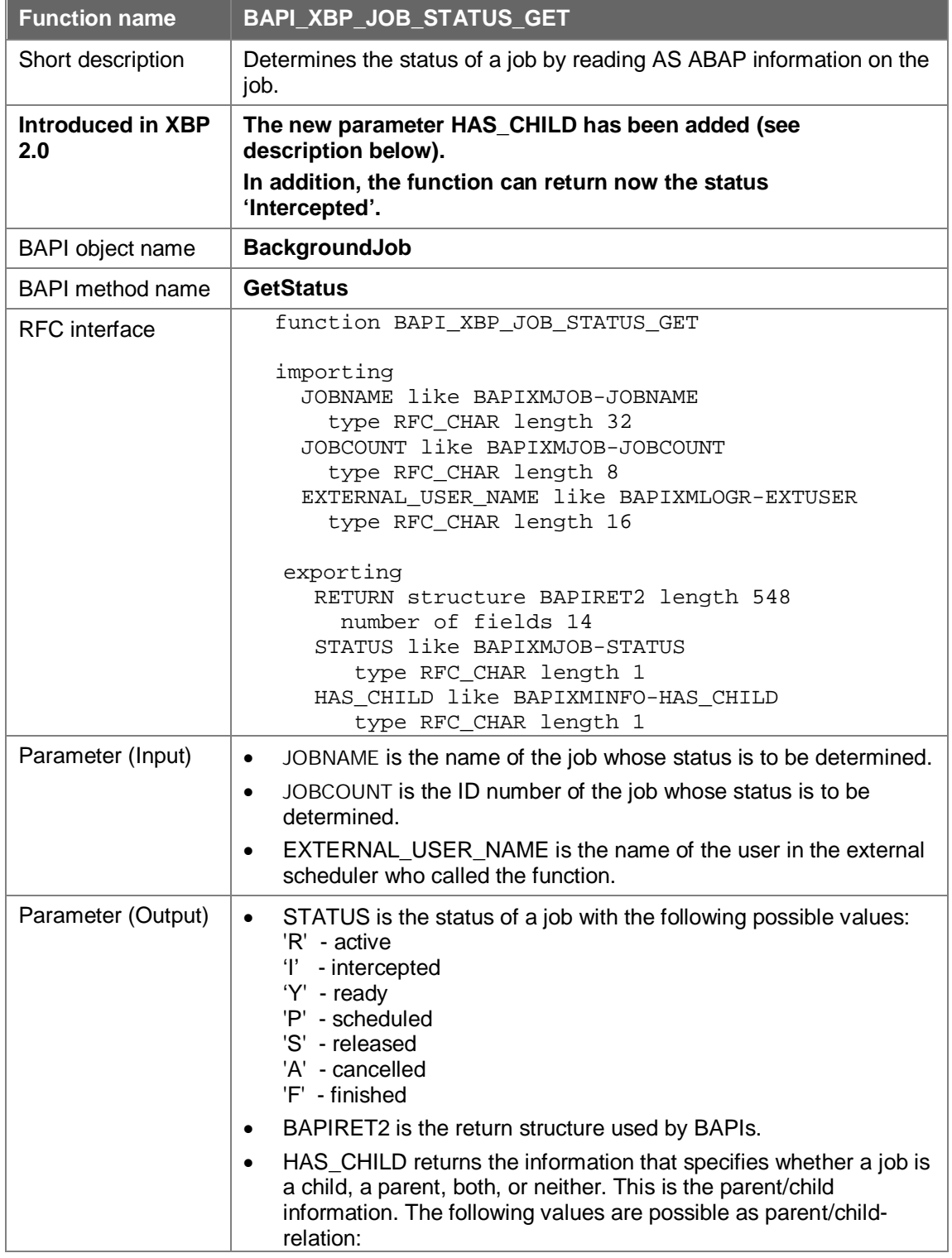

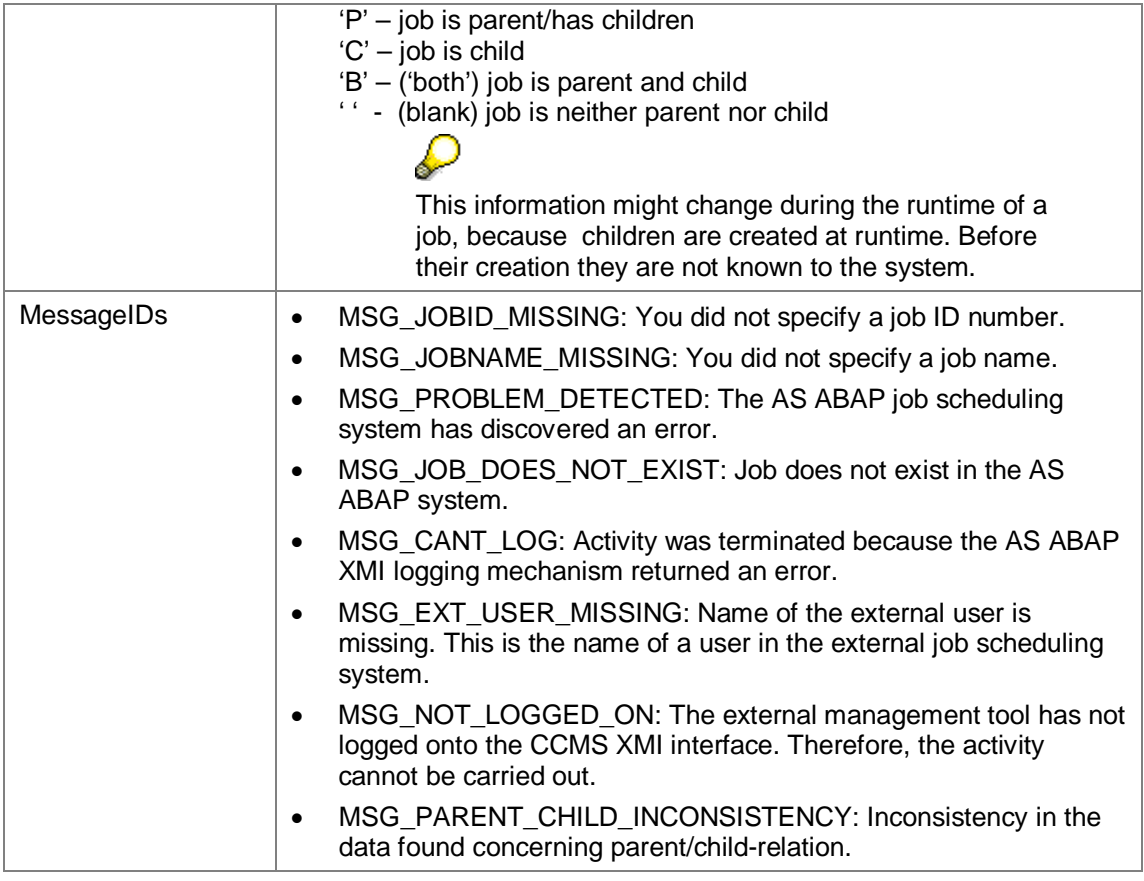

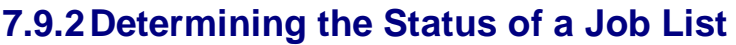

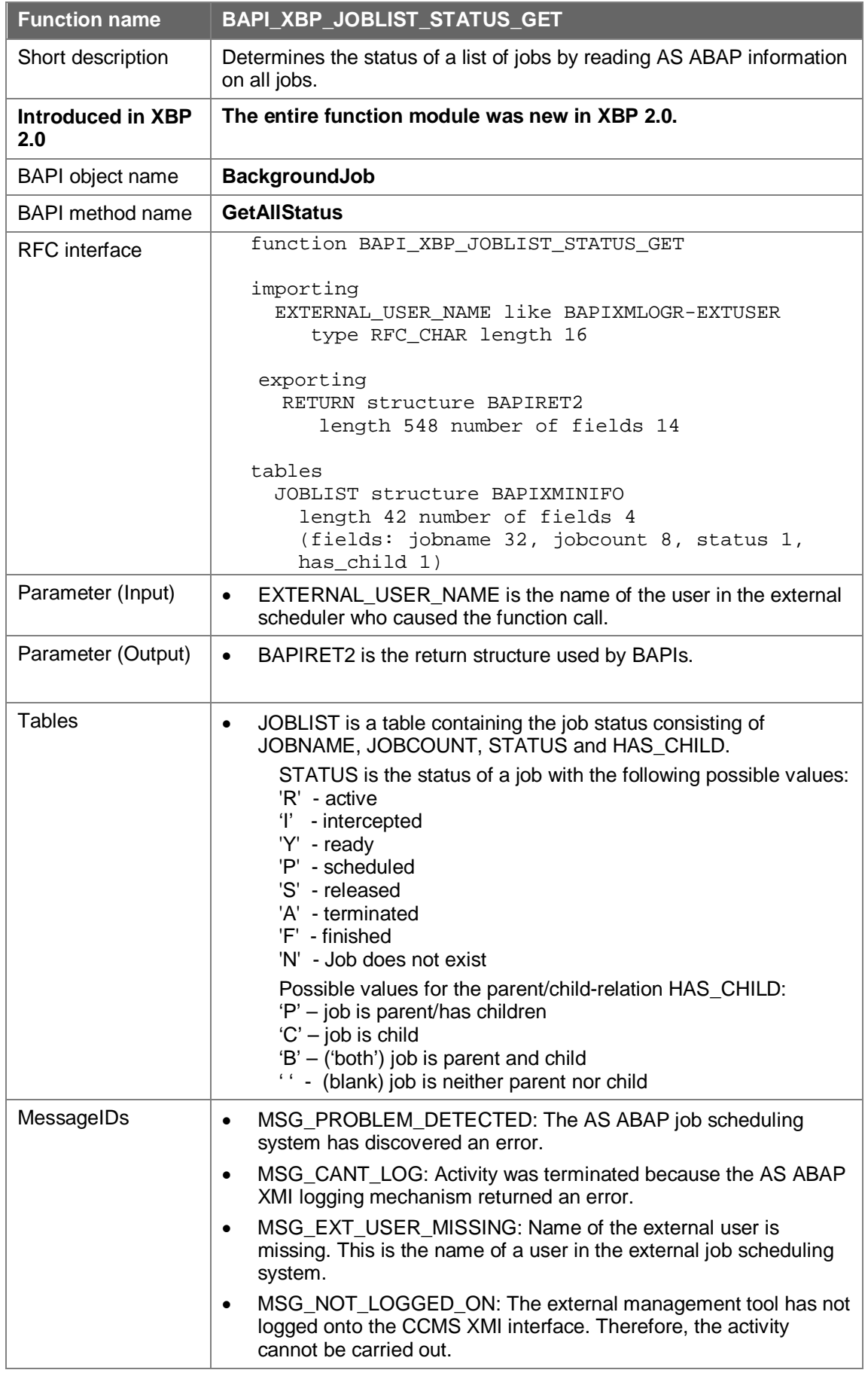

### **7.9.3 Reading Job Logs**

This function has been enhanced after releasing **XBP 2.0**. The enhanced version contains a new optional importing parameter PROT\_NEW and a new optional table JOB\_PROTOCOL\_NEW. With the enhanced version, it is possible to read the message type of a job log entry. See also note 603919.

The enhanced version has been released with the following support packages:

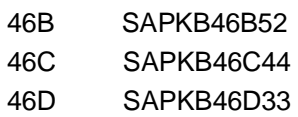

6.10 SAPKB61032

6.20 SAPKB62021

**In XBP 3.0**, before reading job logs or spool lists, the external scheduler can obtain additional information about the job log or the spool list size. It can get this information by calling BAPI\_XBP\_JOB\_DEFINITION\_GET or BAPI\_XBP\_JOB\_READ which are enhanced with the additional export parameters JOBLG\_ATTR and SPOOL\_ATTR in XBP 3.0. For more information about the enhancements, see the description of the respective function module.

If BAPI\_XBP\_JOB\_DEFINITION\_GET or BAPI\_XBP\_JOB\_READ return high values for the fields JOBLG\_ATTR-TMSSIZE or SPOOL\_ATTR-TMSSIZE, it is up to the scheduler to decide which function module to call – BAPI\_XBP\_JOB\_JOBLOG\_READ or BAPI\_XBP\_JOB\_SPOOLLIST\_READ\_20. If either of the output parameters JOBLG\_ATTR or SPOOL\_ATTR return empty, then the external scheduler knows that the desired object does not exist. In addition, if SPOOL\_ATTR-DOCTYP is not 'ALI', it is not necessary to call BAPI\_XBP\_JOB\_SPOOLLIST\_READ\_20, as this function only returns ABAP lists.

**Also new with XBP 3.0:** With the parameter LINES and DIRECTION it is possible to read the first or last n lines of a job log. This functionality is generally available as of SAPKB70018. If you want to use this functionality as of SAPKB70014, you have to apply note 1167524.

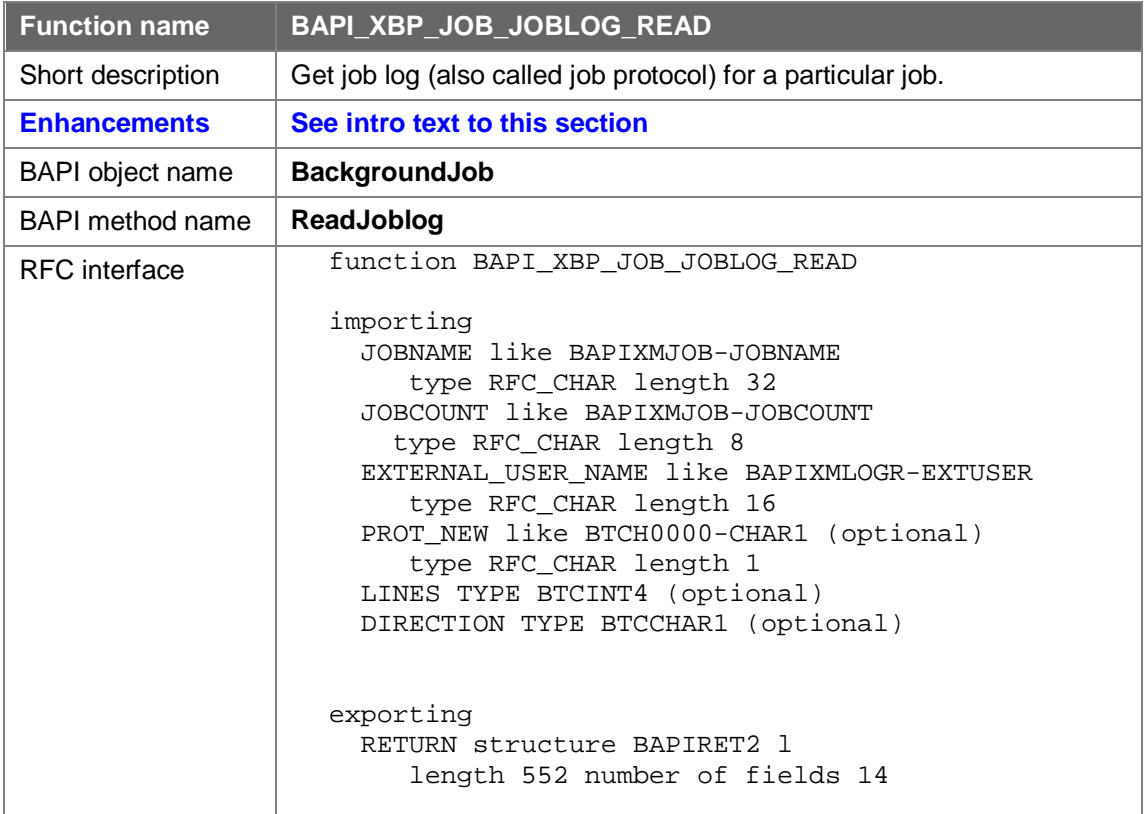

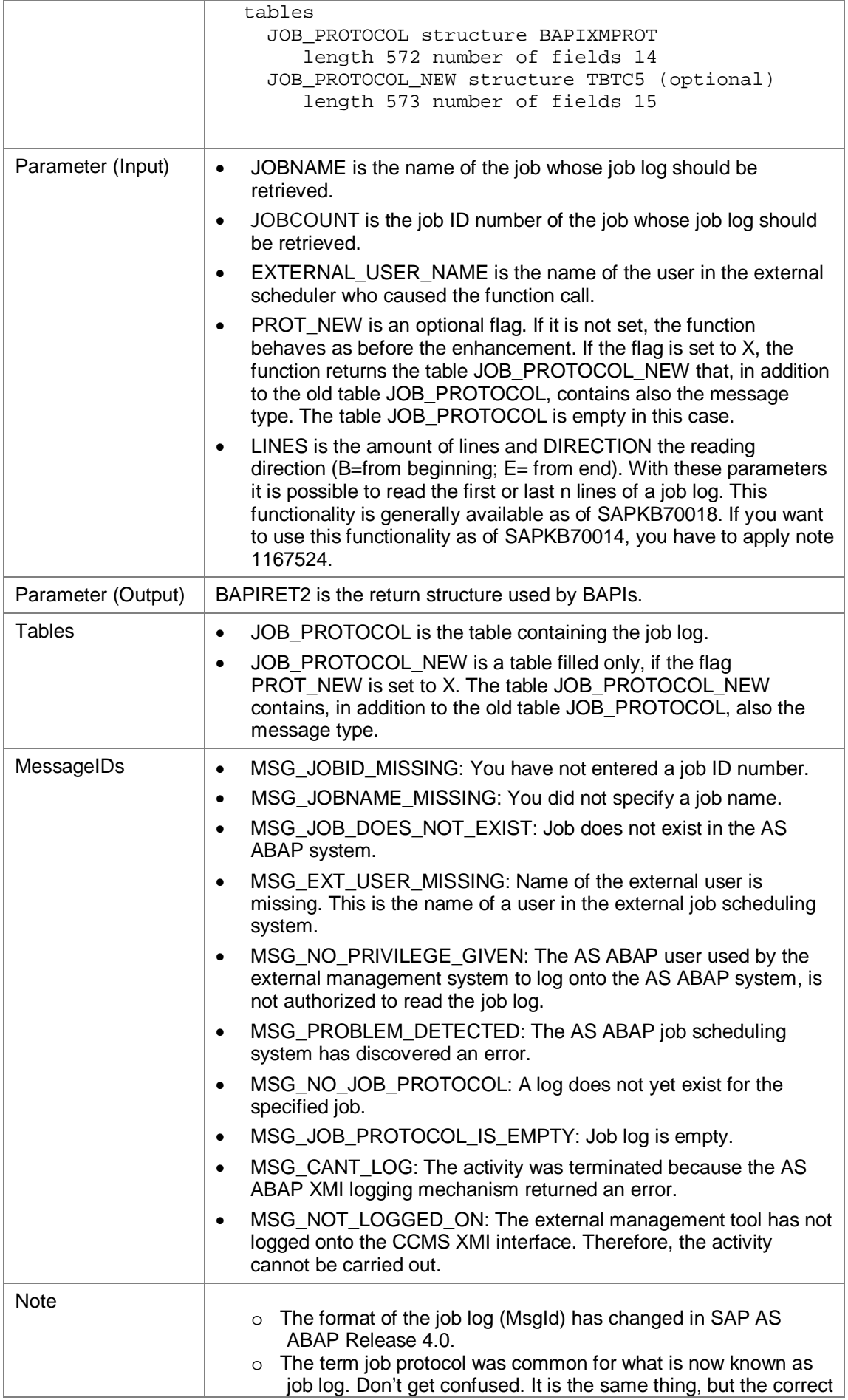

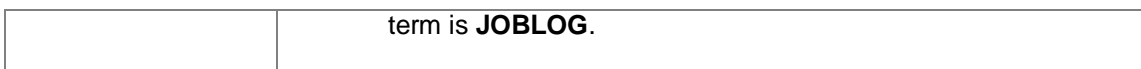

## **7.9.4 Reading the Spool List of a Job**

With XBP 1.0 you had the following possibilities to read spool lists:

- BAPI XBP JOB SPOOLLIST READ for reading the spool list of a job that has been run.
- BAPI\_XBP\_SPOOLLST\_READ\_RW for reading the spool list of a job in raw format, which is needed by some job scheduling tools to format lists correctly.

These functions modules can still be used as documented in the documentation to XBP 1.0 and XBP 2.0. However, as of XBP 2.0 there is a function available with which you can choose if the list should be read in raw format or not:

BAPI\_XBP\_JOB\_SPOOLLIST\_READ\_20 contains a raw format indicator.

Also note that as of XBP 3.0, before reading job logs or spool lists, the external scheduler can obtain additional information about the job log or the spool list size. It can get this information by calling BAPI\_XBP\_JOB\_DEFINITION\_GET or BAPI\_XBP\_JOB\_READ which are enhanced with the additional export parameters JOBLG\_ATTR and SPOOL\_ATTR in XBP 3.0. For more information about the enhancements, see the description of the respective function module.

If BAPI\_XBP\_JOB\_DEFINITION\_GET or BAPI\_XBP\_JOB\_READ return high values for the fields JOBLG\_ATTR-TMSSIZE or SPOOL\_ATTR-TMSSIZE, it is up to the scheduler to decide which function module to call – BAPI\_XBP\_JOB\_JOBLOG\_READ or BAPI\_XBP\_JOB\_SPOOLLIST\_READ\_20. If either of the output parameters JOBLG\_ATTR or SPOOL\_ATTR returns empty, then the external scheduler knows that the desired object does not exist. In addition, if SPOOL\_ATTR-DOCTYP is not 'ALI', it is not necessary to call BAPI\_XBP\_JOB\_SPOOLLIST\_READ\_20, as this function only returns ABAP lists.

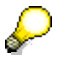

Note that with XBP 3.0, the SAP system stores all the information about the spool lists created by a job. In former versions, only information about the last spool list created by a job step was stored. It is now possible to pass the number of a particular spool list and the system will return information about the spool list (see section 7.9.5) or return its content (see section 7.9.6).

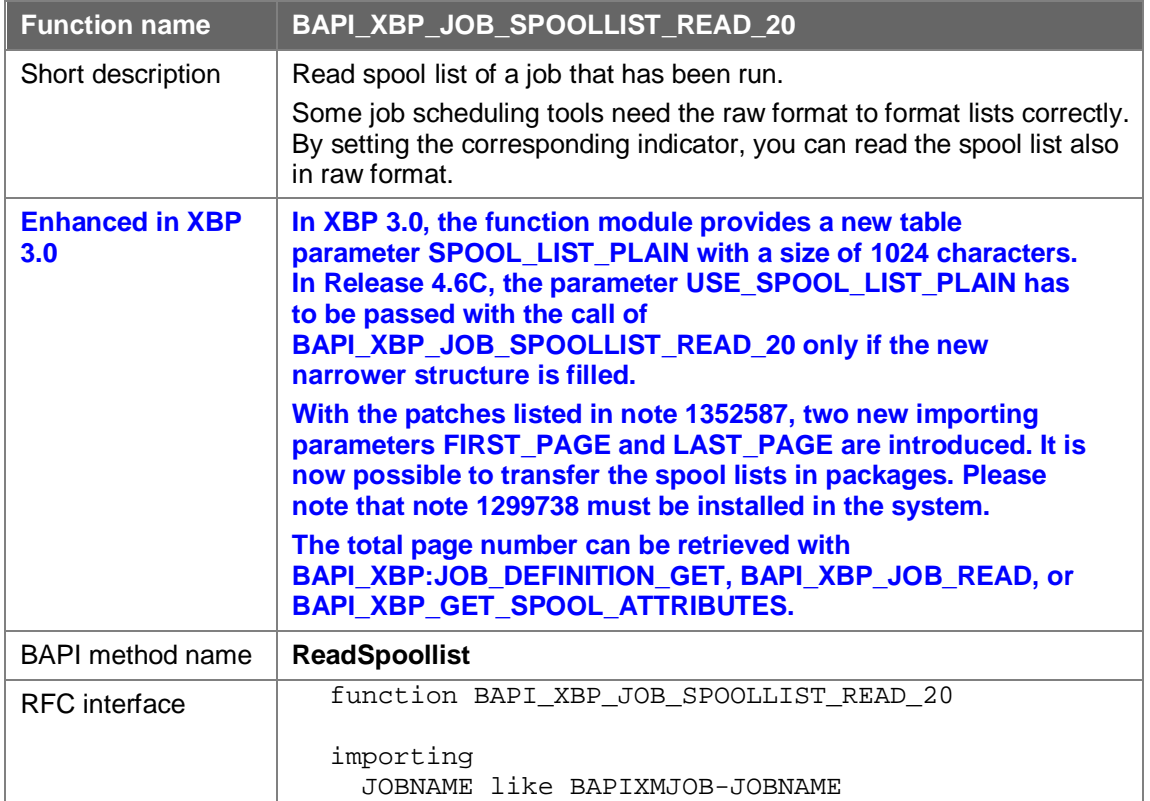

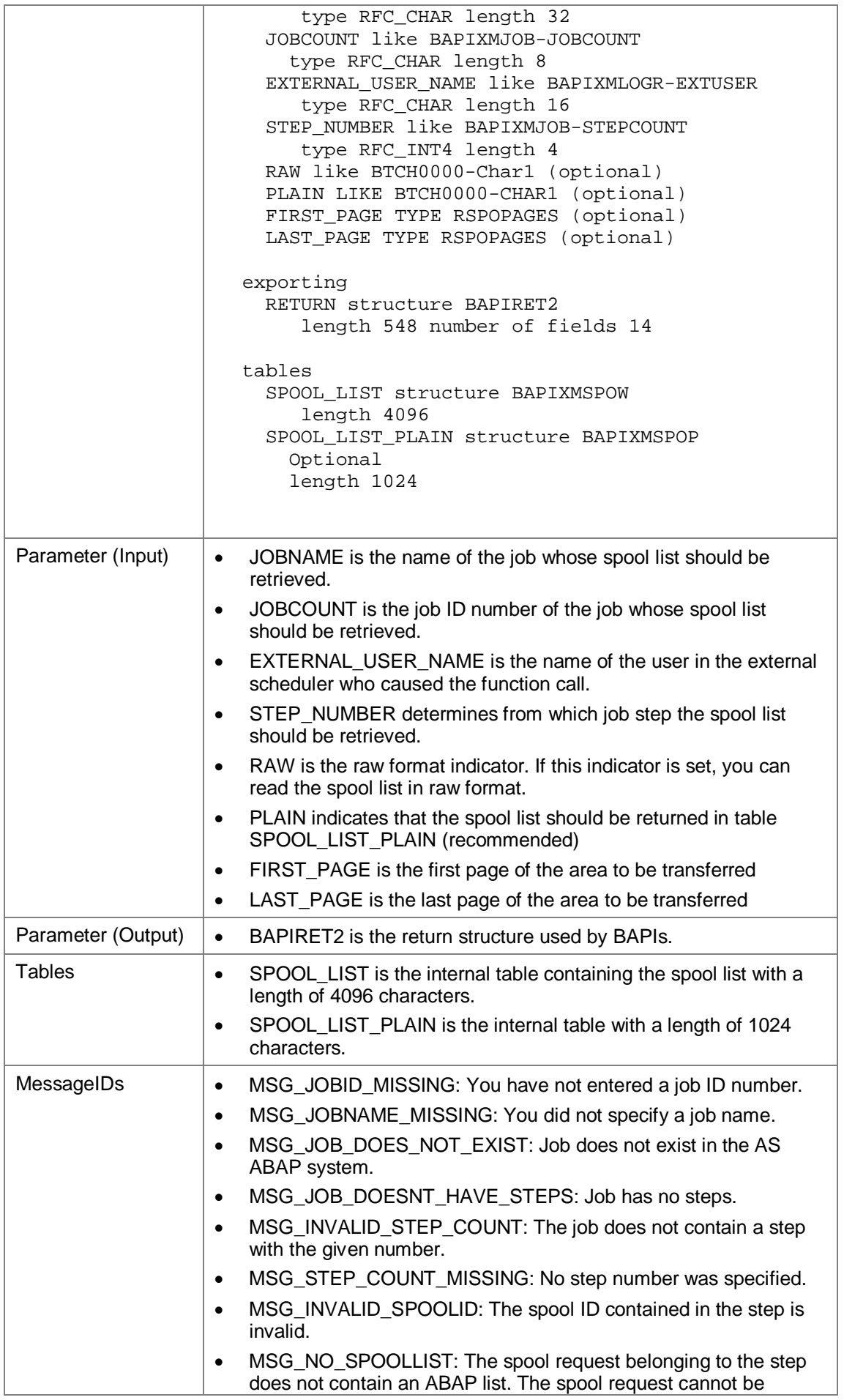

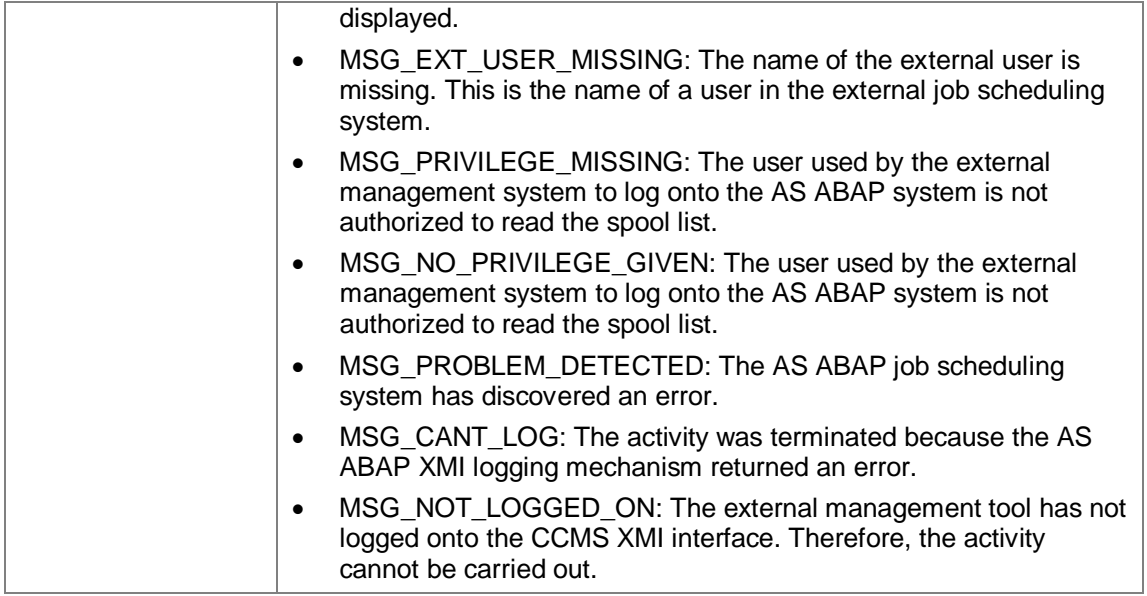

## **7.9.5 Getting Information on a Particular Spool List**

With XBP 3.0, the SAP System stores all the information about the spool lists created by a job. In former versions, only information about the last spool list created by a job step was stored. It is now possible to pass the number of a particular spool list and the system will return information about the spool list.

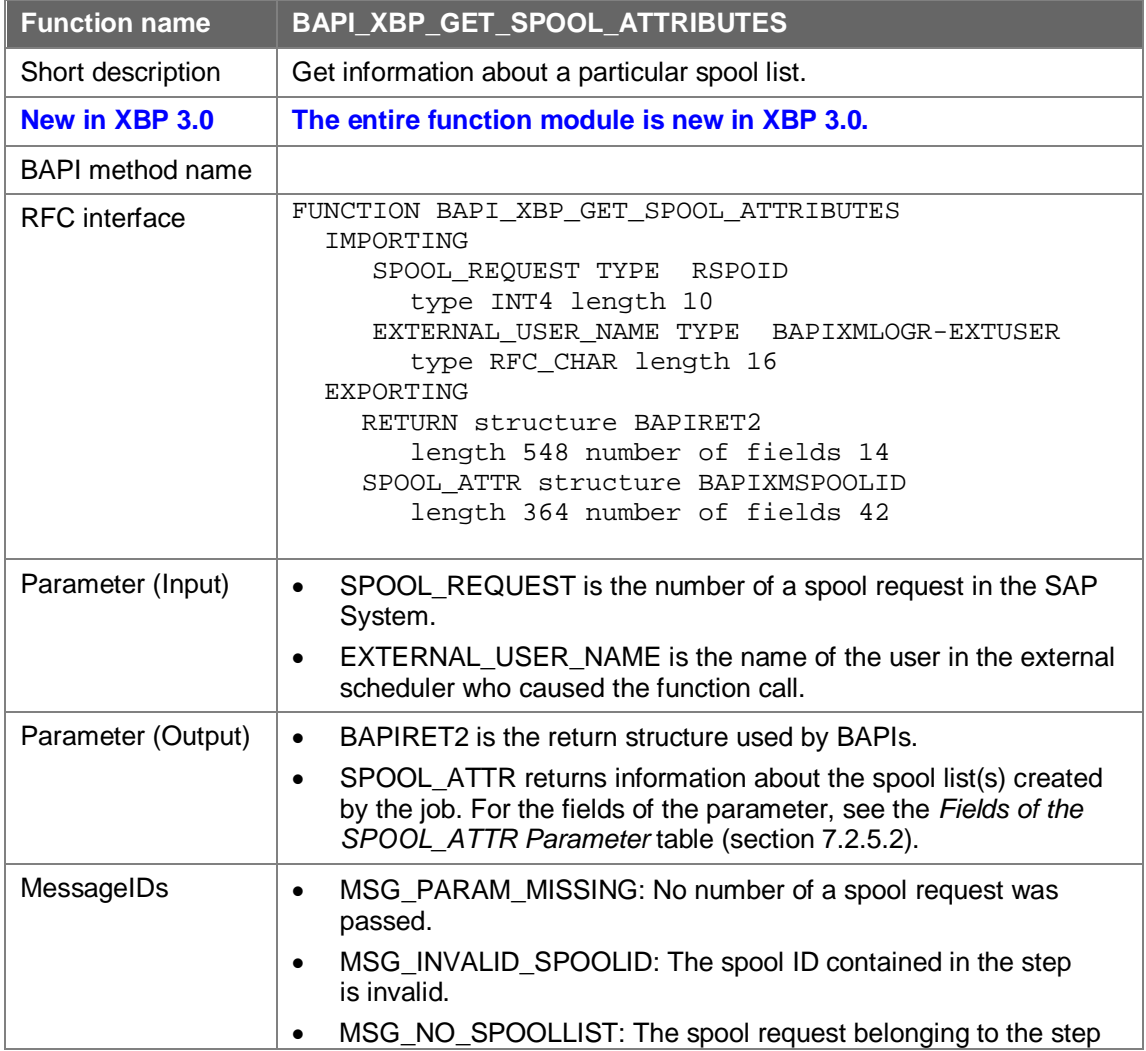

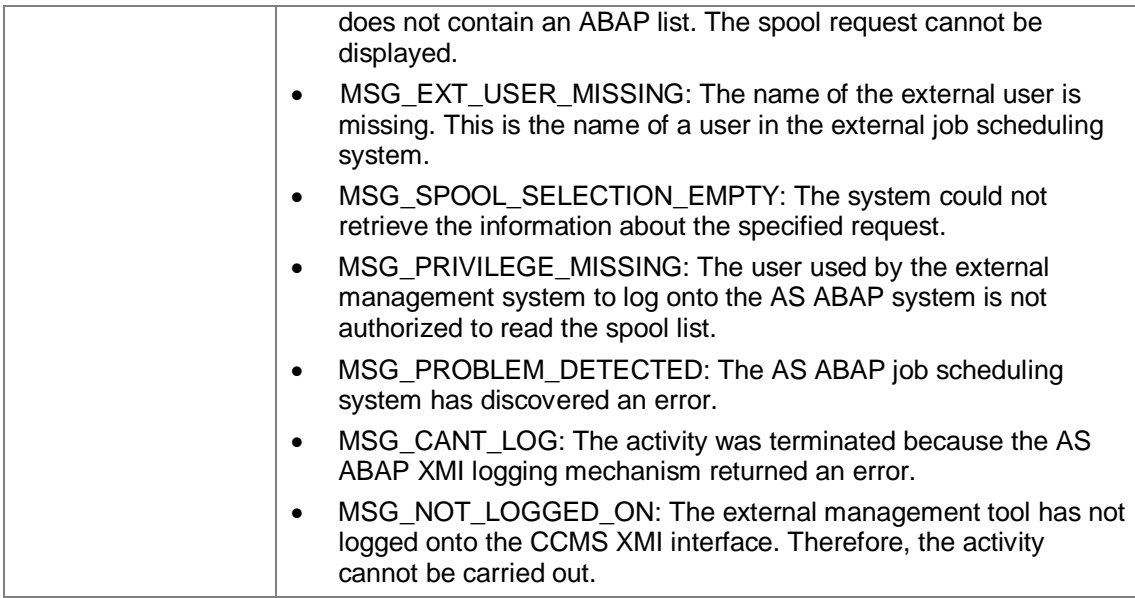

## **7.9.6 Reading a Particular Spool List**

With XBP 3.0, the SAP System stores all the information about the spool lists created by a job. In former versions, only information about the last spool list created by a job step was stored. It is now possible to pass the number of a particular spool list and the system will return its content.

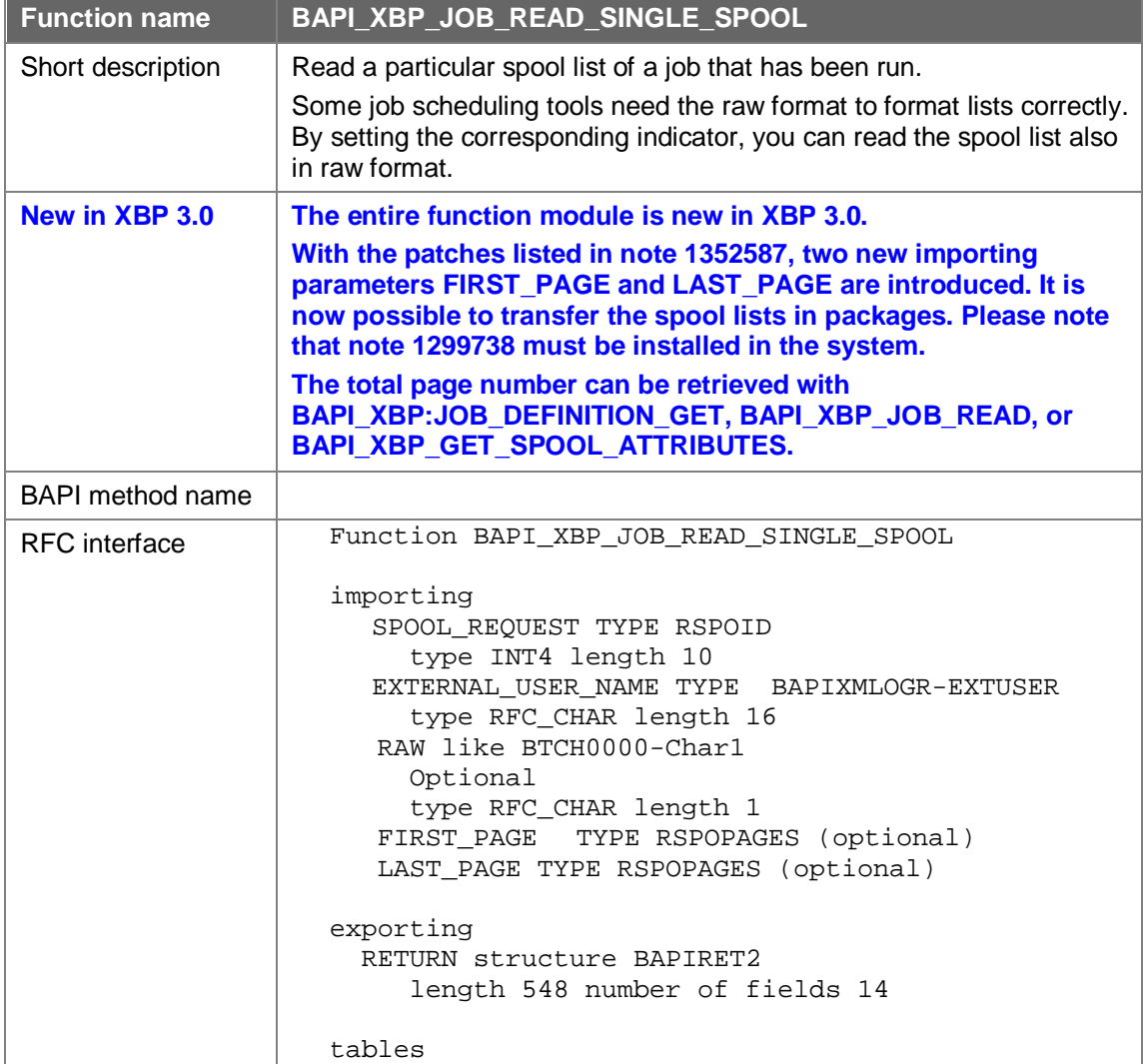

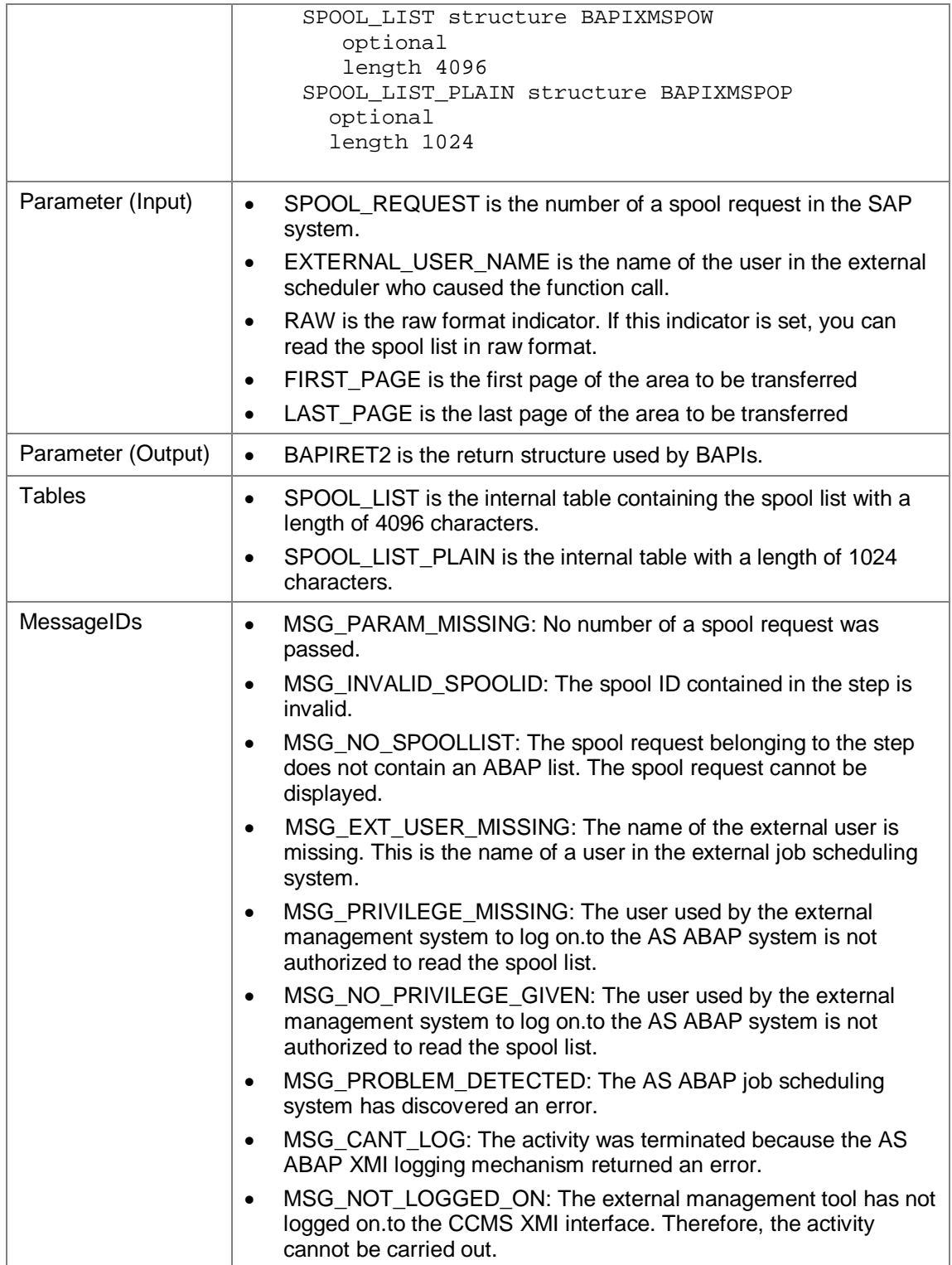

## **7.9.7 Checking the Status of a Job**

Problems with the SAP system (database, network, termination of background work processes) can cause discrepancies between the actual status of a job and its recorded status in the database.

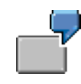

A background work process, with an active job, is terminated manually. The job runtime system cannot set the job status in the database to 'terminated'.

The function module BAPI\_XBP\_JOB\_STATUS\_CHECK recognizes these cases and corrects the job status accordingly.

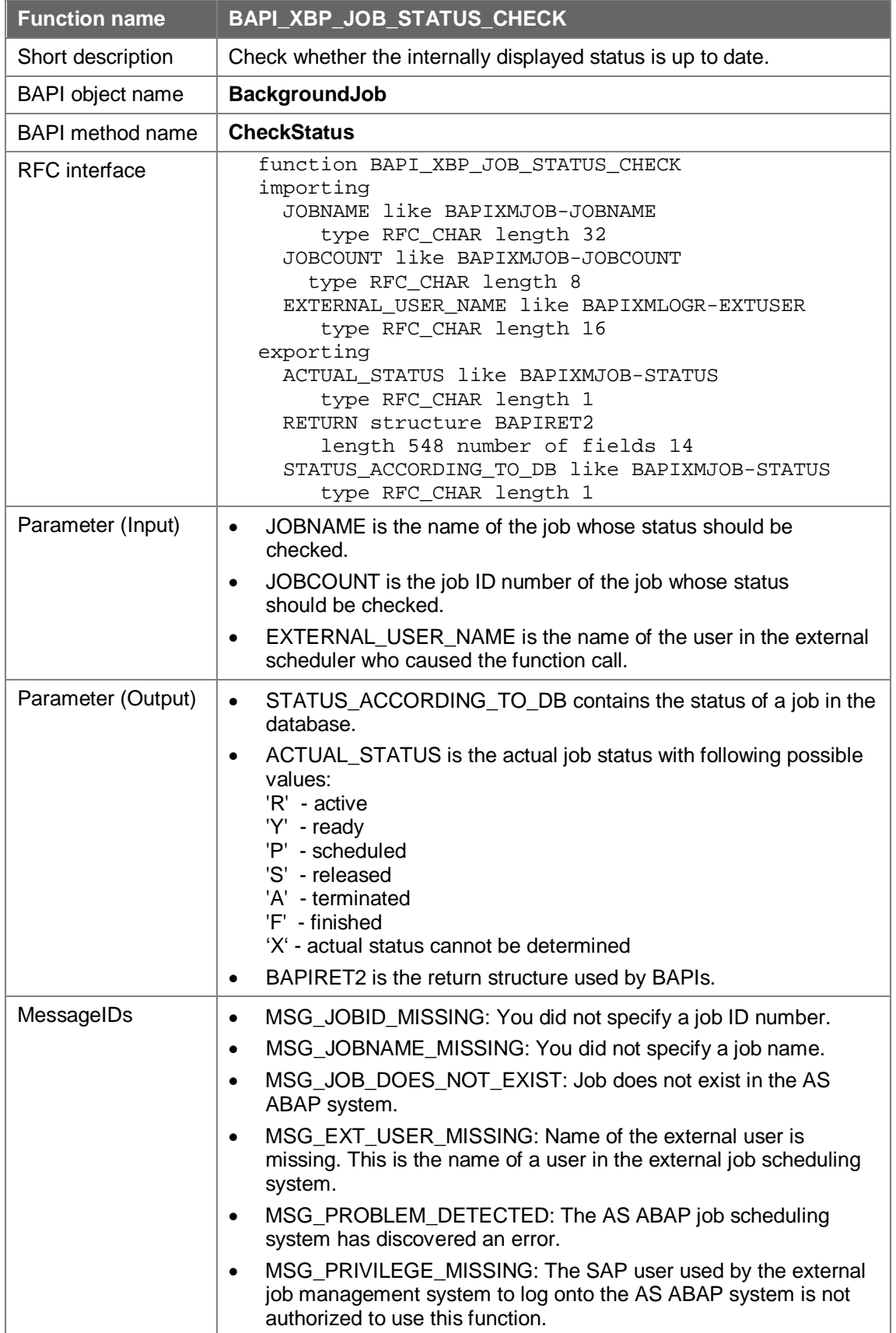

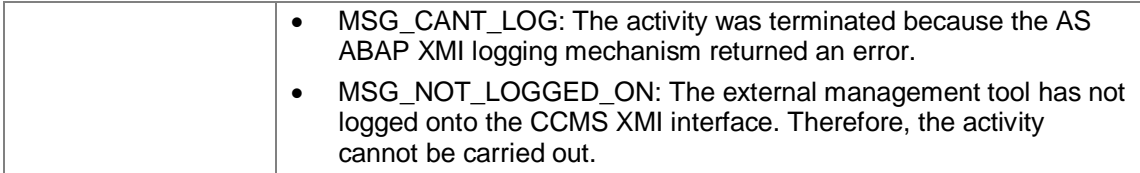

# **7.9.8 Selecting Jobs**

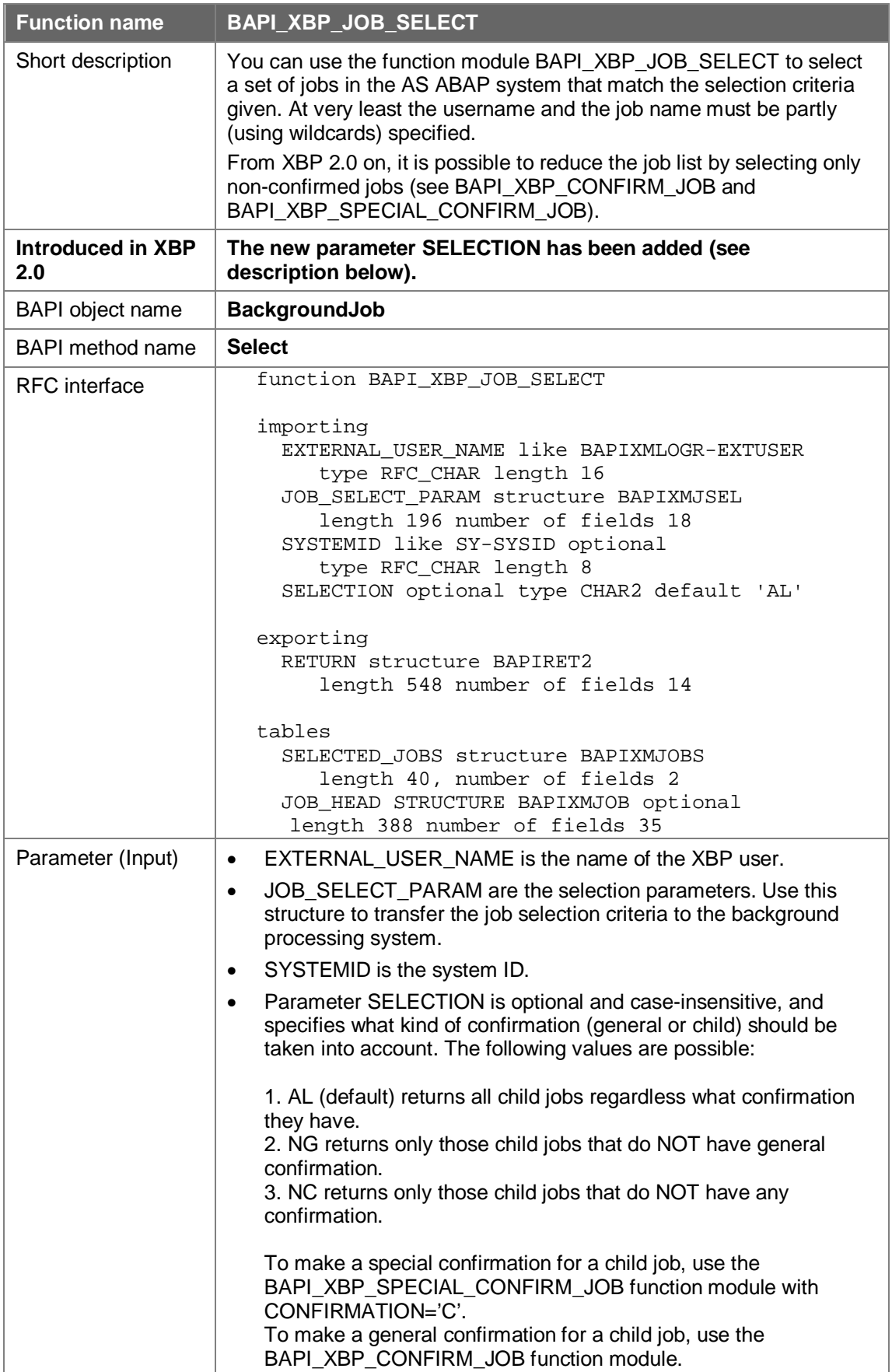

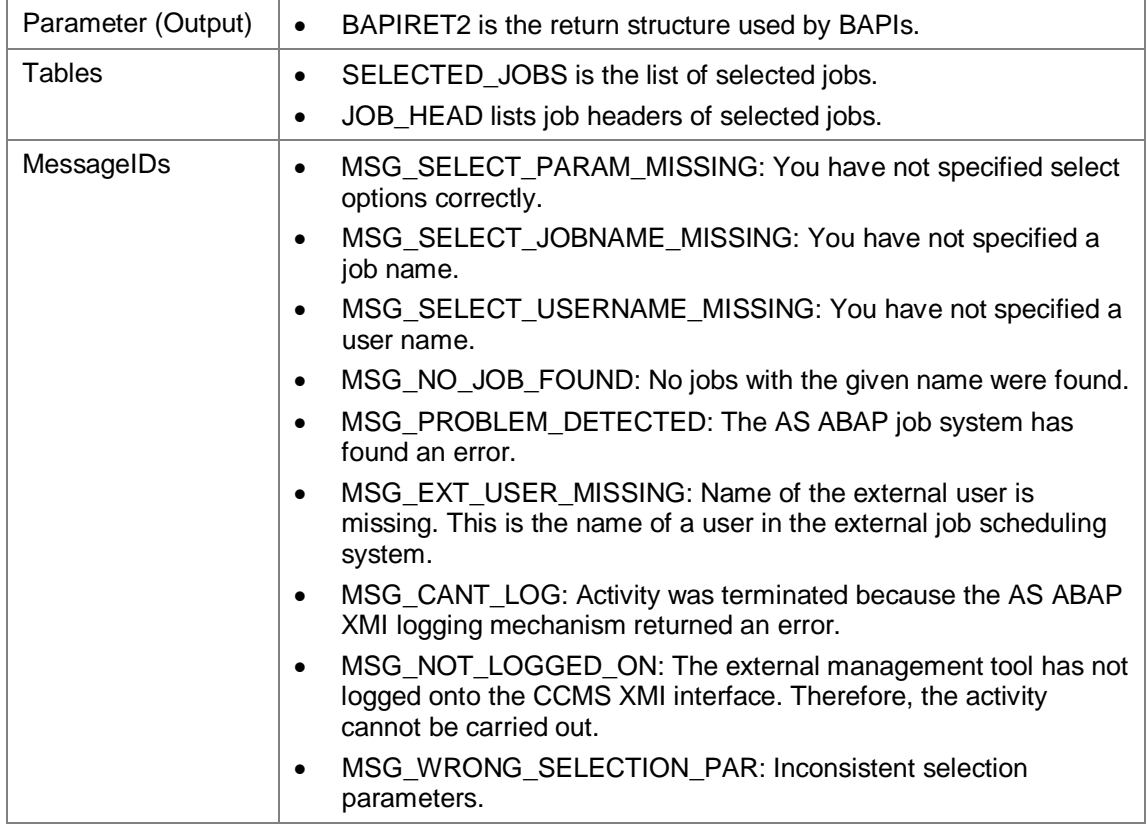

## **7.9.9 Determining the Number of Jobs with Particular Job Names**

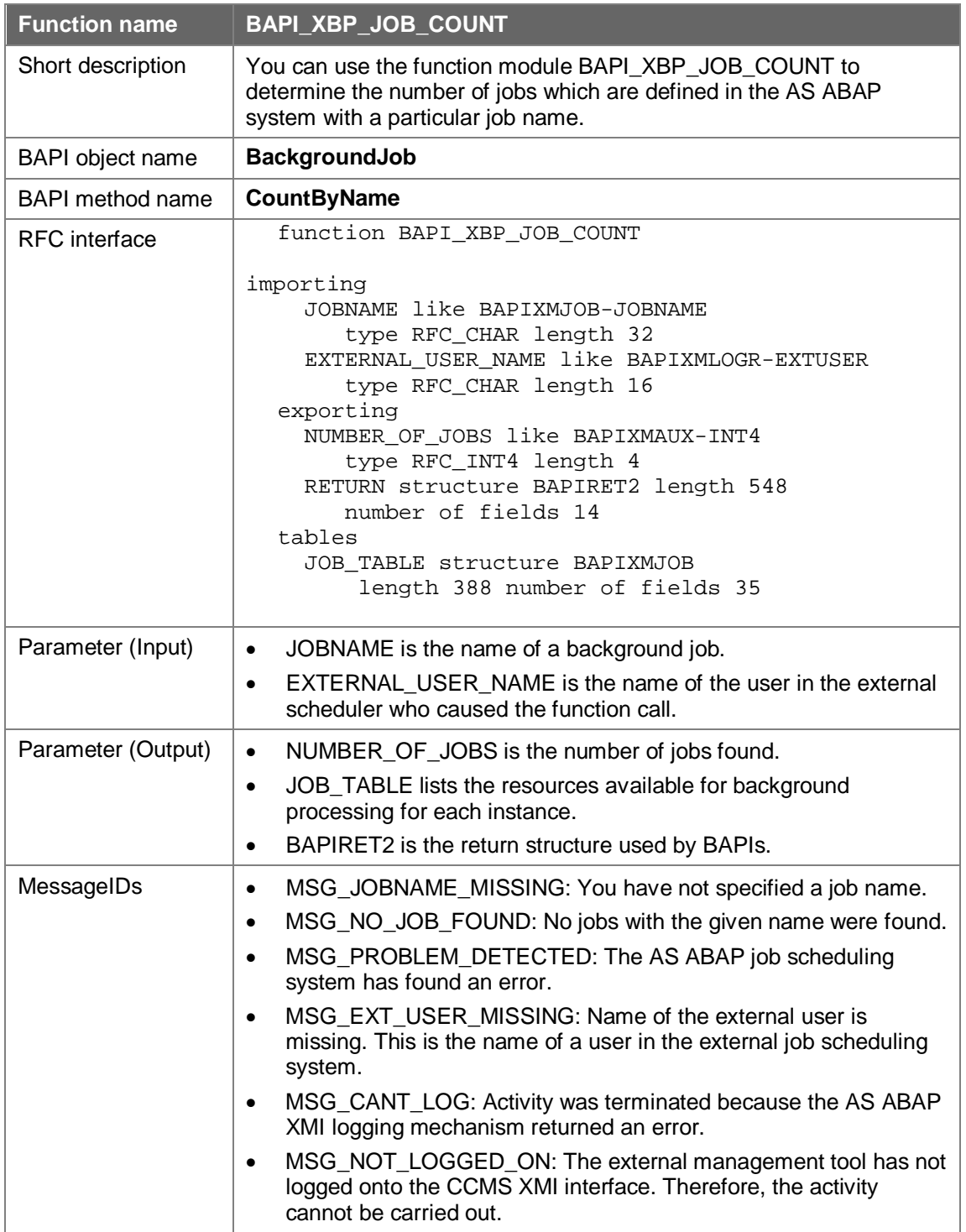

## **7.9.10 Obtaining Key Job Parameters from Job Headers and Steps**

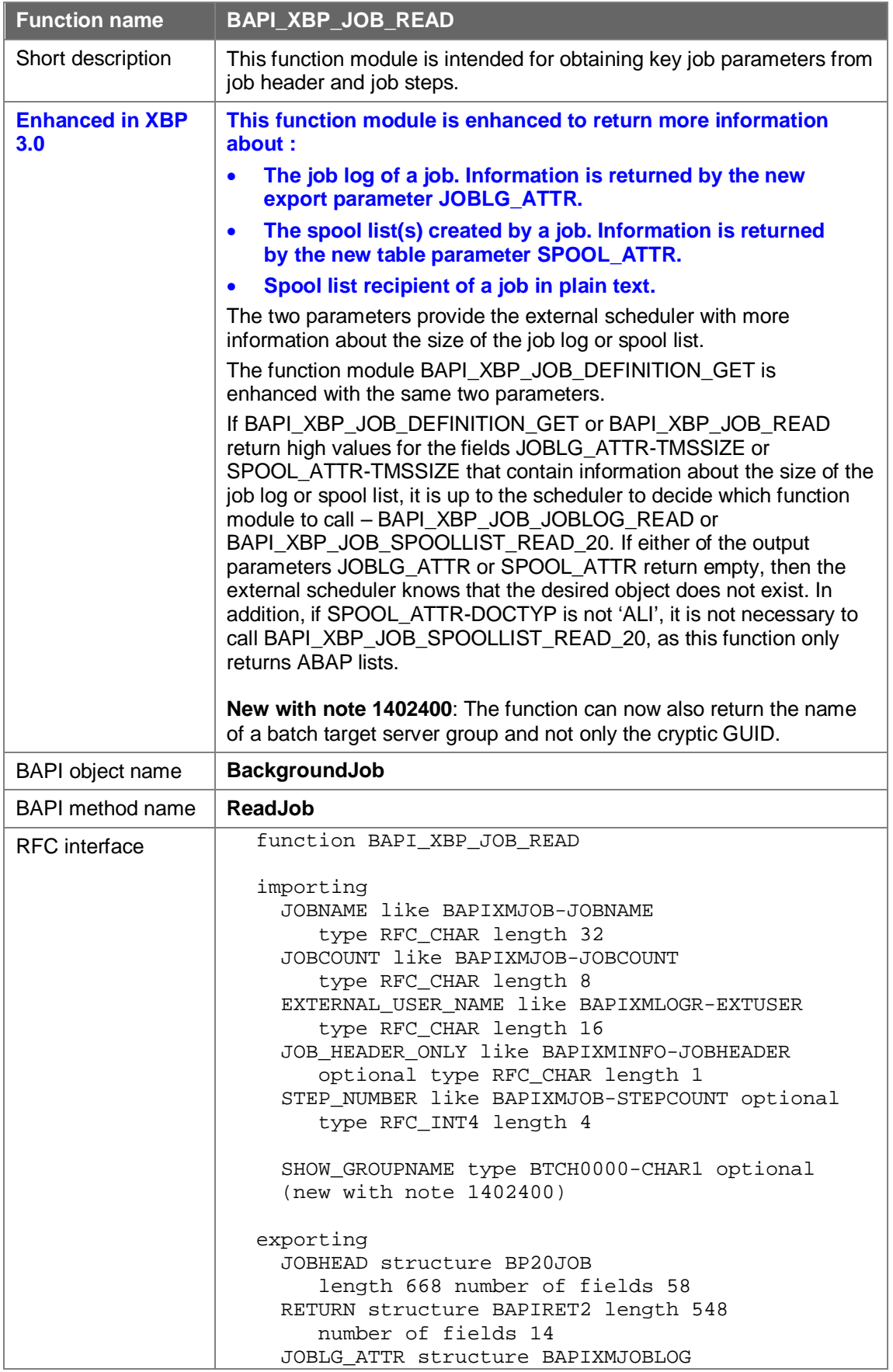

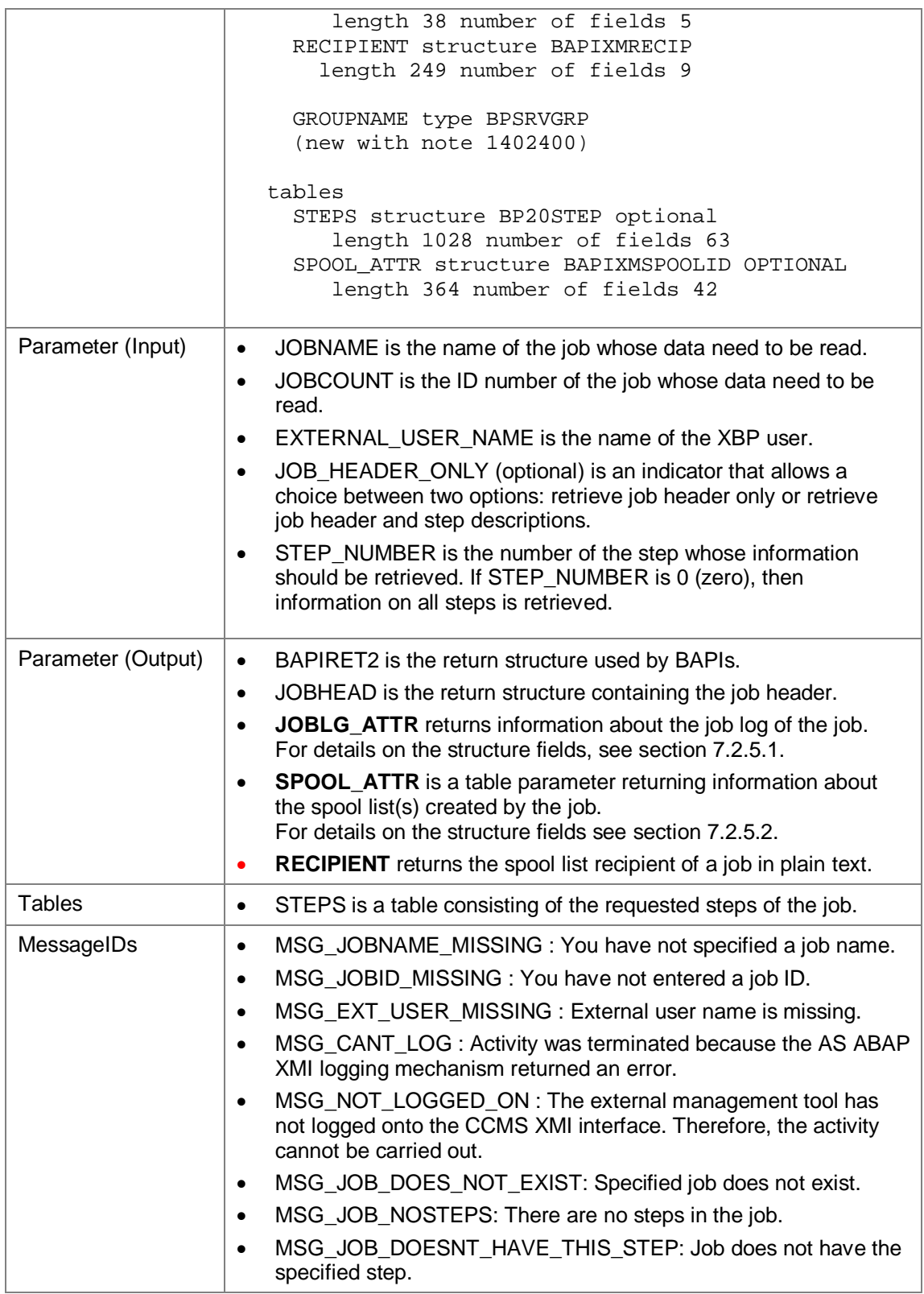

## **7.9.11 Determining Job Children**

In general, a business process that is executed by a job, or rather a collection of jobs, does not only consist of static jobs, which are known in advance, but also of jobs that are created on the fly by the static jobs, such as to dynamically distribute workload. A

job that is released by another job is called a child job and the releasing job is called a parent job.

For a job scheduling system it is important to know about the existence and current status of the child jobs of a certain parent job, because in the internal logic of many applications a parent job is considered as 'finished' only if the parent job itself **and** its child jobs are finished.

Up to now there is no proper way for an external scheduler to find out whether or not a job has child jobs. XBP 2.0 offers functionality to find all children created by a job.

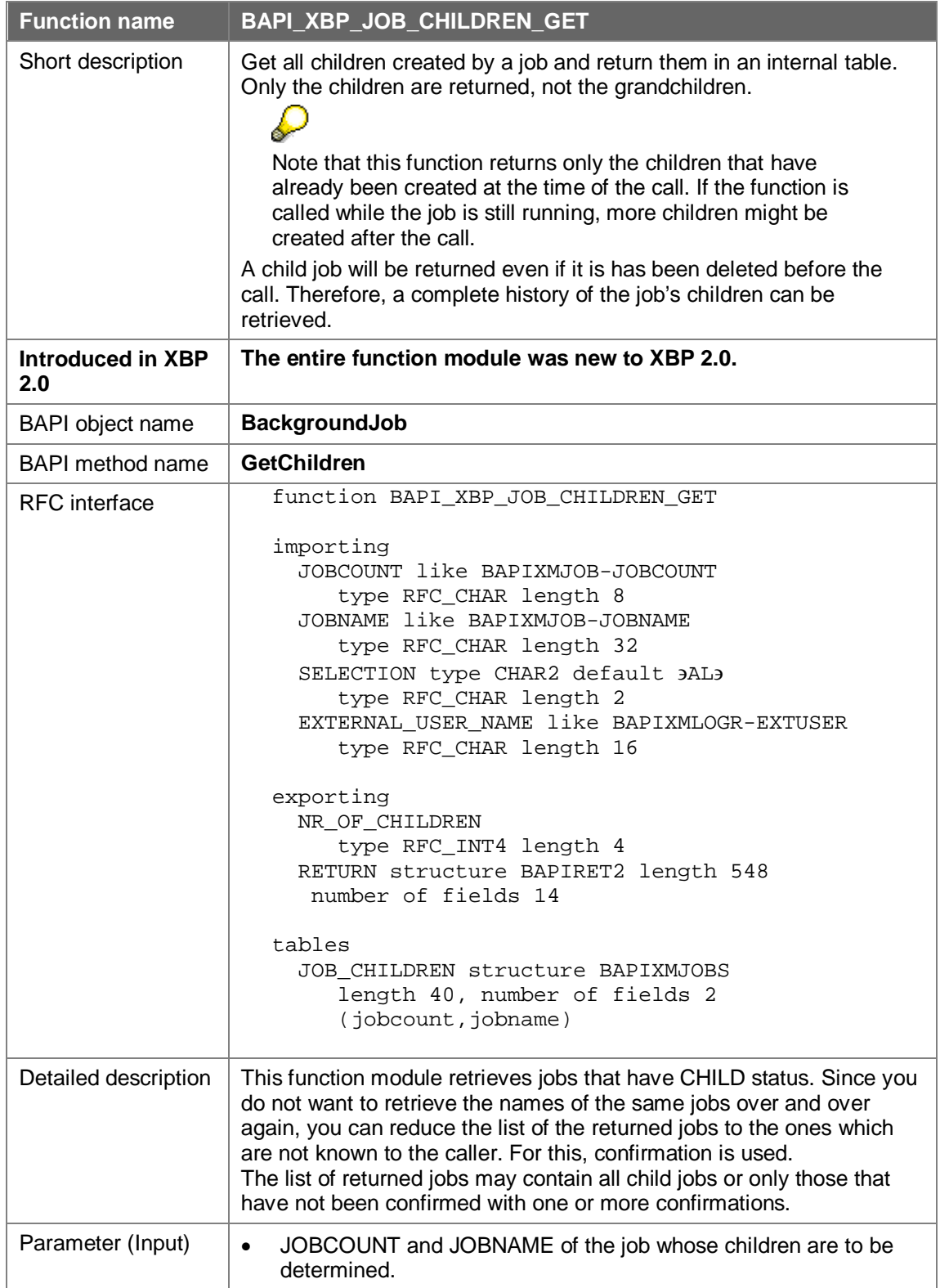

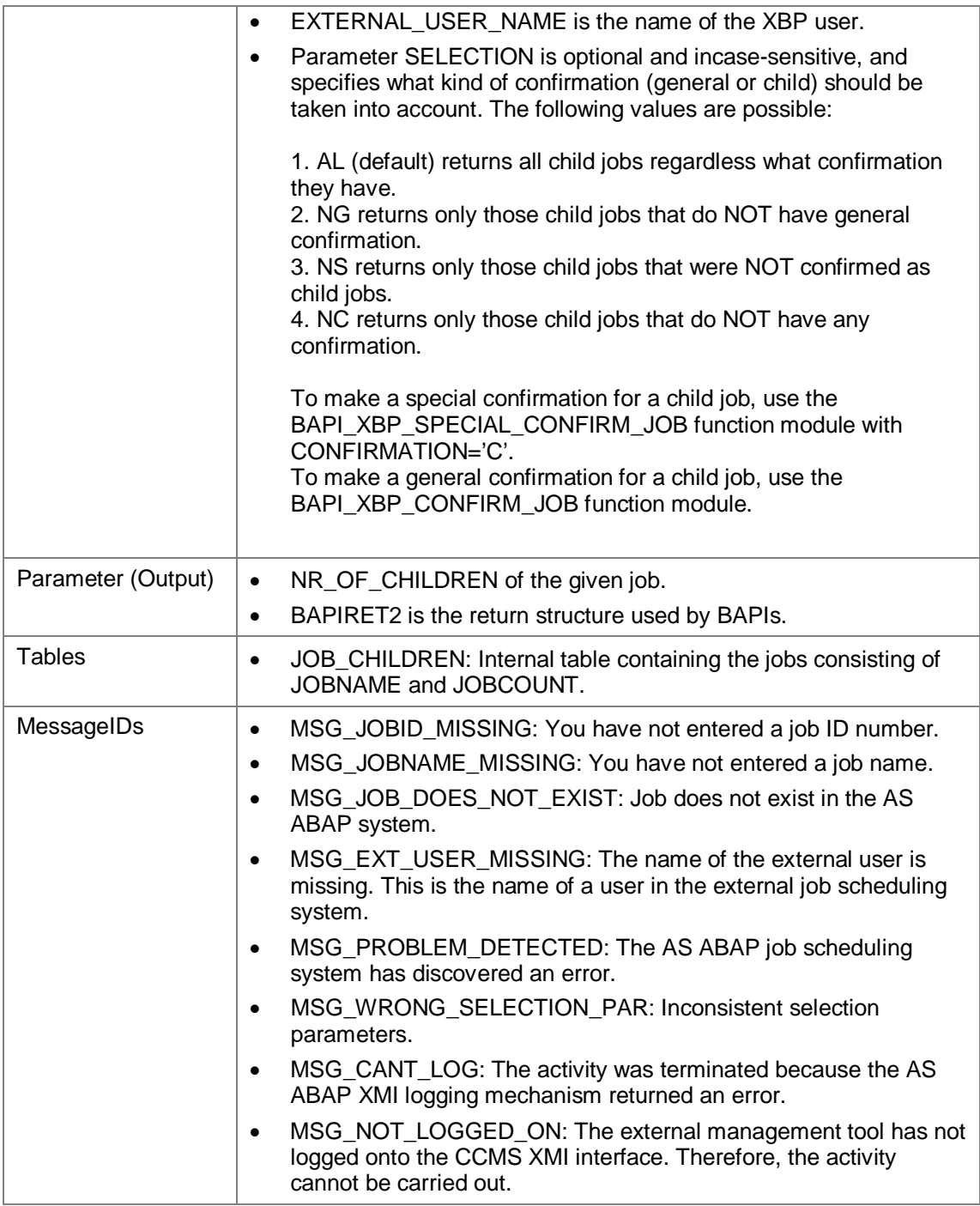

## **7.9.12 Determining Parent/Child Relation**

You can use the following function to get information about the parent/child relations of any job.

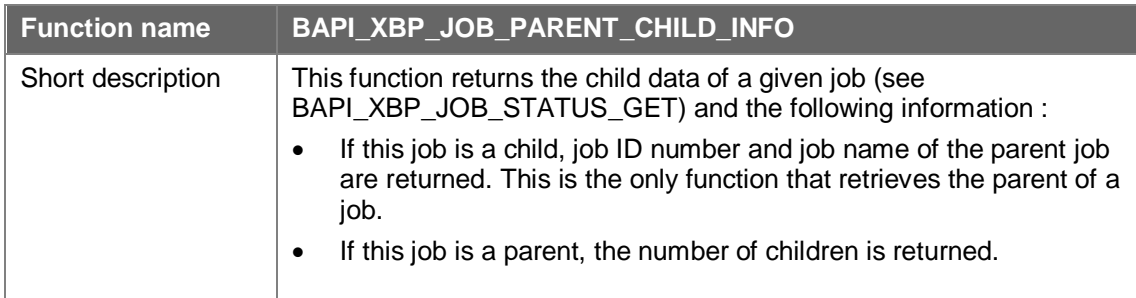

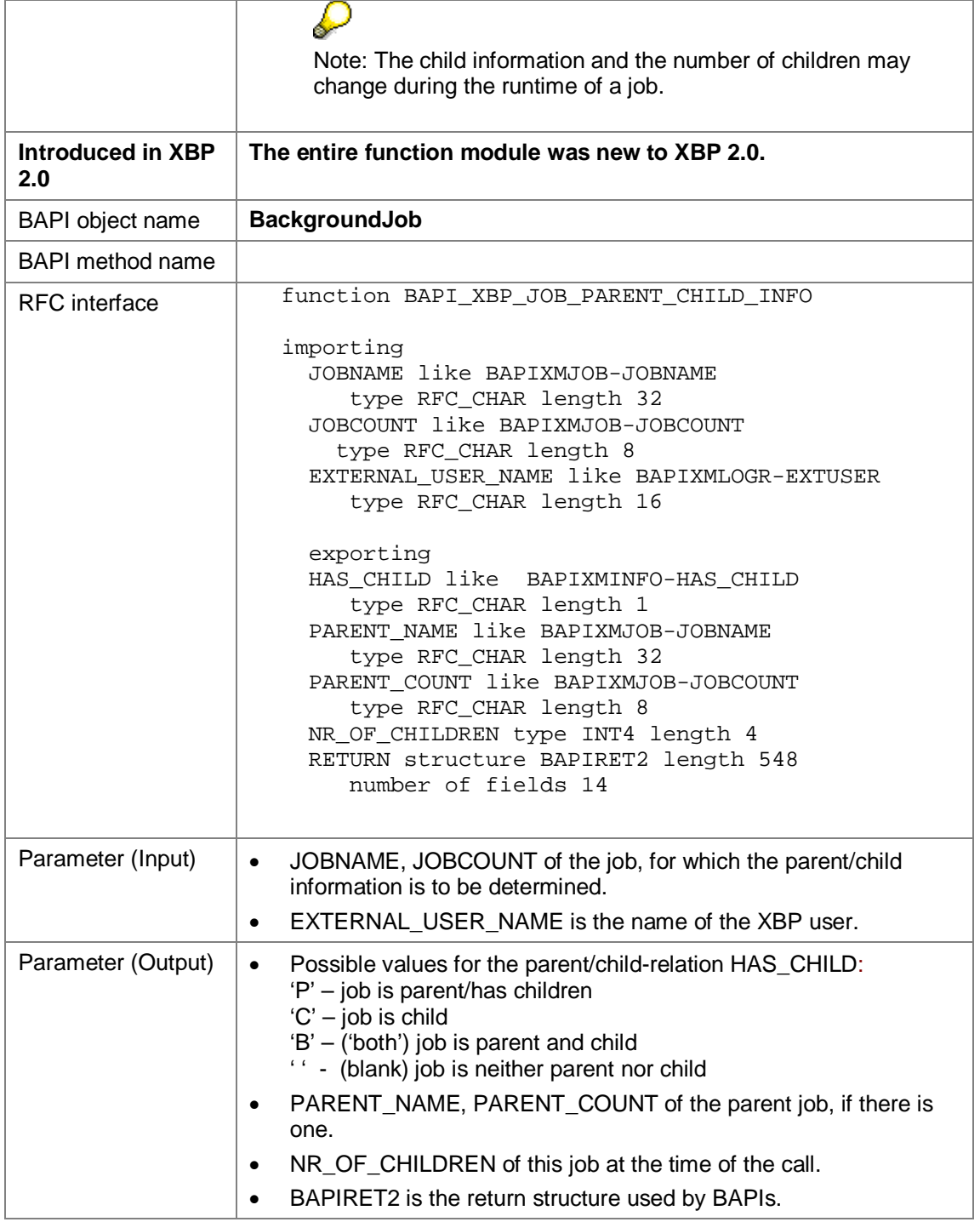

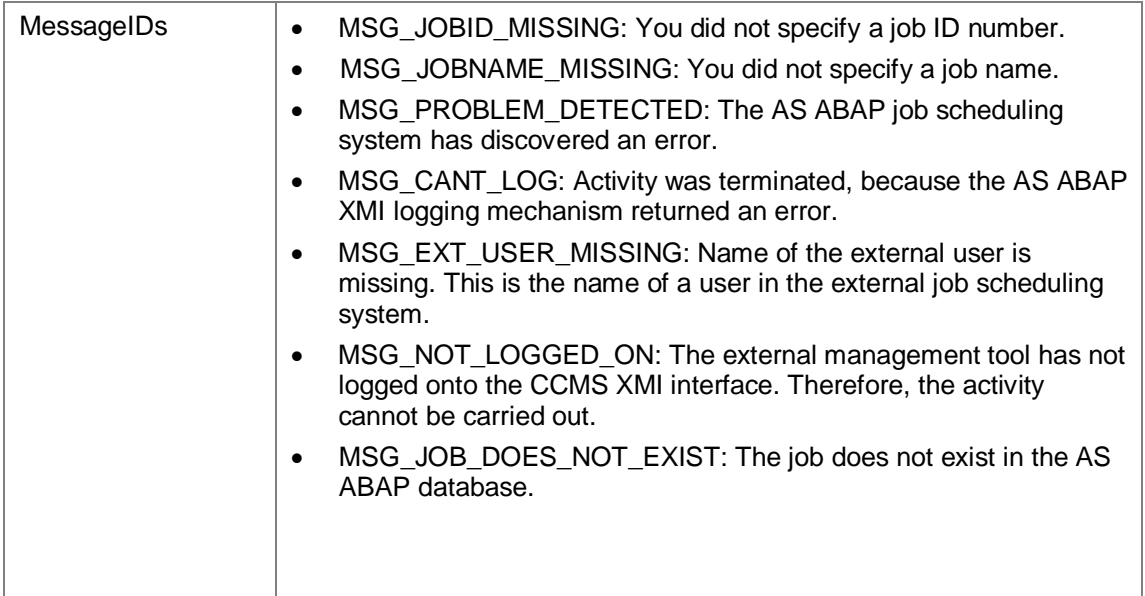

## **7.9.13 Reading and Changing Intercept Status and Parent/Child Relation**

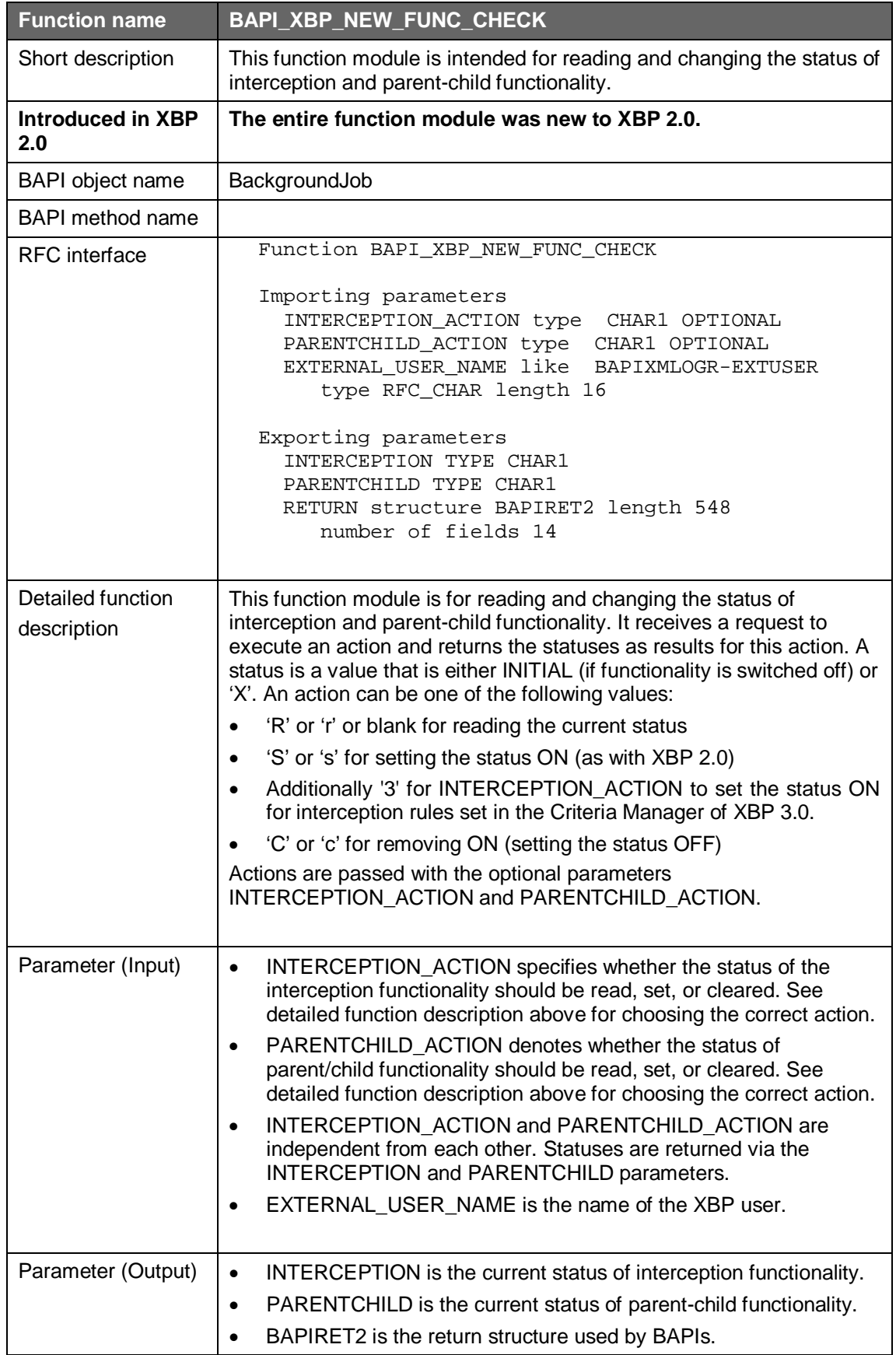

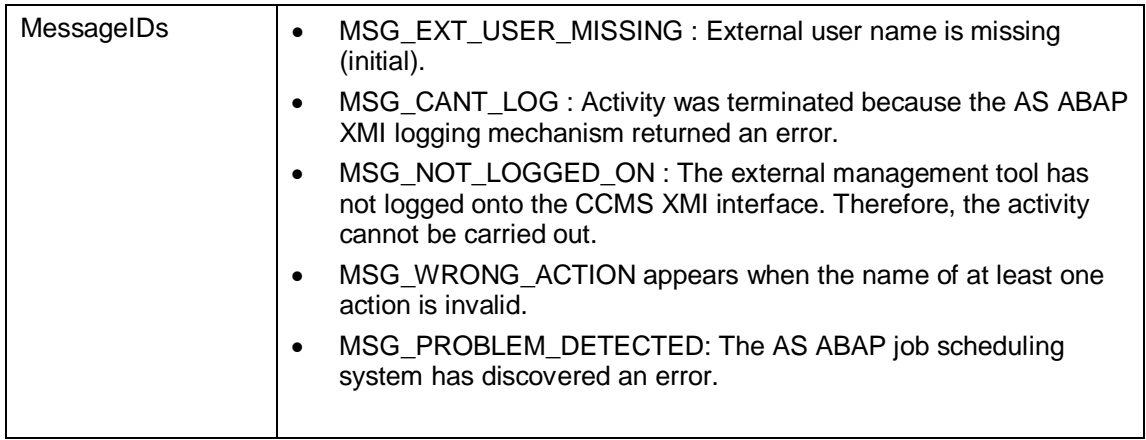

## **7.9.14 Obtaining Application Information**

### **7.9.14.1 Getting the Handle of an Application Log**

You can use the following function to get the handle of an application log. By using this handle it can read the application log and the application return code. The application should call in advance the new internal function BP\_ADD\_APPL\_LOG\_HANDLE to assign one or more log handles to its batch job data.

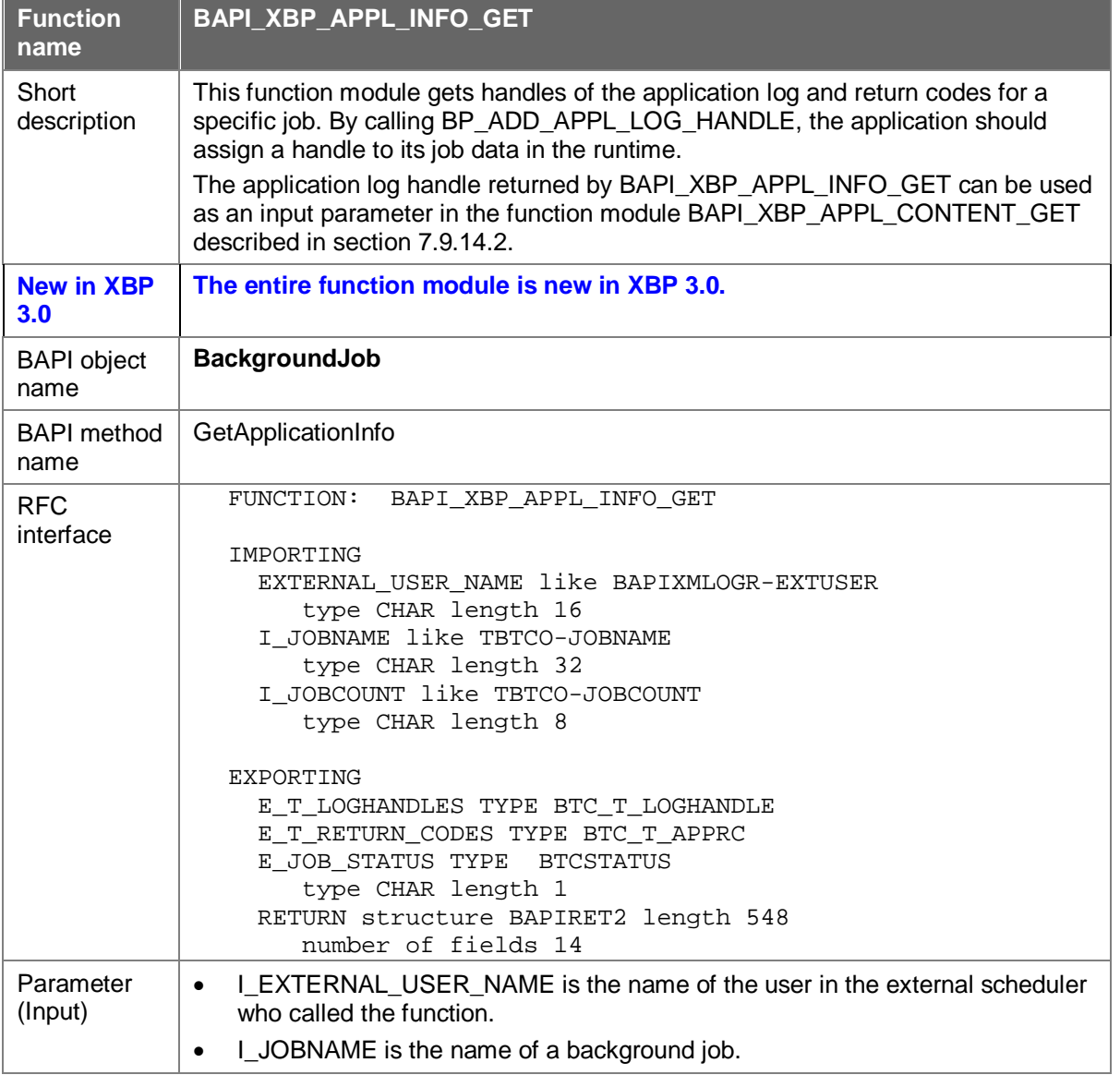

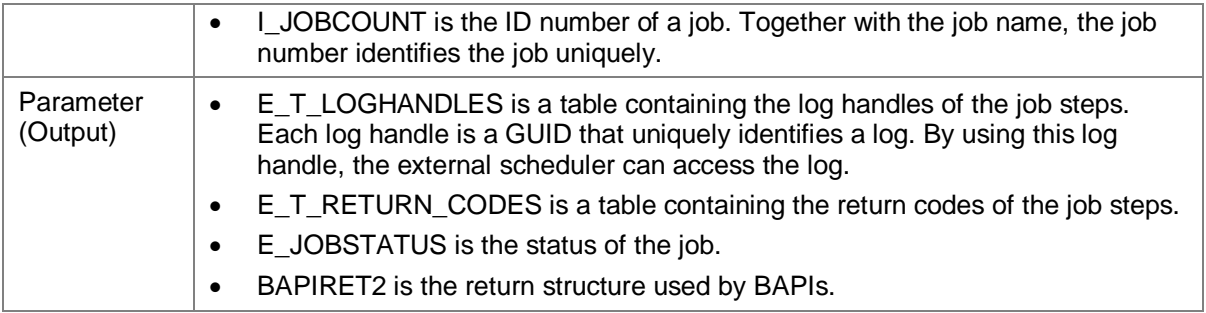

#### **7.9.14.2 Getting the Content of the Application Log for a Particular Log Handle**

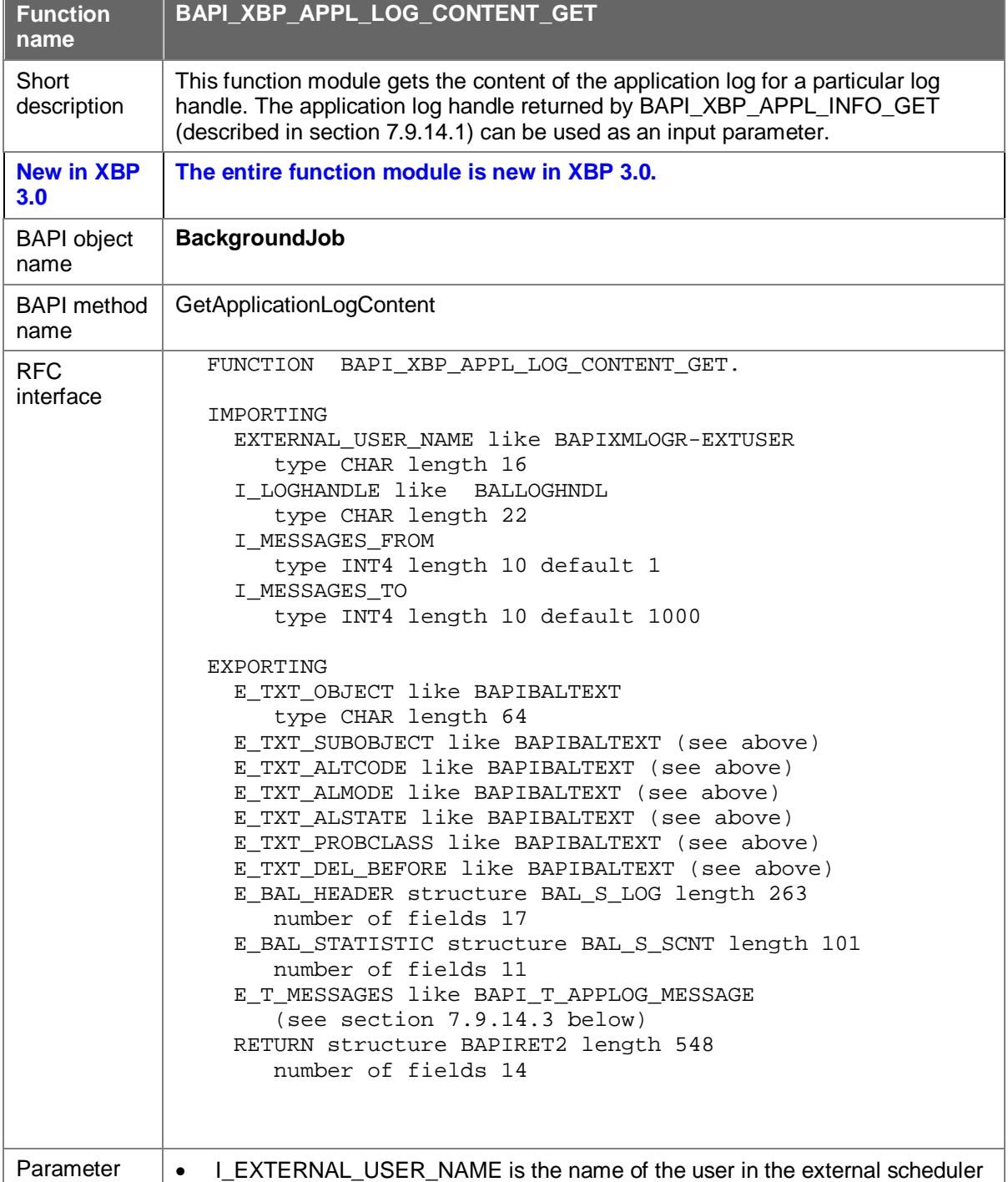

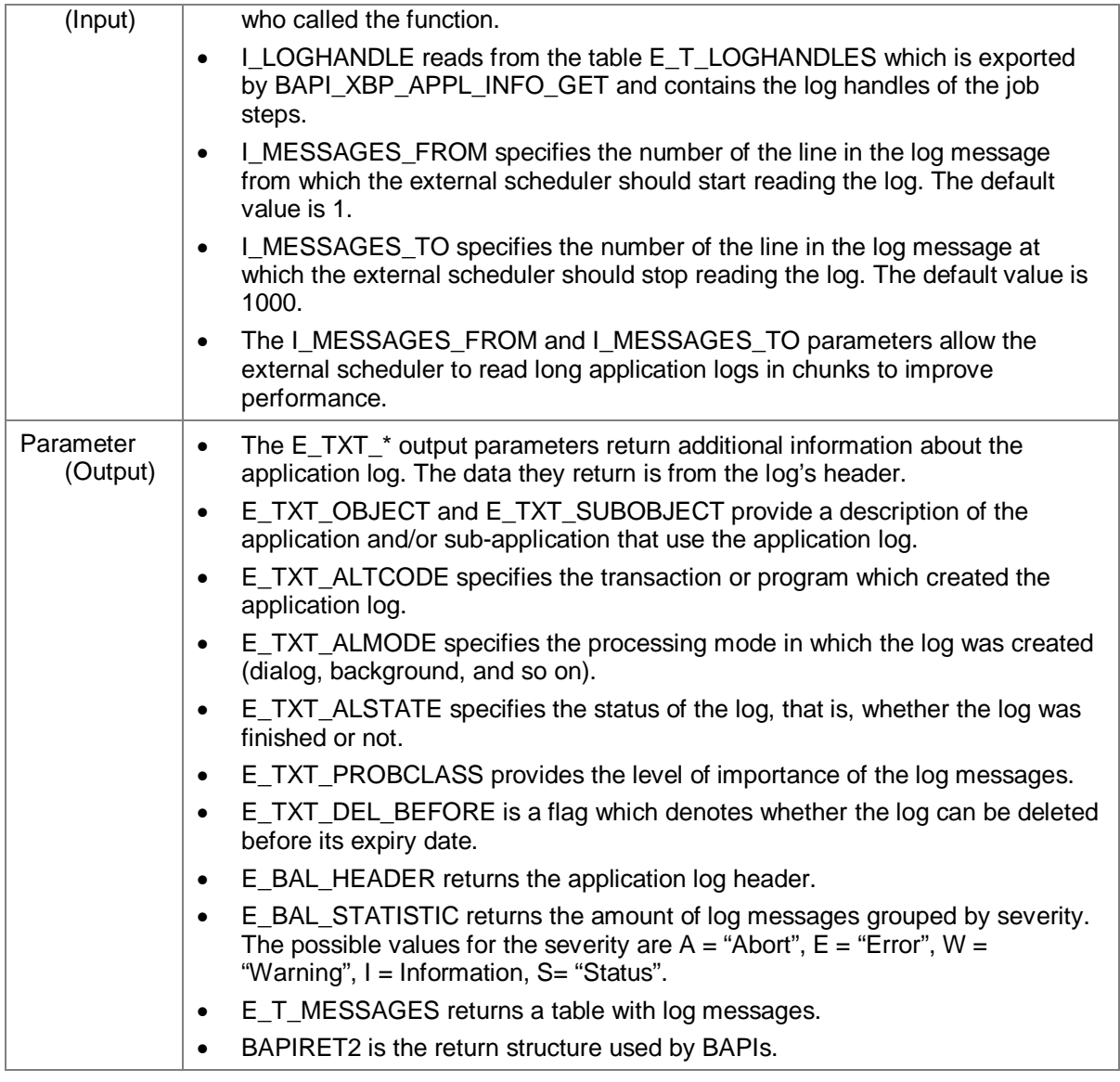

#### **7.9.14.3 Table with Application Log Messages (BAPI\_T\_APPLOG\_MESESAGE)**

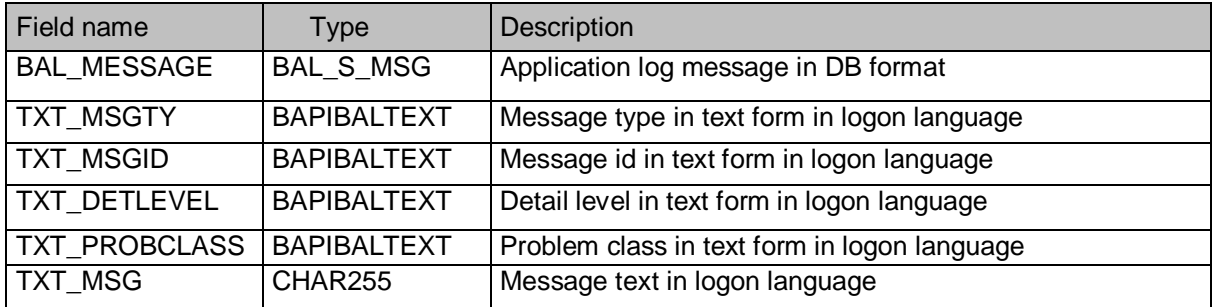

# **7.9.15 Monitoring Performance**

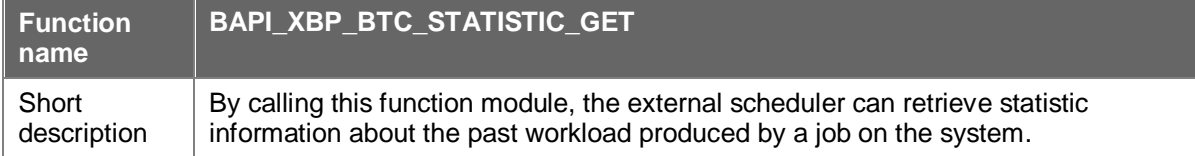

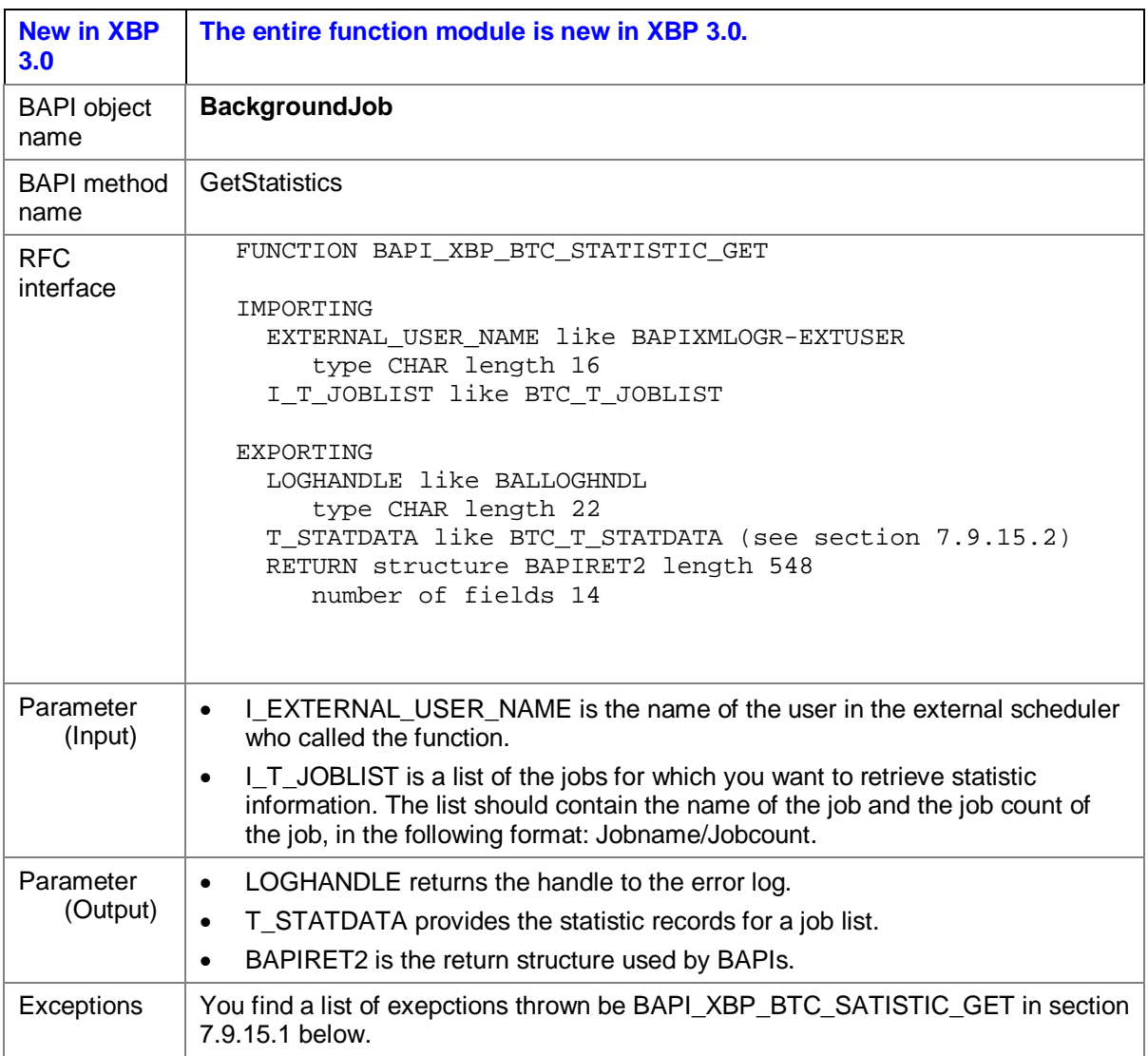

## **7.9.15.1 Exceptions Thrown by BAPI\_XBP\_BTC\_STATISTIC\_GET**

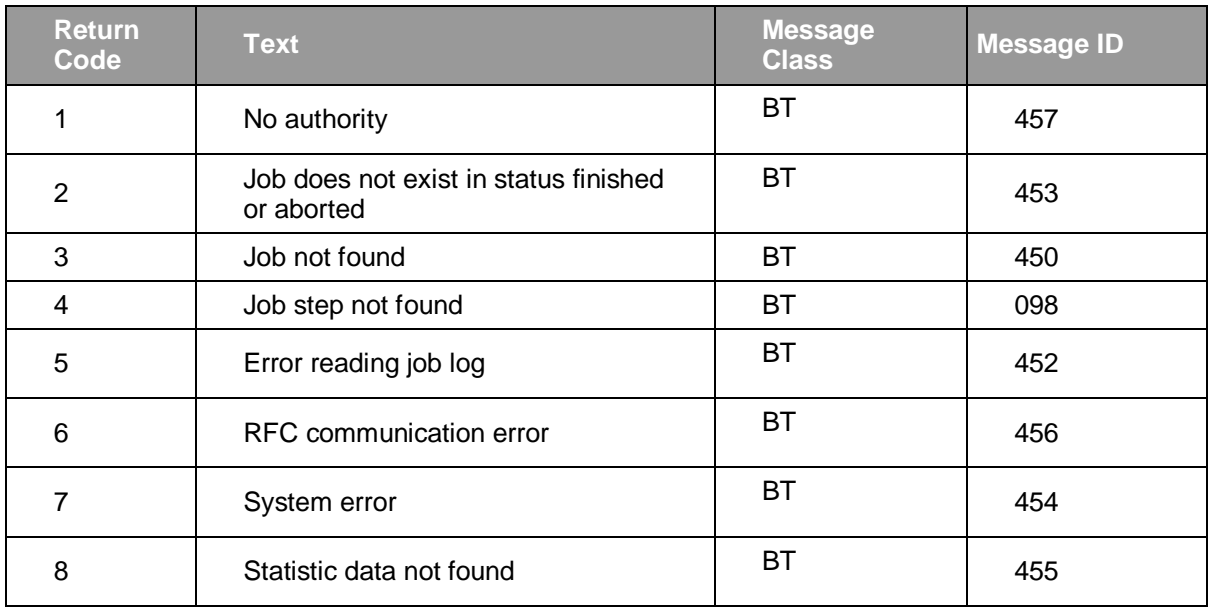

## **7.9.15.2 Data Elements**

The tables below provide detailed information about the input parameter T\_STATDATA from type BTC\_T\_STATDATA of BAPI\_XBP\_BTC\_STATISTIC\_GET.

#### **7.9.15.2.1 Structures BTC\_S\_STATDATA**

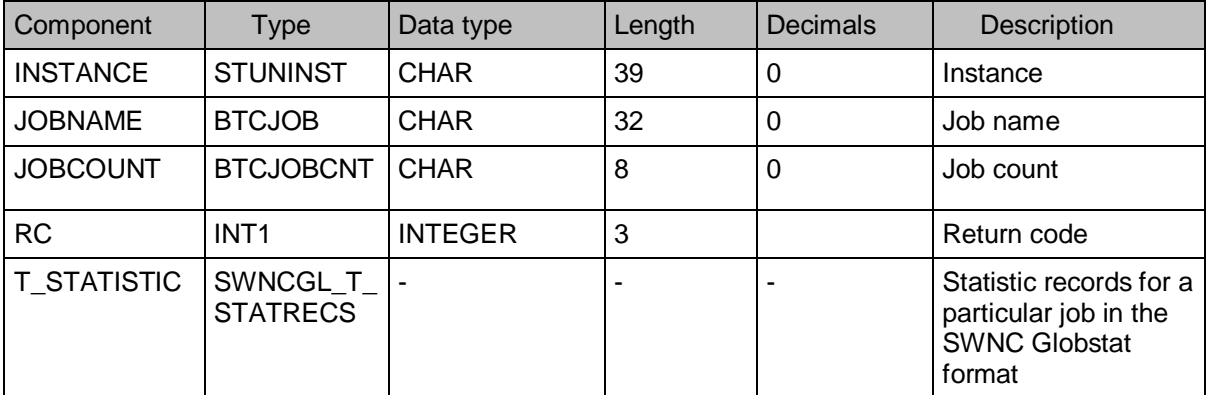

#### **7.9.15.2.2 Table Types**

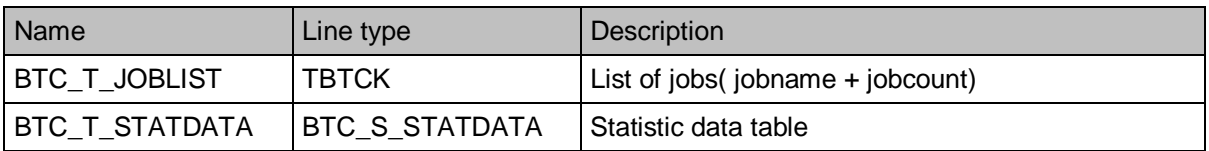

## **7.9.16 Consuming Raised Events from Event History**

By calling the functions below, the external scheduler can read events from the event history and optionally confirm the events that were already read.

#### **7.9.16.1 Reading Events From Event History**

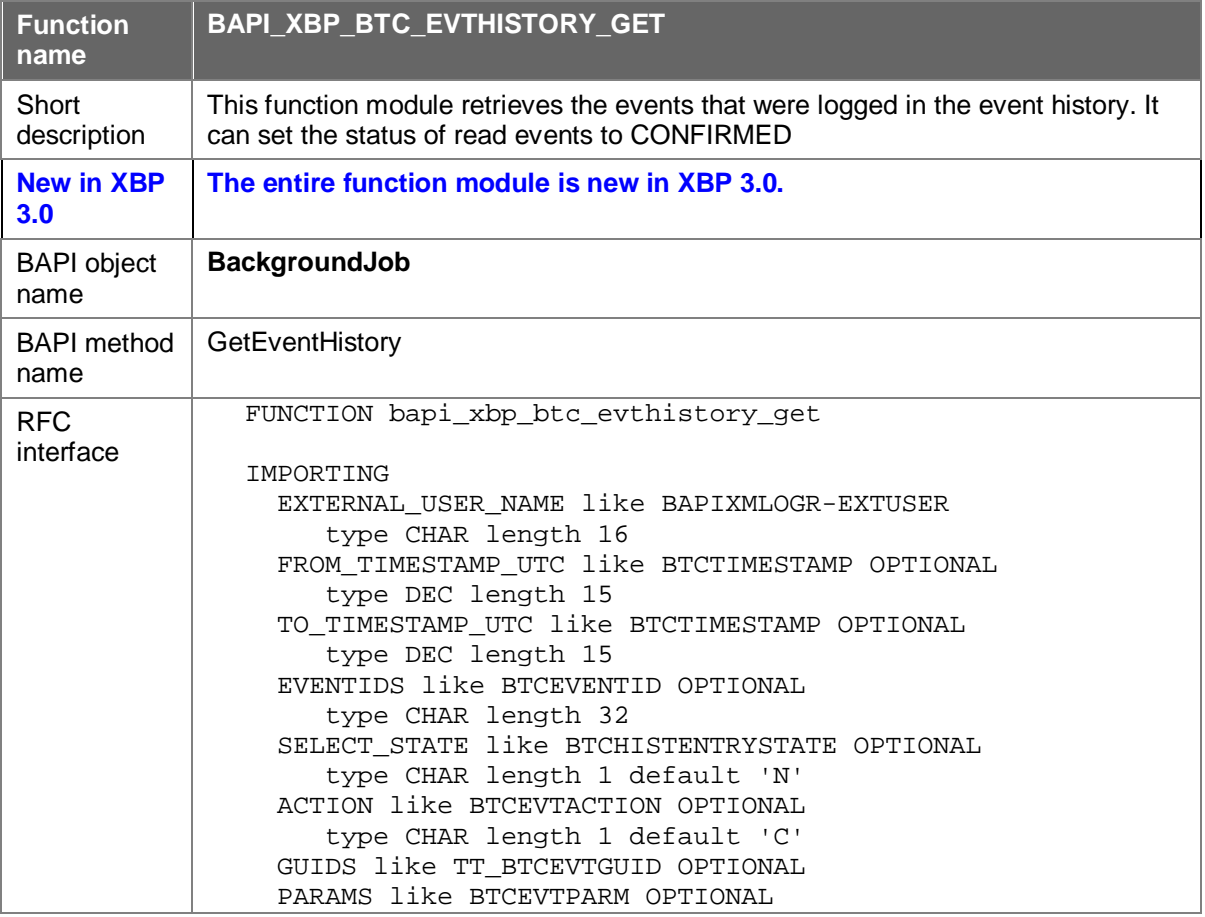

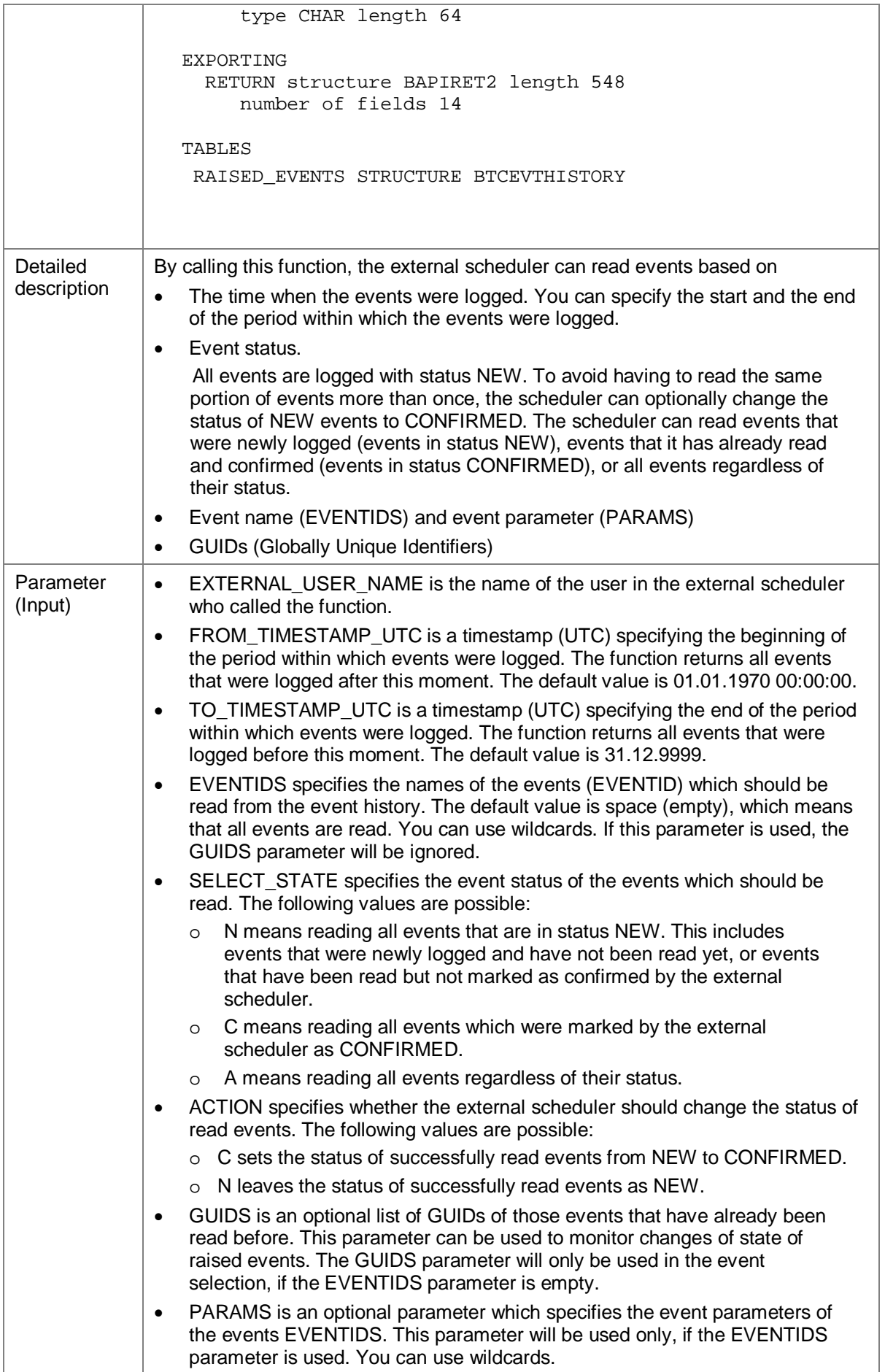
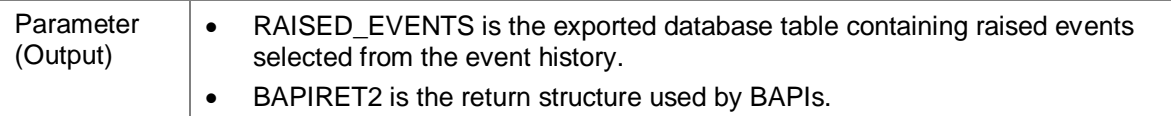

### **7.9.16.2 Confirming Events in Event History**

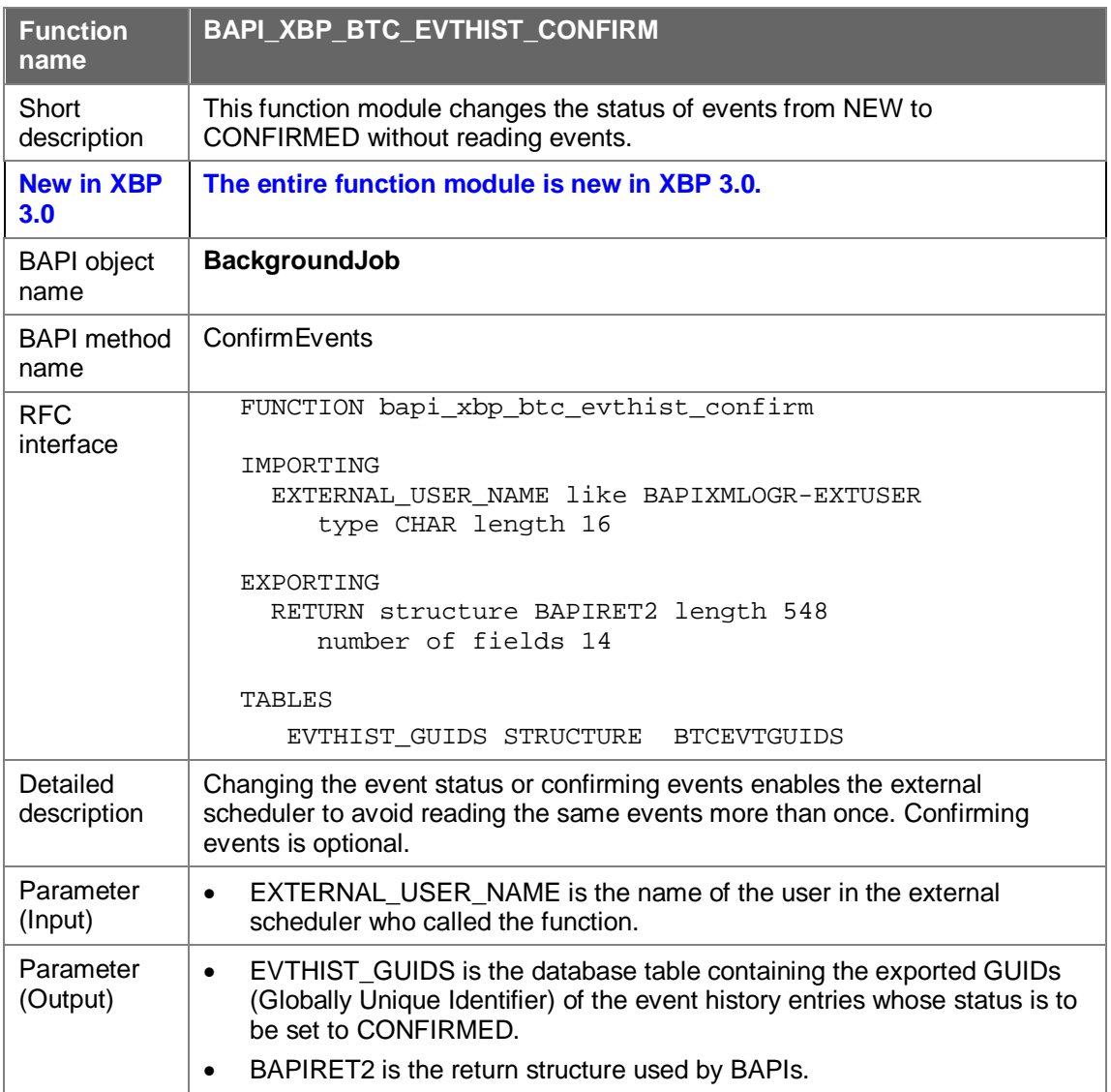

### **7.9.16.3 Reading Event Definitions**

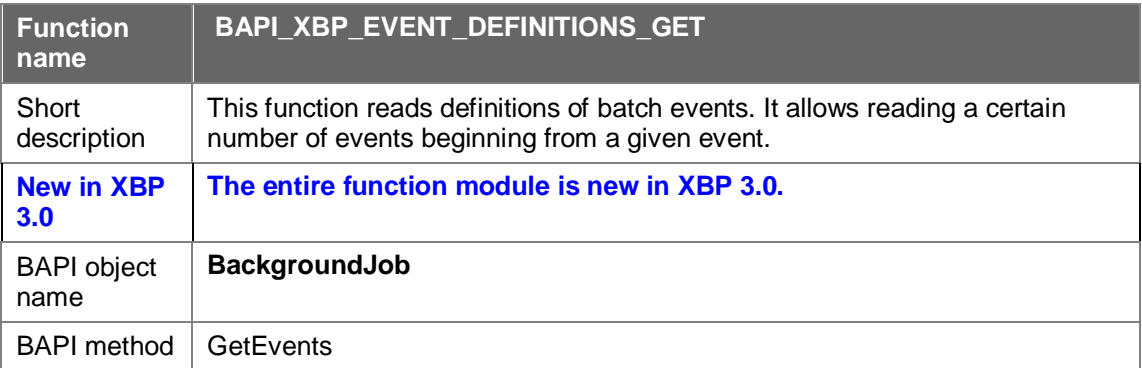

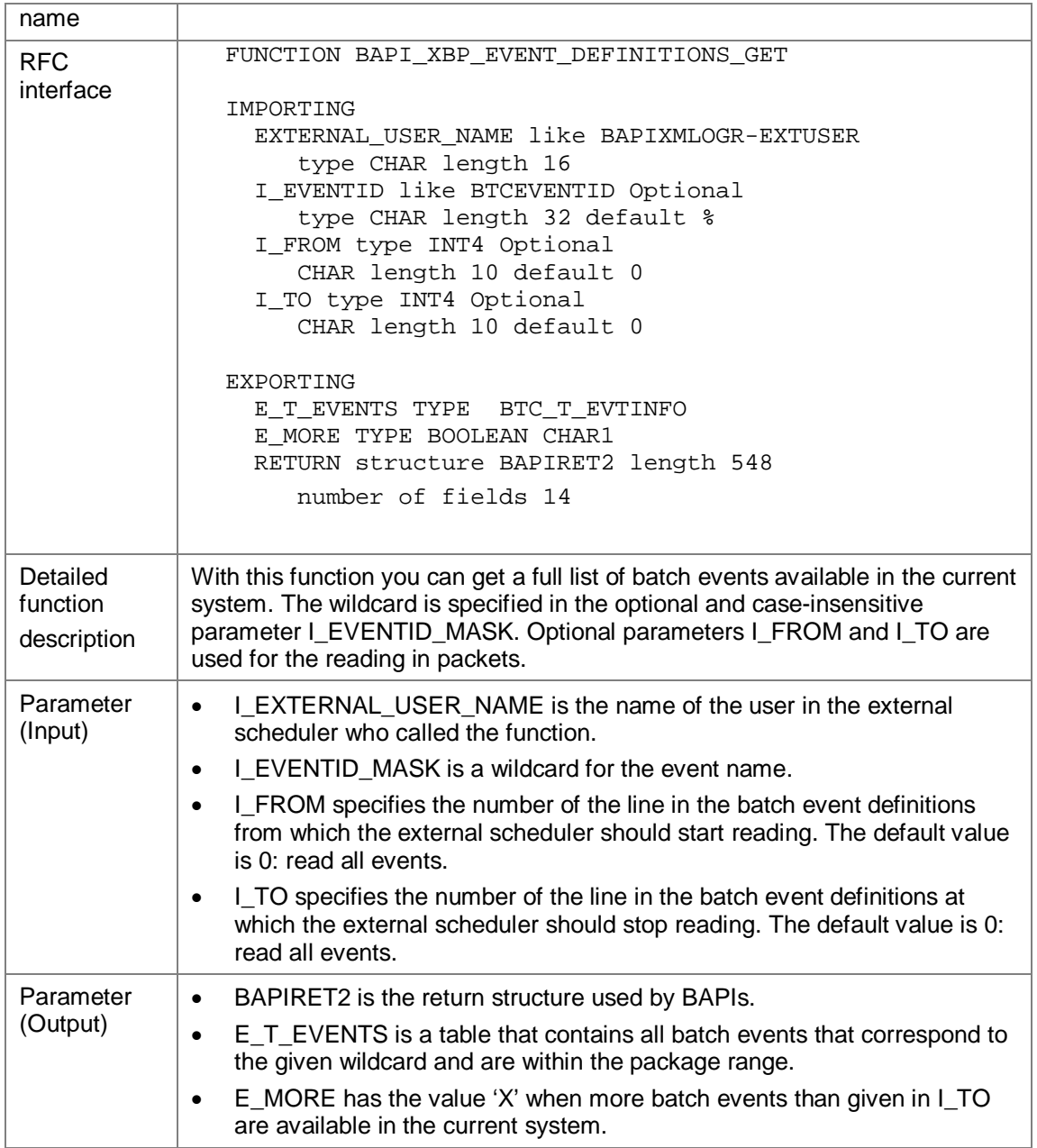

### **7.9.17 Configuring Profiles and Criteria using the Criteria Manager Interface**

The function modules described in the following subsections enable the external scheduler to work with the criteria that can control for example which events are to be logged in the event history.

#### **7.9.17.1 Retrieving Information on Available Criteria Types**

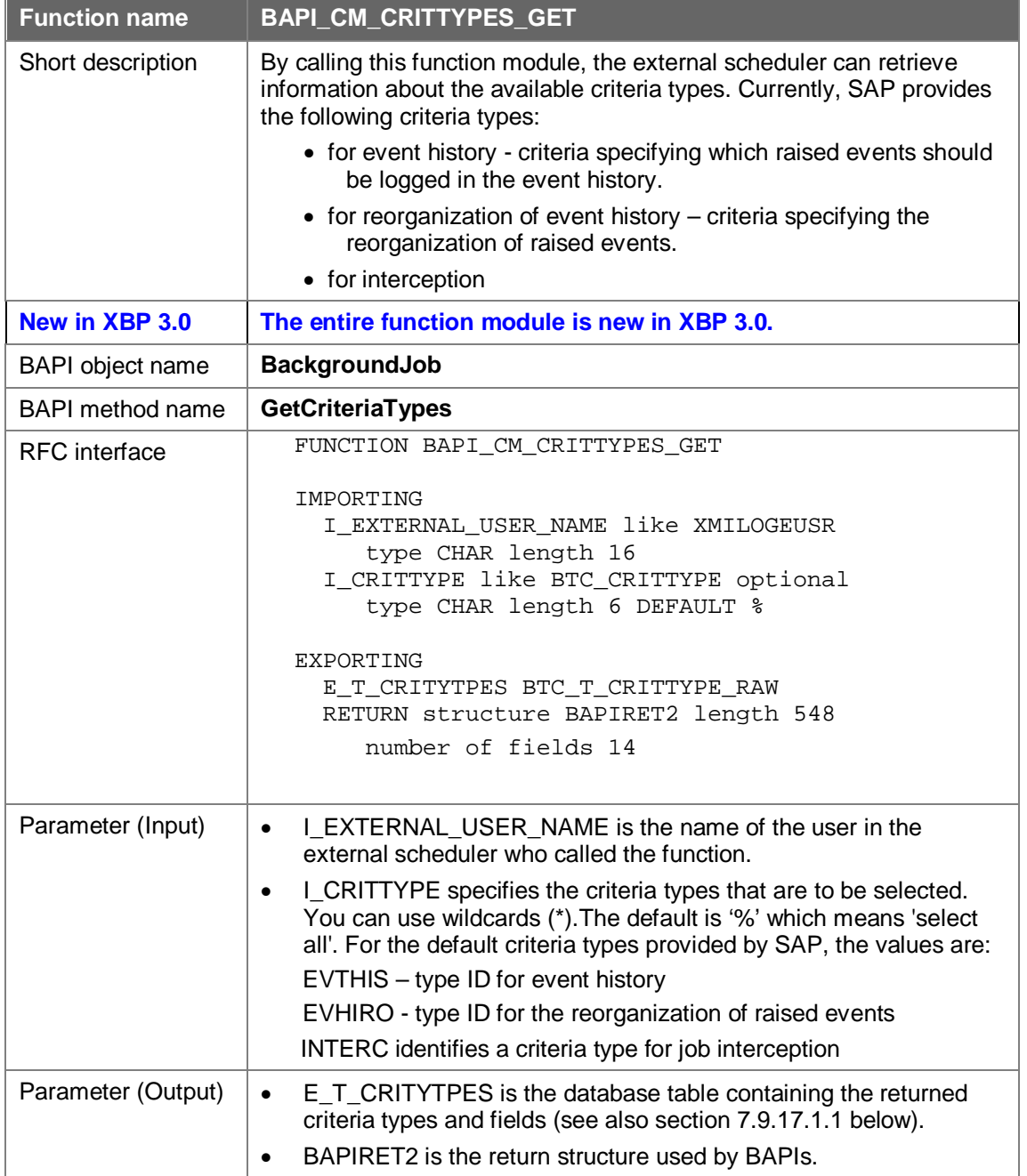

#### **7.9.17.1.1 Line type of E\_T\_CRITYTPES**

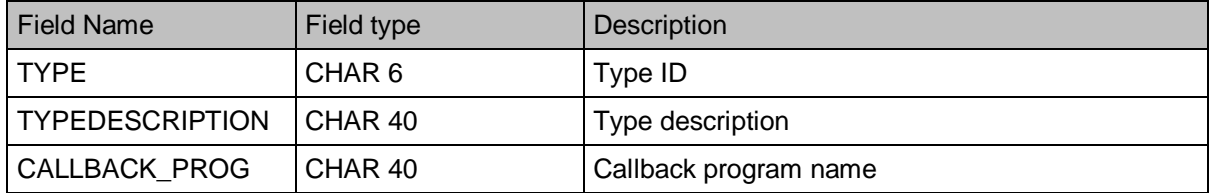

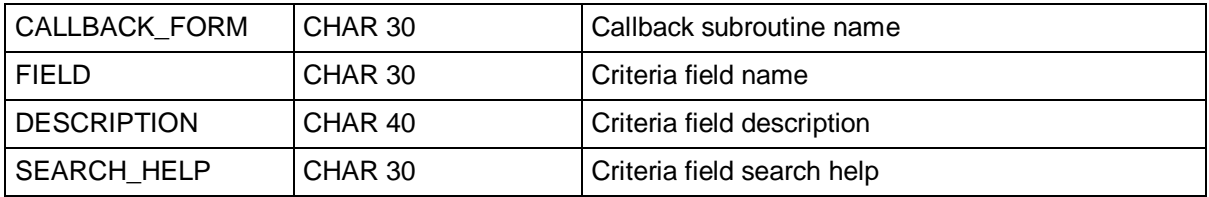

#### **7.9.17.2 Working with Criteria Profiles**

Criteria and conditions are stored in profiles which can be active and inactive. Only one profile can be active at a time.

The function modules below enable the external scheduler to create, delete, and activate criteria profiles as well as to retrieve a list of existing criteria profiles.

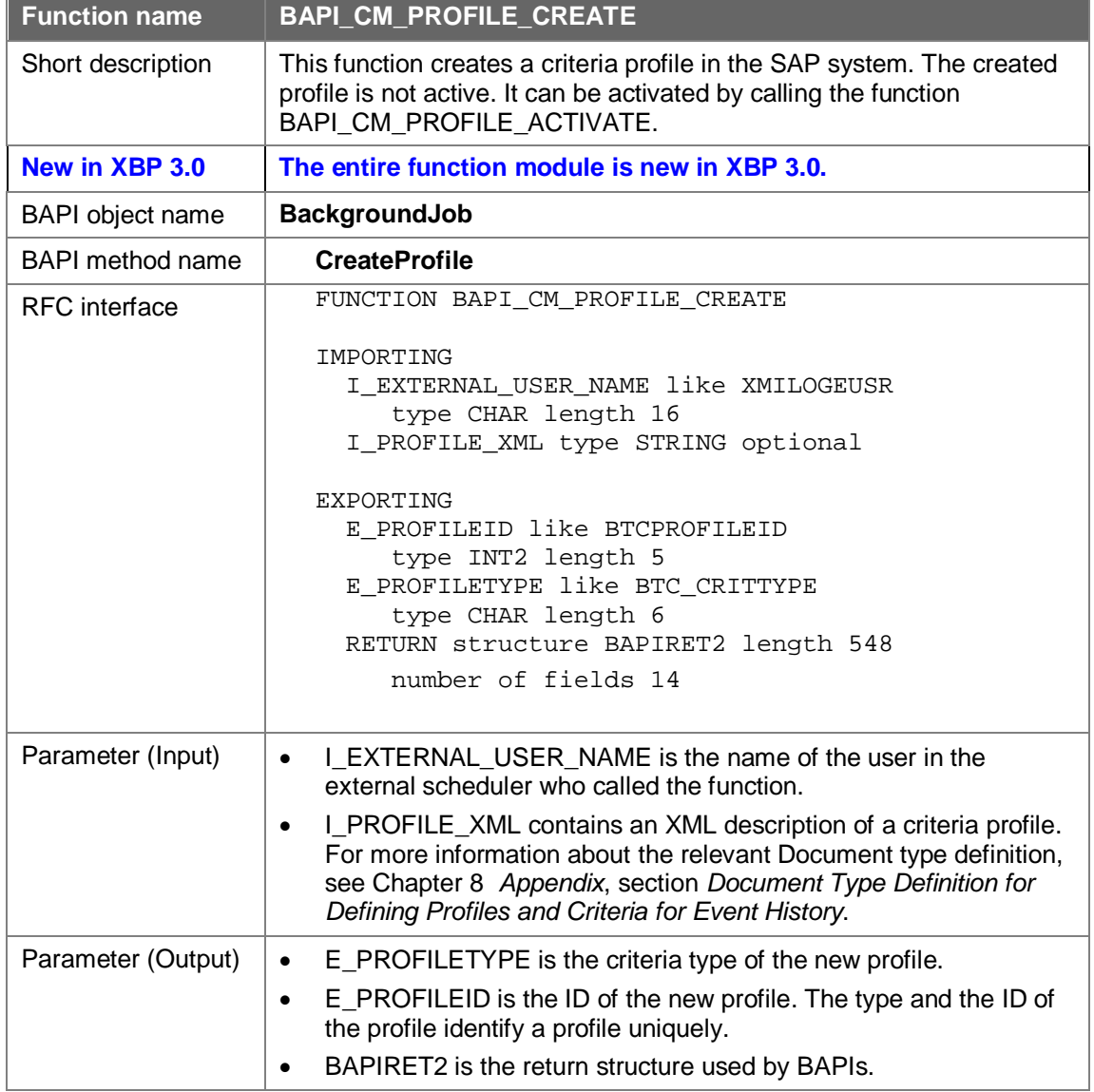

#### **7.9.17.2.1 Creating a Criteria Profile**

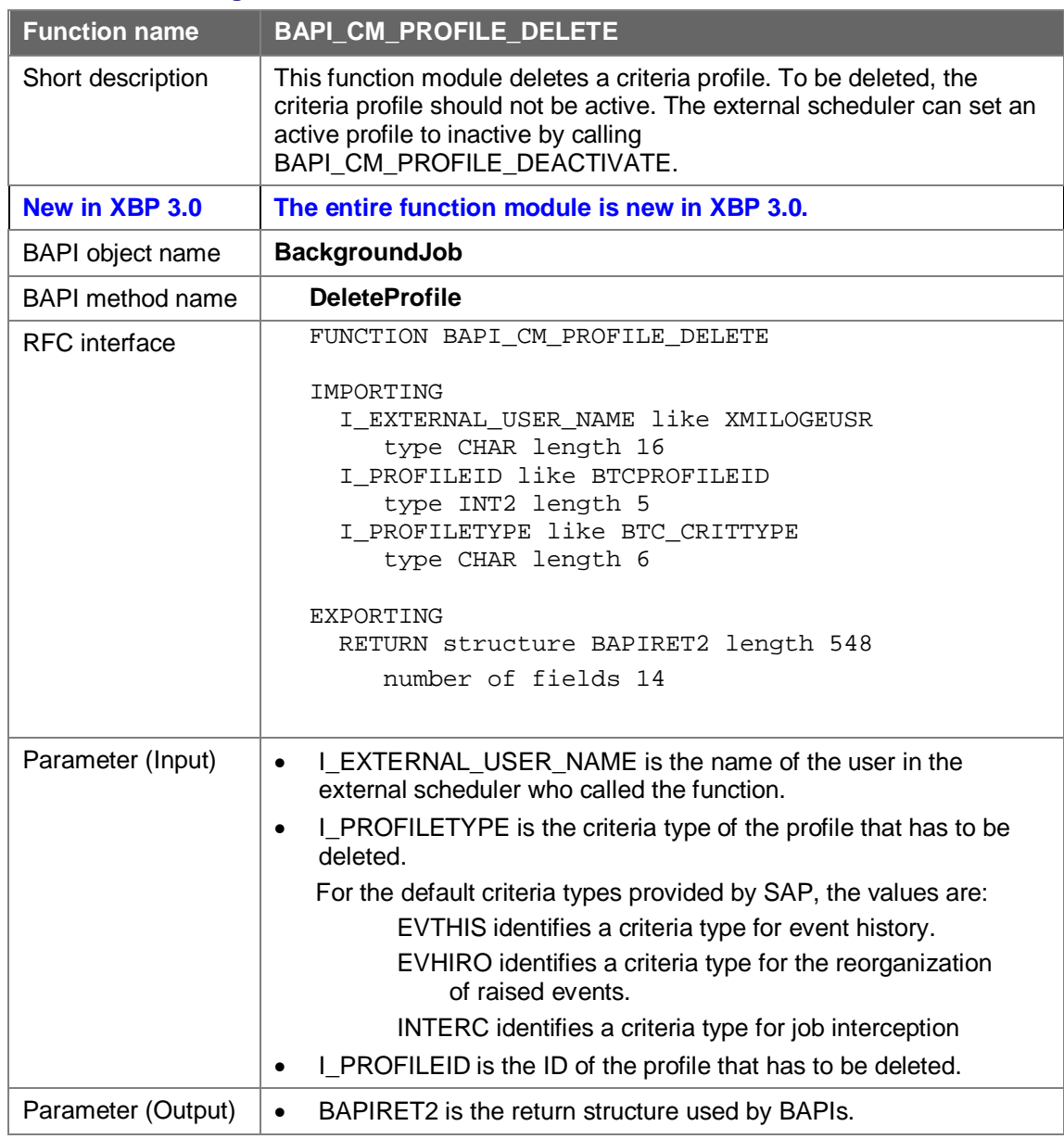

#### **7.9.17.2.2 Deleting a Criteria Profile**

#### **7.9.17.2.3 Activating a Criteria Profile**

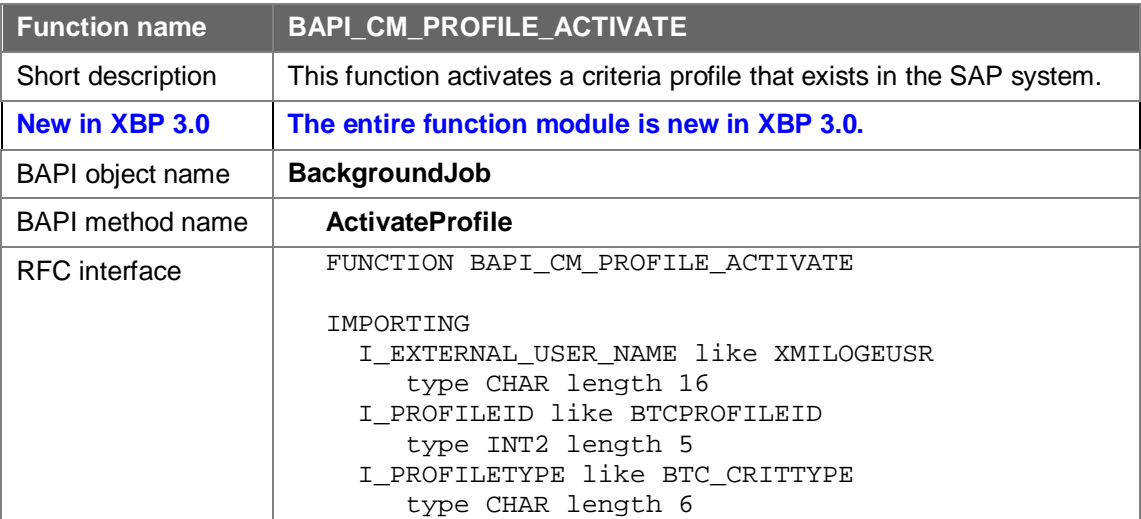

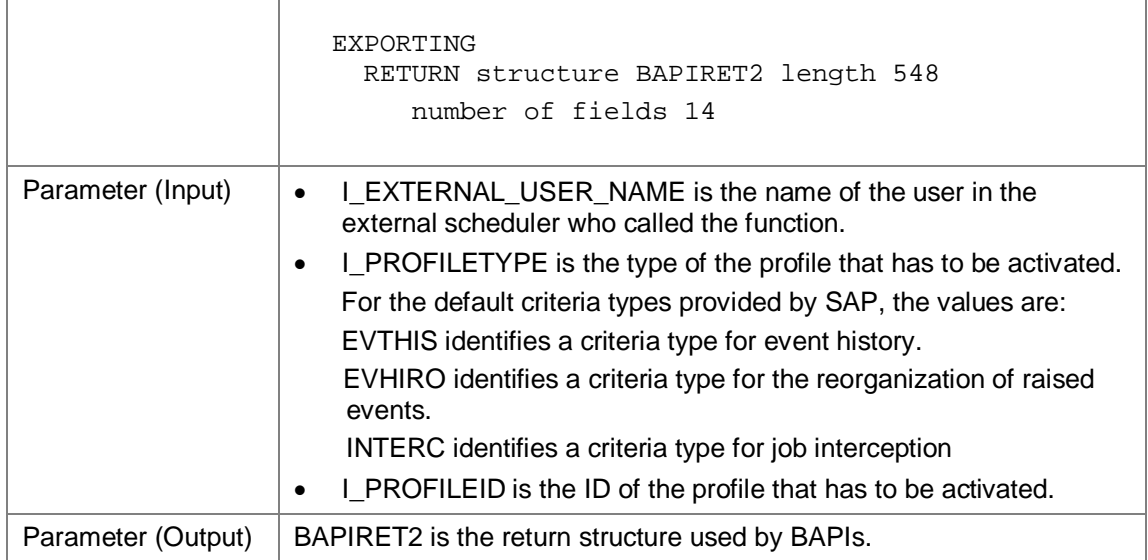

#### **7.9.17.2.4 Deactivating a Criteria Profile**

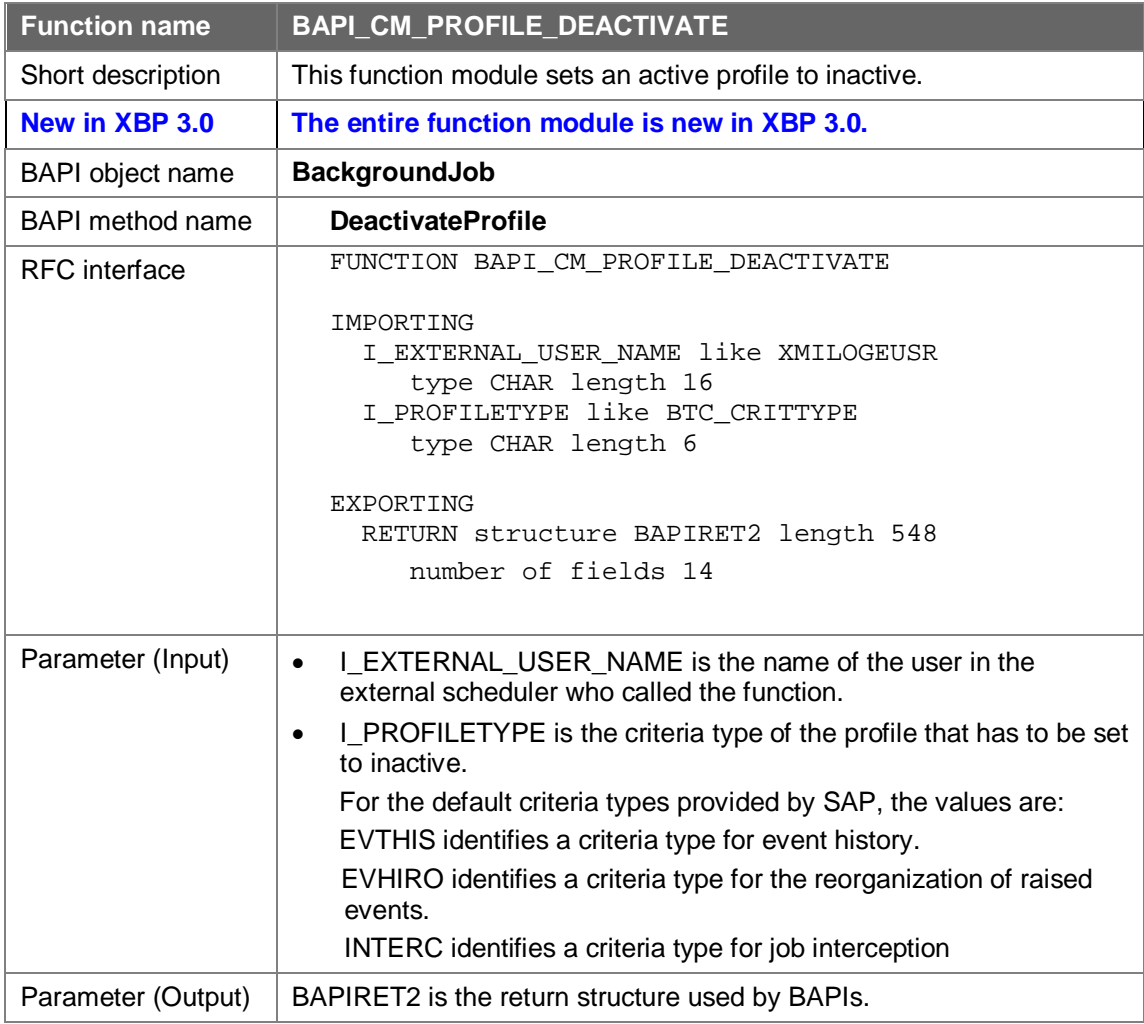

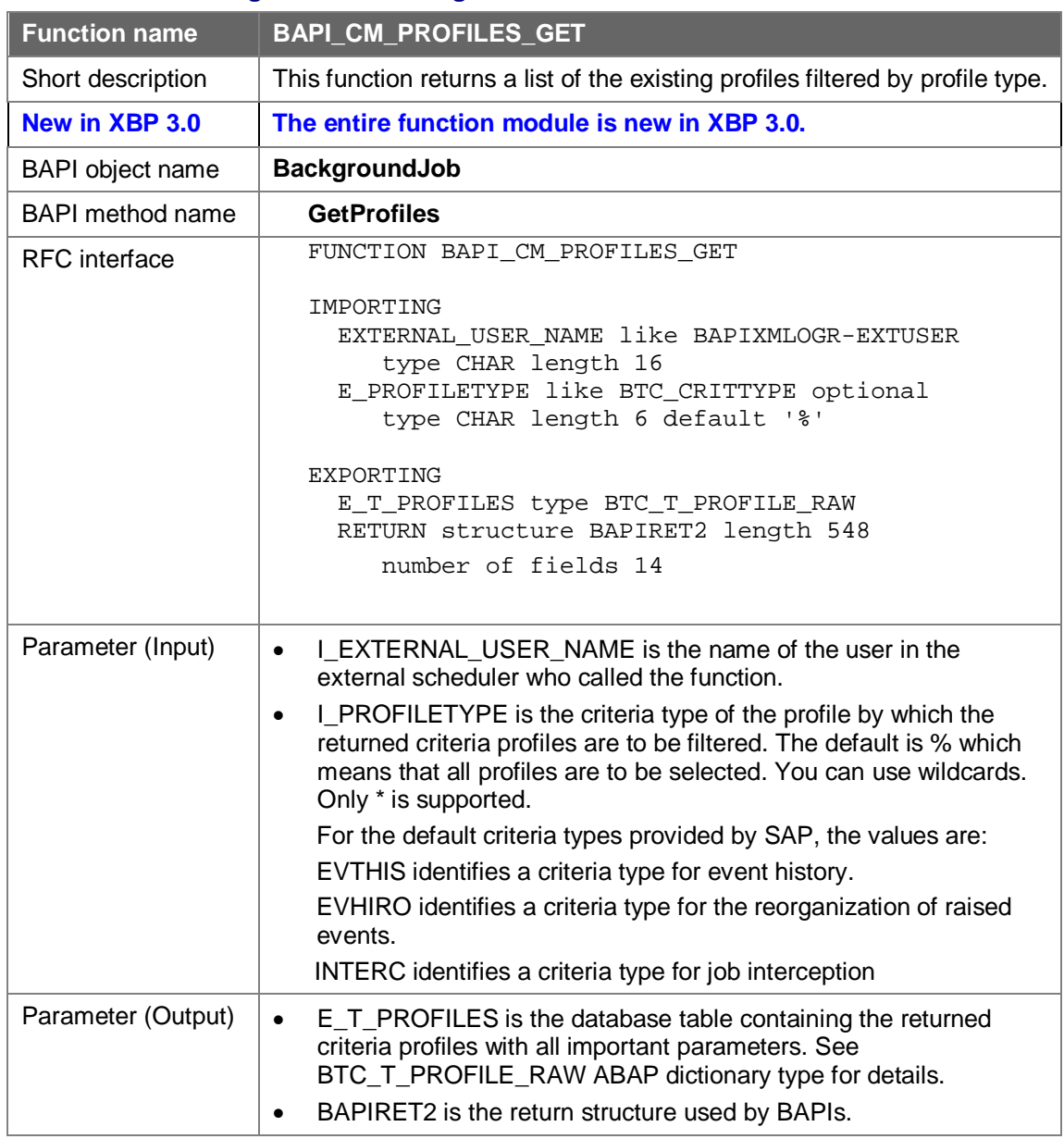

#### **7.9.17.2.5 Returning a List of Existing Profiles**

#### **7.9.17.3 Working with Criteria**

#### **7.9.17.3.1 Returning the Criteria Hierarchy of a Profile**

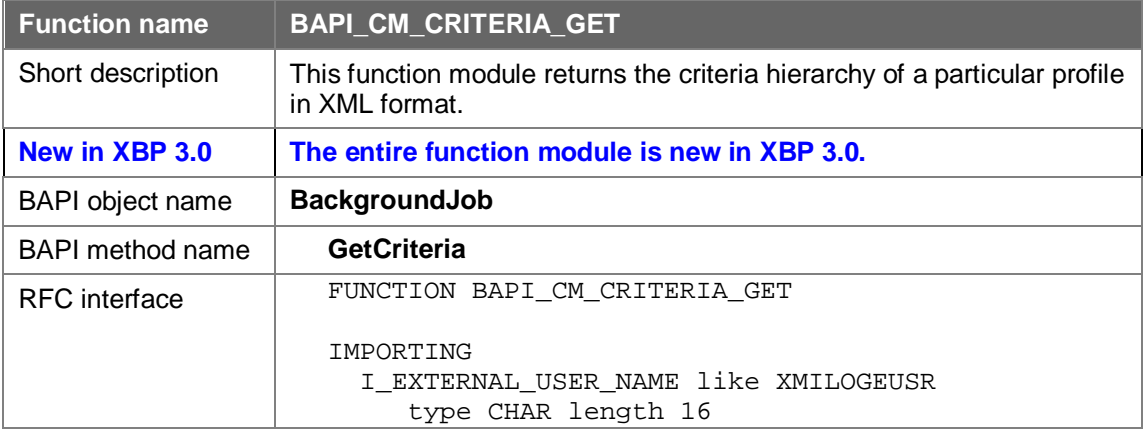

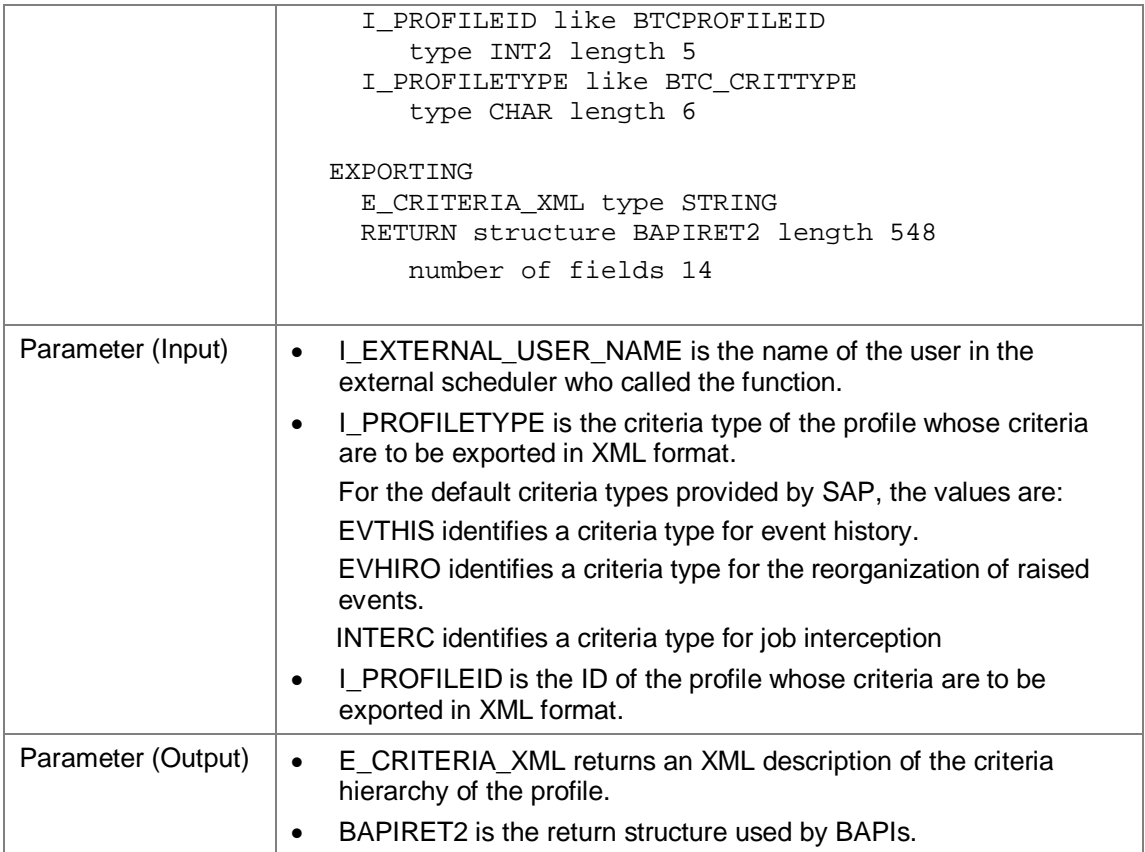

#### **7.9.17.3.2 Importing Criteria to an Existing Criteria Profile**

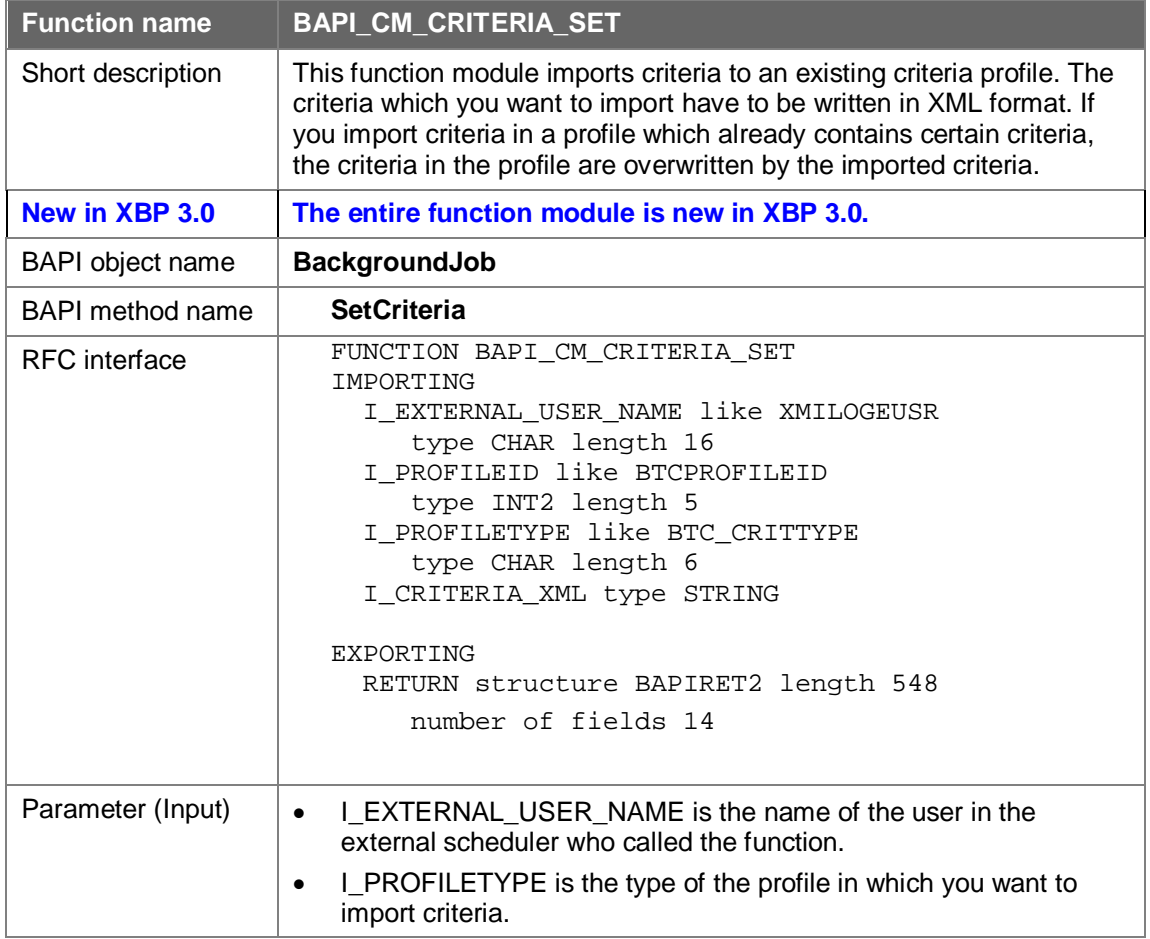

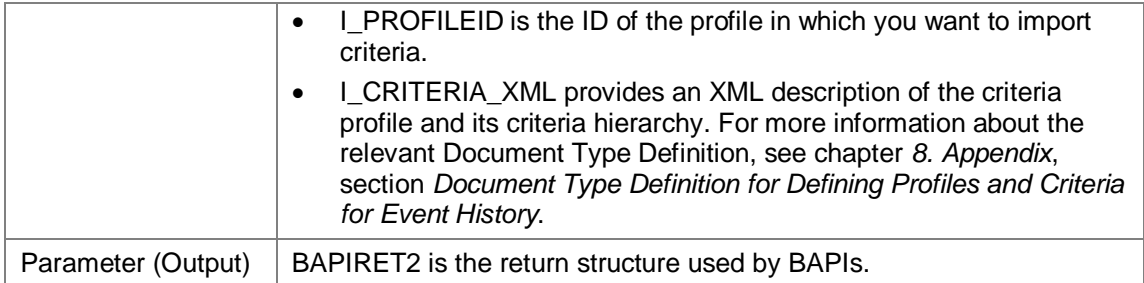

### **7.9.18 Reading a Particular Spool List as PDF**

With this function it's possible to pass the number of a particular spool list and the system will return its content in PDF format.

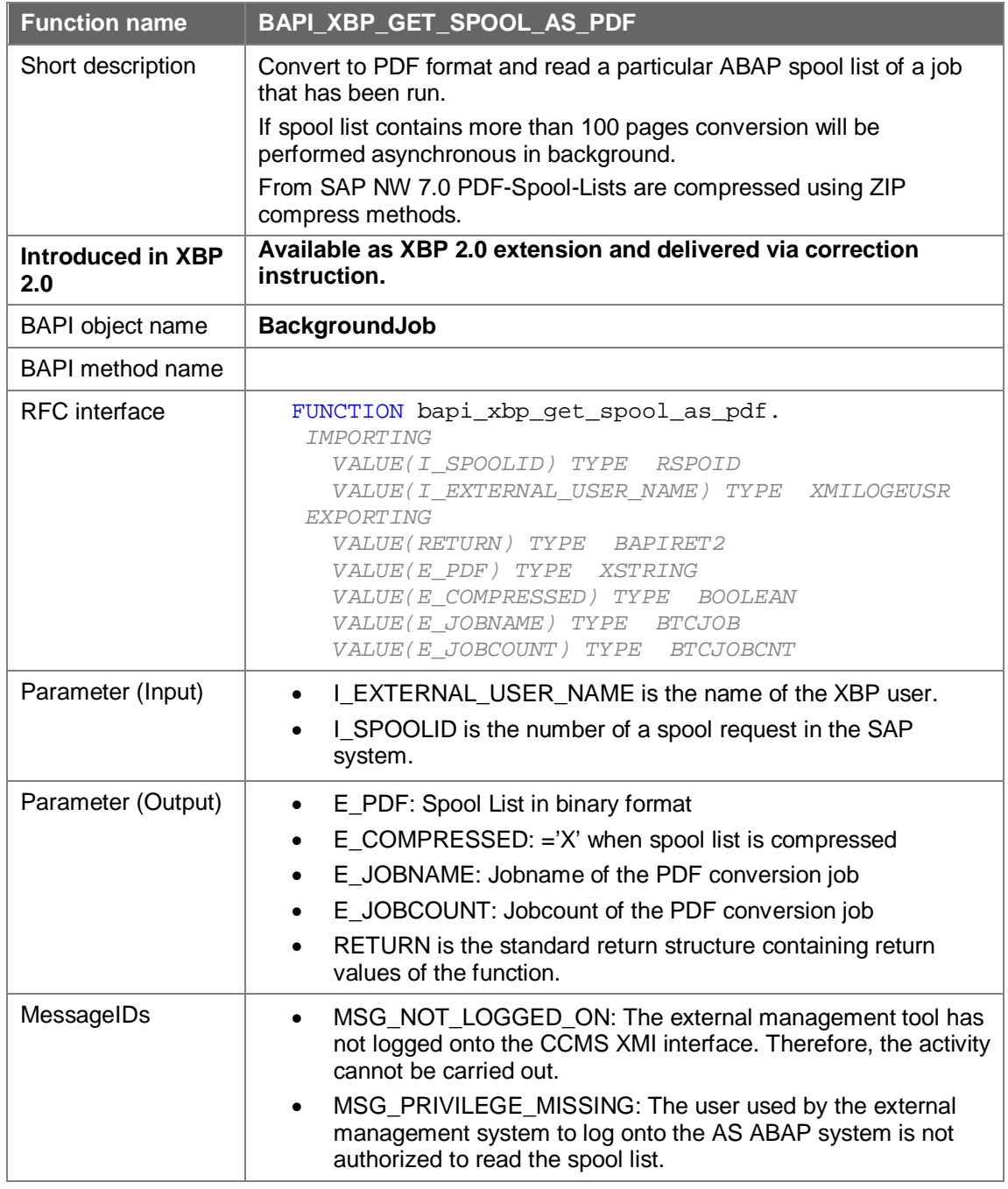

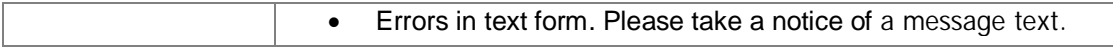

## **7.9.19 Reading a Particular Binary Spool List**

With this function it's possible to read binary spool lists crated, for example, via BAPI\_XBP\_GET\_SPOOL\_AS\_PDF function module.

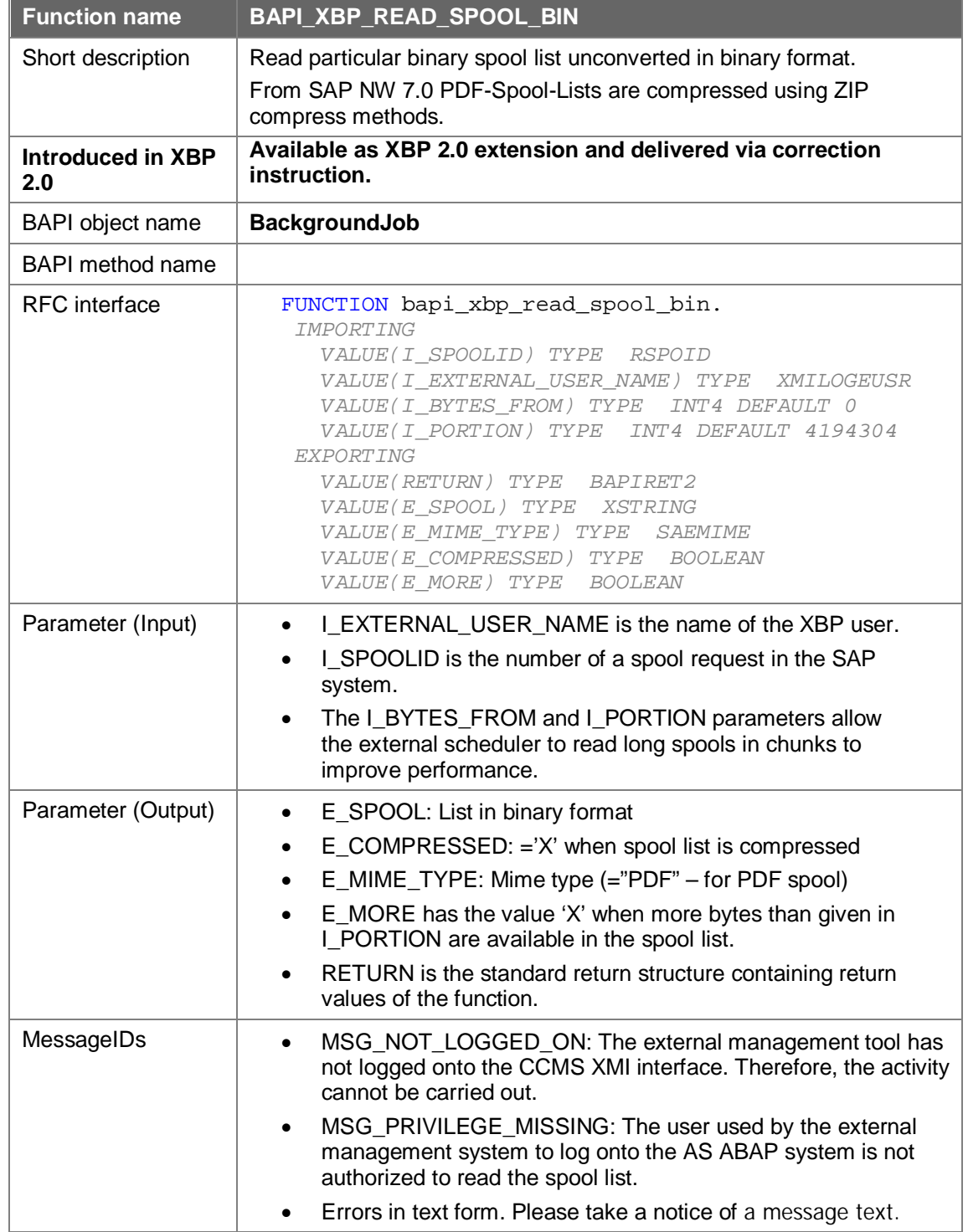

## **7.10 Searching with Wildcards**

Using the following function modules, you can search with wildcards for ABAP reports, external commands, output devices and print formats available in the current system:

### **7.10.1 Searching for ABAP Reports**

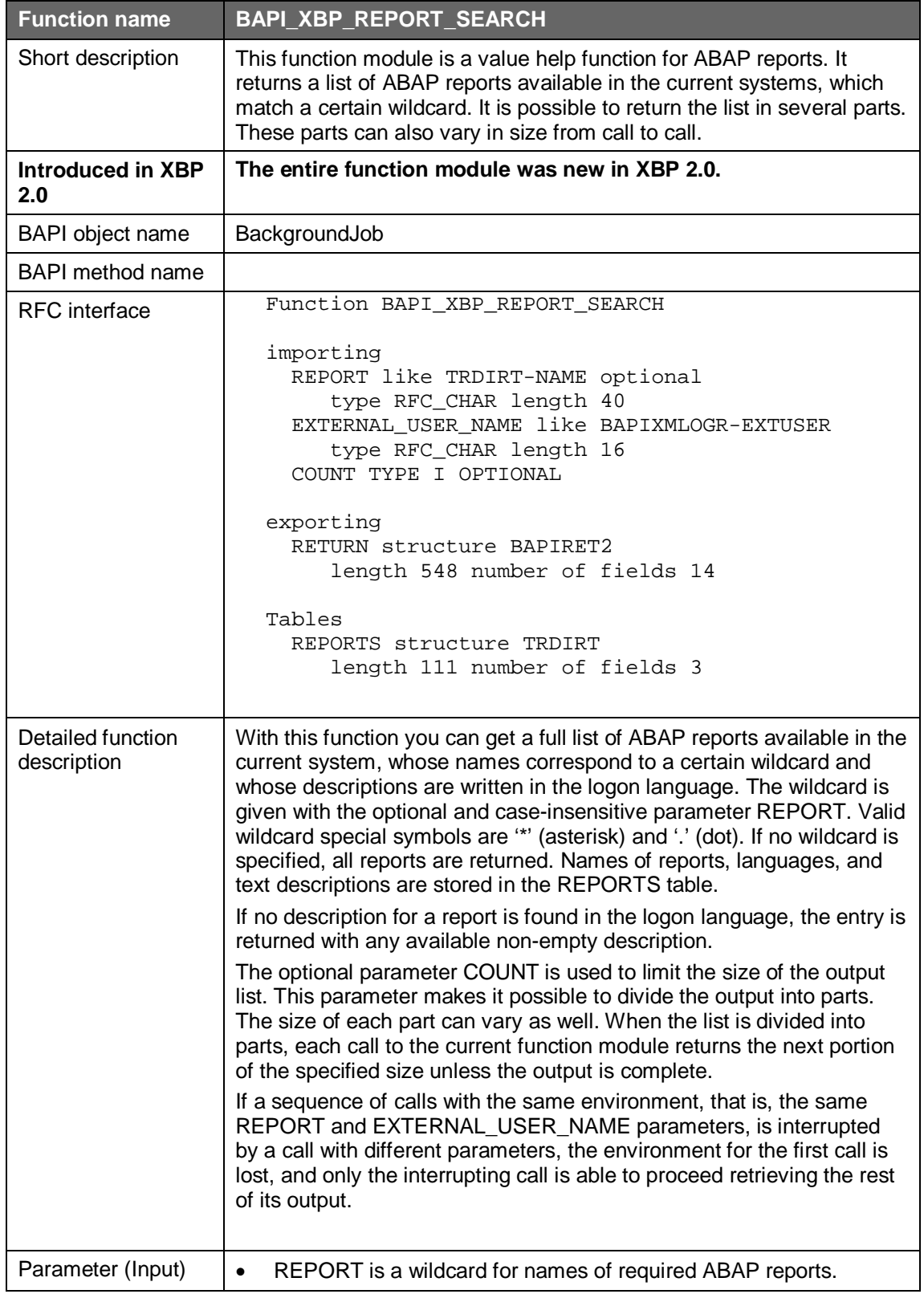

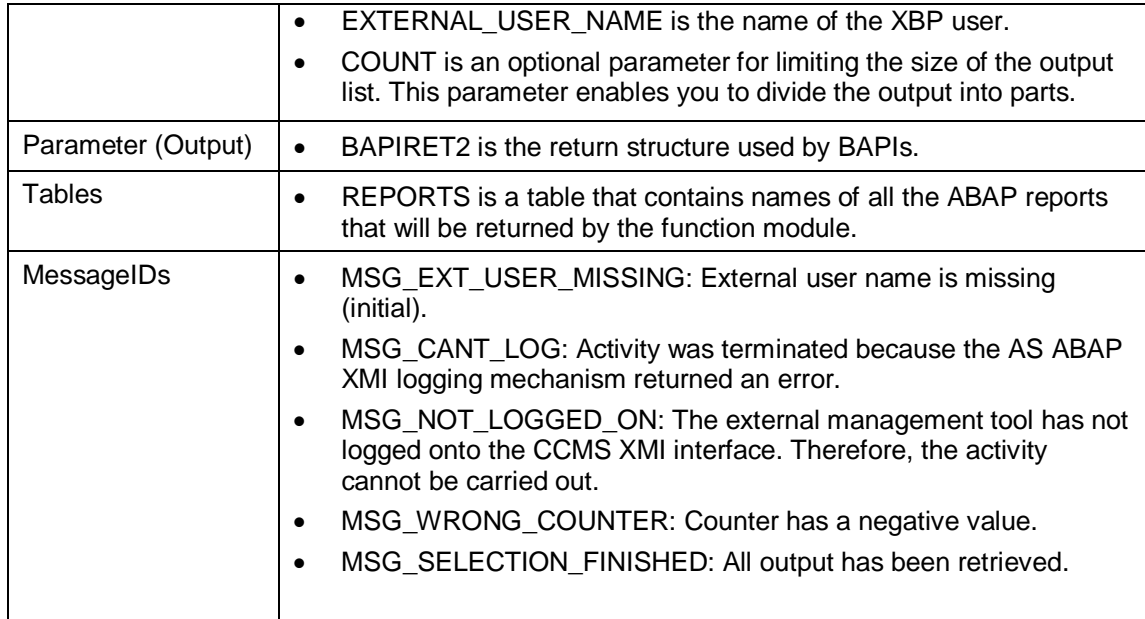

# **7.10.2 Searching for External Commands**

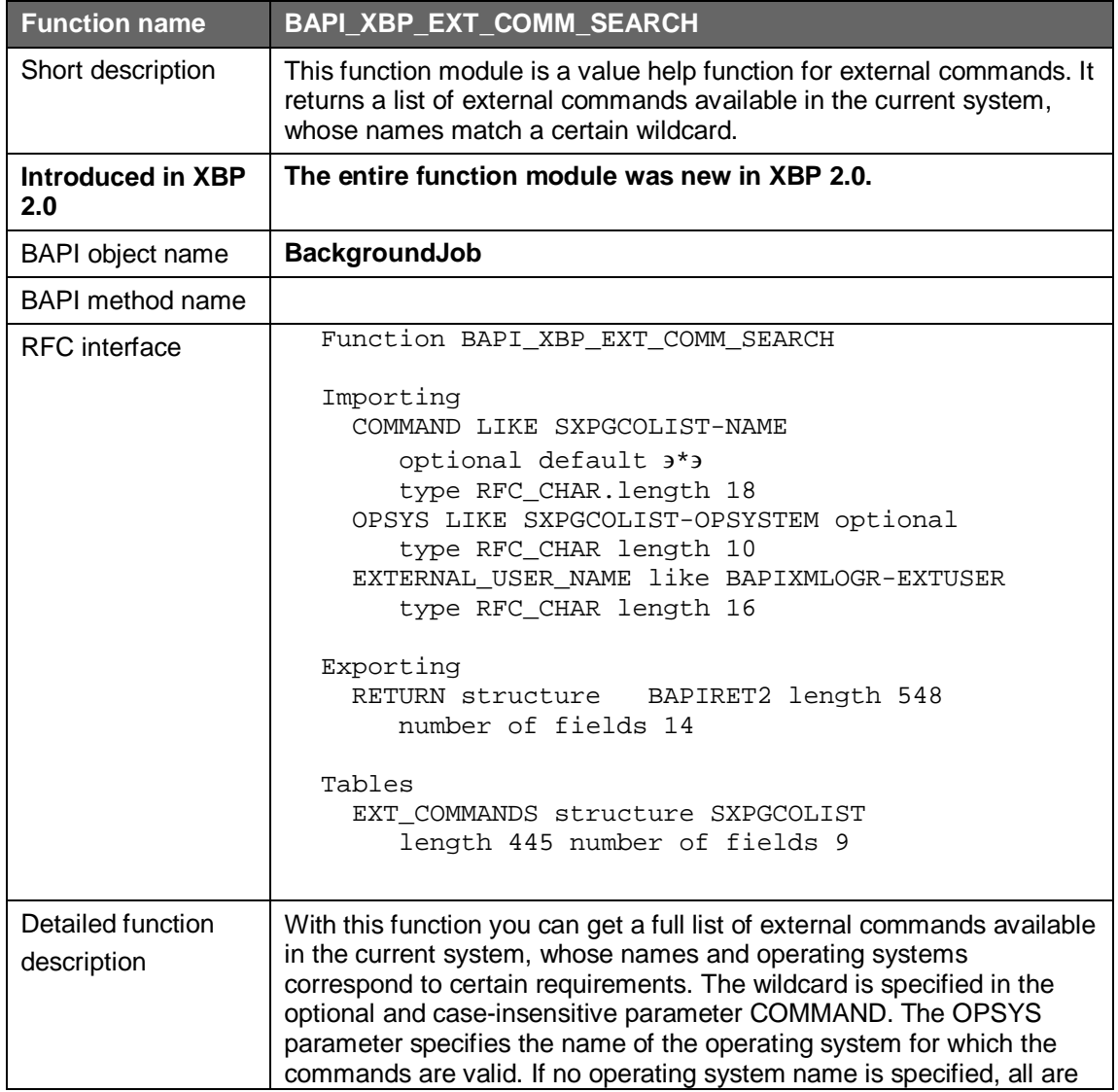

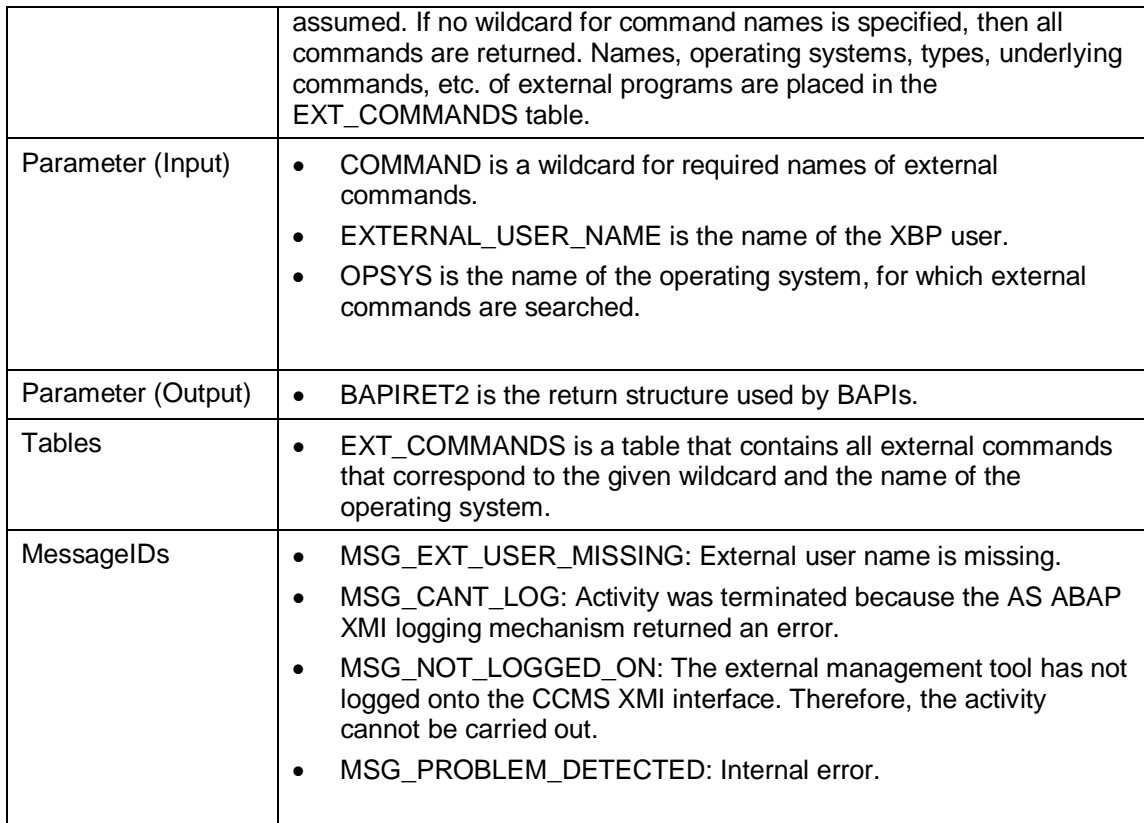

## **7.10.3 Searching for Output Devices**

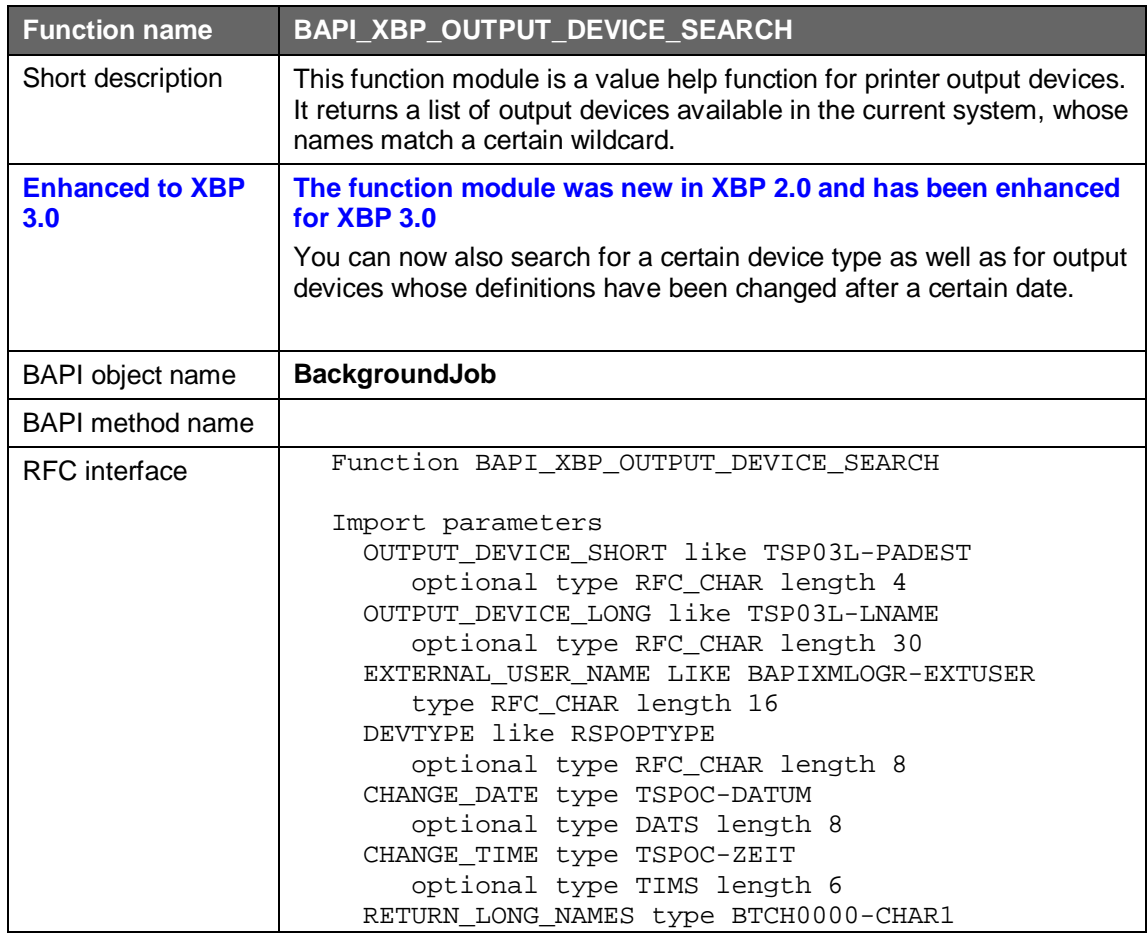

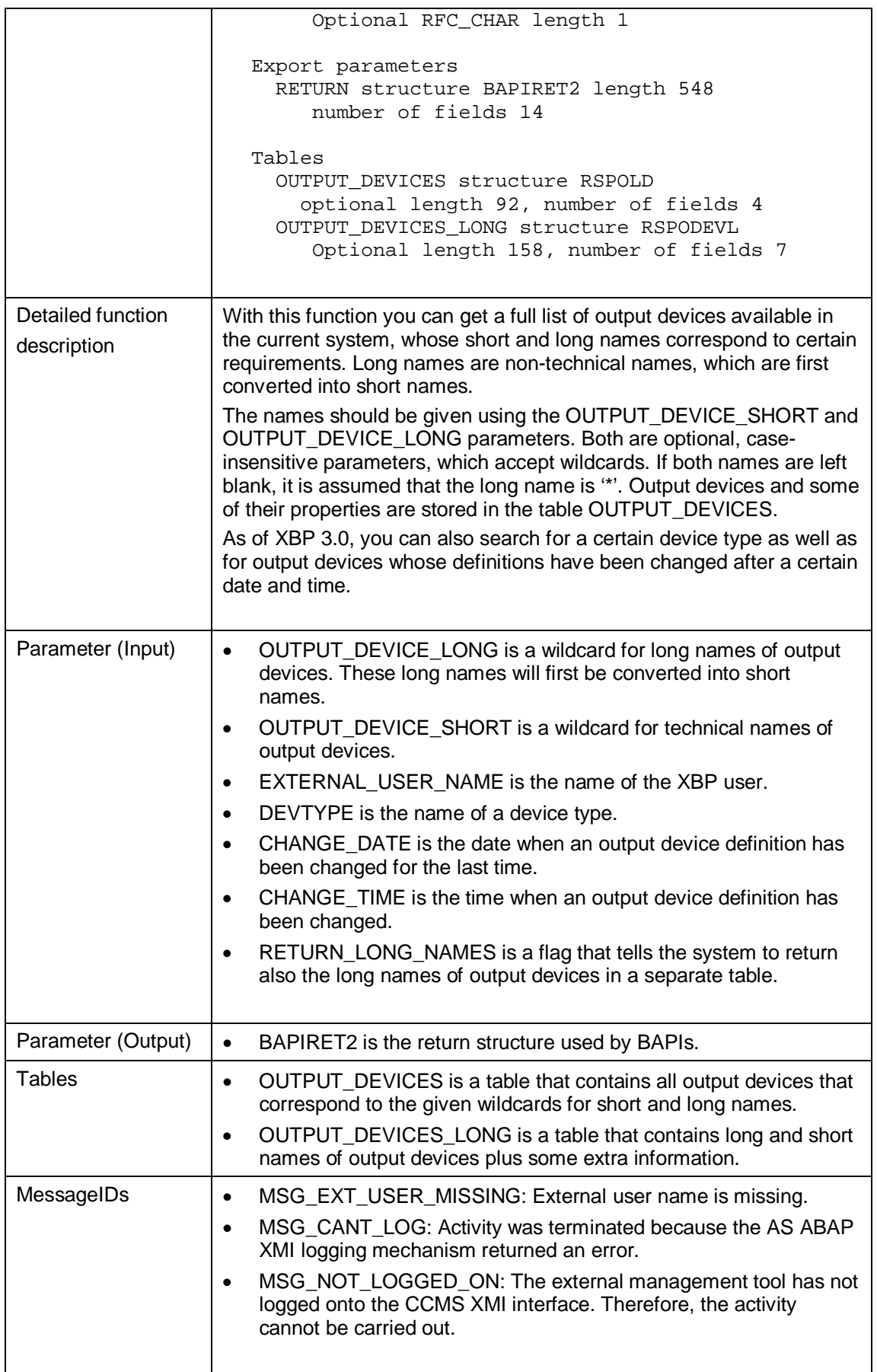

# **7.10.4 Searching for Print Formats**

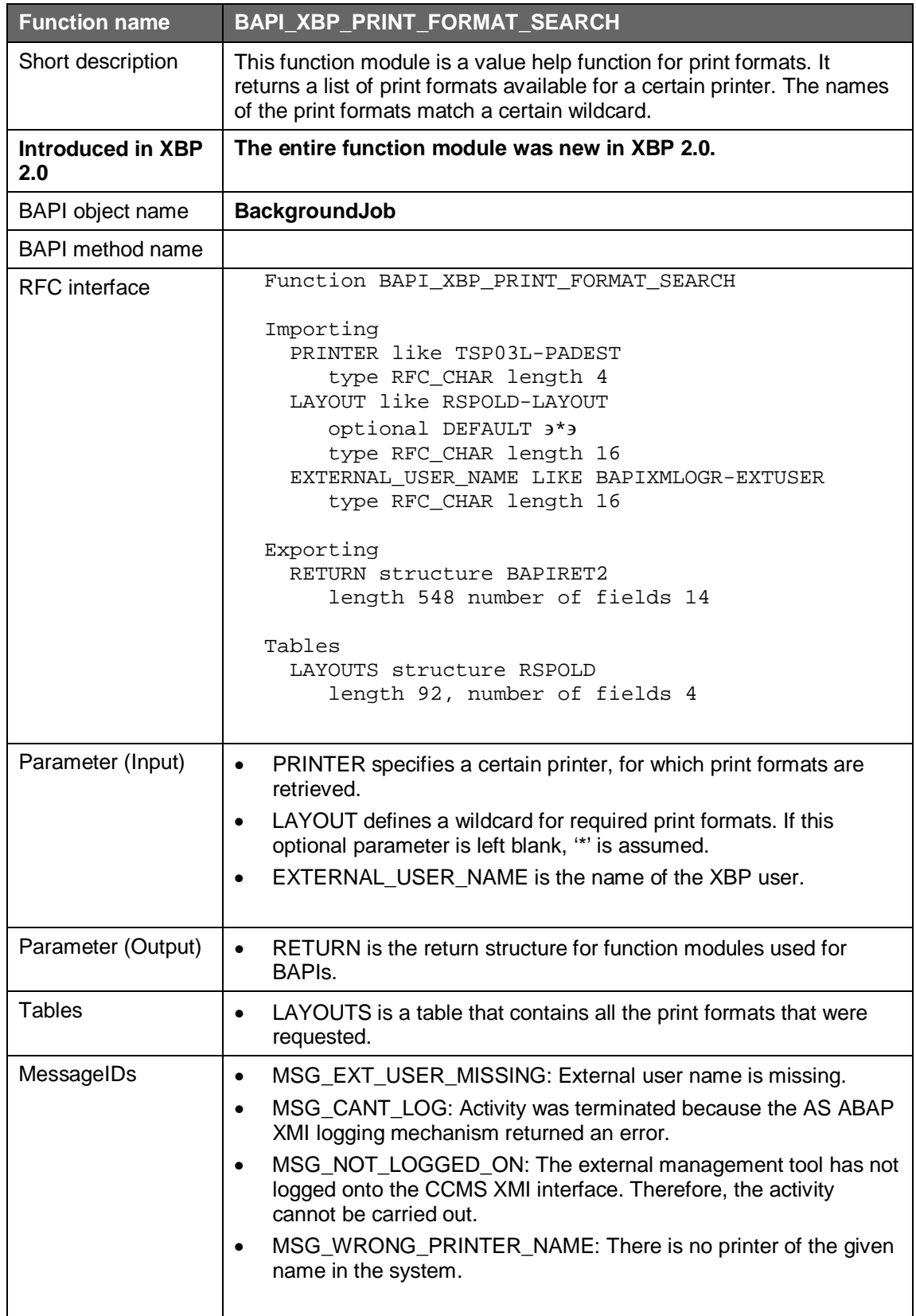

## **7.10.5 Searching for Archive Parameters**

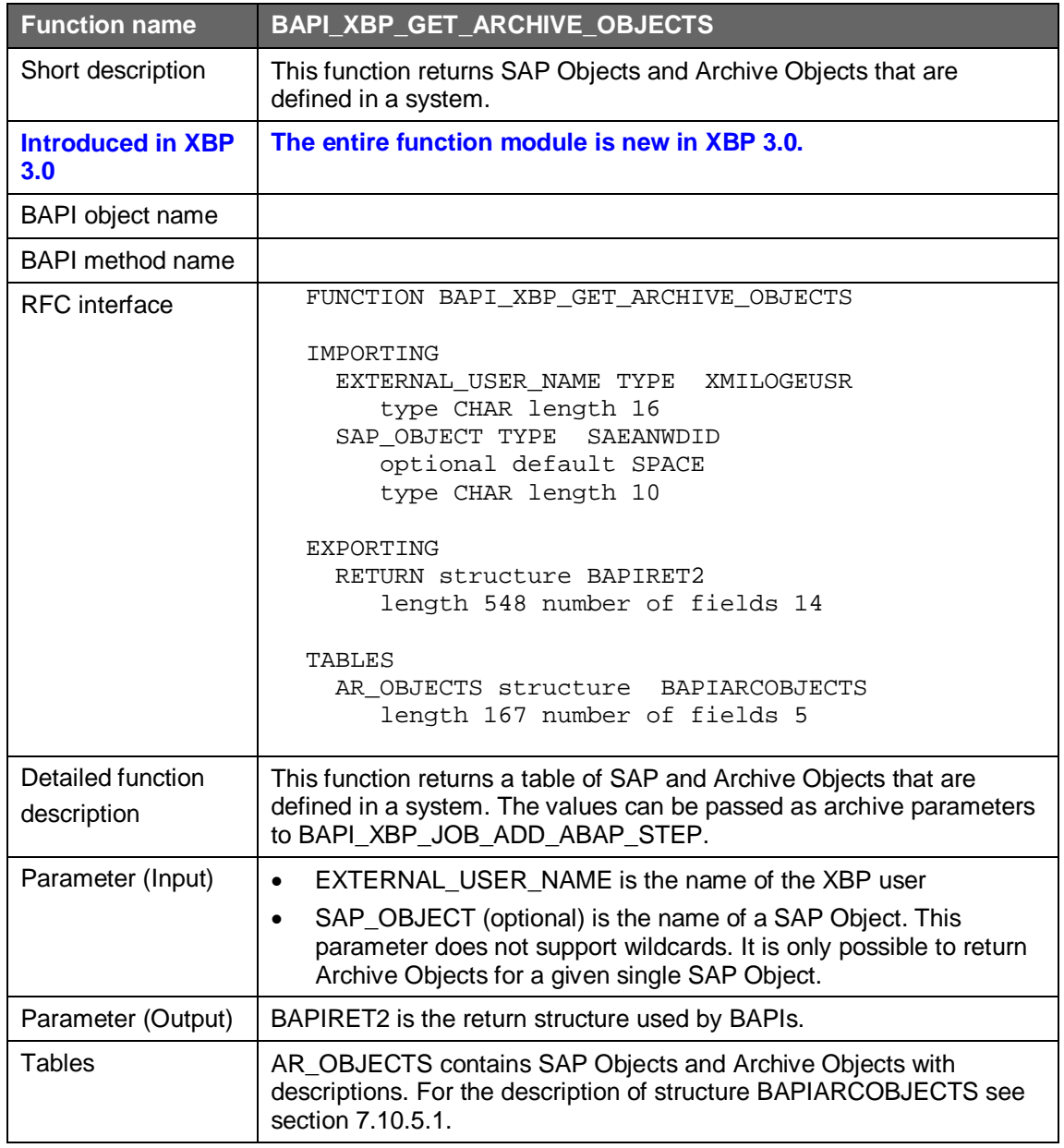

### **7.10.5.1 Description of structure BAPIARCOBJECTS**

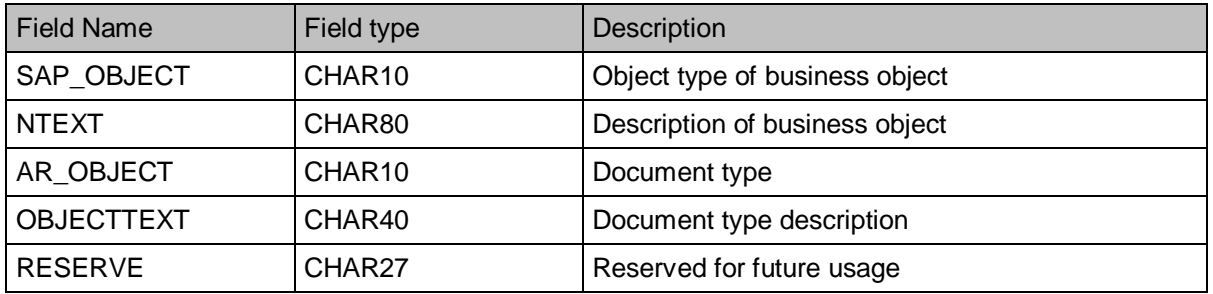

## **7.10.6 Searching for Batch Events**

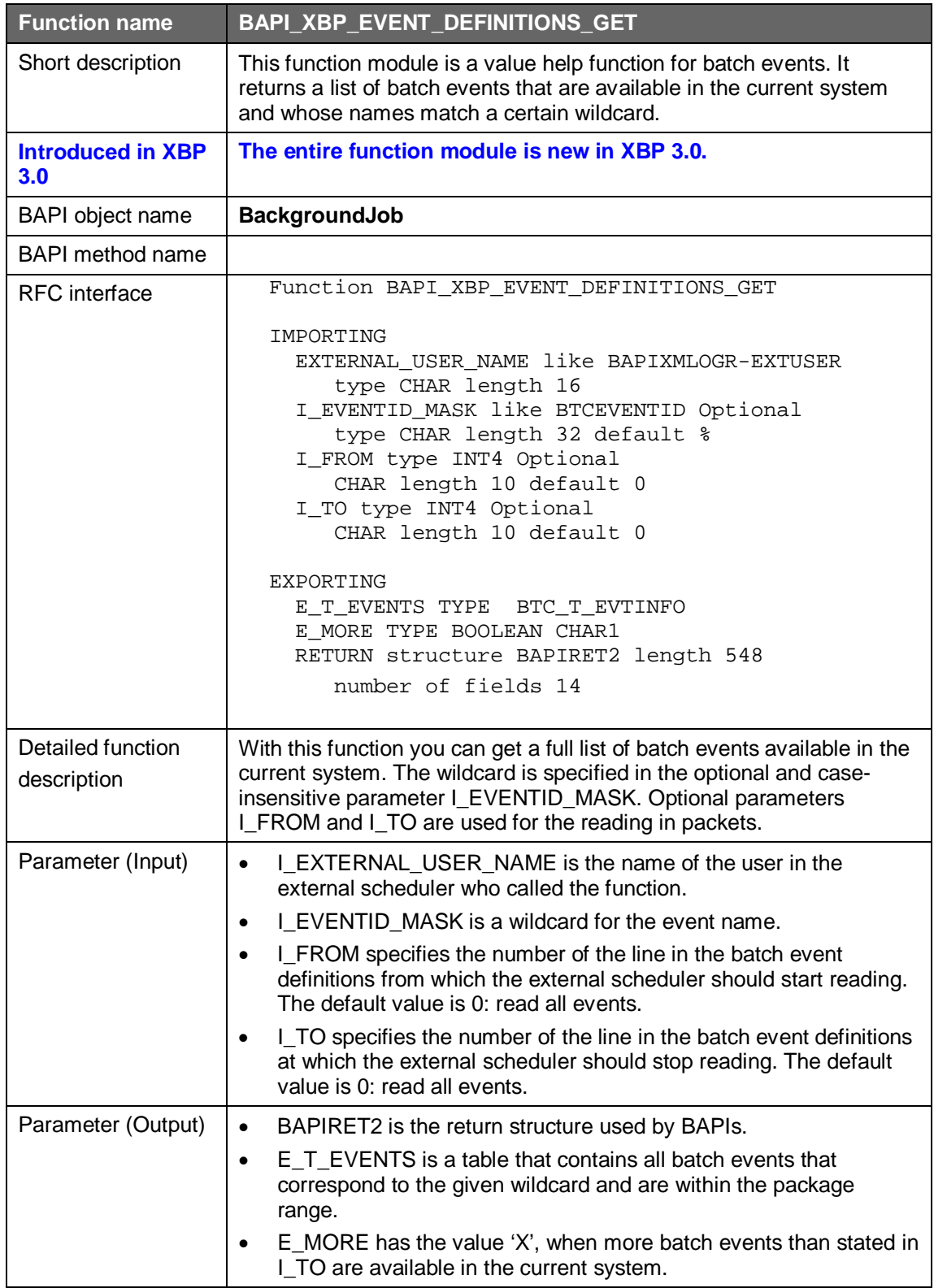

## **7.11 General Help Functions**

Below are descriptions of the following functions which allow you to:

- see all variants of a given ABAP program (BAPI\_XBP\_VARIANT\_INFO\_GET).
- see the resources currently available for jobs in the AS ABAP system (BAPI\_XBP\_ GET\_CURR\_BP\_RESOURCES).
- determine whether resources are available for a job on a particular server at a particular time (BAPI\_XBP\_ GET\_BP\_SRVRES\_ON\_DATE).
- determine whether resources are available for a job on any server in the AS ABAP system at a particular time
- (BAPI\_XBP\_GET\_BP\_RESRC\_ON\_DATE).
- read syslog entries in the AS ABAP system.
- read SAP Factory calendar (BAPI\_XBP\_FACT\_CALENDERS\_GET).
- read SAP Holiday calendar (BAPI\_XBP\_HOL\_CALENDERS\_GET).

### **7.11.1 Showing All Defined Variants of an ABAP Program**

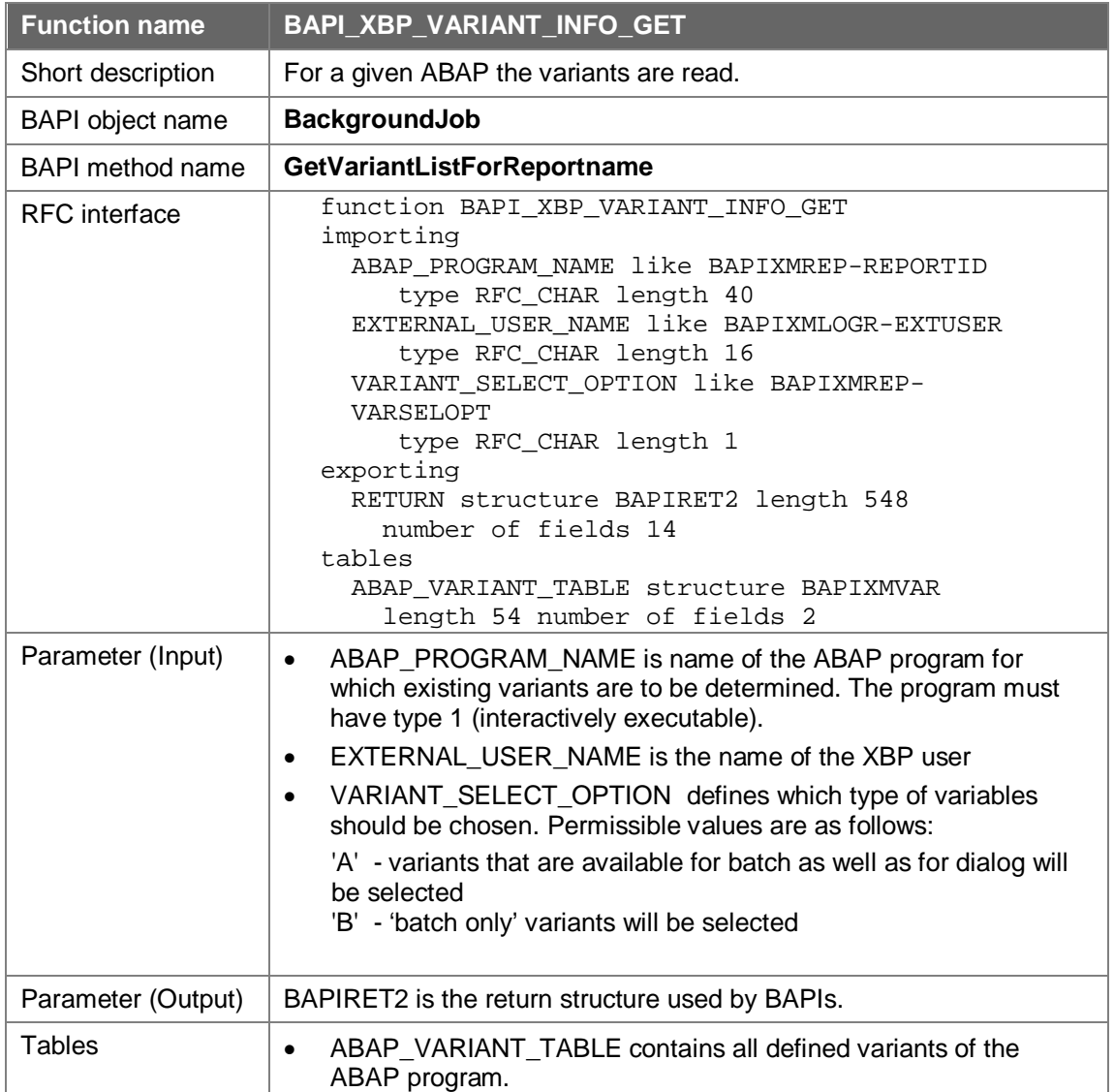

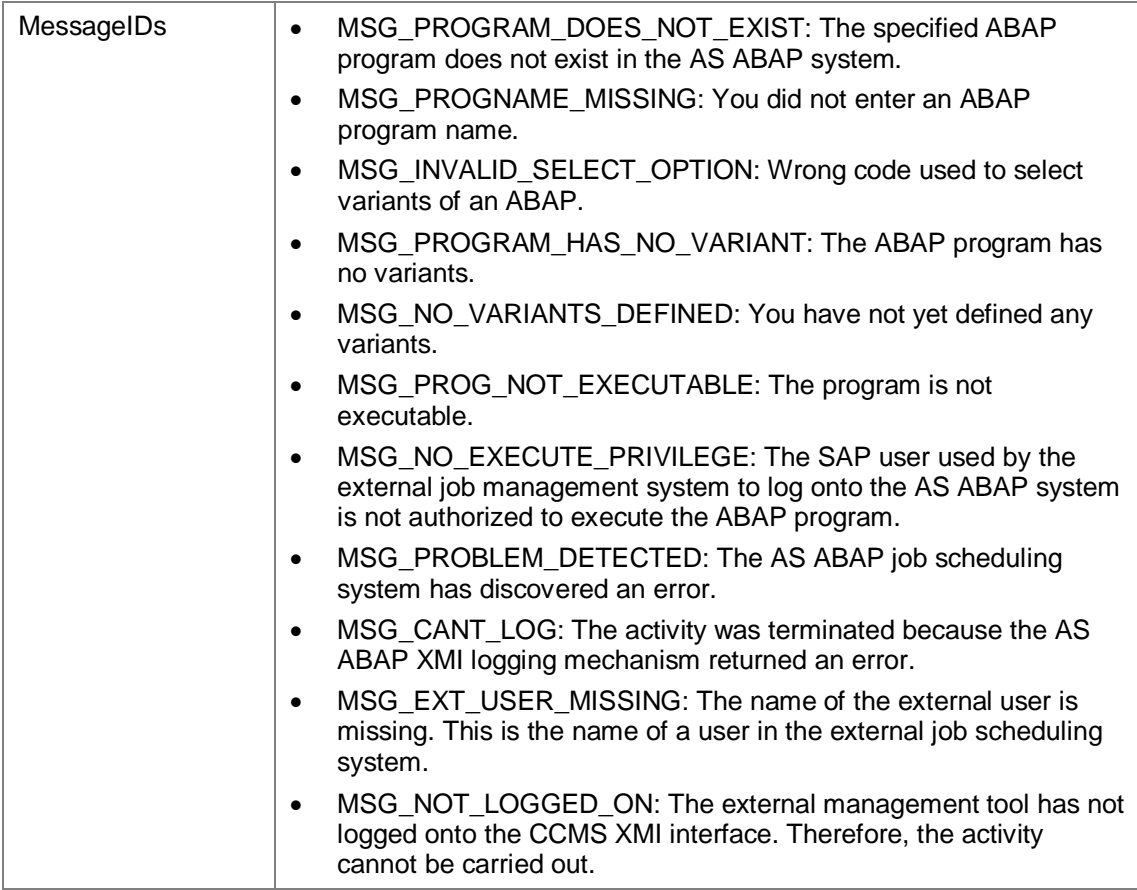

### **7.11.2 Determining Current Resources for Jobs in the AS ABAP System**

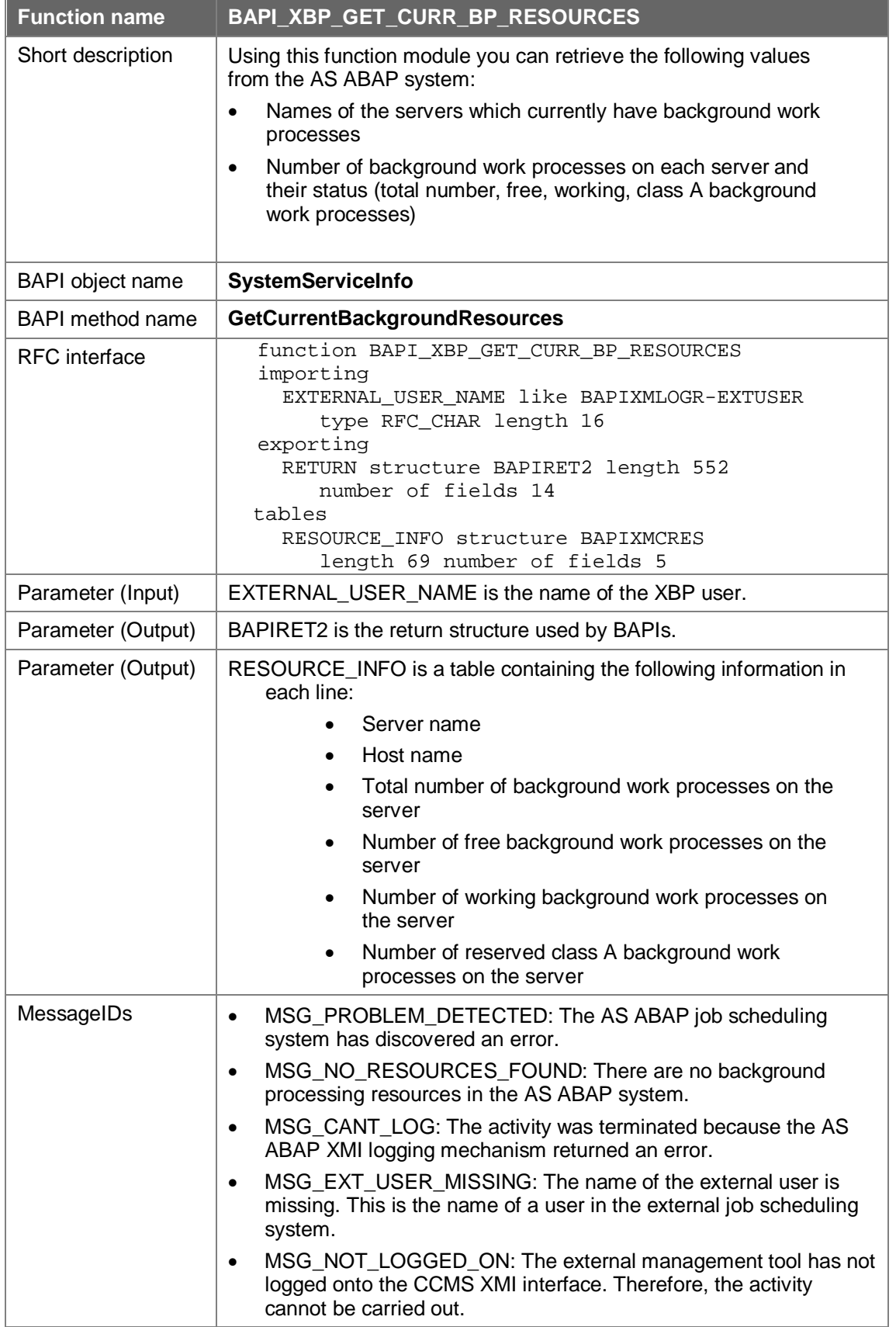

### **7.11.3 Checking Available Job Resources at a Particular Time on a Server**

In the AS ABAP system, within the framework of switching operation modes on servers, you can assign different work process types at different times. For example, you might only have dialog processes during the day, but at night some of these processes switch to operating as background work processes. You can use the function module BAPI\_XBP\_GET\_BP\_SRVRES\_ON\_DATE to determine whether background work processes are available at a particular time **on a particular server**.

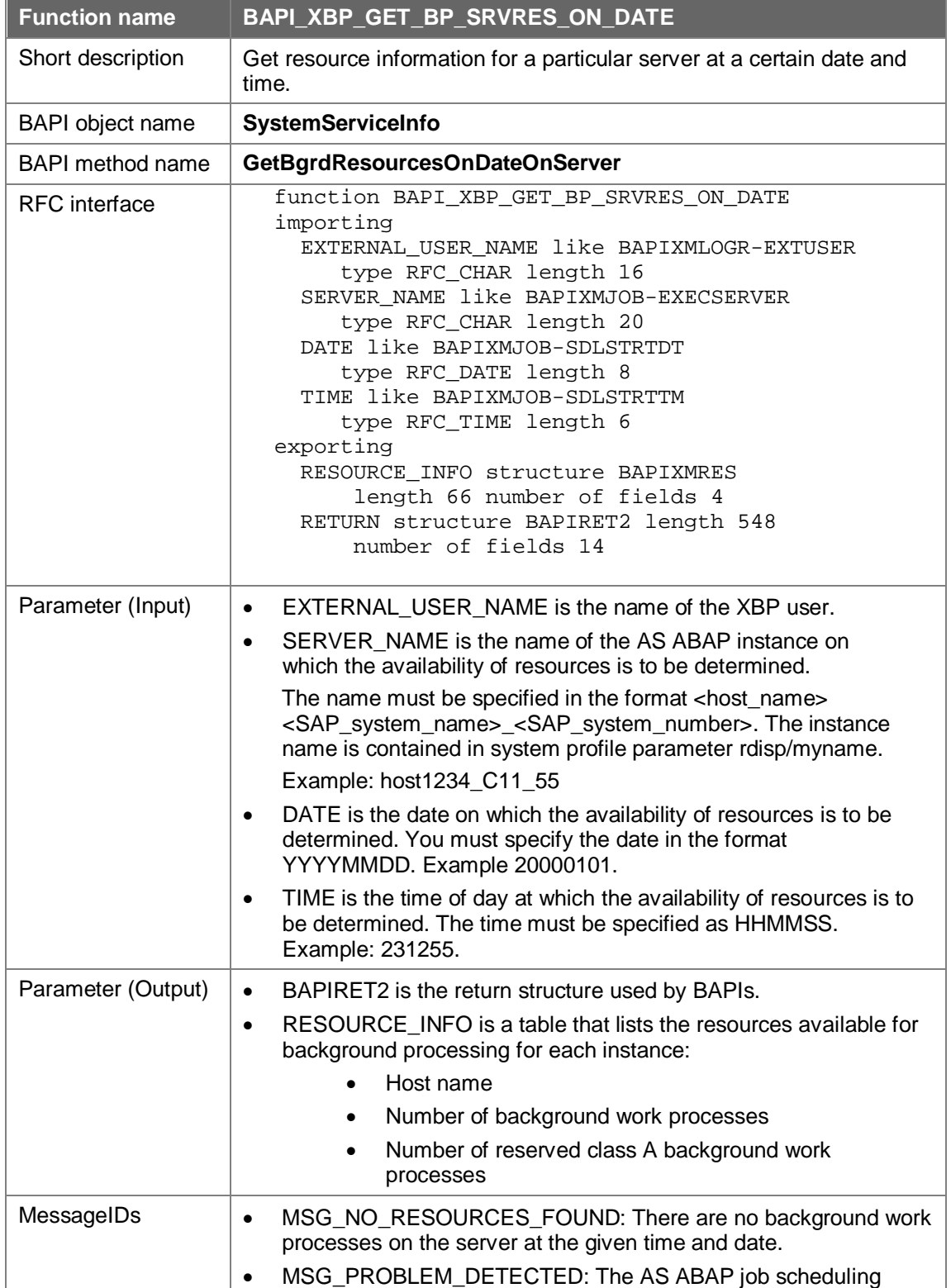

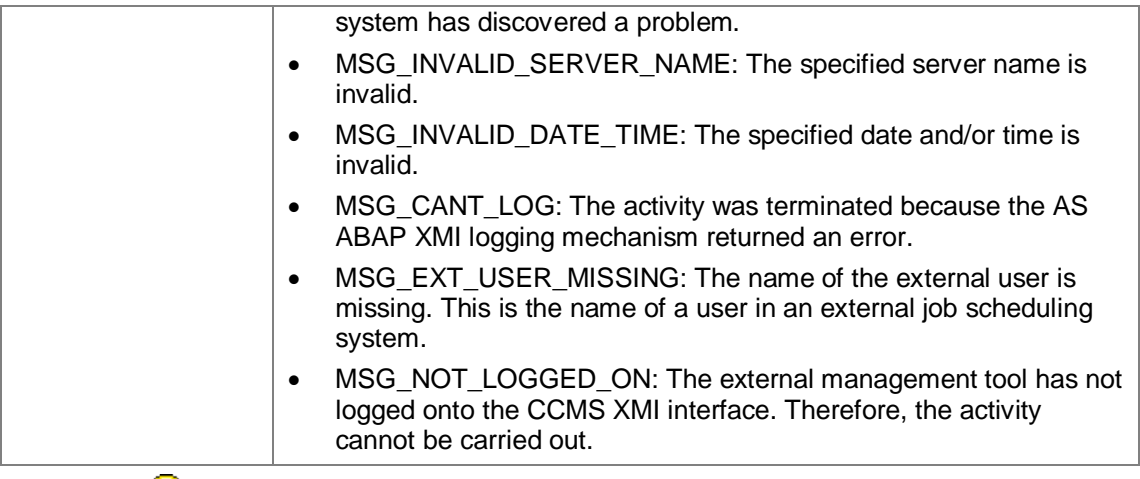

 $\mathcal{P}$ 

The XMI log does not record any calls to this function, since it does not change or output any security-sensitive data.

### **7.11.4 Checking Available Job Resources at a Particular Time in the Whole SAP System.**

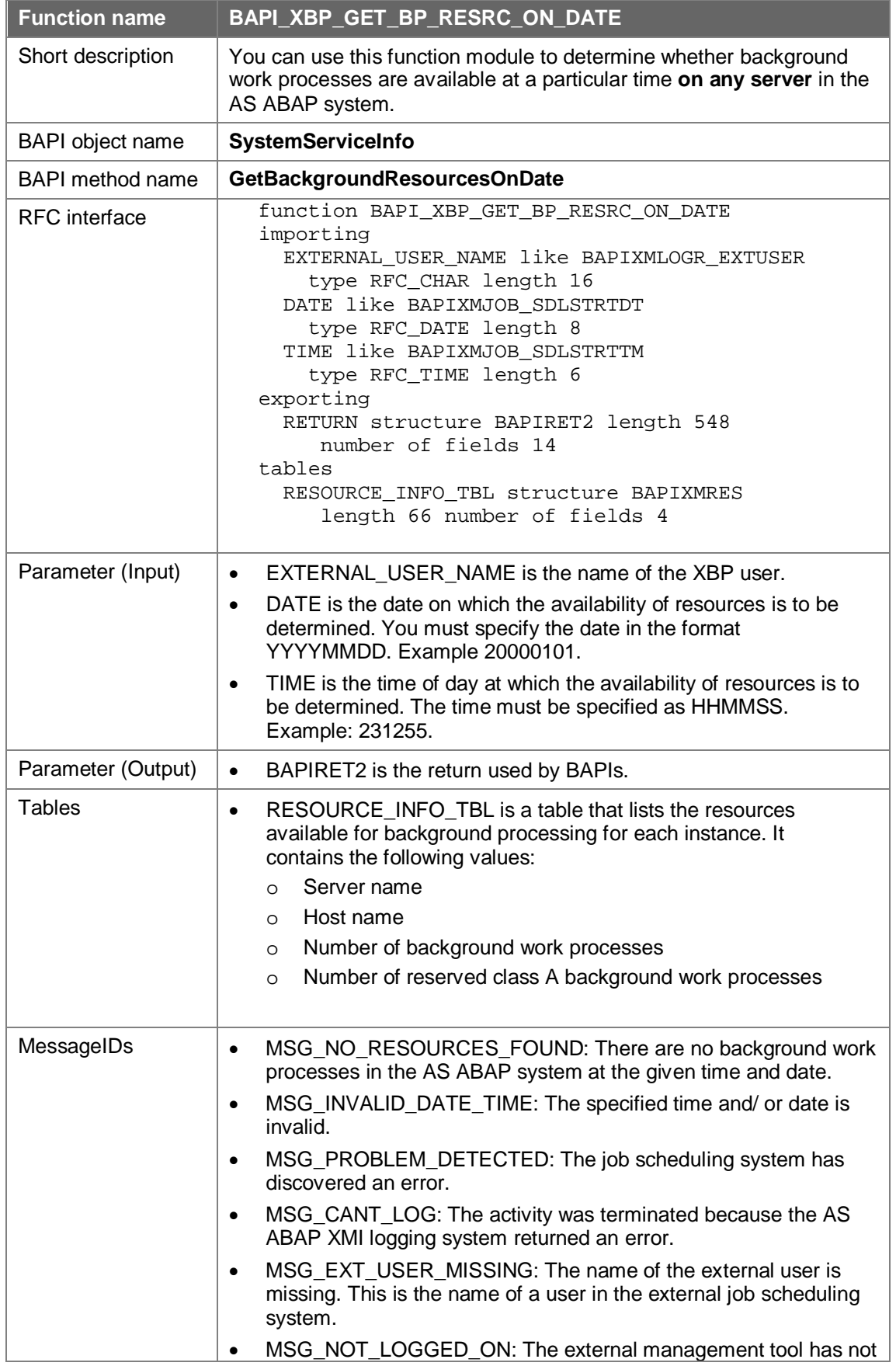

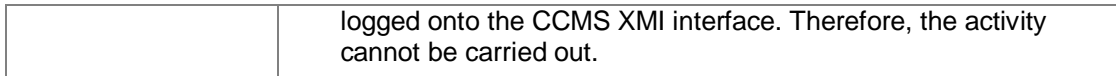

# **7.11.5 Reading SAP Factory Calendars**

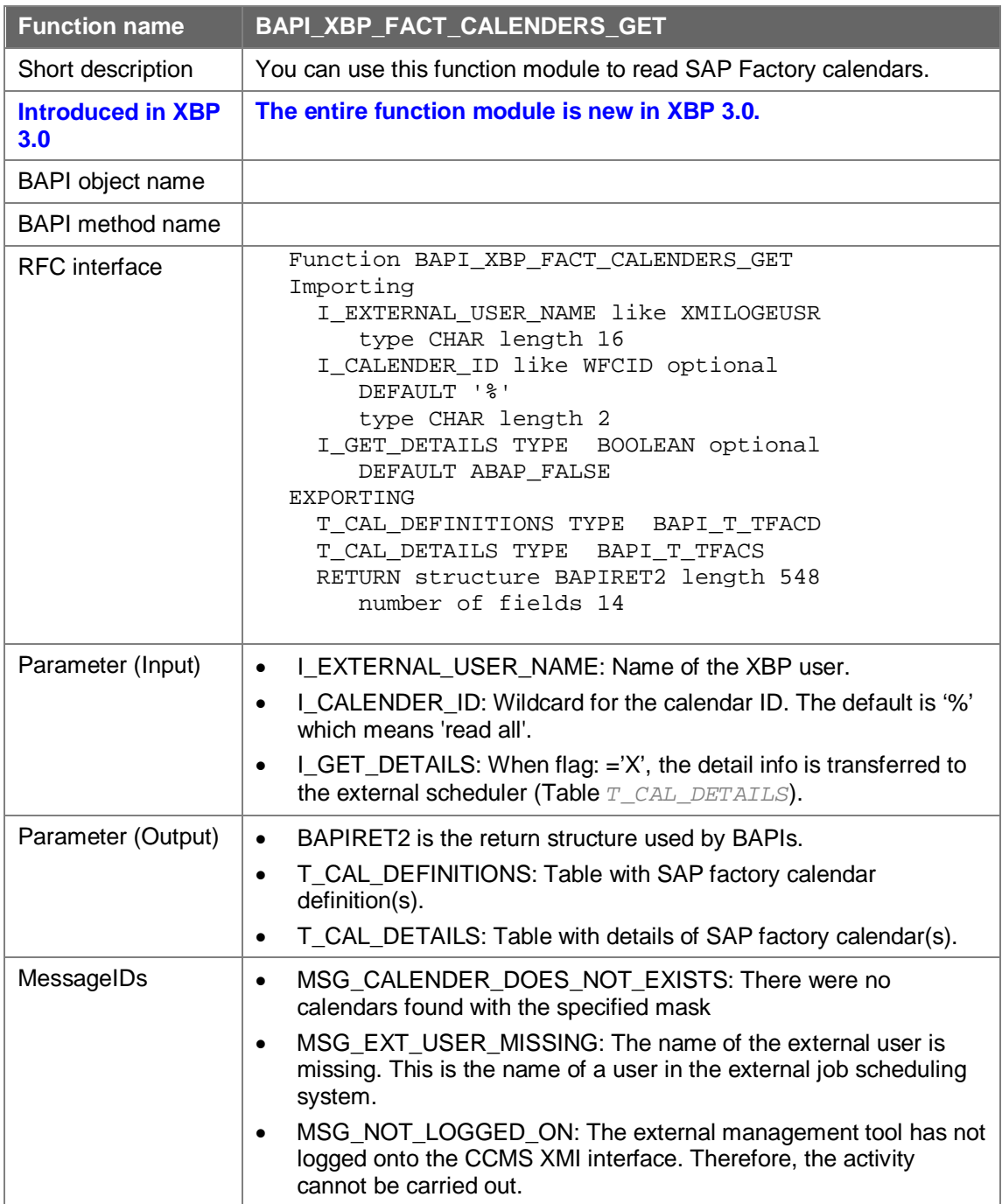

## **7.11.6 Reading SAP Holiday Calendars**

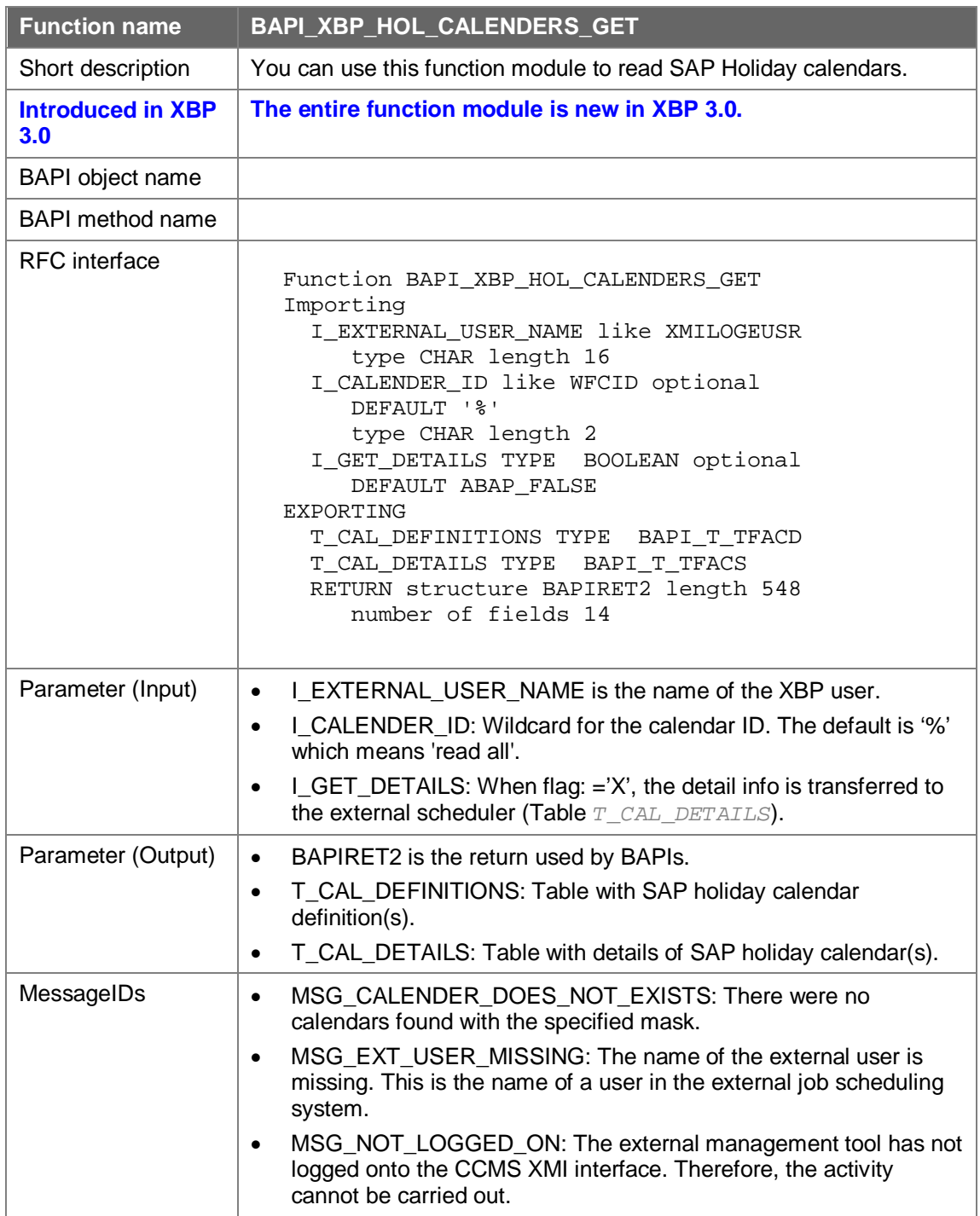

# **7.12 Variant Functions**

With XBP 3.0 some functions for simplified variant handling are introduced.

## **7.12.1 Creating a Variant**

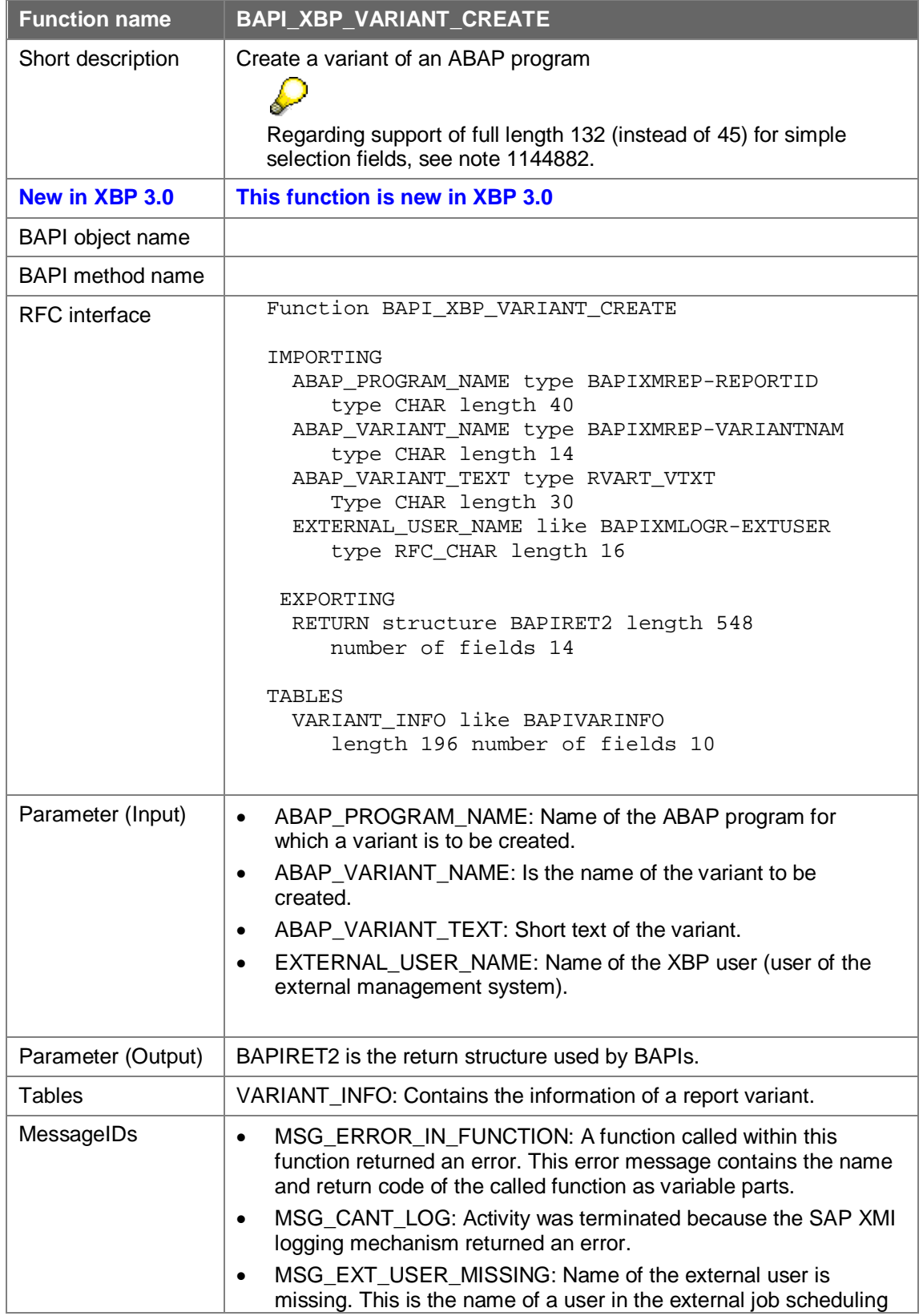

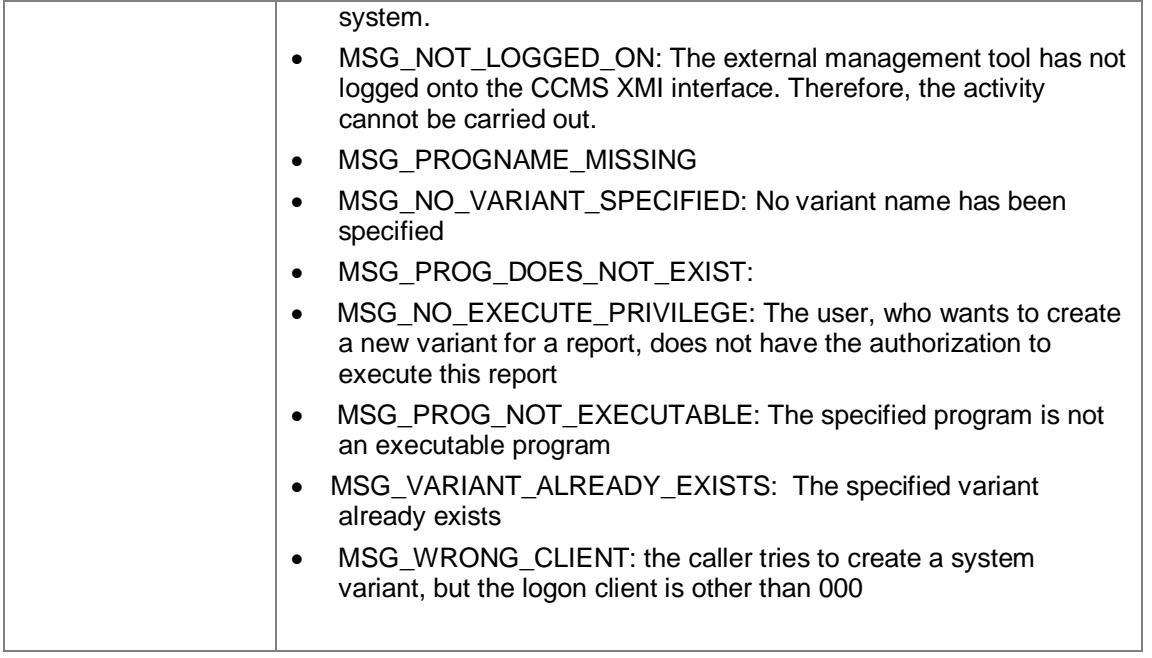

# **7.12.2 Changing a Variant**

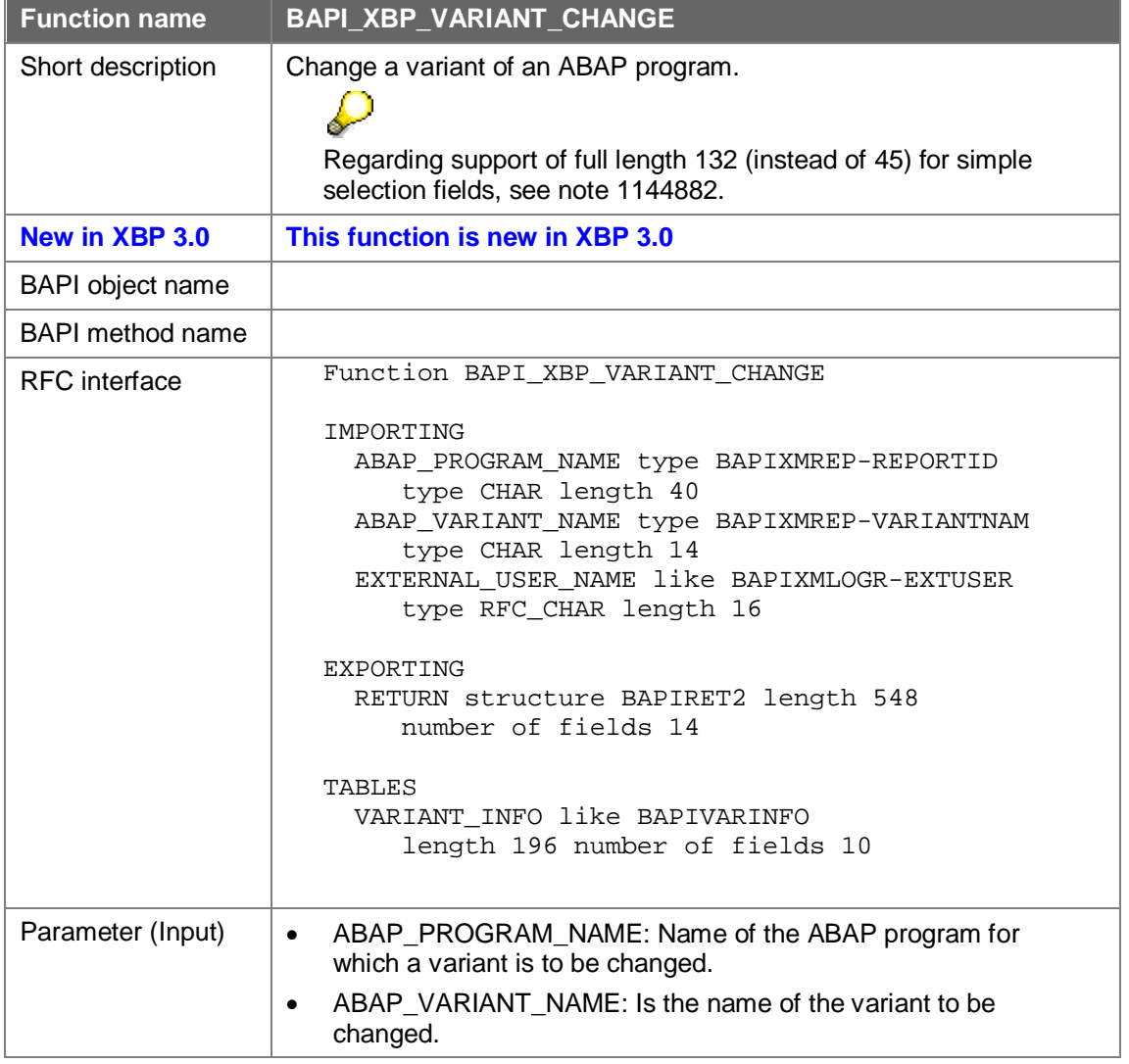

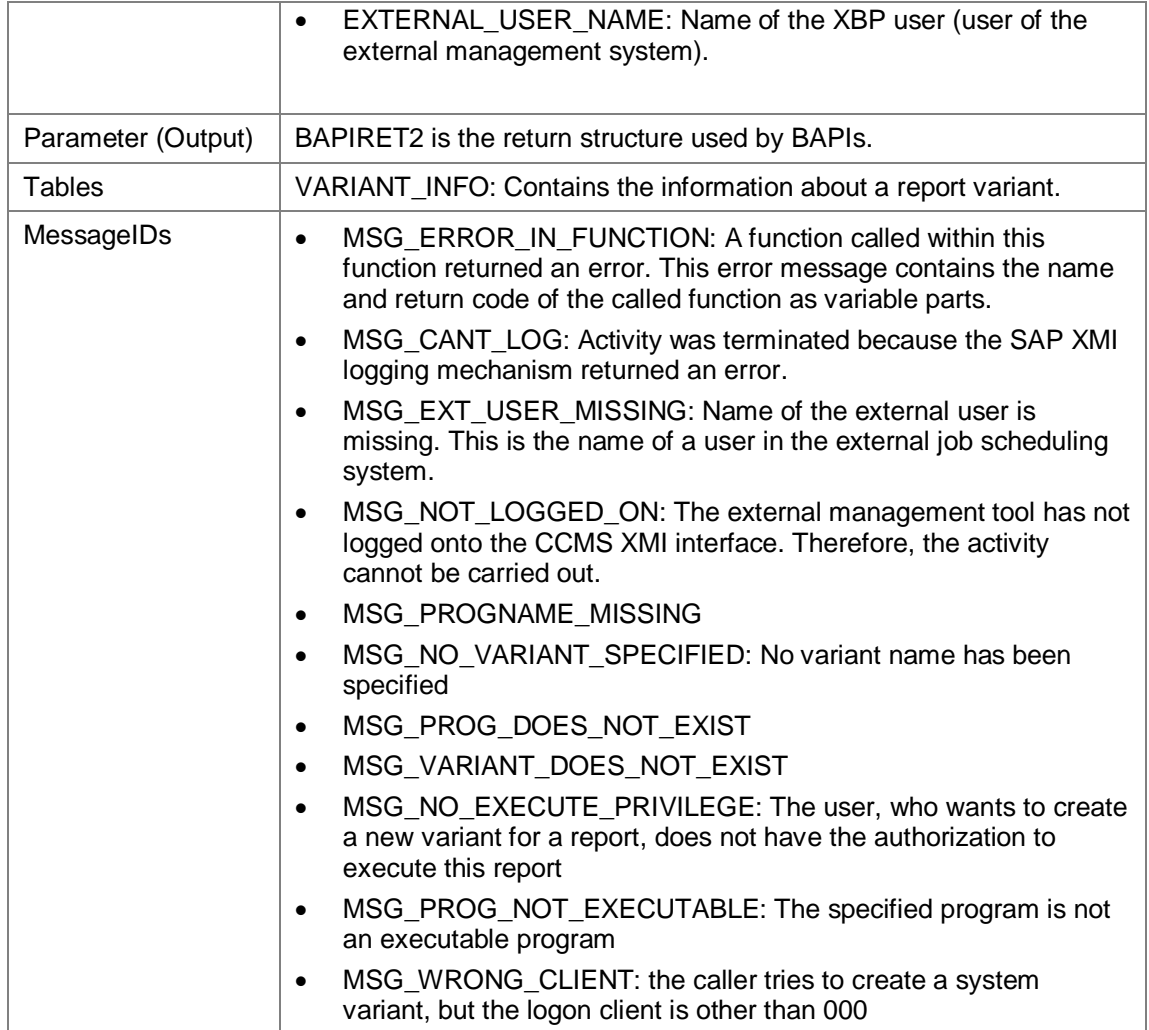

## **7.12.3 Copying a Variant**

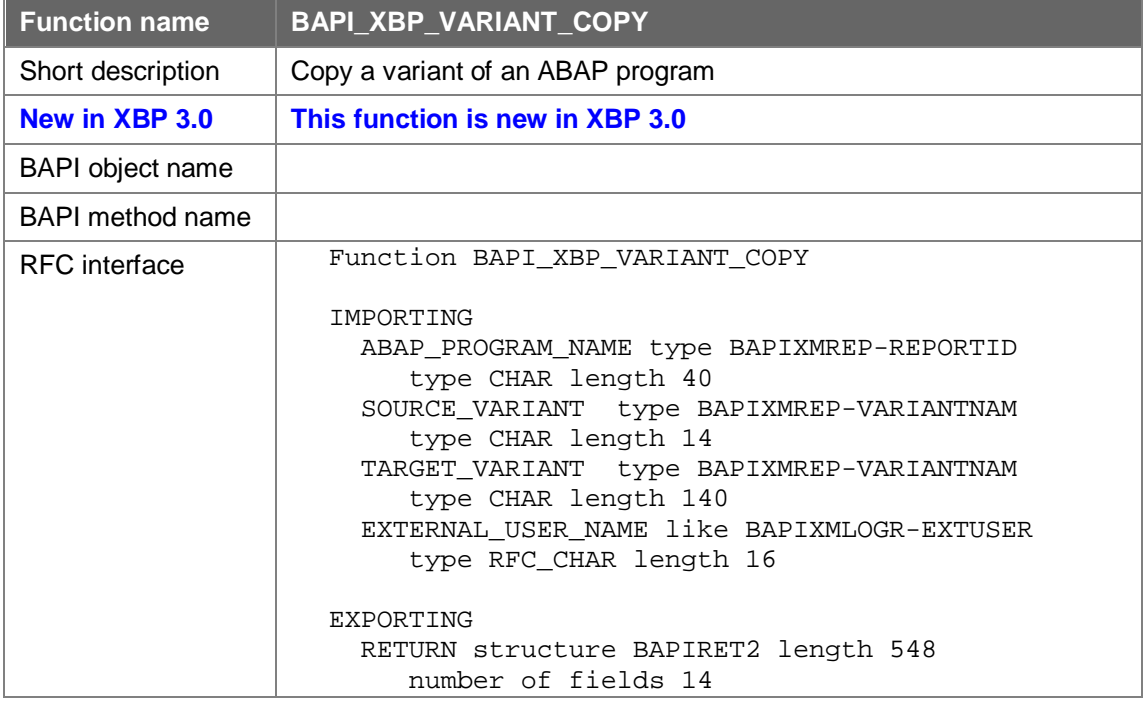

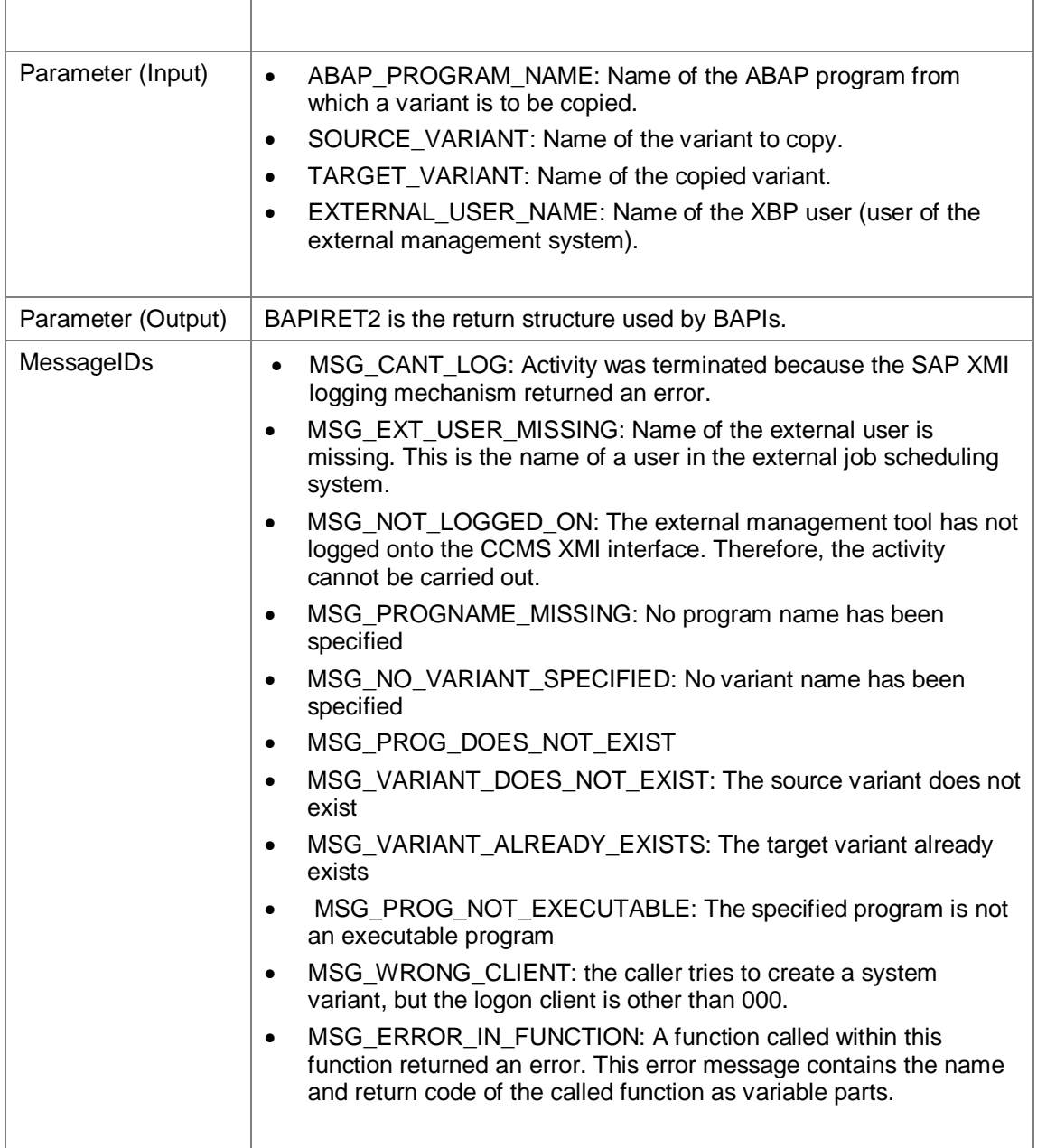

## **7.12.4 Reading Variant Data**

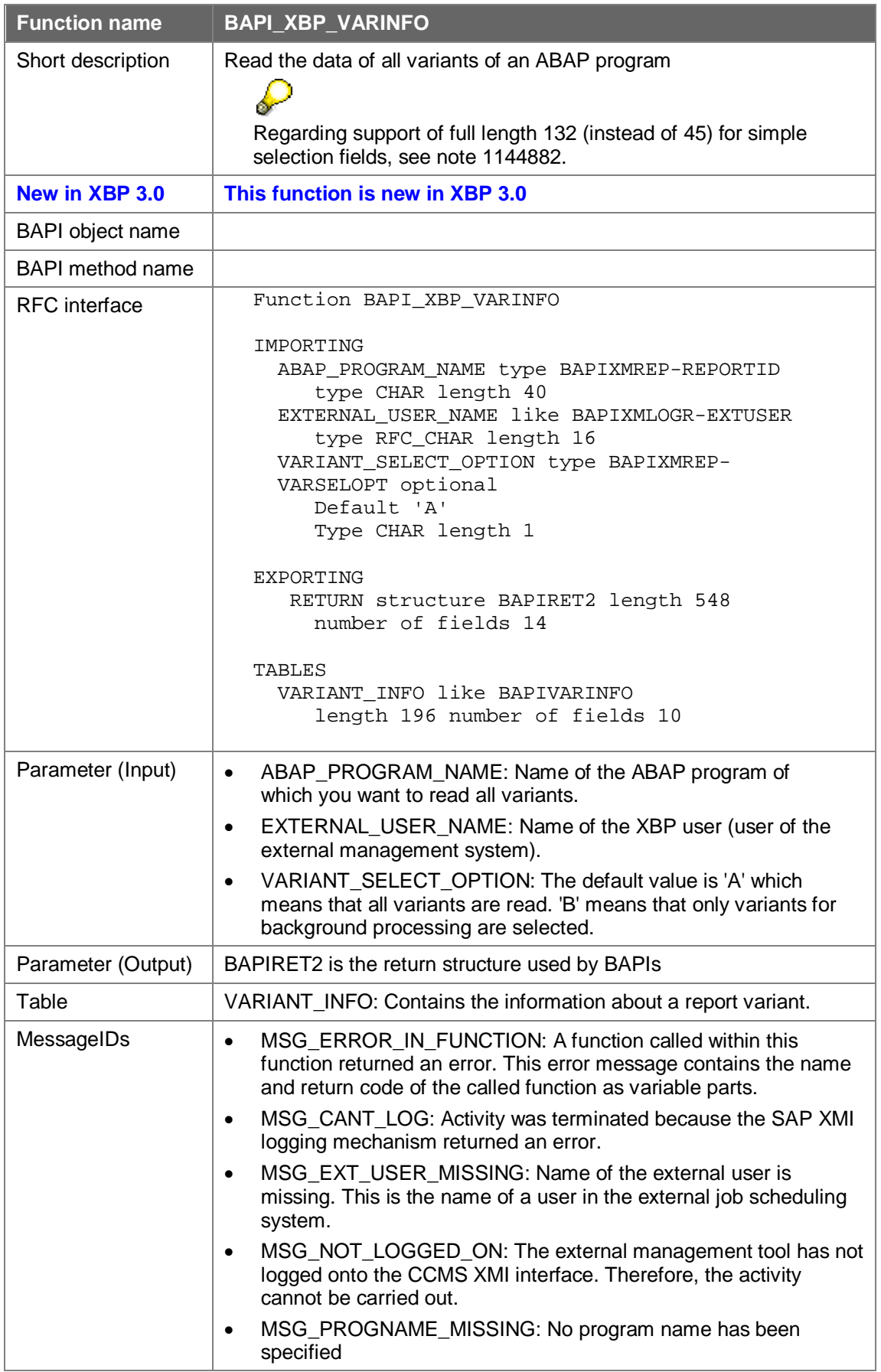

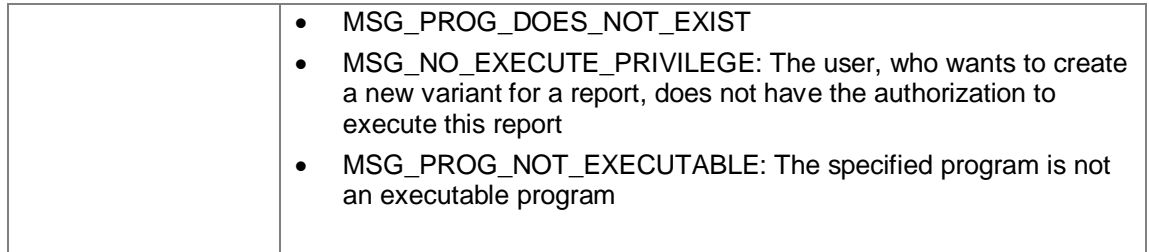

# **7.12.5 Deleting a Variant**

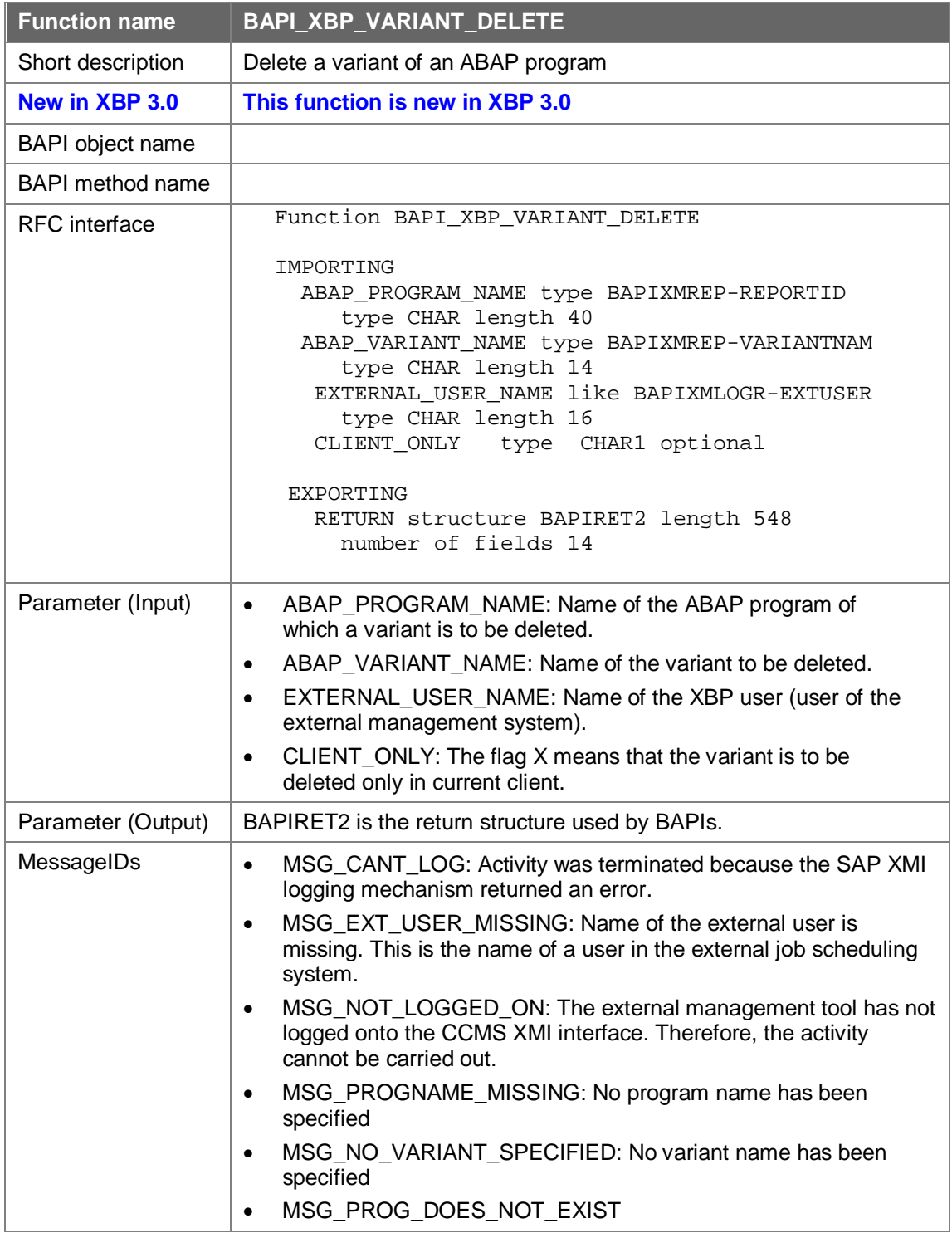

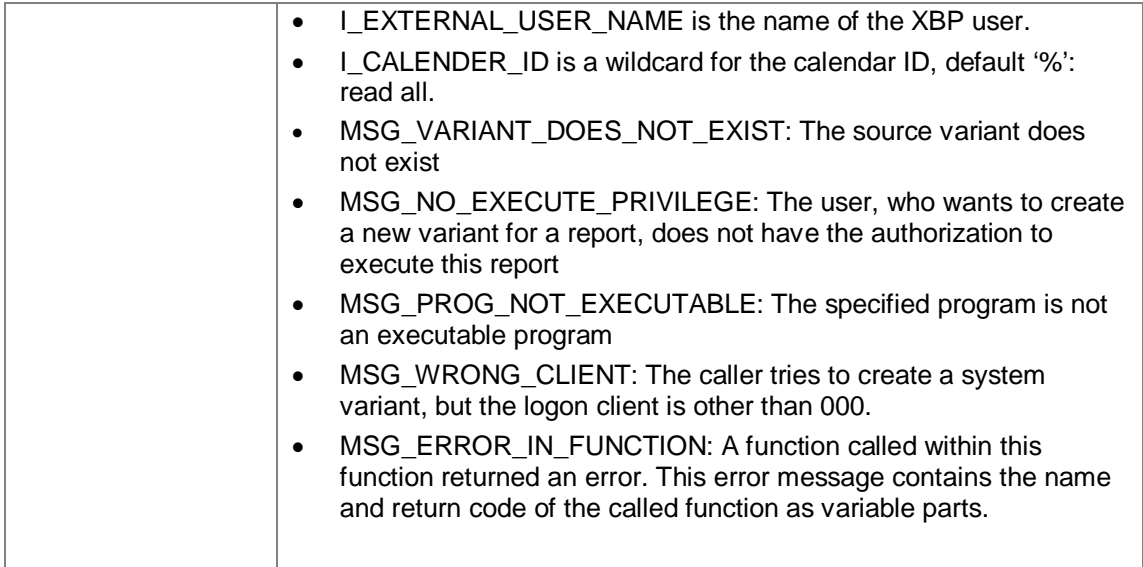

## **7.12.6 Reading Selection Screen of an ABAP Program**

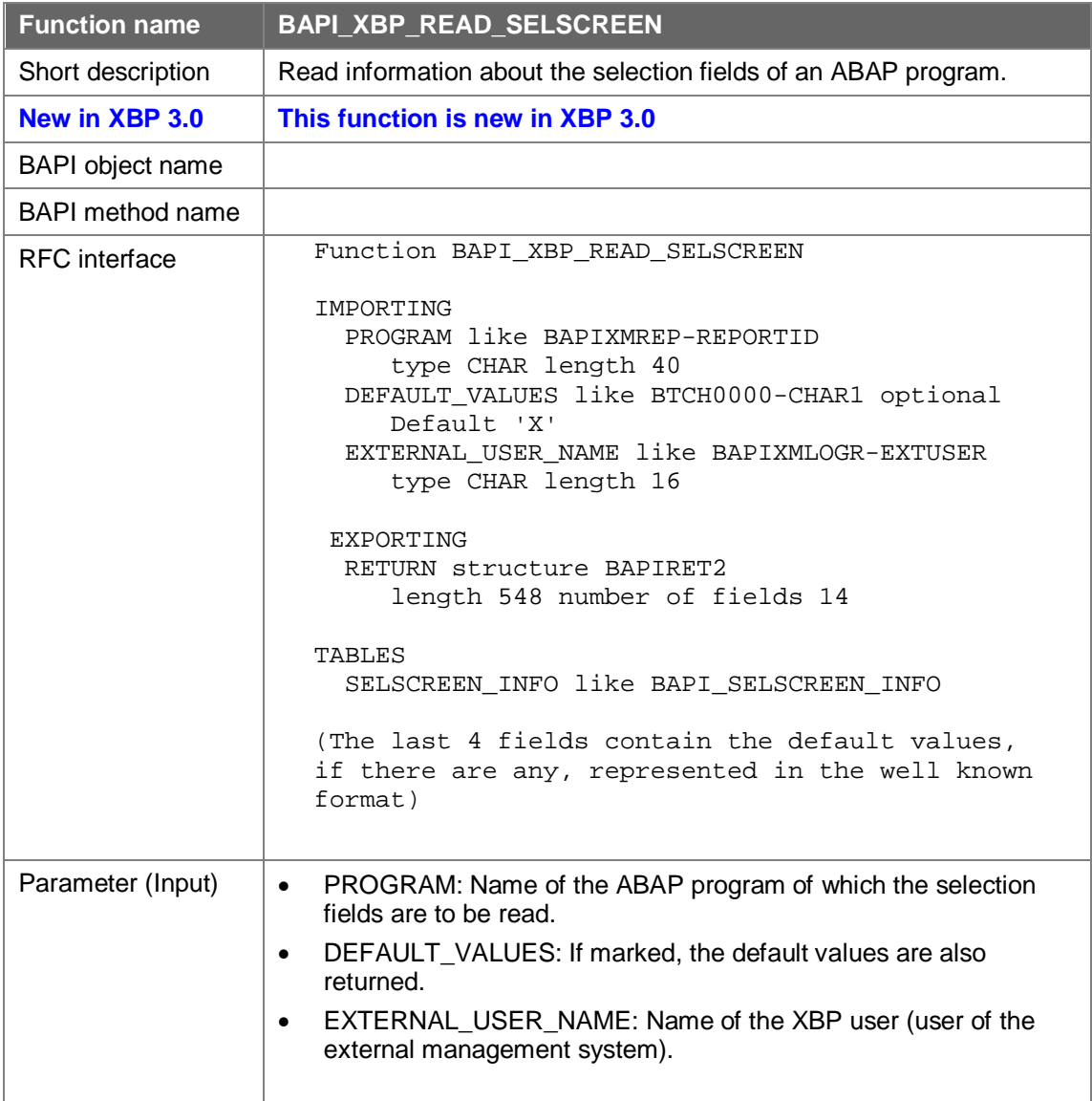

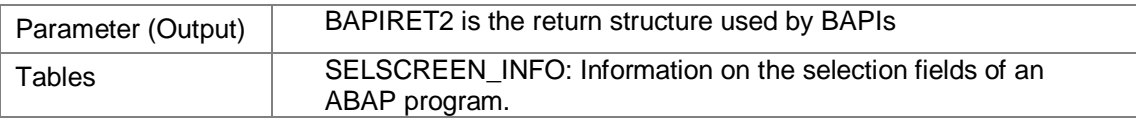

## **7.12.7 Reading Free Selections of an ABAP Program**

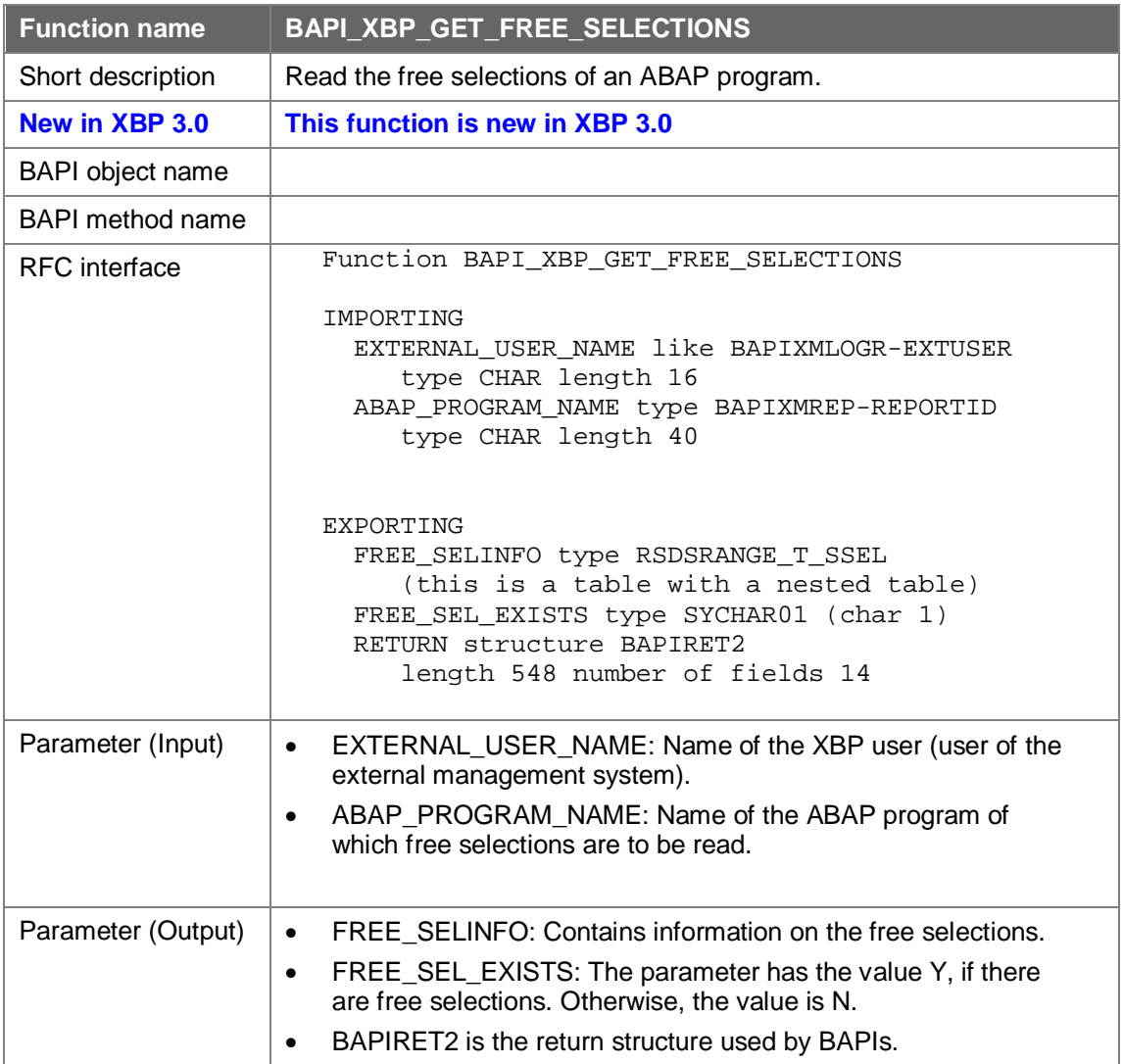

# **7.13 Synchronizing Jobs**

Synchronizing jobs means, that the external scheduler reads all jobs from the SAP system, which have been created from a certain point of time on. Thus the external scheduler can synchronize its jobs with the job database of an SAP system.

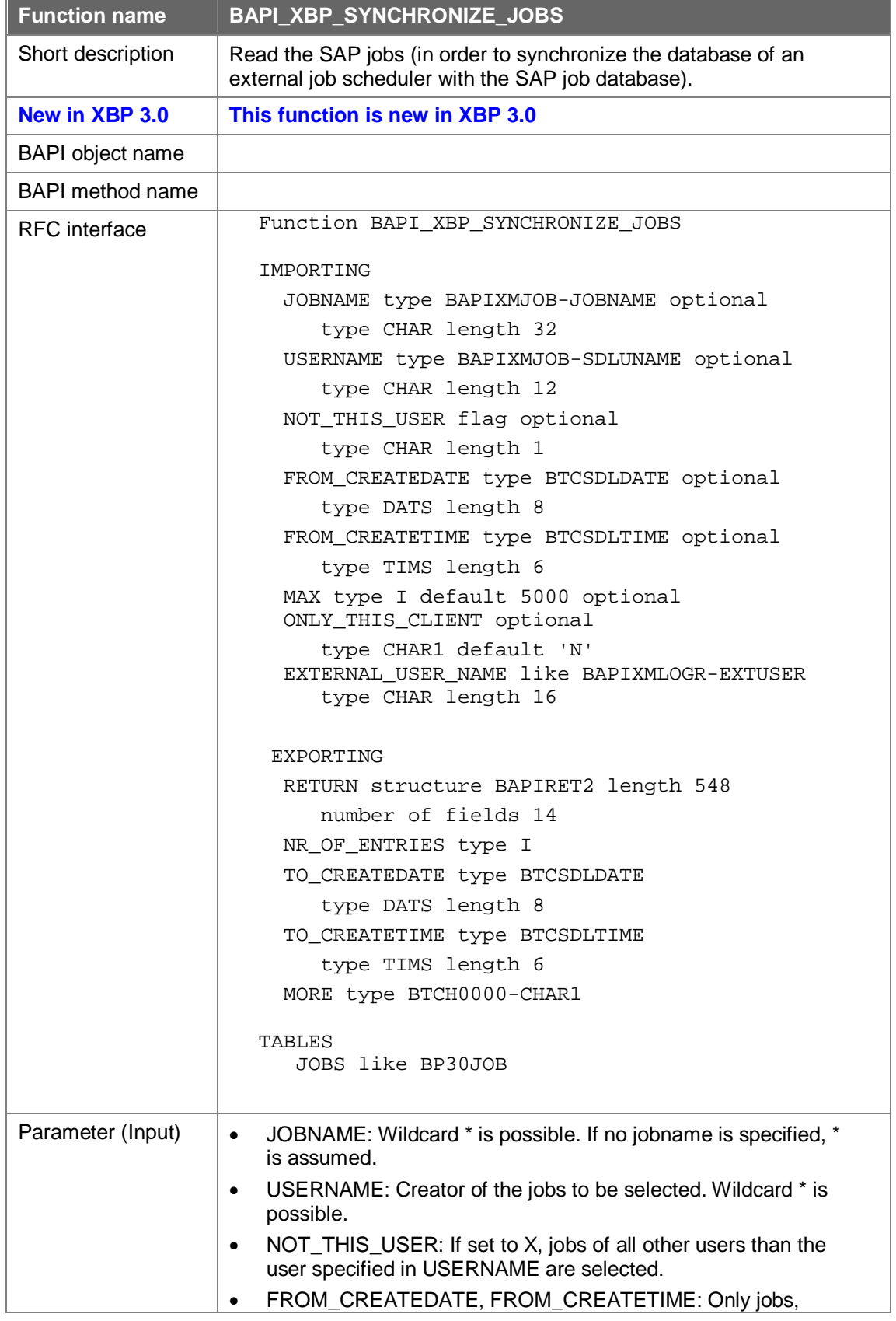

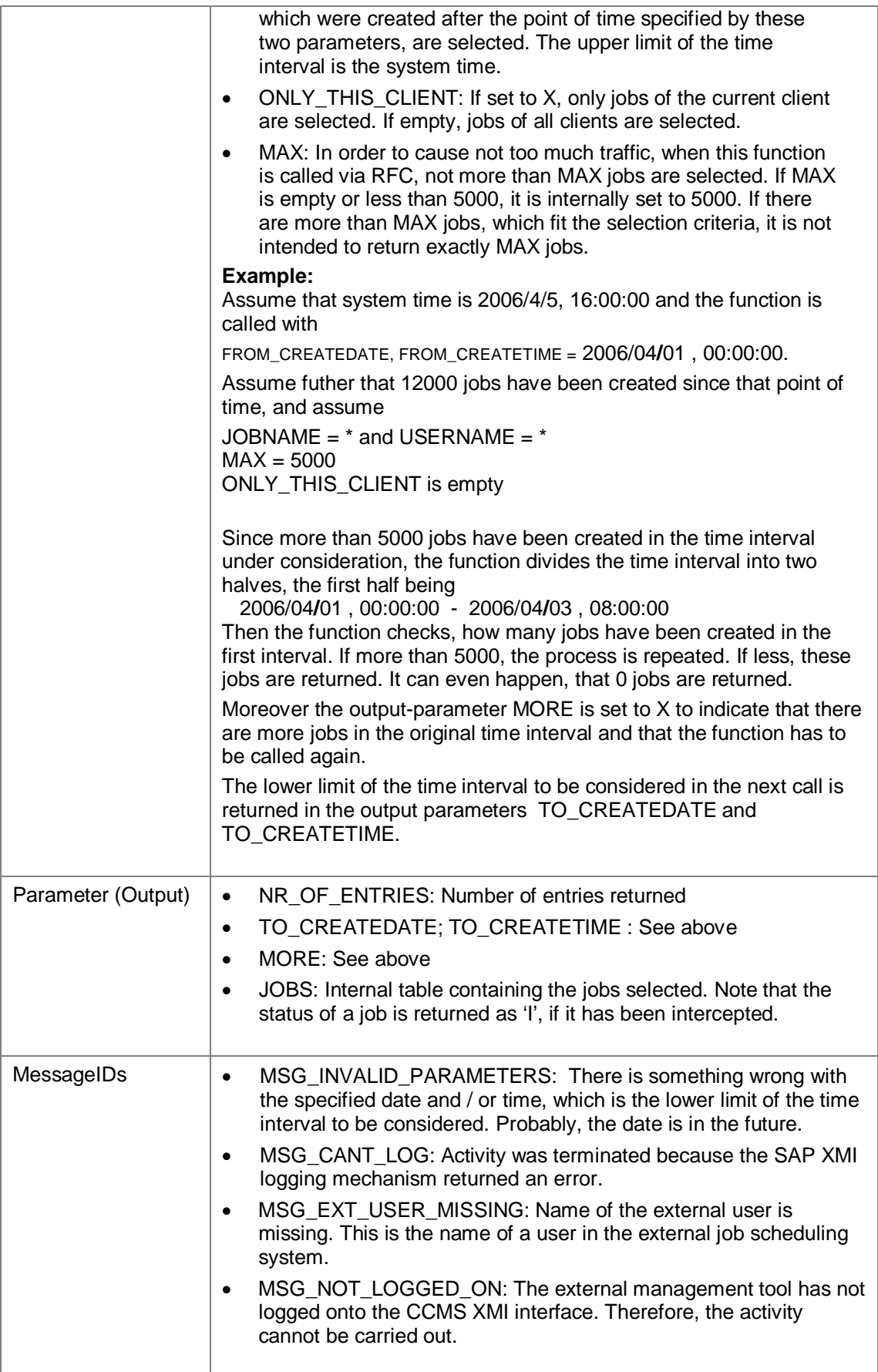

# **7.14 Setting Spool List Recipients**.

The following functions help to read values (SAP users or distribution lists), which can be used as spool list recipients for jobs. The values returned by the functions contained in this section can be passed to parameter RECIPIENT of BAPI\_XBP\_JOB\_CLOSE.

### **7.14.1 Reading SAP Users**

With this function the SAP users can be read in blocks.

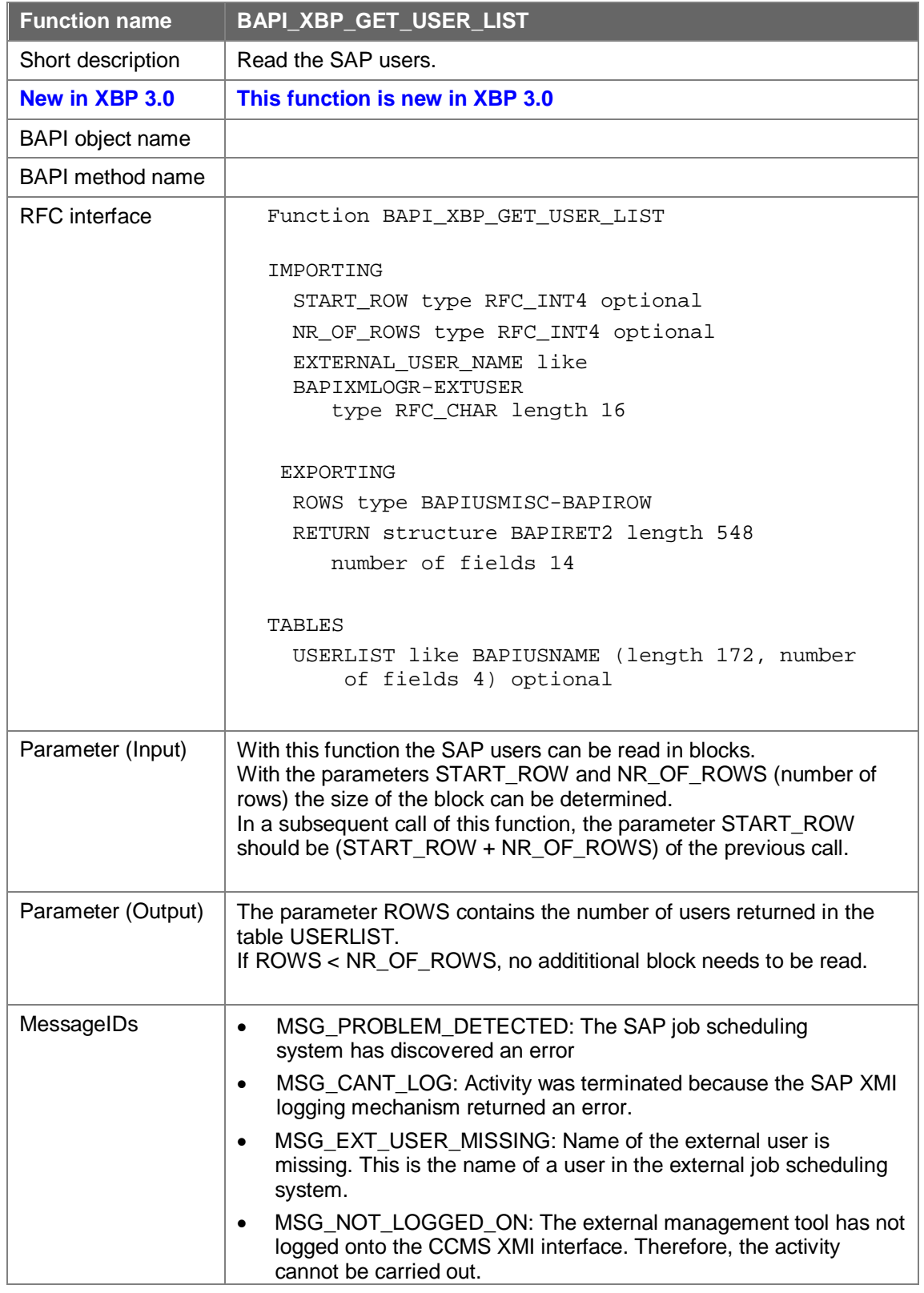
# **7.14.2 Reading SAP Office Distribution Lists**

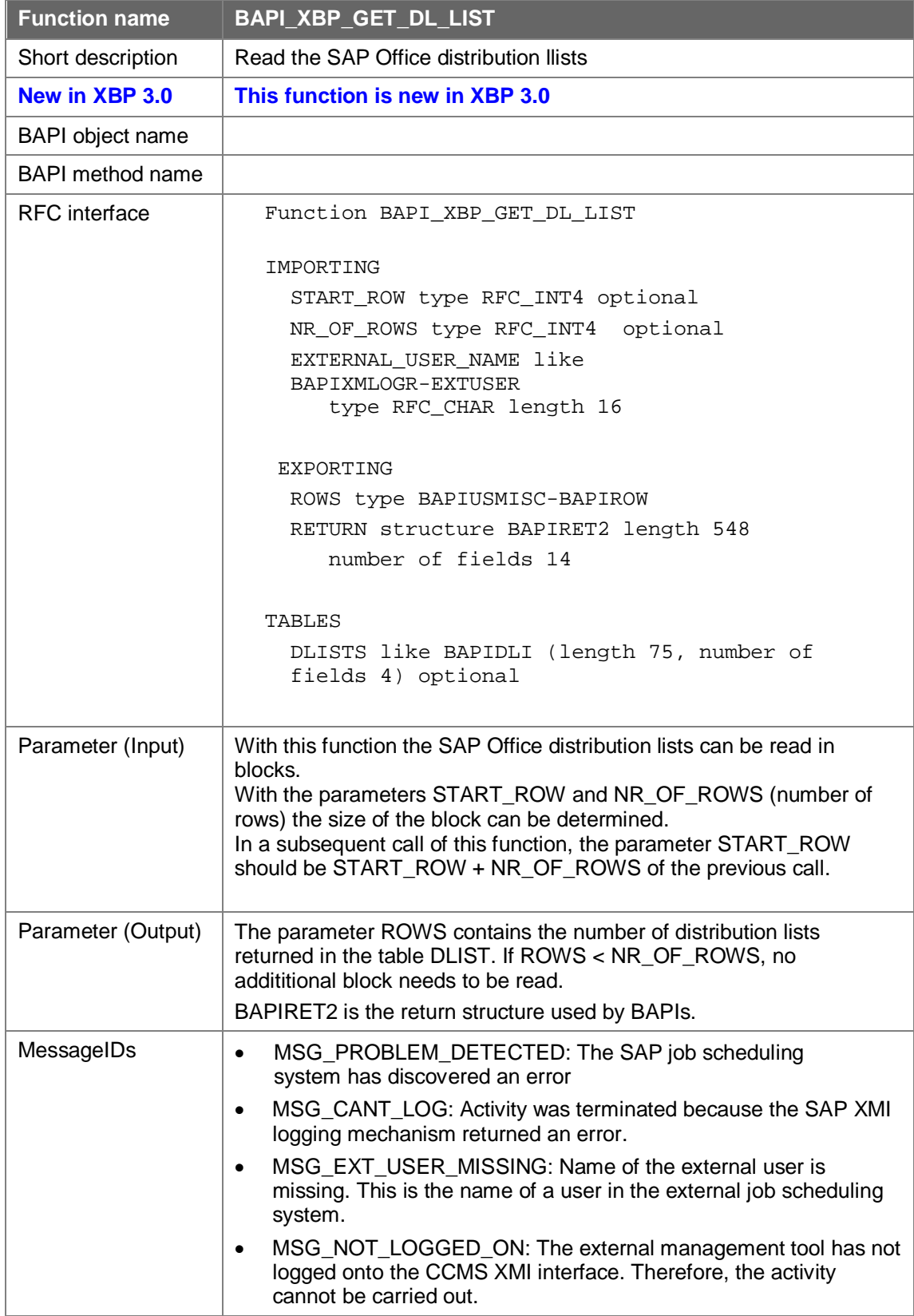

# **8 Appendix**

# **8.1.1 BAPI Return Structure**

Each XBP function module has a RET structure of type BAPIRET2 as export parameter. With the help of this structure messages are reported from the SAP system to the caller.

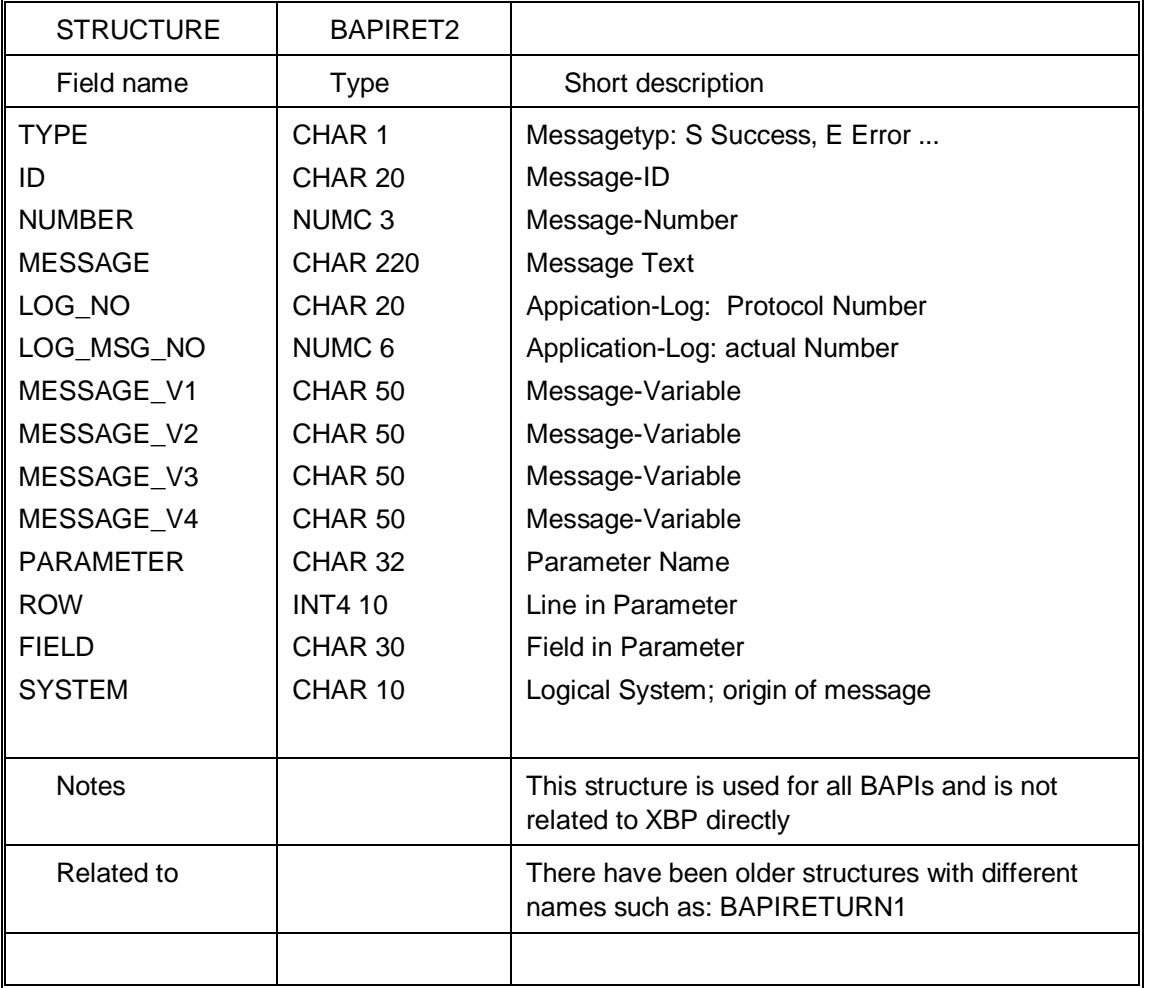

# **8.1.2 Message IDs and Their Meaning**

In the table below you find a list of the message numbers as they are in the transaction SE91and the corresponding aliases that are used in the XBP functions described in chapter 7. Note that only messages from the message class XM are used.

You will be able to see the actual text of the message once you analyze the BAPIRET2 values. For your convenience we include here the constants which are referenced in the function module descriptions.

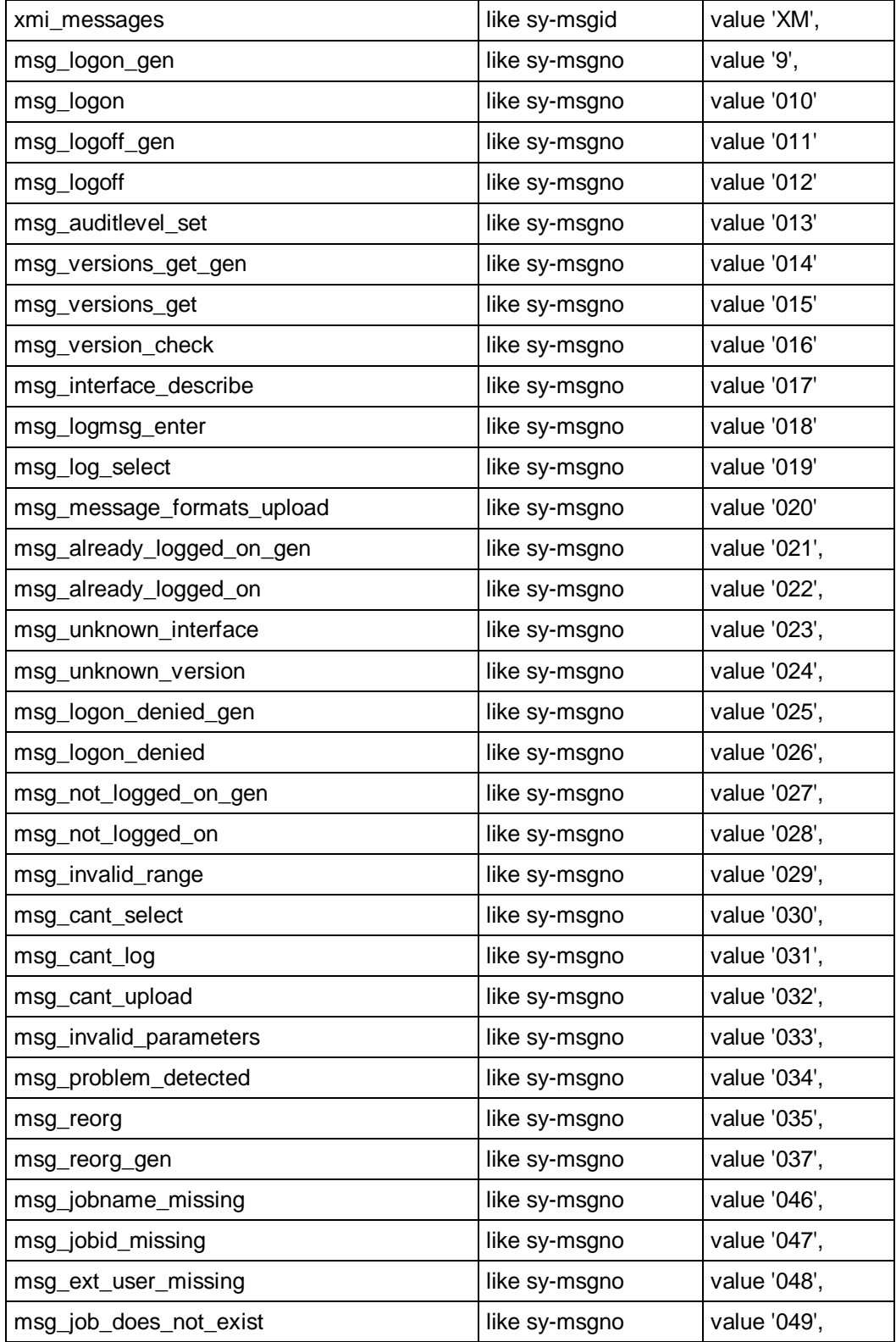

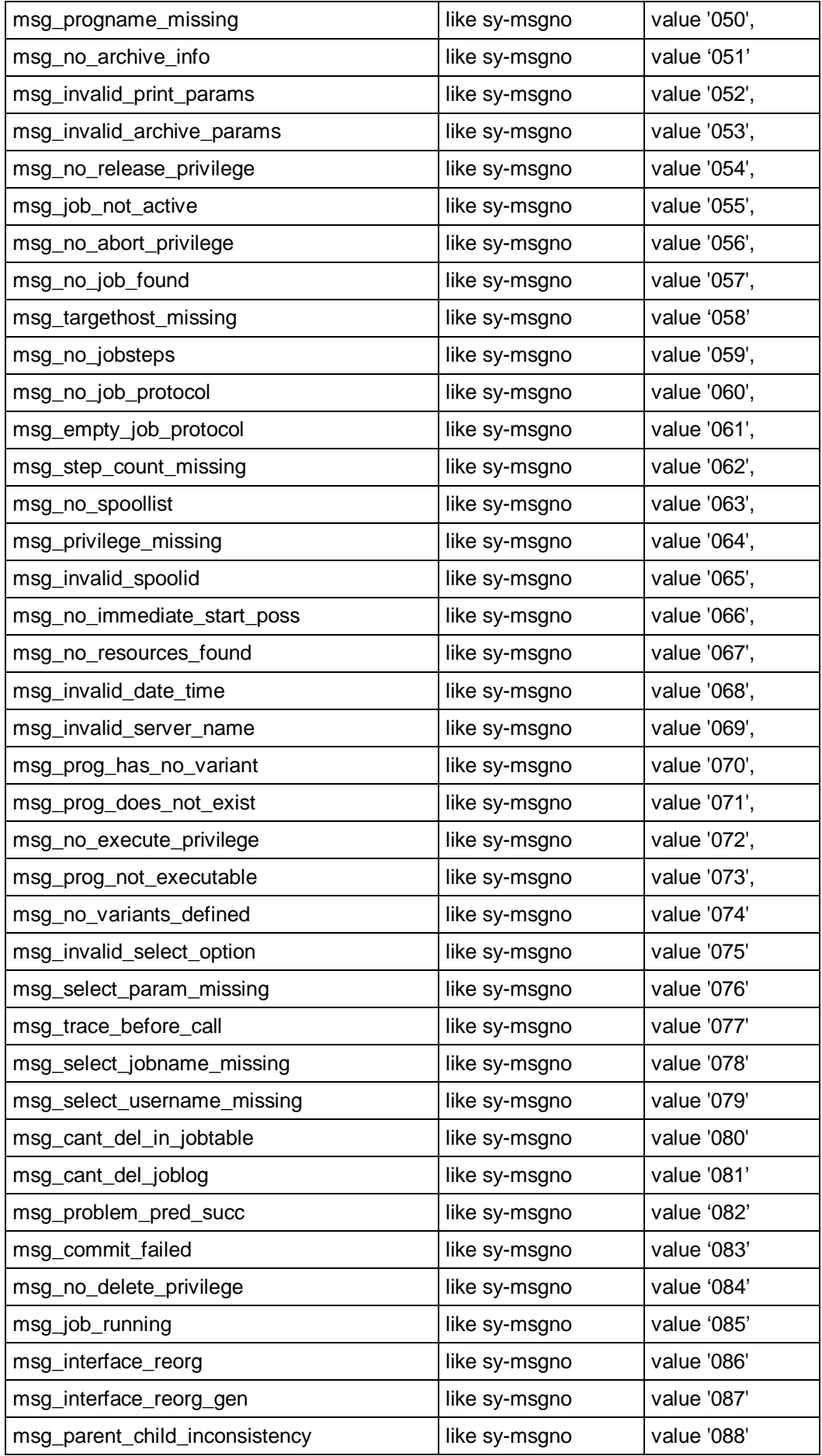

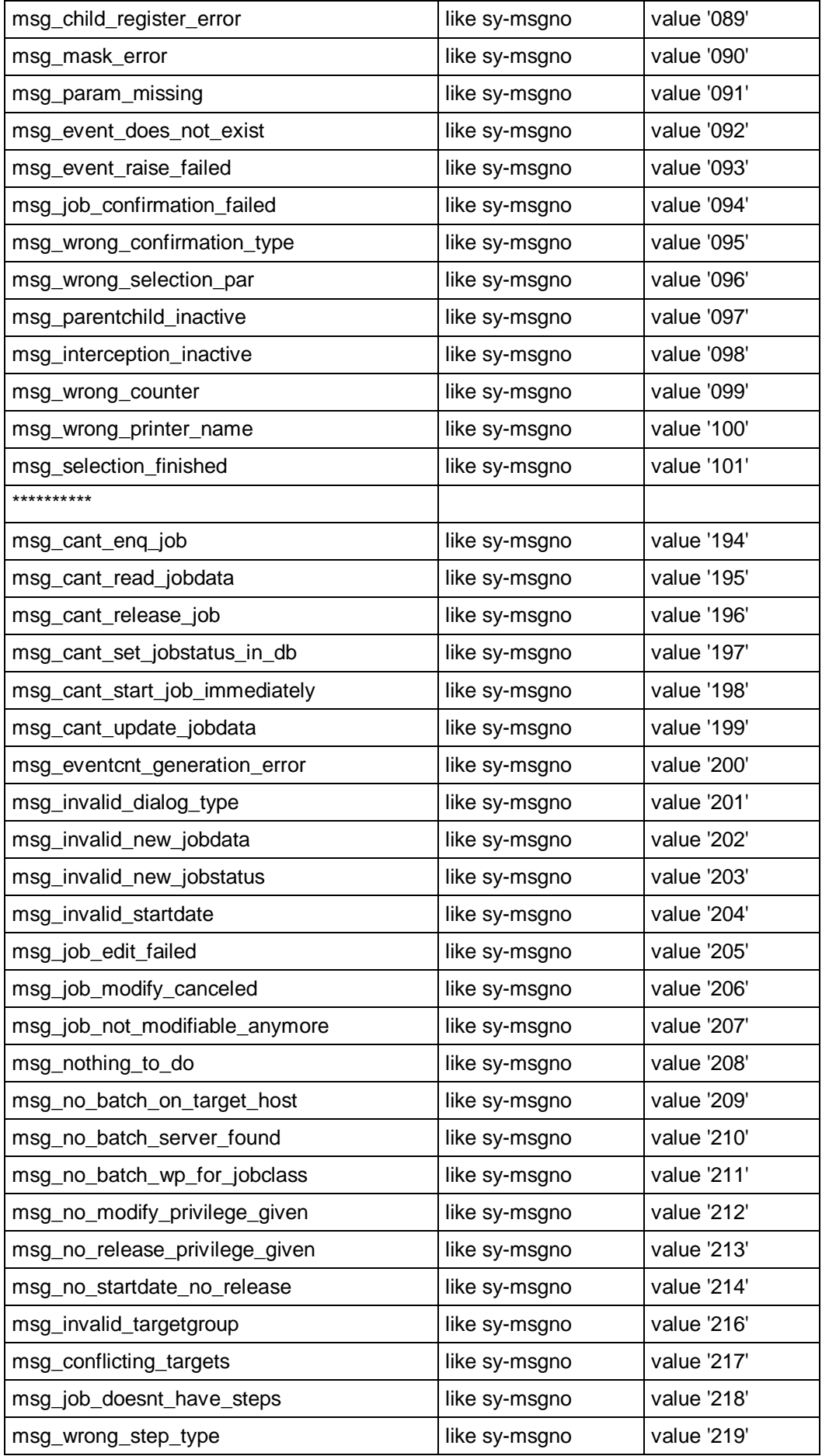

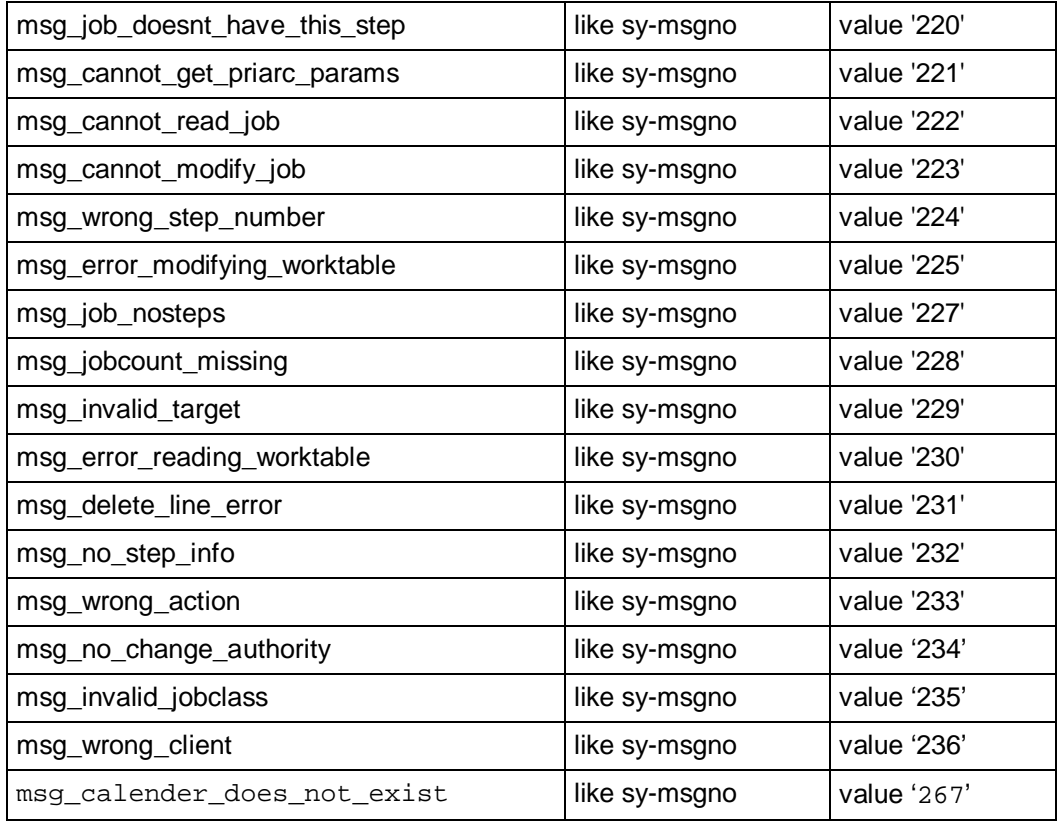

# **8.1.3 Document Type Definition for Defining Profiles and Criteria for Event History**

#### **8.1.3.1 Overview**

By calling the function modules BAPI\_CM\_PROFILE\_CREATE and BAPI\_CM\_CRITERIA\_SET, the external scheduler can create a criteria profile in event history and import a criteria hierarchy in a criteria profile from an XML source file. The XML source file provides a description of that profile and criteria hierarchy respectively. This section provides and explains the Document Type Definition (DTD) to be used when preparing an XML description of a criteria profile or of a criteria hierarchy.

• Criteria hierarchy

A criteria hierarchy is the set of all the **criteria and conditions** which event names and/or event arguments of the raised events need to fulfill to be logged in the event history.

When you prepare an XML description of a criteria hierarchy for event history, you specify conditions for the **fields** EVENTID (event name) and EVENTPARM (event argument). Conditions are grouped into criteria. A criterion may contain separate conditions for EVENTID and EVENTPARM, or only for one of the fields EVENTID and EVENTPARM.

Criteria are grouped into **nodes**. Nodes impose the logical relationship that governs the conditions and/or criteria in it. A node can be of one of two types: AND or OR, which impose an AND or OR relationship respectively. A node can contain one or more criteria.

All criteria and nodes in a hierarchy are grouped into the **root** of the hierarchy. The relationship between the criteria and nodes in the root is always an AND relationship.

Criteria profile

A criteria hierarchy is stored in a criteria profile which can be in one of two states: active and inactive.

## **8.1.3.2 Setting a Criteria Hierarchy**

The excerpt below provides the DTD for a criteria profile and its criteria hierarchy for event history. The DTD elements and their attributes are explained in the text the accompanying texts.

#### **SYR**

```
<!ELEMENT criterion EMPTY> 
<!ATTLIST criterion 
     sign CDATA #REQUIRED 
     opt CDATA #REQUIRED 
     low CDATA #REQUIRED 
     high CDATA #IMPLIED> 
<!ELEMENT field (#PCDATA|criterion)*> 
<!ELEMENT item (field)+> 
<!ATTLIST item 
     description CDATA #REQUIRED> 
<!ELEMENT node ((item)*,(node)*,(item)*,(node)*,(item)*,(node)*)> 
<!ATTLIST node 
     type CDATA #REQUIRED> 
<!ELEMENT root ((item)*,(node)*,(item)*,(node)*,(item)*,(node)*)> 
<!ELEMENT profile (root)> 
<!ATTLIST profile 
     type CDATA #REQUIRED 
     id CDATA #IMPLIED 
     description CDATA #REQUIRED 
     state CDATA #IMPLIED 
     lastchuser CDATA #IMPLIED 
     lastchtmstmp CDATA #IMPLIED 
     createuser CDATA #IMPLIED>
```
**<!ELEMENT criterion EMPTY>** 

*<!-- The element* criterion *specifies the conditions for the values of the EVENTID and/or EVENTPARM fields. A criterion may contain separate conditions for both fields or for just one of the them. -->* 

**<!ATTLIST criterion** 

 **sign CDATA #REQUIRED** 

*<!-- The attribute* sign *of a criterion specifies the general operation between the field (EVENTID or EVENTPARM) and the field values. The possible values for sign are:* 

I *= include.* 

E *= exclude. -->* 

 **opt CDATA #REQUIRED** 

*<!—The criterion attribute* opt *specifies the operation between the field and the field values. The possible values for* opt *are:* 

BT *– between. You can specify a range of values for a field.* 

NB *– exclude (not between). You can exclude a range of values for a field.* 

EQ *– equal. You can provide an exact value.* 

GE *– greater or equal to and exact value.* 

GT *– greater than and exact value.* 

LE *– less or equal to an exact value.* 

LT *– less than an exact value.* 

NE *– not equal to. You can exclude exact values.* 

 CP *– contains pattern. You can specify a range of values by using a pattern. The following wildcard patterns are supported: \*, and ?.* 

 *NP – no pattern. You can exclude values by using a pattern. The following wildcard patterns are supported: \*, and ?.*-->

 **low CDATA #REQUIRED** 

*<!—Specifies an exact value, for example, when* opt = EQ*, or the lowest exact value of a range, for example, when* opt = GT, *or* GE *-->* 

 **high CDATA #IMPLIED>** 

*<!-- Specifies the highest value of a range, for example, when* opt = LE *or* LT *-->*

**<!ELEMENT field (#PCDATA|criterion)\*>** 

*<!--The element* field *specifies the field – EVENTID or EVENTPARM, for which the conditions in the criterion apply and is a placeholder for the criterion. -->* 

```
<!ELEMENT item (field)+>
```
*<!-- The element* item *is a placeholder for the criteria applicable to the fields EVENTID and EVENTPARM. -->*

**<!ATTLIST item** 

 **description CDATA #REQUIRED>** 

*<!—The attribute* description *provides a description of a criterion. -->*

```
<!ELEMENT node
```
**((item)\*,(node)\*,(item)\*,(node)\*,(item)\*,(node)\*)>** 

*<!-- By grouping* item *elements, the element* node *groups criteria in the hierarchy and imposes a logical relationship between them. Depending on its type, the node imposes a logical AND or OR relationship between items. -->* 

```
<!ATTLIST node
```
 **type CDATA #REQUIRED>** 

*<!-- The attribute* type *of a* node *specifies whether the node is an AND or OR node and determines the logical relationship which the node imposes on the criteria it contains The possible values for type are:* 

A *= AND. The node of type AND imposes an AND relationship between the criteria it contains.* 

O *= OR. The node of type OR imposes and OR relationship between the criteria it contains.* 

*-->* 

```
<!ELEMENT root
```
**((item)\*,(node)\*,(item)\*,(node)\*,(item)\*,(node)\*)>** 

*<!-- The element* root *groups all the nodes in the criteria hierarchy. The root always imposes an AND relationship between the nodes it contains. Criteria do not need to be grouped in nodes: you can insert criteria directly in the root element. In this case, criteria are related by the AND relationship imposed by the root.-->* 

**<!ELEMENT profile (root)>** 

*<!-- The element* profile *is a placeholder for the whole criteria hierarchy. -->* 

**<!ATTLIST profile** 

 **type CDATA #REQUIRED** 

*<!-- The attribute* type *specifies the type of the criteria type. The value for a profile for event history is* EVTHIS*. -->* 

```
 id CDATA #IMPLIED 
  description CDATA #REQUIRED 
   <!-- The attribute description specifies a free-text description of the profile.--
   > 
  state CDATA #IMPLIED 
  lastchuser CDATA #IMPLIED 
  lastchtmstmp CDATA #IMPLIED 
  createuser CDATA #IMPLIED> 
Φ
```
The external scheduler has to create a profile named *My\_Profile* with criteria specifying which events are to be logged in the event history. Event history has to log all events with event name MY\_EVENT\_1 and event argument greater than 123, as well as all events with an event name starting with ABC and an event argument equal to 123.

The excerpt below provides an XML description of this criteria profile and the corresponding criteria hierarchy:

**SHIP** 

```
<?xml version="1.0"?> <!DOCTYPE profile SYSTEM 
"criteria_profile.dtd"> 
<profile type="EVTHIS" id="15" description="My_Profile" 
<root> 
   <node type="O"> 
      <item description="Criterion 1"> 
         <field> 
          EVENTID 
           <criterion sign="I" opt="EQ" low="MY_EVENT_1" high=""/> 
         </field> 
         <field> 
         EVENTPARM 
           <criterion sign="I" opt="GT" low="123" high=""/> 
         </field> 
      </item> 
      <item description="Criterion 2"> 
         <field> 
          EVENTID 
           <criterion sign="I" opt="EQ" low=" ABC*" high=""/> 
         </field> 
         <field> 
          EVENTPARM 
           <criterion sign="I" opt="EQ" low="123" high=""/> 
         </field> 
      </item> 
   </node> 
</root> 
</profile>
```
#### **8.1.3.3 Creating a Blank Criteria Profile**

If you want to create a blank criteria profile (BAPI\_CM\_PROFILE\_CREATE) without setting any criteria hierarchy, you use the same DTD as for setting a criteria hierarchy, However, the XML source has to provide a description only for the profile attributes. The excerpt below shows an XML source for a criteria profile for event history with name *My\_Profile*.

```
<?xml version="1.0"?> <!DOCTYPE profile SYSTEM 
"criteria_profile.dtd"> 
<profile type="EVTHIS" id="<ID>" description="My_Profile"> 
<root/>
</profile>
```
In the XML source, you can specify an integer value for the ID attribute. If there is no profile with this ID, the profile is created with the ID you specified. If the ID is already occupied by another profile, an ID is generated for the profile you create from the XML source.

# **8.1.4 Language Key Mapping**

The following table shows an overview of the mapping of one-digit SAP language keys to two-digit ISO language codes.

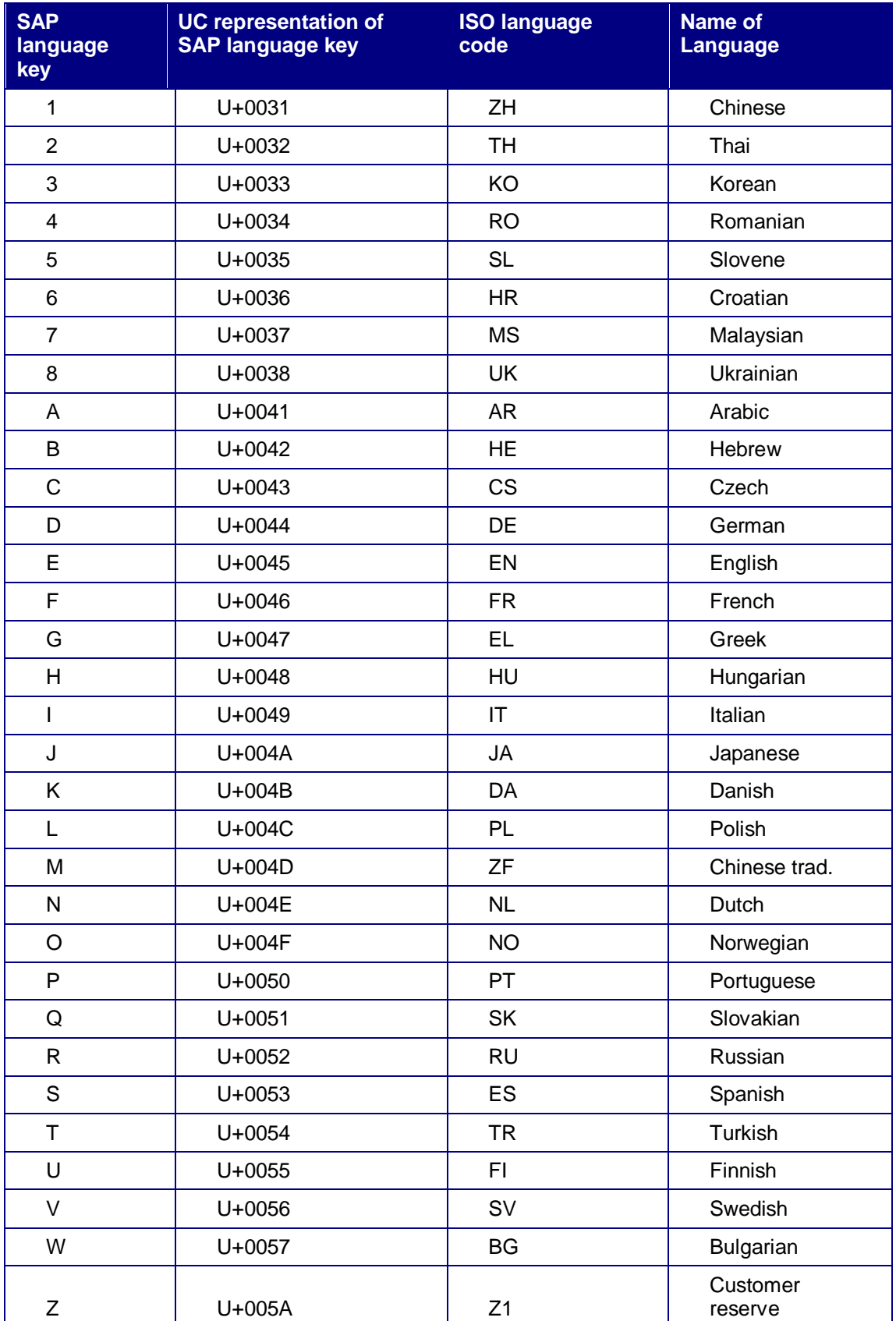

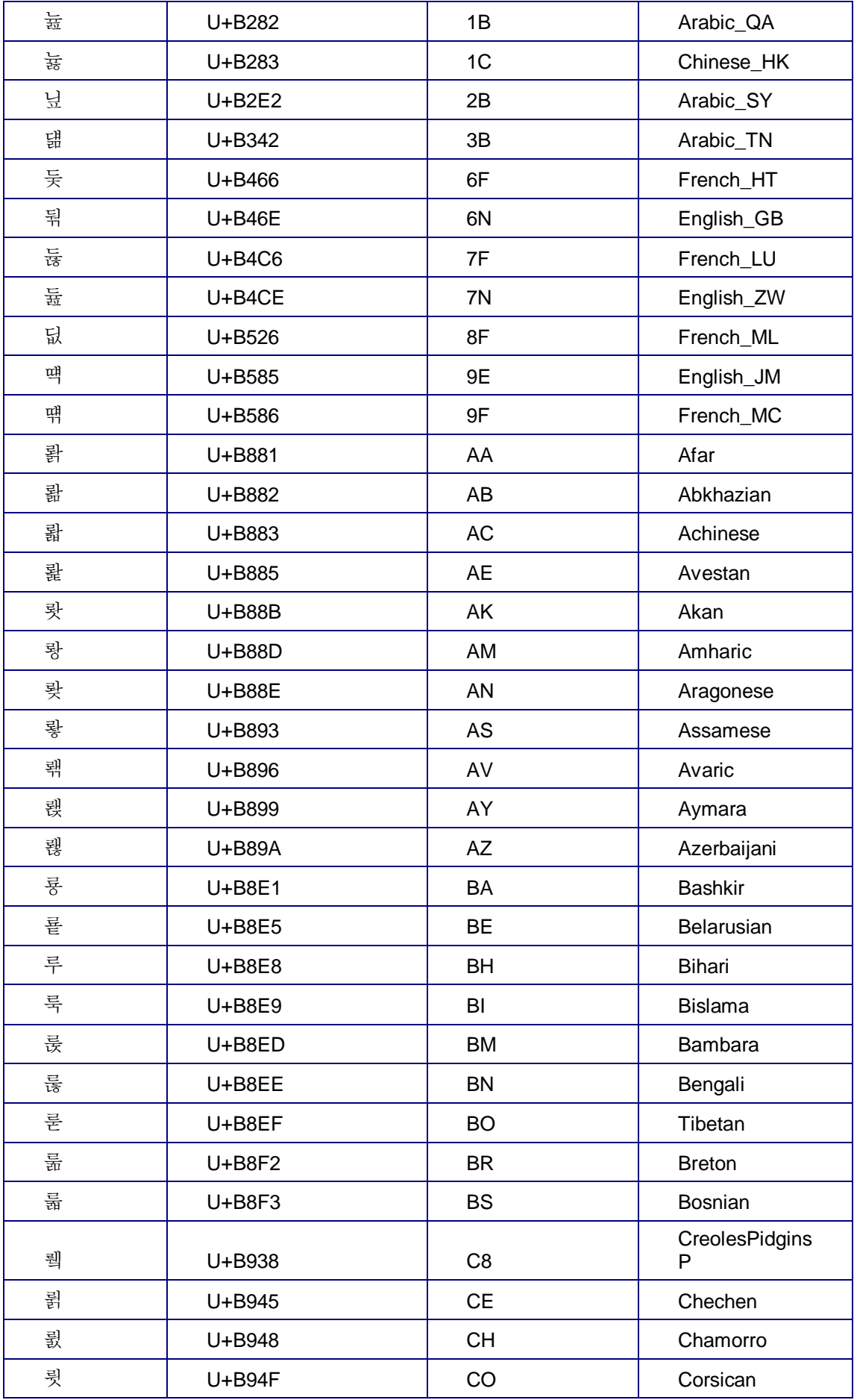

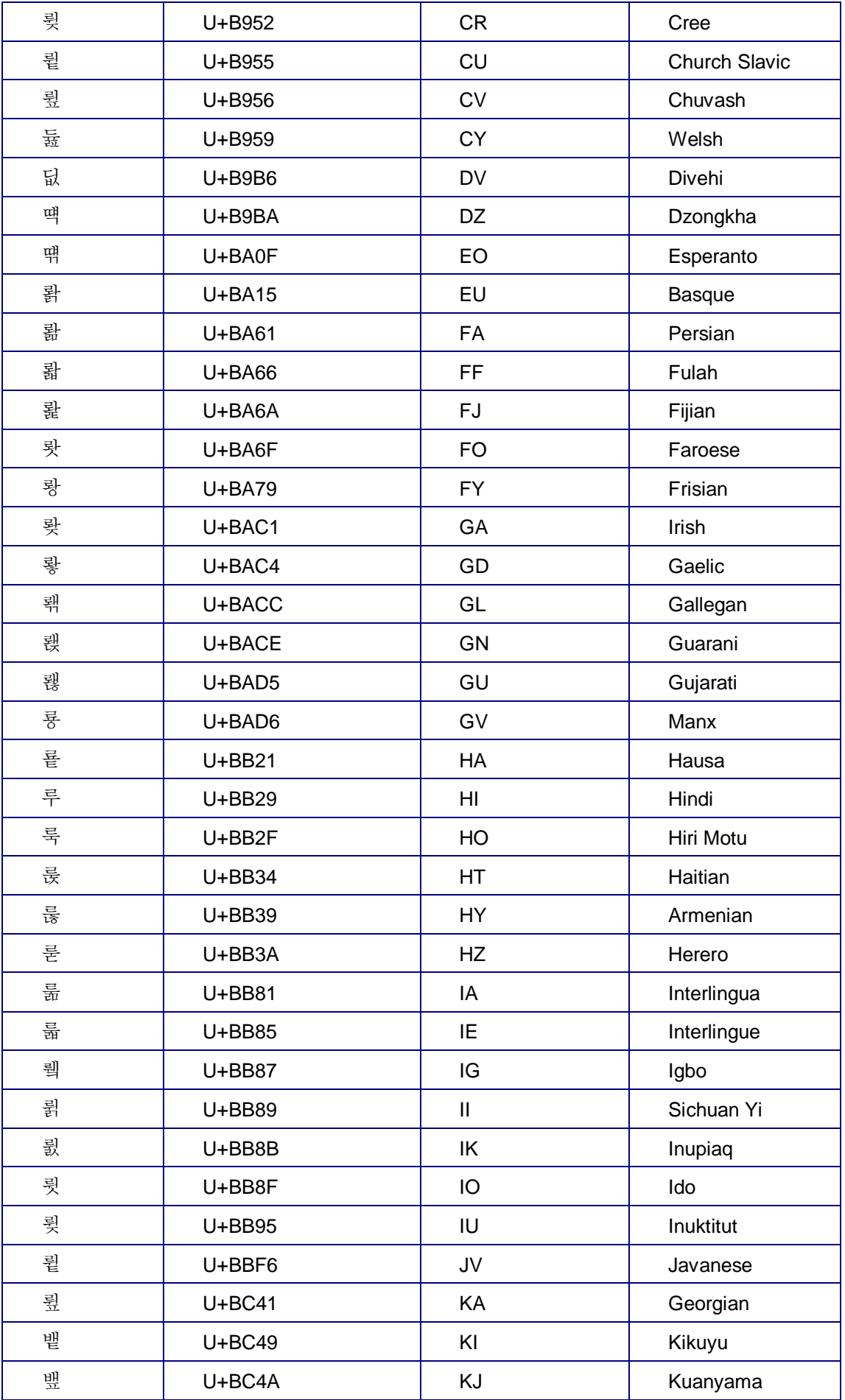

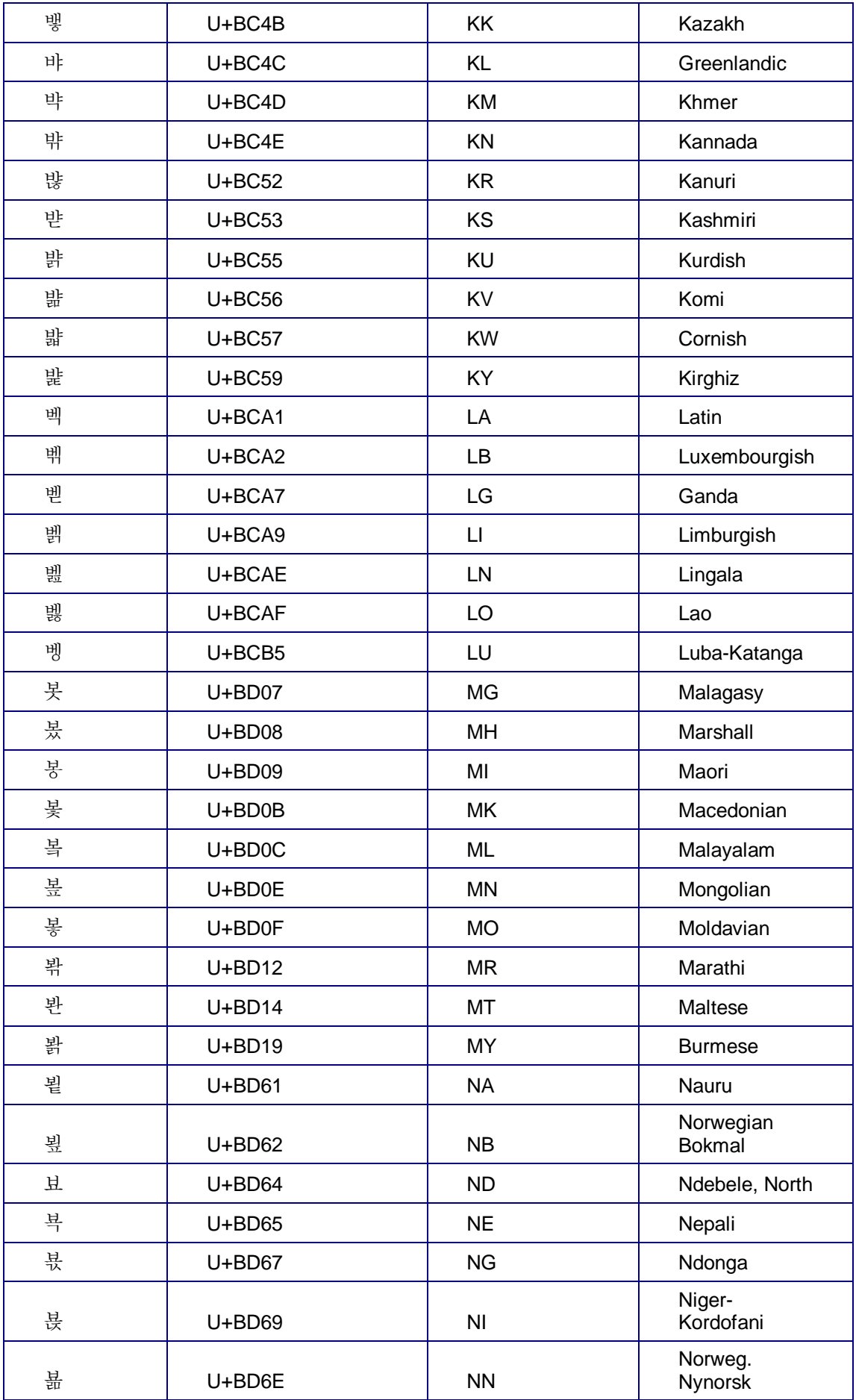

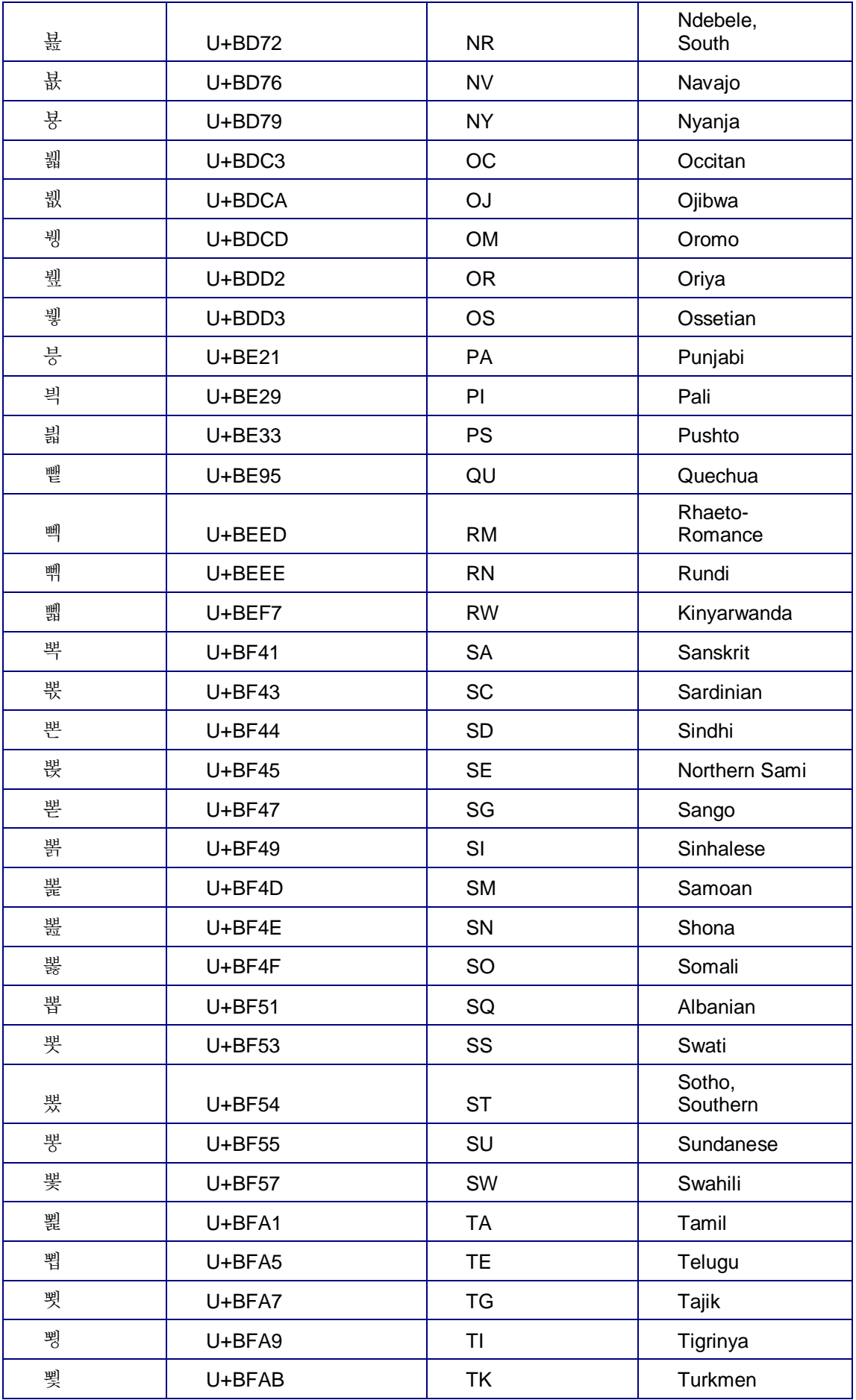

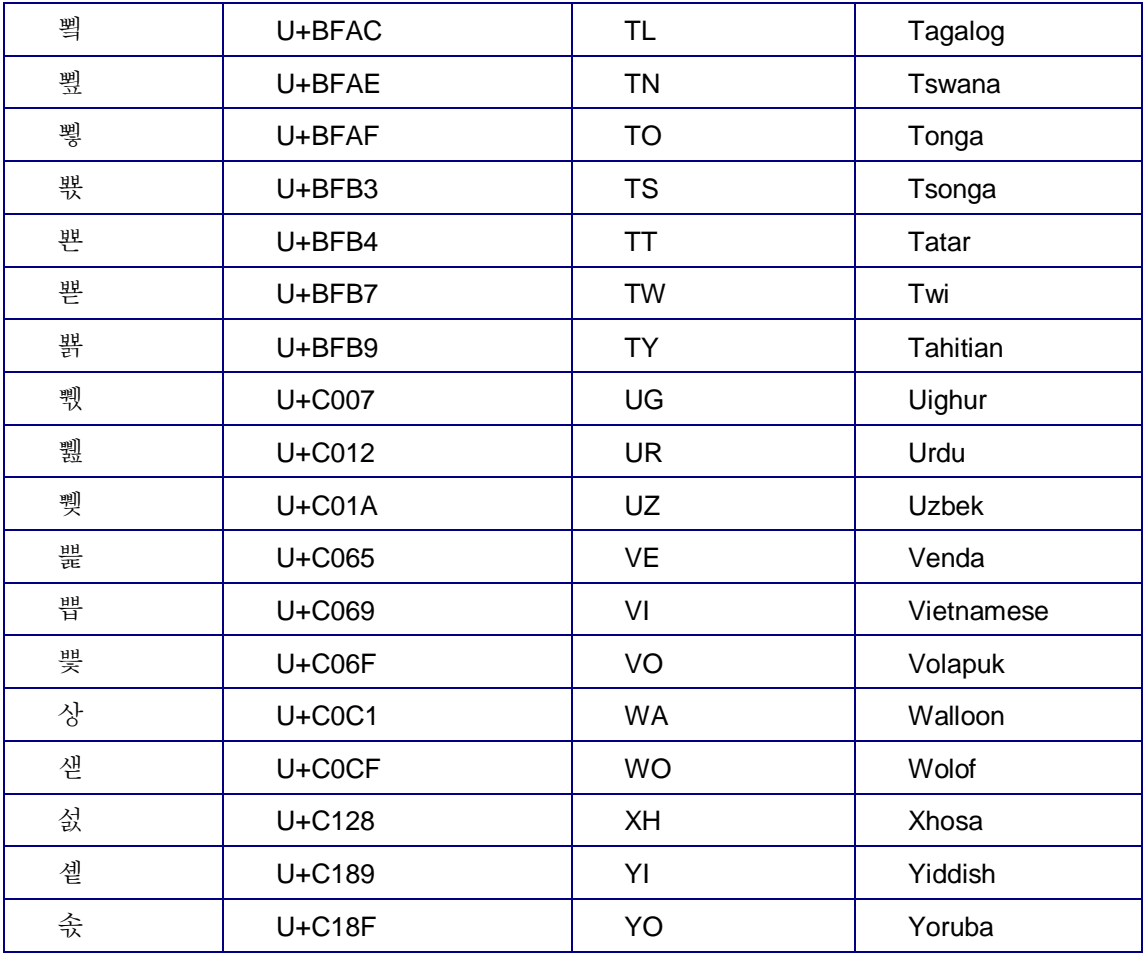

# **9 INDEX**

#### *A*

ABAP reports search with wildcards  $\cdot$  117 Aborting jobs (BAPI\_XBP\_JOB\_ABORT) · 60 Activating Criteria Profiles · 113 Adding ABAP steps (BAPI\_XBP\_JOB\_ADD\_ABAP\_STEP) · 42 Adding job step via XMI (BAPI\_XBP\_ADD\_JOB\_STEP) · 69 Appendix · 146 Application Information obtaining · 103 Archive parameter search · 122 Assigning ext. program to steps (BAPI\_XBP\_JOB\_ADD\_EXT\_STEP) · 46

#### *B*

Background processing introduction · 14 BAPI return structure · 146 BAPI\_CM\_CRITERIA\_GET · 115 BAPI\_CM\_CRITERIA\_SET · 116 BAPI\_CM\_CRITTYPES\_GET · 111 BAPI\_CM\_PROFILE\_ACTIVATE · 113 BAPI\_CM\_PROFILE\_CREATE · 112 BAPI\_CM\_PROFILE\_DEACTIVATE · 114 BAPI\_CM\_PROFILE\_DELETE · 113 BAPI\_CM\_PROFILE\_GET · 115 BAPI XBP\_ADD\_JOB\_STEP · 69 BAPI\_XBP\_APPL\_CONTENT\_GET · 104 BAPI\_XBP\_APPL\_INFO\_GET · 103 BAPI\_XBP\_BTC\_EVTHIST\_CONFIRM · 109 BAPI\_XBP\_BTC\_EVTHISTORY\_GET · 107 BAPI\_XBP\_CONFIRM\_JOB · 78 BAPI\_XBP\_EVENT\_DEFINITIONS\_GET · 110, 123 BAPI\_XBP\_EVENT\_RAISE · 56 BAPI\_XBP\_EXT\_COMM\_SEARCH · 118 BAPI\_XBP\_FACT\_CALENDERS\_GET · 131 BAPI\_XBP\_GET\_ARCHIVE\_OBJECTS · 122 BAPI\_XBP\_GET\_BP\_RESRC\_ON\_DATE · 130 BAPI\_XBP\_GET\_BP\_SRVRES\_ON\_DATE · 128 BAPI\_XBP\_GET\_CURR\_BP\_RESOURCES · 127 BAPI\_XBP\_GET\_DL\_LIST · 144 BAPI\_XBP\_GET\_FREE\_SELECTIONS · 140 BAPI\_XBP\_GET\_INTERCEPTED\_JOBS · 76 BAPI\_XBP\_GET\_USER\_LIST · 143 BAPI\_XBP\_HOL\_CALENDERS\_GET · 132 BAPI\_XBP\_JOB \_COPY · 57 BAPI\_XBP\_JOB\_\_READ\_SINGLE\_SPOOL · 91 BAPI\_XBP\_JOB\_ABAP\_STEP\_MODIFY · 63 BAPI\_XBP\_JOB\_ABORT · 60 BAPI\_XBP\_JOB\_ADD\_ABAP\_STEP · 42 BAPI\_XBP\_JOB\_ADD\_EXT\_STEP · 46 BAPI\_XBP\_JOB\_CHILDREN\_GET · 98 BAPI\_XBP\_JOB\_CLOSE · 47 BAPI\_XBP\_JOB\_COUNT · 96 BAPI\_XBP\_JOB\_DEFINITION\_GET · 50 BAPI\_XBP\_JOB\_EXT\_STEP\_MODIFY · 67

BAPI\_XBP\_JOB\_GET\_SPOOL\_ATTRIBUTES · 90 BAPI\_XBP\_JOB\_HEADER\_MODIFY · 59, 62 BAPI\_XBP\_JOB\_JOBLOG\_READ · 85 BAPI\_XBP\_JOB\_OPEN · 41 BAPI\_XBP\_JOB\_PARENT\_CHILD\_INFO · 100 BAPI XBP JOB READ · 97 BAPI\_XBP\_JOB\_SELECT · 94 BAPI\_XBP\_JOB\_SPOOLLIST\_READ\_20 · 88 BAPI\_XBP\_JOB\_START\_ASAP · 55 BAPI\_XBP\_JOB\_START\_IMMEDIATELY · 54 BAPI\_XBP\_JOB\_STATUS\_CHECK · 92 BAPI\_XBP\_JOB\_STATUS\_GET · 82 BAPI\_XBP\_JOBLIST\_STATUS\_GET · 84 BAPI\_XBP\_MODIFY\_CRITERIA\_TABLE · 80 BAPI\_XBP\_MODIFY\_JOB\_STEP · 72 BAPI\_XBP\_NEW\_FUNC\_CHECK · 102 BAPI\_XBP\_OUTPUT\_DEVICE\_SEARCH · 119 BAPI\_XBP\_PRINT\_FORMAT\_SEARCH · 121 BAPI\_XBP\_READ\_SELSCREEN · 139 BAPI\_XBP\_REPORT\_SEARCH · 117 BAPI\_XBP\_SPECIAL\_CONFIRM\_JOB · 79 BAPI\_XBP\_SYNCHRONIZE\_JOBS · 141 BAPI\_XBP\_VARIANT\_CHANGE · 134 BAPI\_XBP\_VARIANT\_COPY · 135 BAPI\_XBP\_VARIANT\_CREATE · 133 BAPI\_XBP\_VARIANT\_DELETE · 138 BAPI\_XBP\_VARIANT\_INFO\_GET · 125 BAPI\_XBP\_VARINFO · 137 BAPI\_XMI\_LOGOFF · 40 BAPI\_XMI\_LOGON · 38 Batch events search with wildcards · 123

#### *C*

Changing a Variant (BAPI\_XBP\_VARIANT\_CHANGE) · 134 Changing job steps via XMI (BAPI\_XBP\_MODIFY\_JOB\_STEP) · 72 Checking job resources on any server (BAPI\_XBP\_GET\_BP\_RESRC\_ON\_DATE) · 130 Checking job status (BAPI\_XBP\_JOB\_STATUS\_CHECK) · 92 Closing job definitions (BAPI\_XBP\_JOB\_CLOSE) · 47 Configuring Profiles and Critera · 111 Confirming Events in Event History (BAPI\_XBP\_BTC\_EVTHISTORY\_CONFIRM  $) \cdot 109$ Confirming jobs · 22, 76, 78 Confirming jobs (special confirm) (BAPI\_XBP\_SPECIAL\_CONFIRM\_JOB) · 79 Confirming jobs generally (BAPI\_XBP\_CONFIRM\_JOB) · 78 Consuming Raised Events · 107 Copying a Variant (BAPI\_XBP\_VARIANT\_COPY) · 135 Copying jobs (BAPI\_XBP\_JOB \_COPY) · 57 Create jobs · 16 Creating a Blank Criteria Profile · 154 Creating a Variant ( BAPI\_XBP\_VARIANT\_CREATE) · 133 Creating Criteria Profiles · 112 Criteria

import in profile · 116 Criteria Hierarchy  $get \cdot 115$ Criteria Manager configuring profiles and criteria · 111 Criteria Profiles activate · 113 create · 112 deactivate · 114 delete · 113 get · 115 working with · 112 Criteria table · 19 modify · 80 Criteria Types finding information · 111

#### *D*

Database · 24 Deactivating Criteria Profiles · 114 Define jobs  $\cdot$  41 Deleting a Variant (BAPI\_XBP\_VARIANT\_DELETE) · 138 Deleting Criteria Profiles · 113 Deleting jobs (BAPI\_XBP\_JOB\_DELETE) · 62 Determining current job resources (BAPI\_XBP\_GET\_CURR\_BP\_RESOURCES) · 127 Determining job children (BAPI\_XBP\_JOB\_CHILDREN\_GET) · 98 Determining job list status (BAPI\_XBP\_JOBLIST\_STATUS\_GET) · 84 Determining job status (BAPI\_XBP\_JOB\_STATUS\_GET) · 82 Determining jobs with particular name (BAPI\_XBP\_JOB\_COUNT) · 96 Determining parent/child relation (BAPI\_XBP\_JOB\_PARENT\_CHILD\_INFO) · 100 Document Type Definition · 150 DTD for Defining Profiles and Criteria for Event History · 150 Dynamic job priorization · 19

#### *E*

End jobs · 19 Event trigger from outside · 56 Events confirming · 109, 110 consuming · 107 reading from history · 107 External commands search with wildcards  $\cdot$  118 External interface · 27 function description · 14 types · 27

## *F*

Factory Calendars

Reading · 131 Free Selections Reading · 140

# *G*

Getting Criteria Hierarchy · 115 Getting Criteria Profiles · 115 Getting information on a particular spool list  $\cdot$  90 Getting intercepted jobs (BAPI\_XBP\_GET\_INTERCEPTED\_JOBS) · 76

# *H*

Help functions (general)  $\cdot$  125 Holiday Calendars Reading · 132

# *I*

Importing Criteria in a Profile · 116 Intercept jobs · 19, 76 Intercept status read and change · 102 Interface description · 32

# *J*

Job abort · 60 confirm · 76, 78 confirmation · 22 control · 59  $copy · 57$ define · 41 delete · 62 intercept · 76  $log \cdot 25$  $open \cdot 41$ output · 25 priorization · 19 select · 94 start · 54 start asap · 55 start immediately · 54 Job children determine · 98 job header modify · 59 Job list status determine · 84 Job log read · 85 Job monitor data find, control, and modify  $\cdot$  82 Job scheduler · 24 Job Scheduling Architecture · 24 Job Starter · 25 Job status check · 92 determine · 82 Job step

add via XMI · 69 change via XMI · 69 delete via XMI · 69 modify  $\cdot$  63 Jobs Synchronize · 141

## *L*

Language Key Mapping · 155 Logging off (BAPI\_XMI\_LOGOFF) · 40 Logging on (BAPI\_XMI\_LOGON) · 38

#### *M*

Message IDs and their meanings · 147 Modify job steps (ext. program) (BAPI\_XBP\_JOB\_EXT\_STEP\_MODIFY) · 67 Modifying criteria table (BAPI\_XBP\_MODIFY\_CRITERIA\_TABLE) · 80 Modifying global data (BAPI\_XBP\_JOB\_HEADER\_MODIFY) · 59 Modifying job step containing a report (BAPI\_XBP\_JOB\_ABAP\_STEP\_MODIFY) · 63 Monitoring Performance (BAPI\_XBP\_BTC\_SATISTIC\_GET) · 106

## *N*

Naming conventions · 27

#### *O*

Obtaining Application Information · 103 Obtaining key job parameter from headers and steps (BAPI\_XBP\_JOB\_READ) · 97 Opening jobs (BAPI\_XBP\_JOB\_OPEN) · 41 Output device search with wildcards  $\cdot$  119

# *P*

Parent/Child functionality · 21 Parent/child relation determine · 100 read and change · 102 Periodic intercepted jobs · 20 Print formats search with wildcards  $\cdot$  121

# *R*

Reading and changing (Status Intercept - Parent/Child) (BAPI\_XBP\_NEW\_FUNC\_CHECK) · 102 Reading Event Definitions in Event History ( BAPI\_XBP\_EVENT\_DEFINITIONS\_GET) · 110 Reading Events From Event History (BAPI\_XBP\_BTC\_EVTHISTORY\_GET) · 107 Reading Factory Calendars (BAPI\_XBP\_FACT\_CALENDERS\_GET) · 131 Reading Free Selections (BAPI\_XBP\_GET\_FREE\_SELECTIONS) · 140 Reading Holiday Calendars (BAPI\_XBP\_HOL\_CALENDERS\_GET) · 132 Reading job definitions (BAPI\_XBP\_JOB\_DEFINITION\_GET) · 50 Reading job logs (BAPI\_XBP\_JOB\_JOBLOG\_READ) · 85 Reading job spool list · 88 Reading SAP Office Distribution Lists (BAPI\_XBP\_GET\_DL\_LIST · 144 Reading SAP Users BAPI\_XBP\_GET\_USER\_LIST · 143 Reading Selection Screen (BAPI\_XBP\_READ\_SELSCREEN) · 139 Reading Variant Data (BAPI\_XBP\_VARINFO) · 137 Reference manual · 38 Release information · 9 Release jobs · 17 Remote function call · 29 Retrieving Information on Criteria Types (BAPI\_CM\_CRITTYPES\_GET) · 111

#### *S*

SAP Office destribution lists reading · 144 SAP users reading · 143 Searching for ABAP reports with wildcards (BAPI\_XBP\_REPORT\_SEARCH) · 117 Searching for archive parameters · 122 Searching for batch events with wildcards (BAPI\_XBP\_EVENT\_DEFINITIONS\_GET) · 123 Searching for external commands with wildcards (BAPI\_XBP\_EXT\_COMM\_SEARCH) · 118 Searching for output devices with wildcards (BAPI\_XBP\_OUTPUT\_DEVICE\_SEARCH) · 119 Searching for print formats with wildcards (BAPI\_XBP\_PRINT\_FORMAT\_SEARCH) · 121 Searching with wildcards · 117 Selecting jobs (BAPI\_XBP\_JOB\_SELECT) · 94 Selection Screen Reading · 139 Server resource information (date and time) (BAPI\_XBP\_GET\_BP\_SRVRES\_ON\_DATE) · 128 Setting a Criteria Hierarchy · 151 Setting Spool List Recipients · 143, 162 Showing all defined variants for an ABAP program. (BAPI\_XBP\_VARIANT\_INFO\_GET) · 125 Spool list

getting information on a particular one · 90 Spool list read job spool list · 88 Spool list recipients setting · 143 Start jobs · 18 Starting jobs asap (BAPI\_XBP\_JOB\_START\_ASAP) · 55 Starting jobs immediately (BAPI\_XBP\_JOB\_START\_IMMEDIATELY) · 54 Statistic Information obtaining  $\cdot$  106 Status intercept · 20 intercept-confirmed · 20 Symbols  $\cdot$  12 Synchronize Jobs · 141

*T*

TBCICPT1 · 19 TBCICPT1 (criteria table) modify · 80 Triggering event from outside (BAPI\_XBP\_EVENT\_RAISE) · 56

## *V*

Variant getting variant info for ABAP progr. · 125 Variant Functions · 133 Variants Changing · 134 Copying · 135 Creating · 133 deleting · 138 Reading Variant Data · 137

# *W*

Wildcard search · 117 Working with Criteria Profiles) · 112

# *X*

XMI Monitor · 28 XML Description of a Criteria Profile or of a Criteria Hierarchy · 150